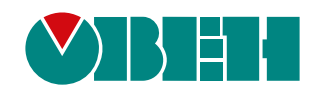

# **ПЧВ3**

## **Преобразователь частоты векторный**

EAC

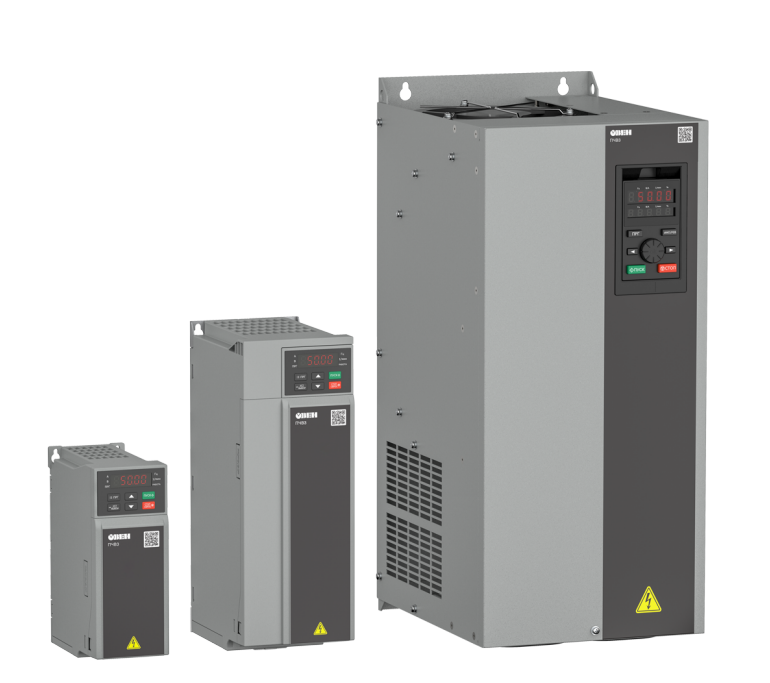

## Руководство по эксплуатации

12.2023 версия 1.13

## Содержание

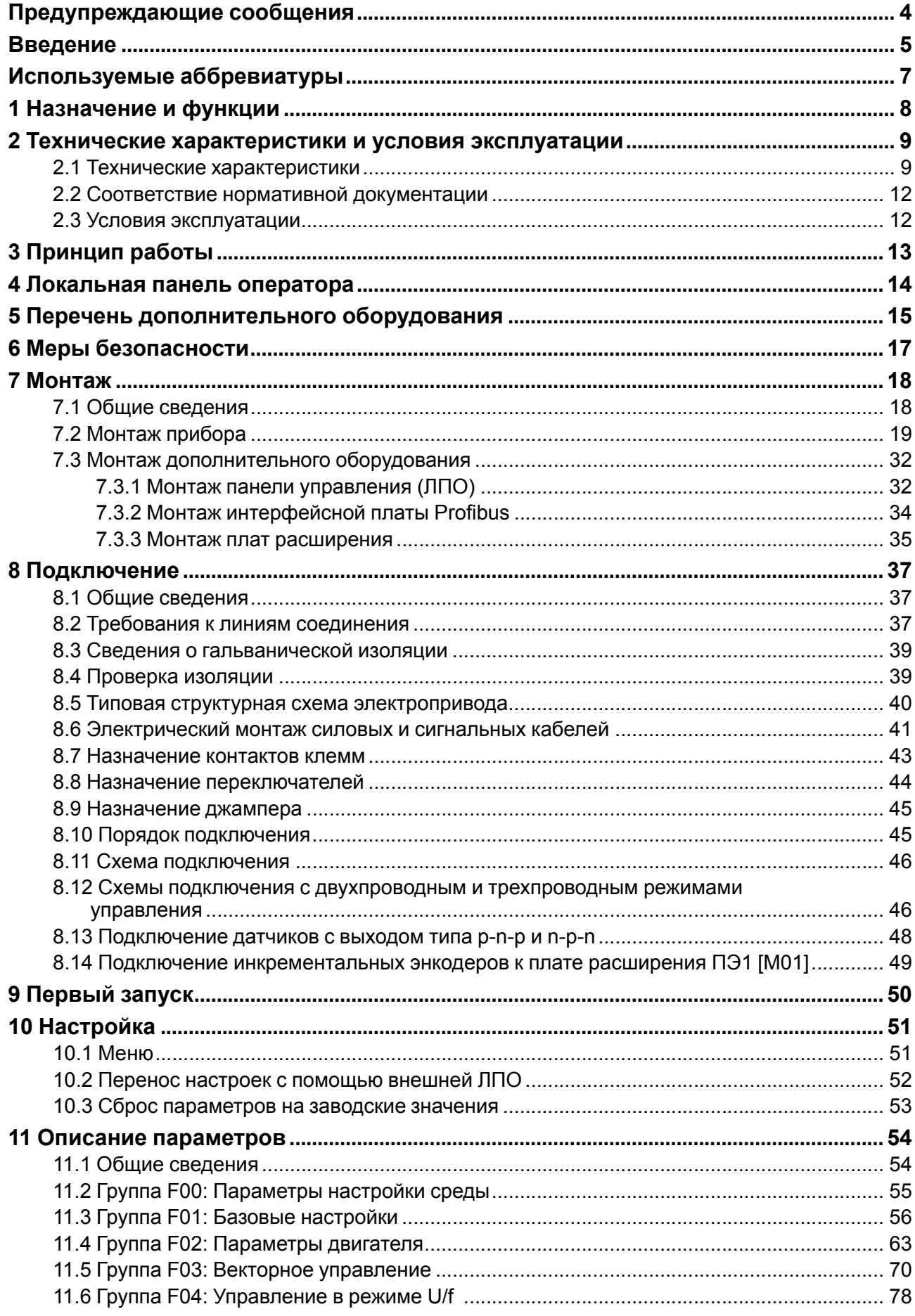

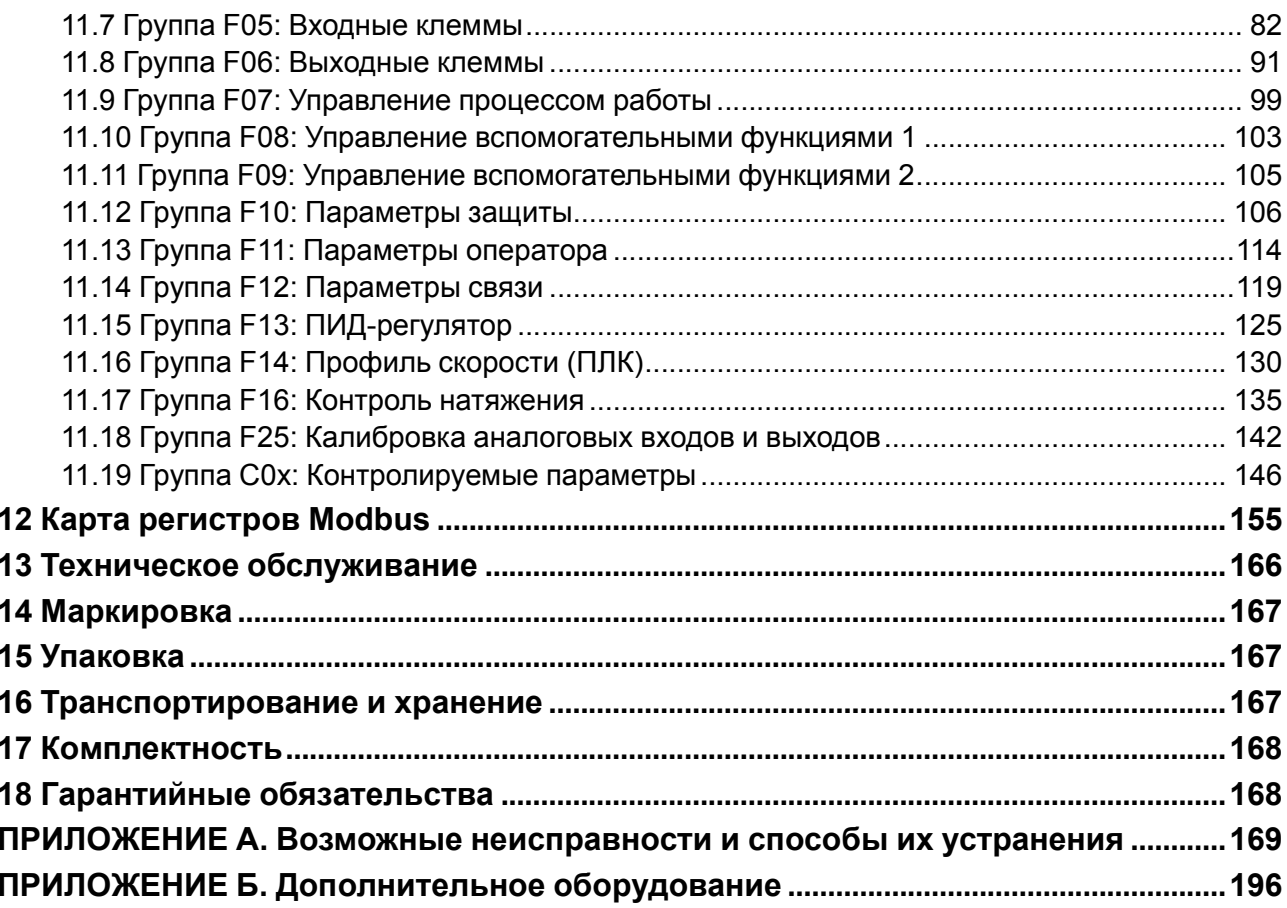

## <span id="page-3-0"></span>**Предупреждающие сообщения**

В данном руководстве применяются следующие предупреждения:

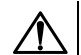

#### **ОПАСНОСТЬ**

Ключевое слово ОПАСНОСТЬ сообщает о **непосредственной угрозе опасной ситуации**, которая приведет к смерти или серьезной травме, если ее не предотвратить.

#### **ВНИМАНИЕ**

Ключевое слово ВНИМАНИЕ сообщает о **потенциально опасной ситуации**, которая может привести к небольшим травмам.

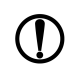

i

## **ПРЕДУПРЕЖДЕНИЕ**

Ключевое слово ПРЕДУПРЕЖДЕНИЕ сообщает о **потенциально опасной ситуации**, которая может привести к повреждению имущества.

#### **ПРИМЕЧАНИЕ**

Ключевое слово ПРИМЕЧАНИЕ обращает внимание на полезные советы и рекомендации, а также информацию для эффективной и безаварийной работы оборудования.

#### **Ограничение ответственности**

Ни при каких обстоятельствах ООО «Производственное Объединение ОВЕН» и его контрагенты не будут нести юридическую ответственность и не будут признавать за собой какие-либо обязательства в связи с любым ущербом, возникшим в результате установки или использования прибора с нарушением действующей нормативно-технической документации.

## <span id="page-4-0"></span>**Введение**

Настоящее руководство по эксплуатации предназначено для ознакомления обслуживающего персонала с устройством, принципом действия, конструкцией, технической эксплуатацией и обслуживанием преобразователя частоты векторного ПЧВ3, и в дальнейшем по тексту именуемого «ПЧВ» или «прибор».

Подключение, настройку и техобслуживание прибора должны производить только квалифицированные специалисты после прочтения настоящего руководства по эксплуатации.

Прибор изготавливается в различных модификациях, указанных в коде полного условного обозначения:

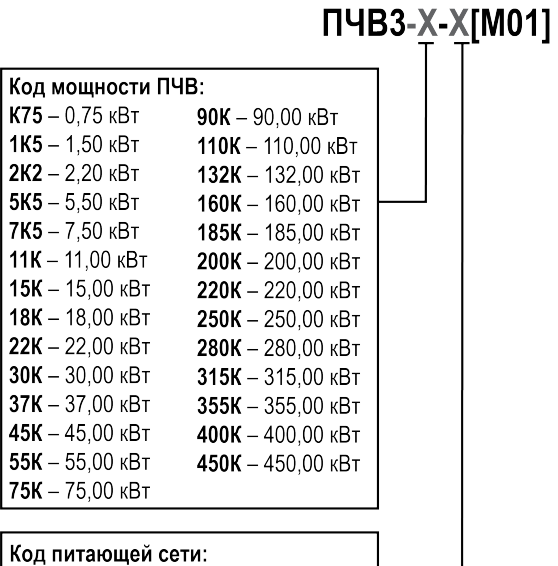

 $B - T$ рехфазная, 380...480 В, 50/60 Гц

## **Таблица 1 – Модификации прибора для заказа**

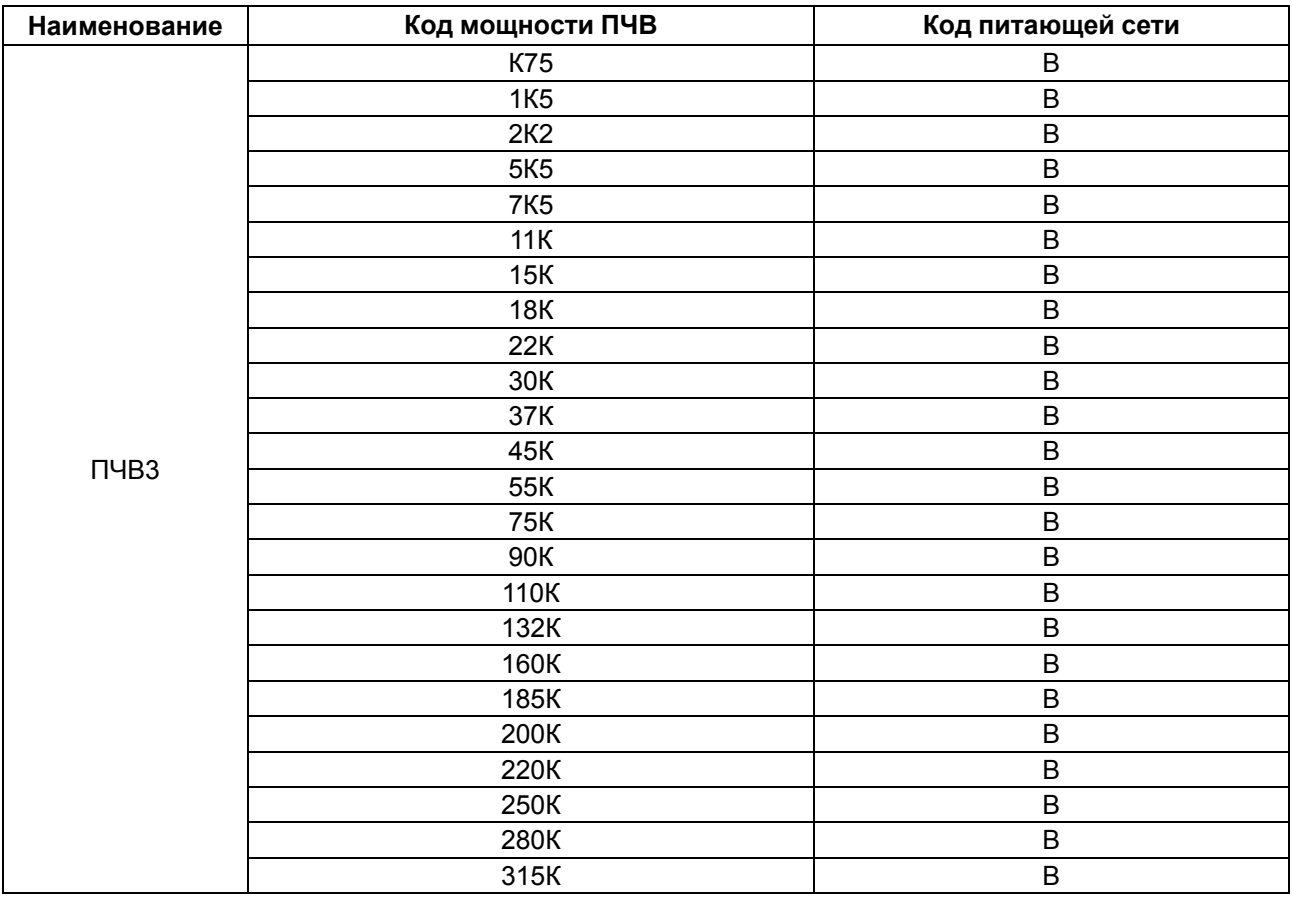

## **Продолжение таблицы Б.1**

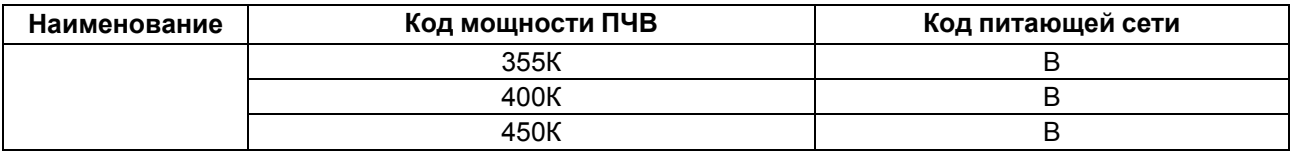

Пример:

**ПЧВ3-55К-B [M01]** – преобразователь частоты векторный номинальной мощностью 55 кВт с трехфазным напряжением питания от 360 до 480 В переменного тока.

ПЧВ3 выпускается в соответствии с ТУ 27.11.50-010-46526536-2022.

## <span id="page-6-0"></span>Используемые аббревиатуры

- AI аналоговый вход
- **AO** аналоговый выход
- **DI** дискретный вход
- **ETR** электронное тепловое реле

IGBT-ключ - биполярный транзистор с изолированным затвором (используется в выходном инверторе)

IIPM - технология построения двигателей со внутренним постоянным магнитом

IT - система заземления, в которой открытые проводящие части заземлены, а нейтраль источника питания изолирована от земли или заземлена через приборы либо устройства, имеющие большое сопротивление (ГОСТ Р 50571.2-94 «Электроустановки зданий. Часть 3. Основные характеристики»)

- **NO** нормально разомкнутый;
- **NC** нормально замкнутый;
- **PE** клемма заземления электроустановки
- РМ двигатель с внутренним постоянным магнитом
- U/f вольт-частотный (скалярный) принцип управления
- V векторный принцип управления
- ААД автоматическая адаптация двигателя
- **AB** автоматический выключатель
- АД асинхронный двигатель
- АИН автономный инвертор напряжения

Активный/пассивный датчик - датчик, не требующий / требующий внешнего питания

- АОЭ автоматическая оптимизация энергопотребления
- ИЭ инкрементный энкодер
- КЗ короткое замыкание

ЛПО - локальная панель оператора - панель прибора, которая предназначена для индикации значений параметров и настройки прибора

- **MK** магнитный контактор
- ОС обратная связь
- ПК персональный компьютер
- ПО программное обеспечение
- ПП плавкий предохранитель
- ПЧВ преобразователь частоты векторный
- РБ резистор балластный
- СД синхронный двигатель
- ФРП фильтр радиочастотных помех
- ЭМС электромагнитная совместимость

## <span id="page-7-0"></span>**1 Назначение и функции**

ПЧВ предназначен для частотного управления работой трехфазных АД с короткозамкнутым ротором в диапазоне мощностей от 0,75 до 450 кВт.

Прибор соответствует требованиям ГОСТ Р 52931 и может применяться в автоматизированных электроприводах механизмов в промышленности, жилищно-коммунальном и сельском хозяйстве, а также в других областях, в том числе подконтрольных органам Ростехнадзора.

Типовые функциональные возможности:

- U/f или V алгоритмы управления электродвигателем;
- оптимизация энергопотребления электродвигателя;
- автоматический подхват частоты вращающегося электропривода;
- плавный разгон и снижение скорости АД с заданной скоростью;
- пропорциональное управление и поддержание задания;
- прямое и реверсное вращение АД;
- компенсация нагрузки и скольжения;
- исключение механических резонансов за счет выбора частоты коммутации инвертора;
- сверхмодуляция инвертора ПЧВ для повышения выходного напряжения на 15 %;
- ААД;
- поддержка различных типов датчиков;
- местное/дистанционное управление;
- масштабирование сигналов аналоговых входов/выходов;
- встроенный ПИД-регулятор;
- диагностика ПЧВ и нагрузки;
- предупредительная и аварийная сигнализация;
- мониторинг параметров работы ПЧВ с возможностью отображения на ЖКИ-панели;
- ведение журнала отказов;
- управление по интерфейсу RS-485 загрузка или настройка ПО, мониторинг состояния ПЧВ.

## <span id="page-8-0"></span>2 Технические характеристики и условия эксплуатации

## <span id="page-8-1"></span>2.1 Технические характеристики

## Таблица 2.1 - Технические характеристики

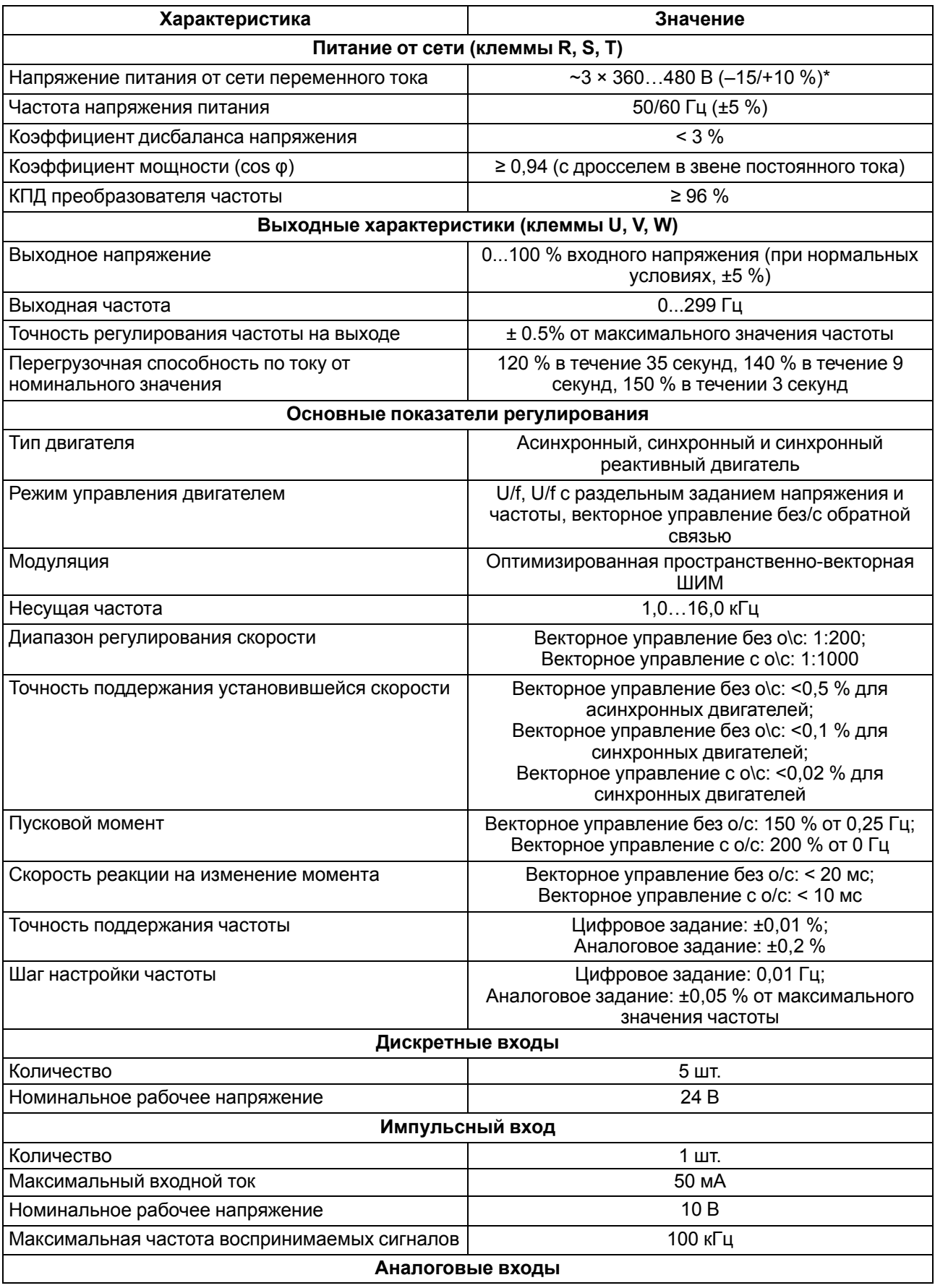

## **Продолжение таблицы 2.1**

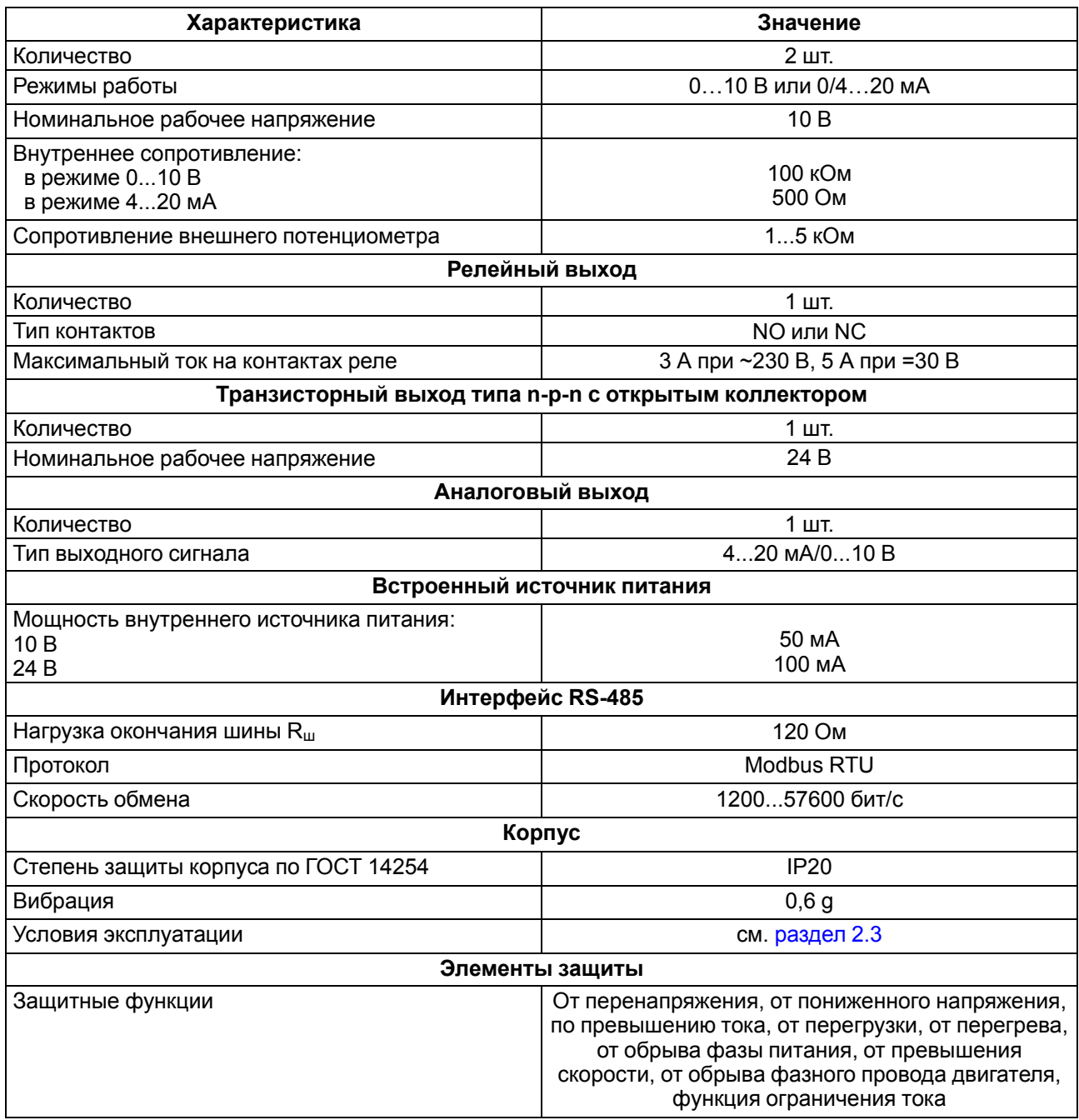

## **Таблица 2.2 – Номинальные электрические характеристики**

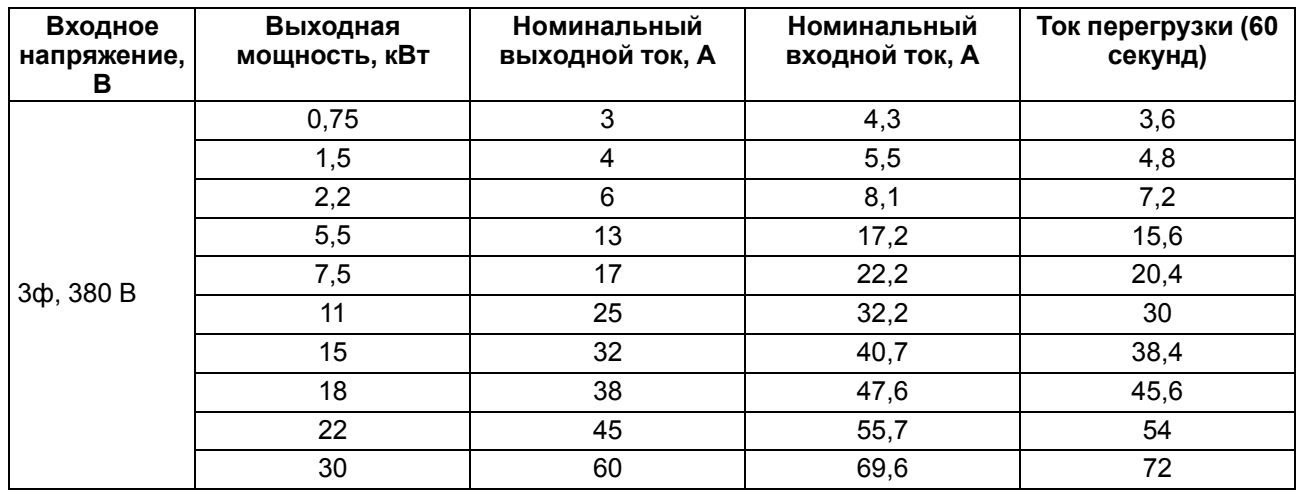

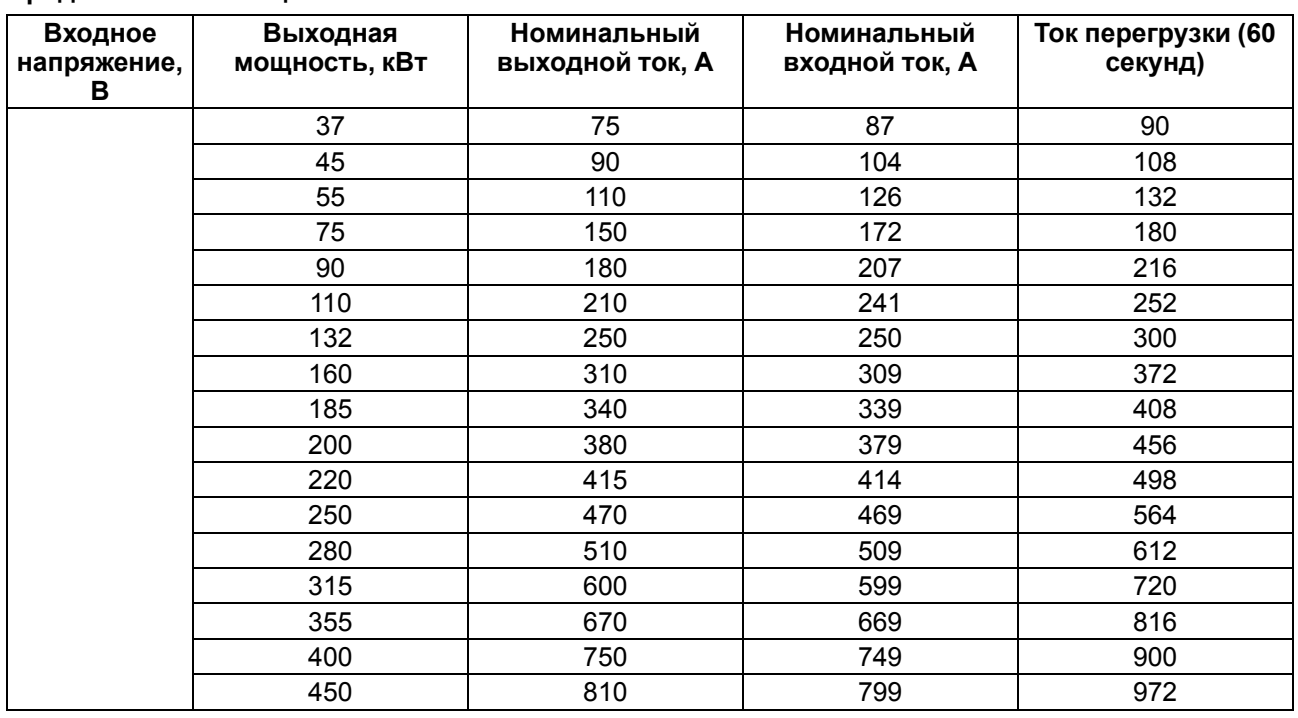

## **Продолжение таблицы 2.2**

## **Таблица 2.3 – Массо-габаритные характеристики**

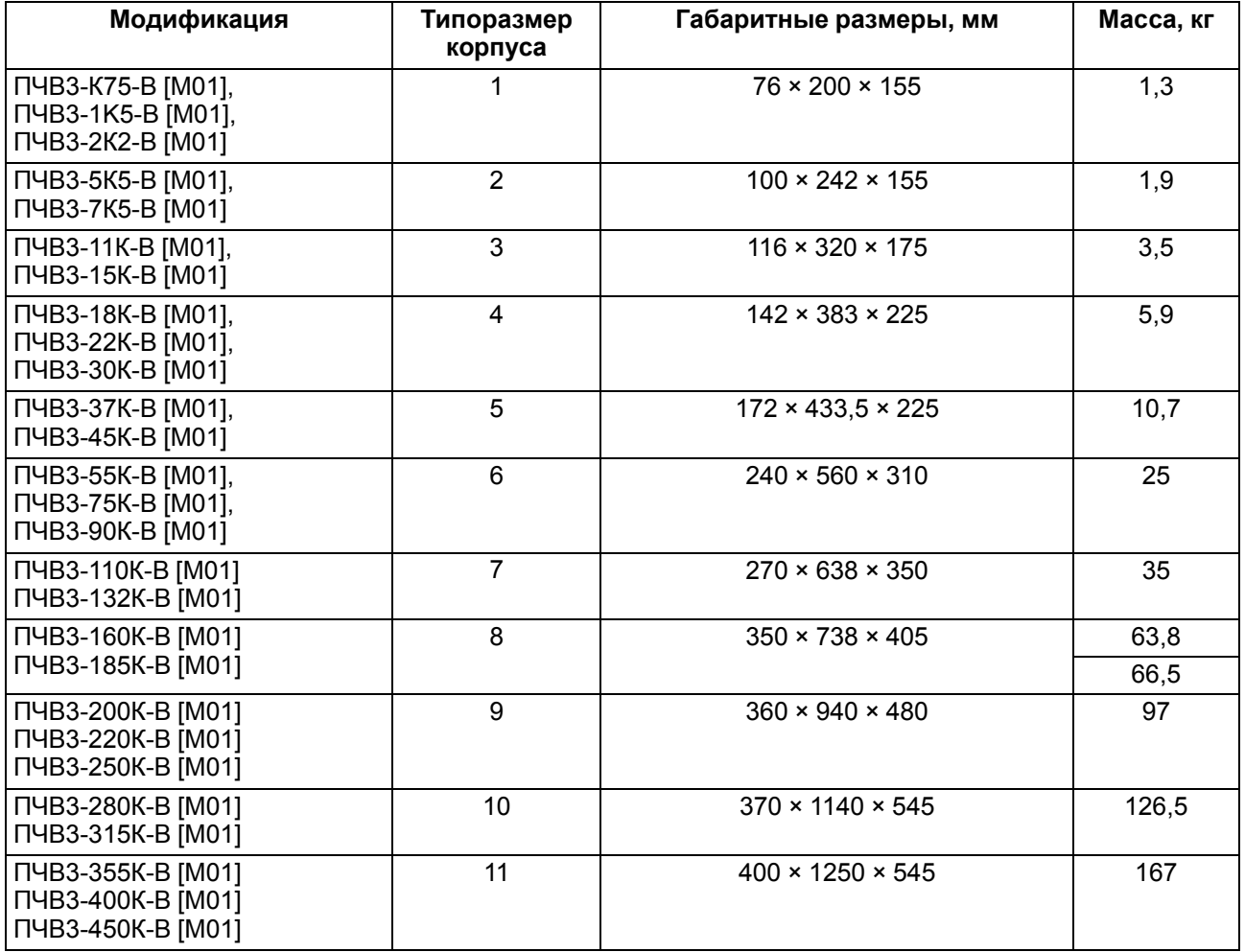

## <span id="page-11-0"></span>**2.2 Соответствие нормативной документации**

В соответствии с ГОСТ Р 52931–2008 прибор:

- по виду используемой энергии относится к приборам электрическим;
- по эксплуатационной законченности относится к изделиям второго порядка;
- по защищенности от воздействия окружающей среды обыкновенный;
- по устойчивости к воздействию климатических факторов относится к группе исполнения В3 (с расширенным нижним значением диапазона температуры окружающего воздуха);
- по устойчивости к механическим воздействиям соответствует группе N2.

По ЭМС прибор относится к оборудованию класса С3 по ГОСТ Р 51524-2012 (МЭК 61800-3:2012).

По уровню излучения радиопомех прибор соответствует ГОСТ Р 51317.6.3/4 (МЭК 61000-6-3/4).

По помехоустойчивости прибор отвечает нормам ГОСТ Р 51317.4.2/3 (МЭК 61000-4-2/3) и ГОСТ Р 51317.6.1/2 (МЭК 61000-6-1/2).

## <span id="page-11-1"></span>**2.3 Условия эксплуатации**

#### **Нормальные условия эксплуатации:**

- закрытые взрывобезопасные помещения без агрессивных паров и газов;
- атмосферное давление от 84 до 106,7 кПа;
- температура окружающего воздуха от +15 до +25 °С;
- относительная влажность воздуха от 30 до 80 %, без конденсации влаги;
- высота над уровнем моря не более 1000 м.

#### **Рабочие условия эксплуатации:**

- закрытые взрывобезопасные помещения без агрессивных паров и газов;
- атмосферное давление от 84 до 106,7 кПа;
- температура окружающего воздуха от минус 10 до +50 °С;
- относительная влажность воздуха от 5 до 95 %, без конденсации влаги;
- высота над уровнем моря 1000 м.

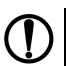

## **ПРЕДУПРЕЖДЕНИЕ**

Работа за пределами указанных выше значений приводит к сокращению срока службы ПЧВ.

При необходимости ПЧВ может работать в особых условиях, отличающихся от рабочих, но при этом номинальные характеристики будут снижены и срок службы ПЧВ сократится.

## **Особые условия эксплуатации:**

- температура окружающего воздуха не более +50 °С (снижение номинальных характеристик на 2 % на каждый 1 $^{\circ}$ С сверх 40 $^{\circ}$ С):
- высота над уровнем моря не более 3000 м (снижение номинальных характеристик на 1 % на каждые 100 м выше 1000 м).

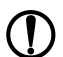

## **ПРЕДУПРЕЖДЕНИЕ**

Во время работы с ПЧВ в особых условиях следует использовать двигатель на одну ступень номинального ряда мощности меньше расчетной.

## <span id="page-12-0"></span>**3 Принцип работы**

<span id="page-12-1"></span>Прибор преобразует электрическую энергию сети переменного тока в электрическую энергию с меняющимися по заданным законам частотой и напряжением для питания электродвигателя. Функциональная схема прибора приведена на [рисунке](#page-12-1) 3.1.

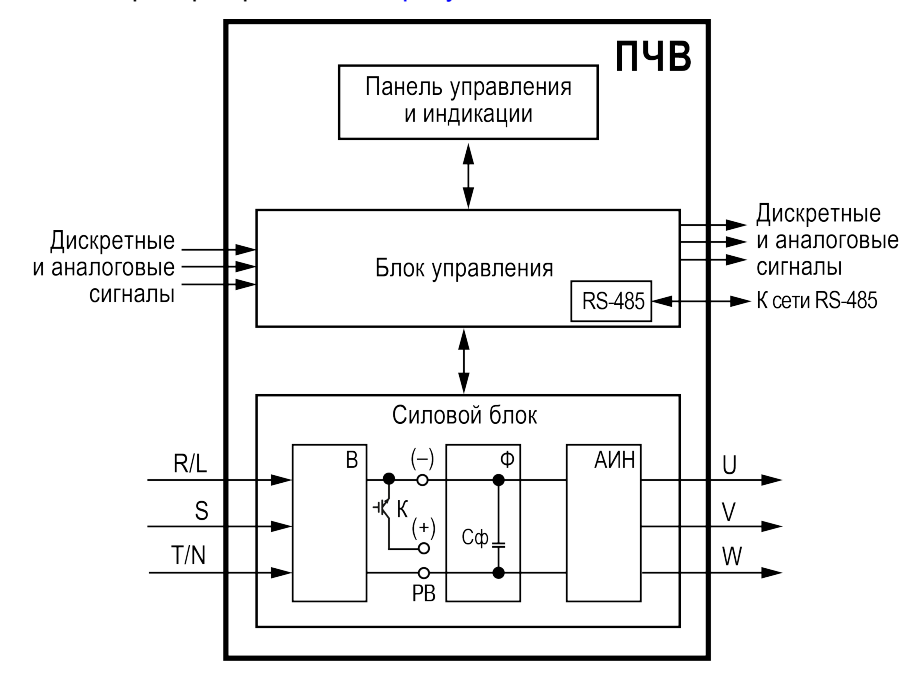

**Рисунок 3.1 – Функциональная схема ПЧВ**

Напряжение сети питания преобразуется в постоянное напряжение в выпрямителе (В), который состоит из трехфазной мостовой схемы. Выпрямленное напряжение сглаживается в фильтре (Ф) конденсатором Сф и затем поступает на автономный инвертор напряжения (АИН). В АИН постоянное напряжение инвертируется в переменное транзисторами по принципу широтно-импульсной модуляции (ШИМ). В основном используются IGBT транзисторы с частотами коммутации до 20 кГц. С выходных клемм напряжение ШИМ поступает на обмотки электродвигателя и создает в нем электромагнитное поле, которое требуется для формирования желаемого момента и вращения вала двигателя. Встроенный транзисторный ключ (К) служит для коммутации внешнего тормозного резистора.

## <span id="page-13-0"></span>**4 Локальная панель оператора**

ЛПО предназначена для настройки ПЧВ, управления режимами работы и для отображения значений параметров прибора на экране.

На лицевой панели ЛПО расположены элементы индикации и управления:

- пятиразрядный экран;
- шесть светодиодов;
- шесть кнопок.

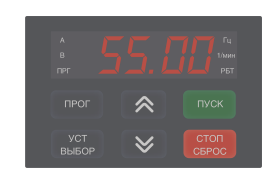

### **Рисунок 4.1 – Внешний вид ЛПО**

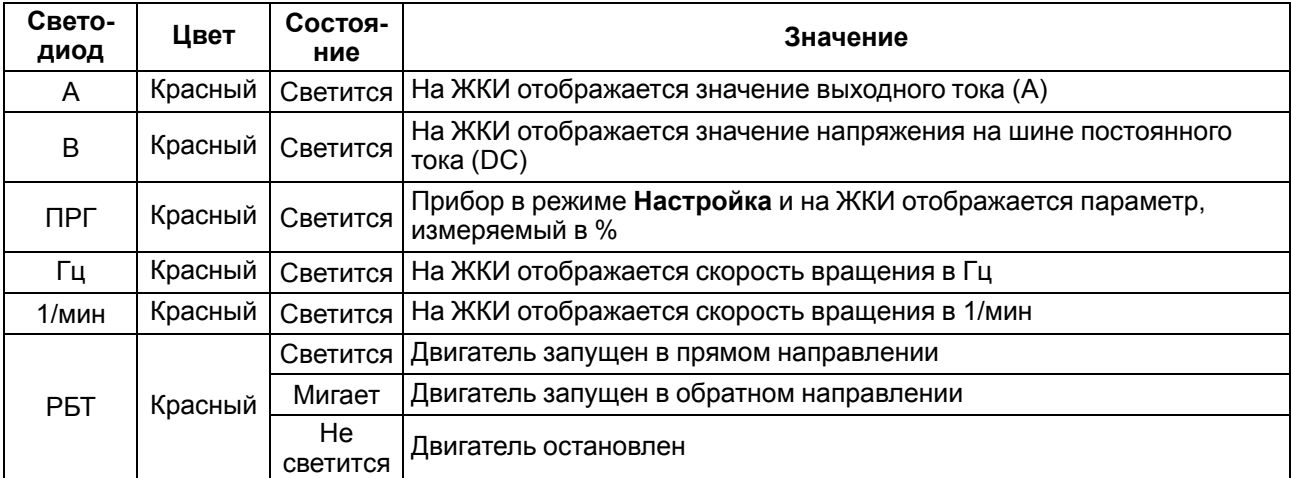

#### **Таблица 4.1 – Назначение светодиодов**

#### **Таблица 4.2 – Назначение кнопок и потенциометра**

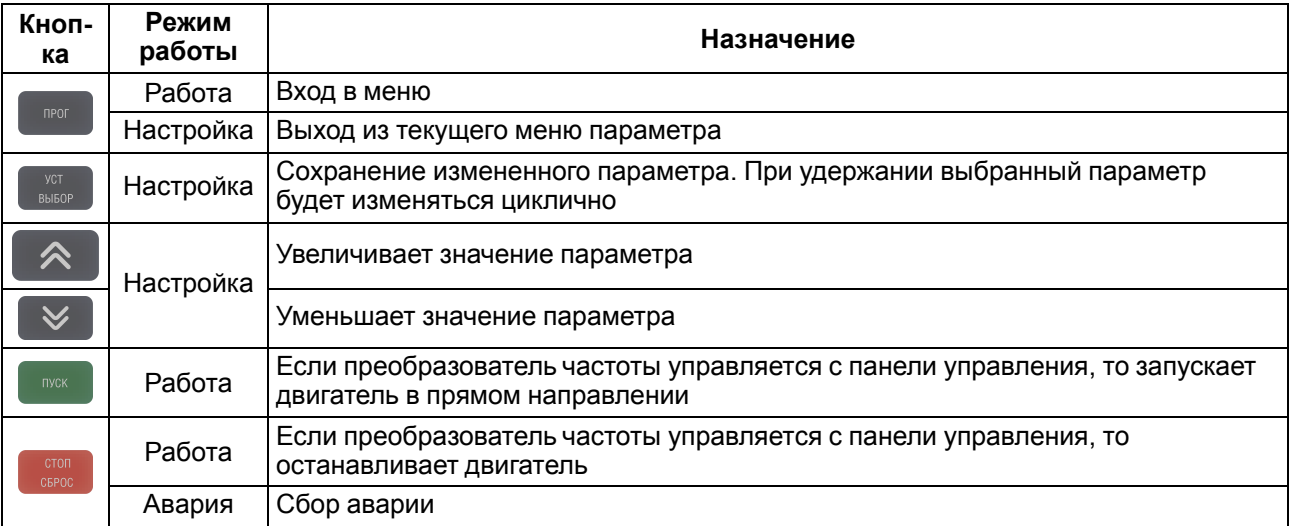

На лицевой панели под крышкой расположен порт RJ-45. Он служит для подключения внешней ЛПО (см. [раздел](#page-14-0) 5). ЛПО подключается с помощью восьмижильного кабеля «витая пара» категории 5 10/ 100BASE-T/TX. Максимальная длина линии связи между ЛПО и ПЧВ - 30 метров.

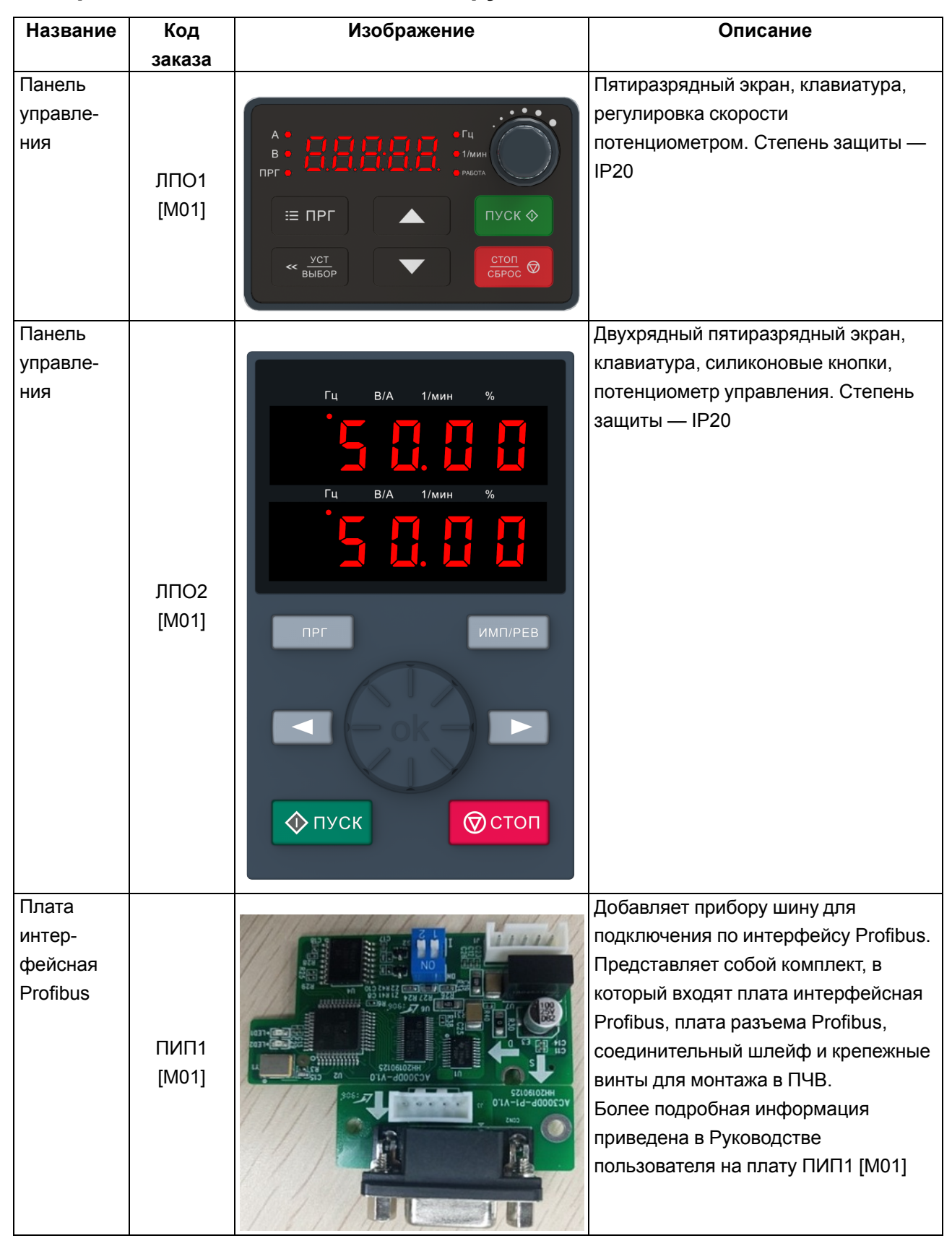

## <span id="page-14-0"></span>**5 Перечень дополнительного оборудования**

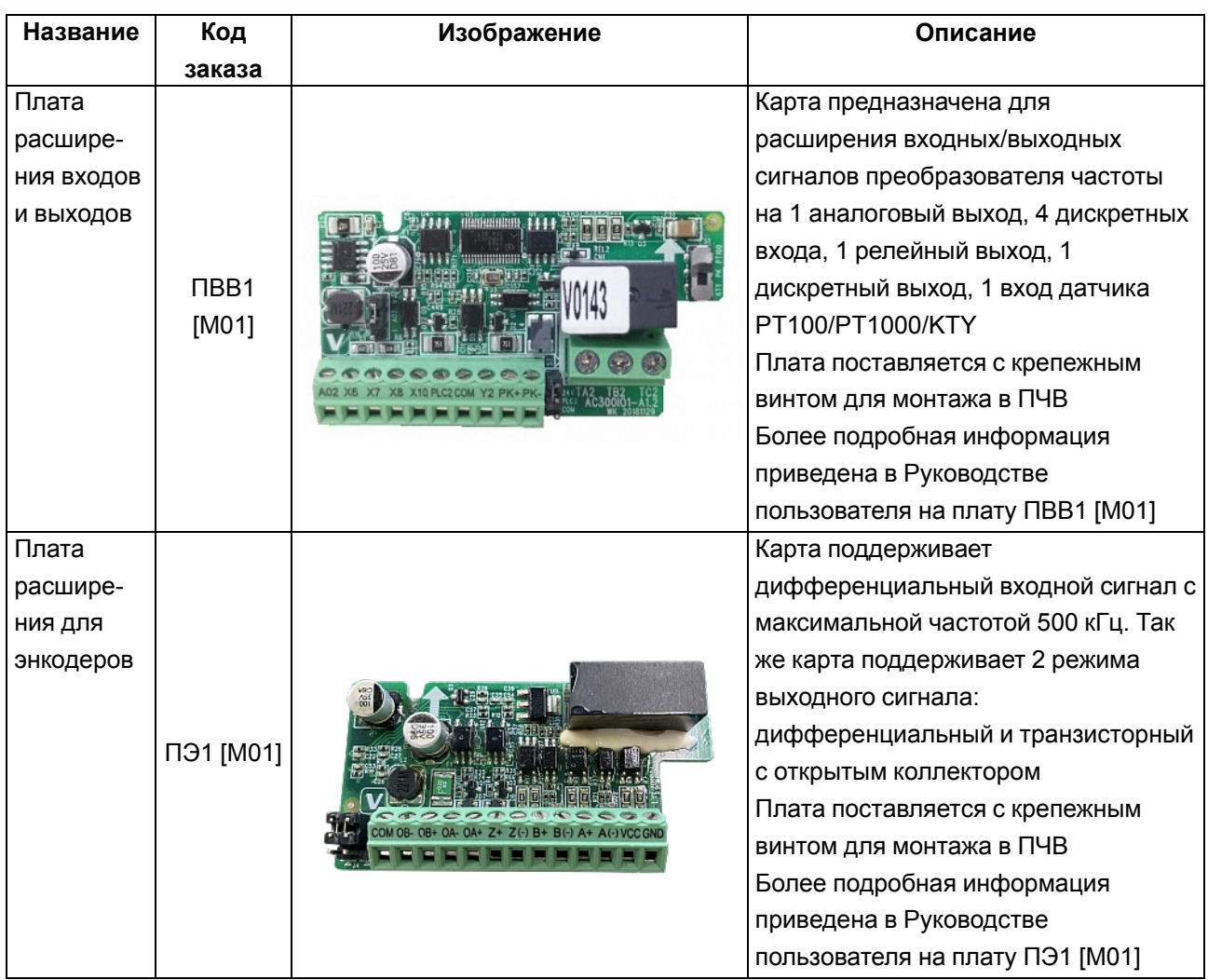

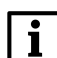

#### **ПРИМЕЧАНИЕ**

Дополнительную информацию об остальном оборудовании и аксессуарах, используемых для совместной работы с прибором, можно найти в П<mark>риложении Б</mark> .

## <span id="page-16-0"></span>**6 Меры безопасности**

## **ВНИМАНИЕ**

На клеммах R/L, S, T/N, +, –, РВ, U, V, W может присутствовать опасное для жизни напряжение. Любые подключения к прибору и работы по его техническому обслуживанию следует проводить только при отключенном питании прибора.

## **ОПАСНОСТЬ**

Прикосновение к токоведущим частям может быть опасно для жизни даже после того, как оборудование было отключено от сети. Следует убедиться, что от ПЧВ отключены другие источники напряжения (цепь постоянного тока) и вал АД не вращается.

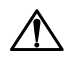

#### **ОПАСНОСТЬ**

Кнопка не отключает ПЧВ и АД от сети. Высокое напряжение в цепи постоянного тока может сохраняться, даже если светодиоды погасли. Прежде чем прикасаться к потенциально опасным токоведущим частям ПЧВ, следует выждать не менее 4 минут (тип корпуса 01 ,02, 03) и не менее 15 минут (тип корпуса 04).

Указания по технике безопасности:

- 1. ПЧВ должен быть заземлен.
- 2. Запрещается отсоединять разъемы сетевого питания и разъемы двигателя, если ПЧВ подключен к питающей сети или вращается АД.

По способу защиты обслуживающего персонала от поражения электрическим током изделие относится к классу I в соответствии с ГОСТ Р 12.1.019-2009.

Во время эксплуатации и технического обслуживания следует соблюдать требования ГОСТ 12.3.019- 80, Правил эксплуатации электроустановок потребителей и Правил охраны труда при эксплуатации электроустановок.

Не допускается попадание влаги на контакты выходного разъема и внутренние электроэлементы прибора. Запрещается использовать прибор в агрессивных средах с содержанием в атмосфере кислот, щелочей, масел и т. п.

## <span id="page-17-0"></span>**7 Монтаж**

### <span id="page-17-1"></span>**7.1 Общие сведения**

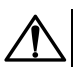

**ВНИМАНИЕ**

Во время монтажа следует соблюдать меры безопасности из [раздела](#page-16-0) 6 и учитывать снижение номинальных характеристик ПЧВ при работе в особых условиях (см. [раздел](#page-11-1) 2.3).

Прибор следует устанавливать в металлический шкаф с заземлением корпуса и степенью защиты от IP20 до IP68. Конструкция шкафа должна обеспечивать защиту прибора от попадания в него влаги, пыли, грязи и посторонних предметов. ПЧВ следует устанавливать во взрывобезопасной зоне на щитах или в шкафах, доступ внутрь которых разрешен только квалифицированным специалистам. Также необходимо убедиться, что изменения плоскостности не превышают 3 мм.

Перед монтажом прибора следует обеспечить:

- систему защитного заземления;
- источники питания надлежащего напряжения и тока;
- установку ПП и АВ;
- размещение и способ охлаждения;
- рабочую температуру окружающей среды;
- траекторию прокладки, длину, сечение и экранирование кабелей;
- необходимые аксессуары и дополнительное оборудование;
- наличие пространства над верхней и нижней частями корпуса ПЧВ.

Во время монтажа прибора необходимо придерживаться следующих рекомендаций по расположению:

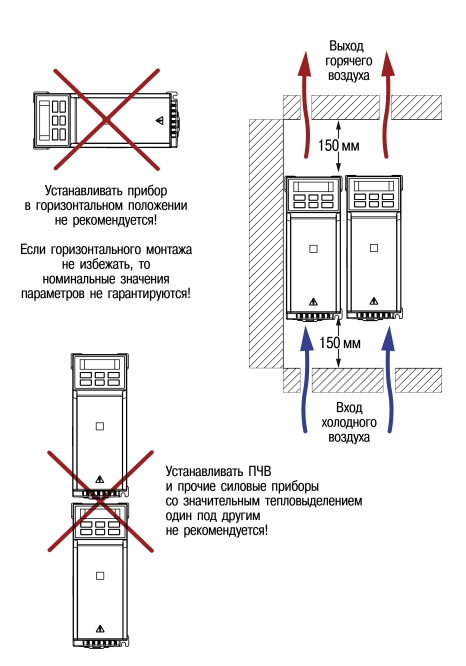

Необходимые для выбора шкафа и приборов значения номинальной мощности и максимальных значений тепловых потерь ПЧВ приведены в таблице ниже:

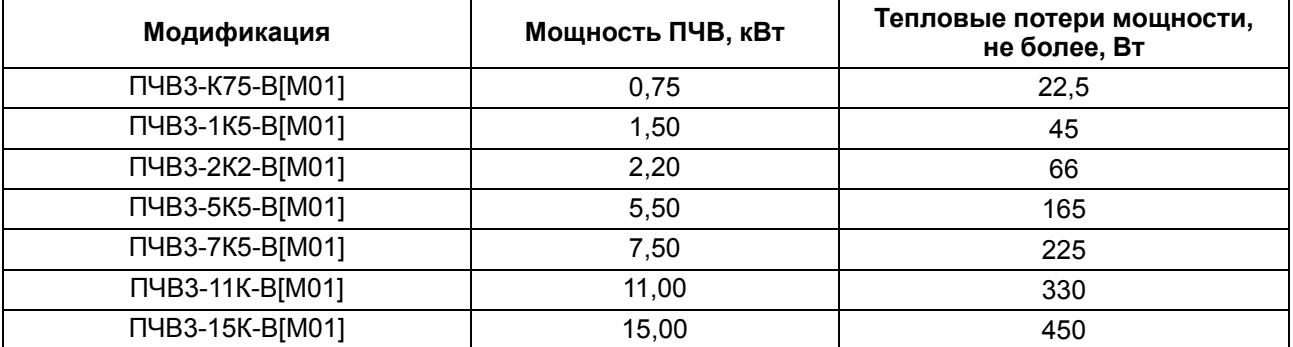

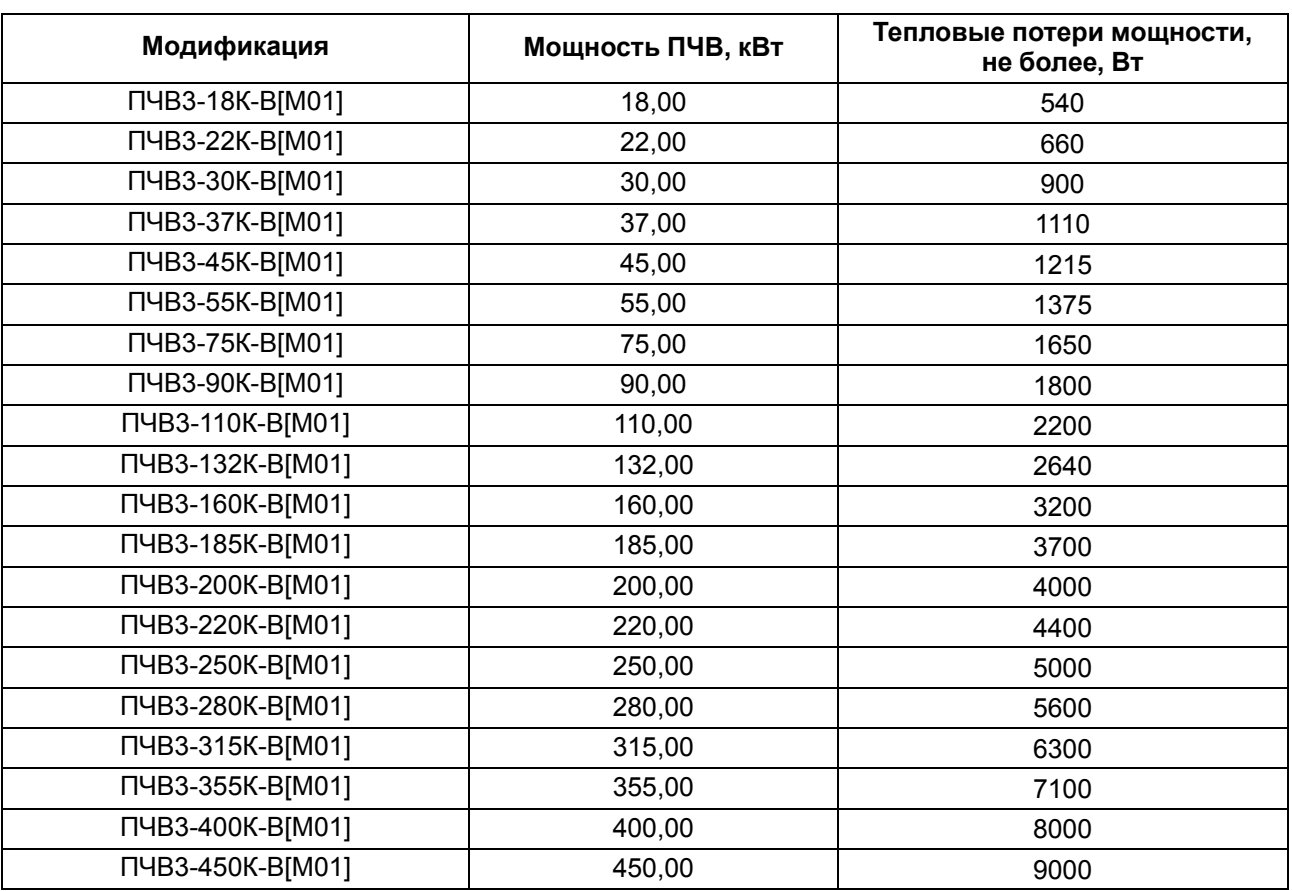

## **ПРЕДУПРЕЖДЕНИЕ**

Сетевые и моторные дроссели, фильтры и другое дополнительное оборудование могут вызвать дополнительные тепловые потери ПЧВ.

## **ВНИМАНИЕ**

При продолжительной работе электродвигателя на низких (меньше половины номинальной скорости двигателя) оборотах может потребоваться дополнительное воздушное охлаждение или применение более мощного ПЧВ.

## <span id="page-18-0"></span>**7.2 Монтаж прибора**

Для установки прибора следует:

- 1. Подготовить в монтажном шкафу место согласно габаритным чертежам (см. рисунки ниже).
- 2. Закрепить прибор с помощью крепежа (в комплект поставки не входит).

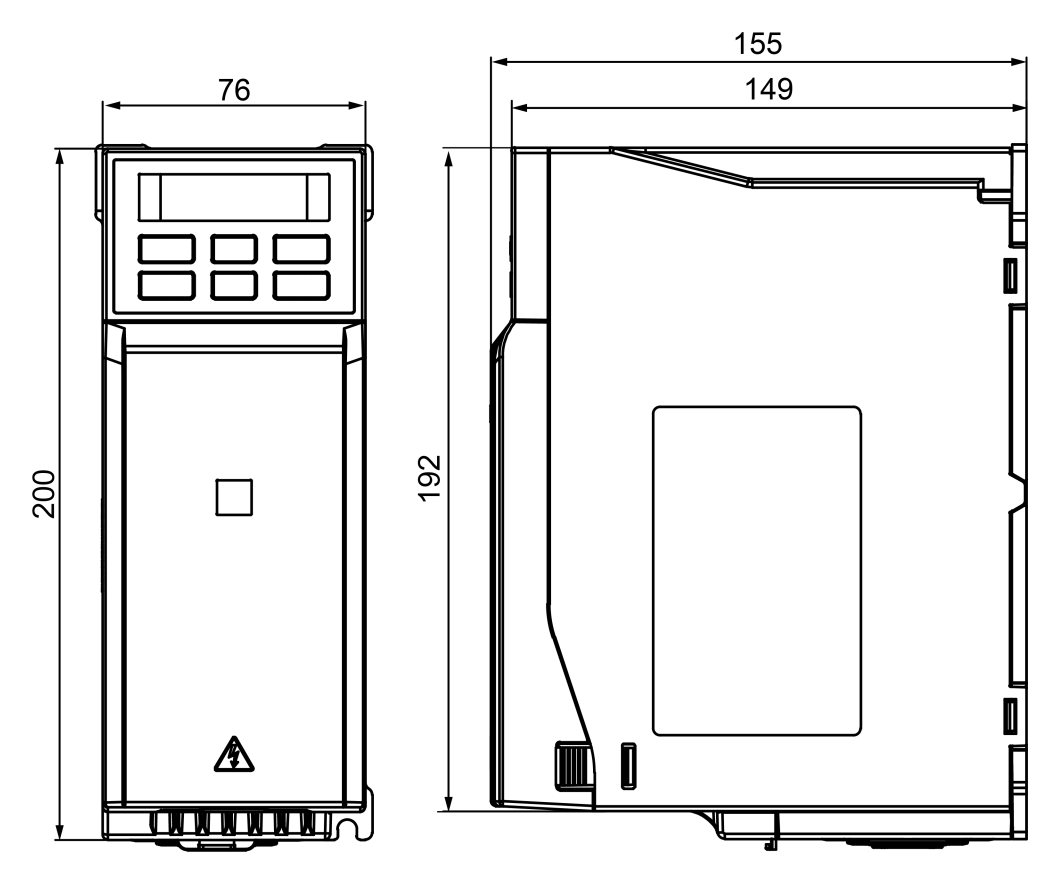

**Рисунок 7.1 – Габаритные размеры прибора в корпусе типоразмера 1**

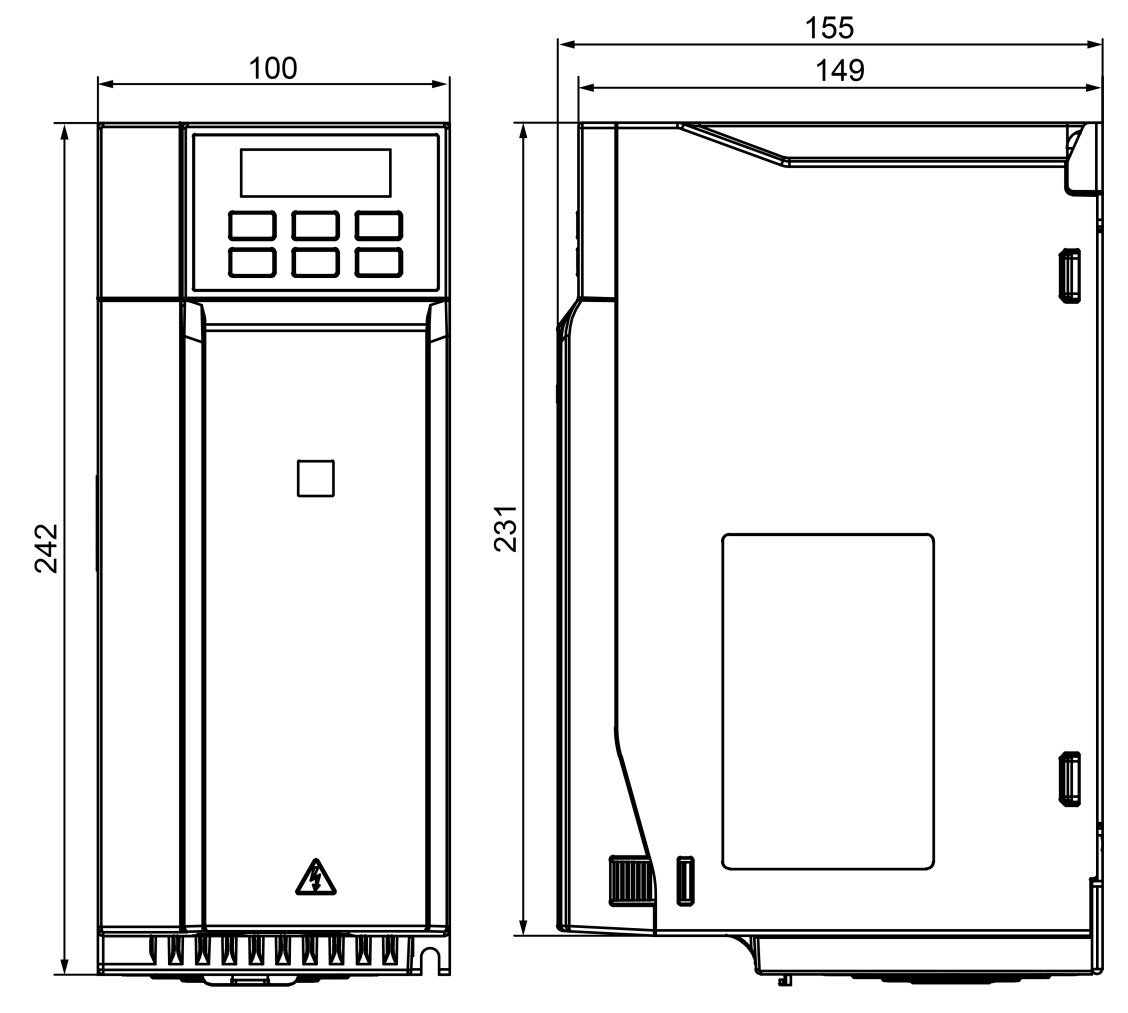

**Рисунок 7.2 – Габаритные размеры прибора в корпусе типоразмера 2**

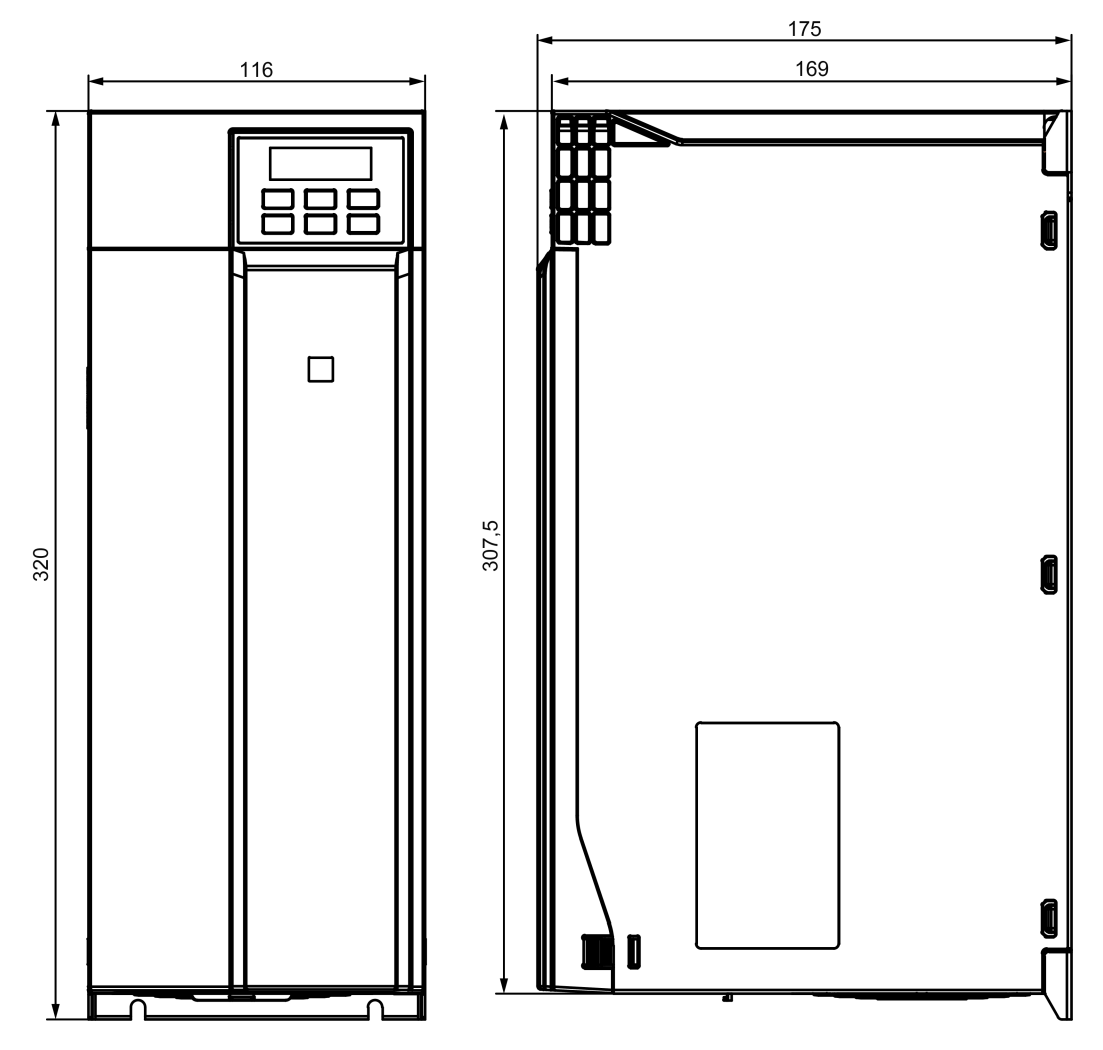

Рисунок 7.3 - Габаритные размеры прибора в корпусе типоразмера 3

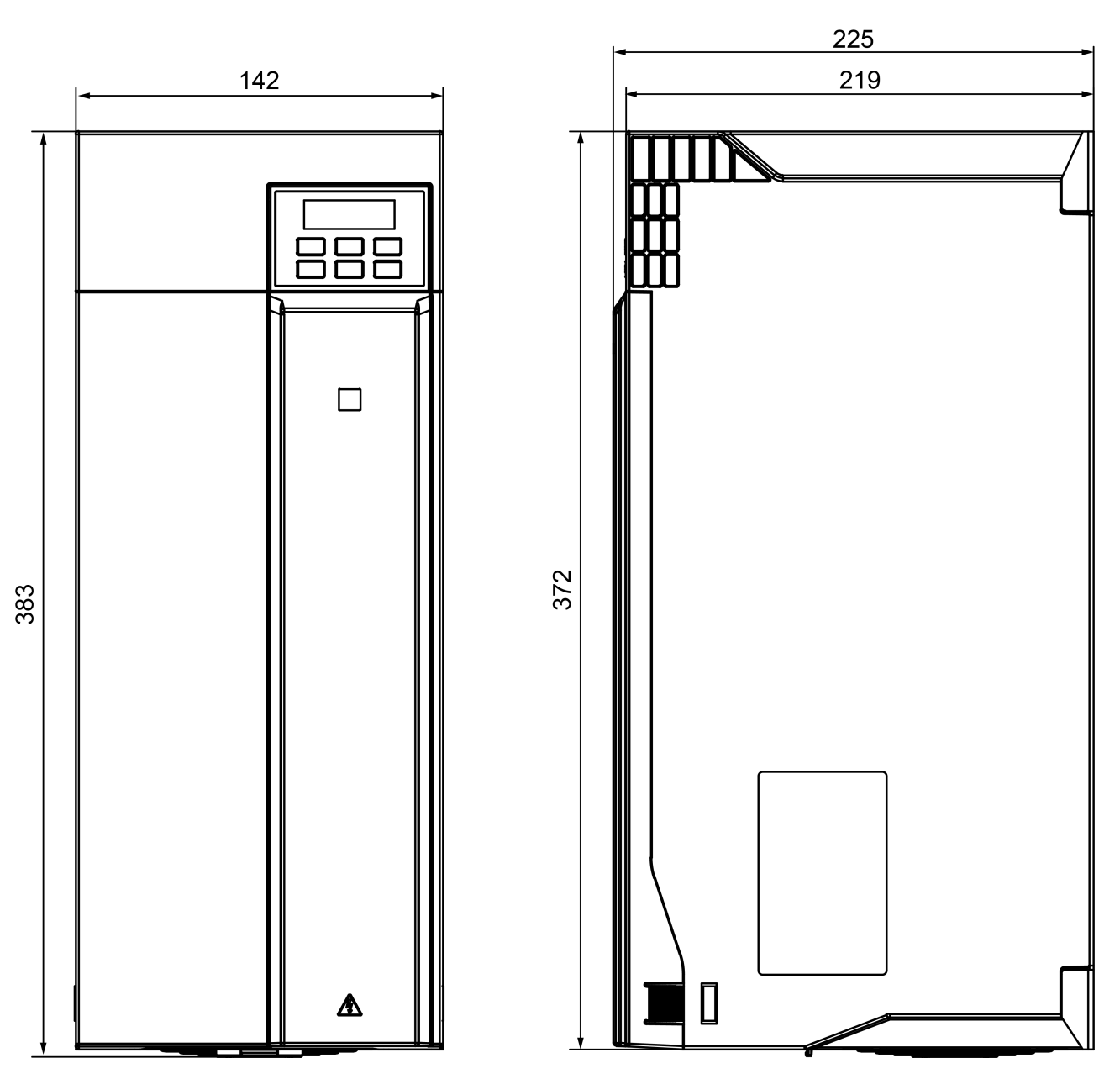

Рисунок 7.4 - Габаритные размеры прибора в корпусе типоразмера 4

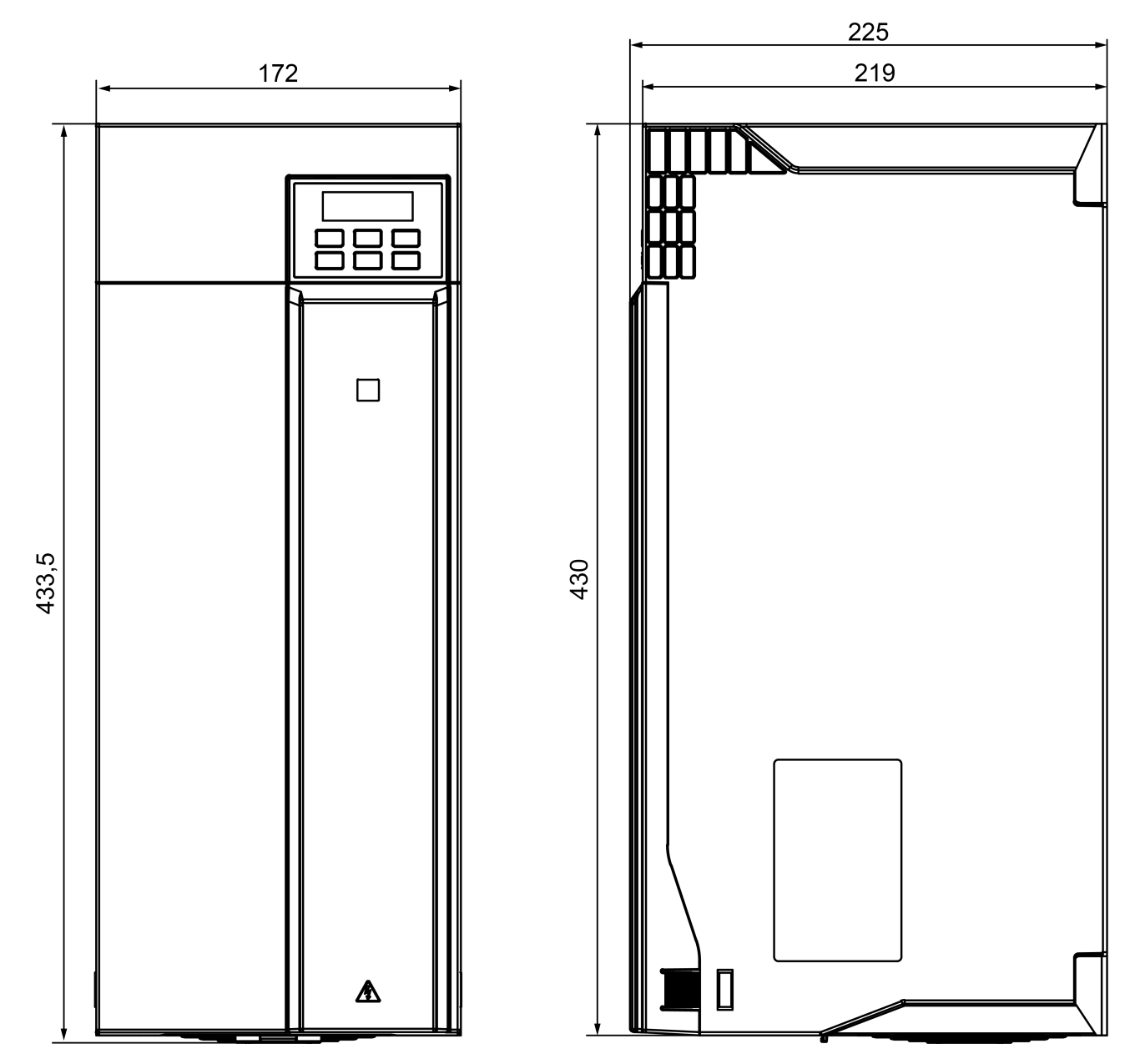

Рисунок 7.5 - Габаритные размеры прибора в корпусе типоразмера 5

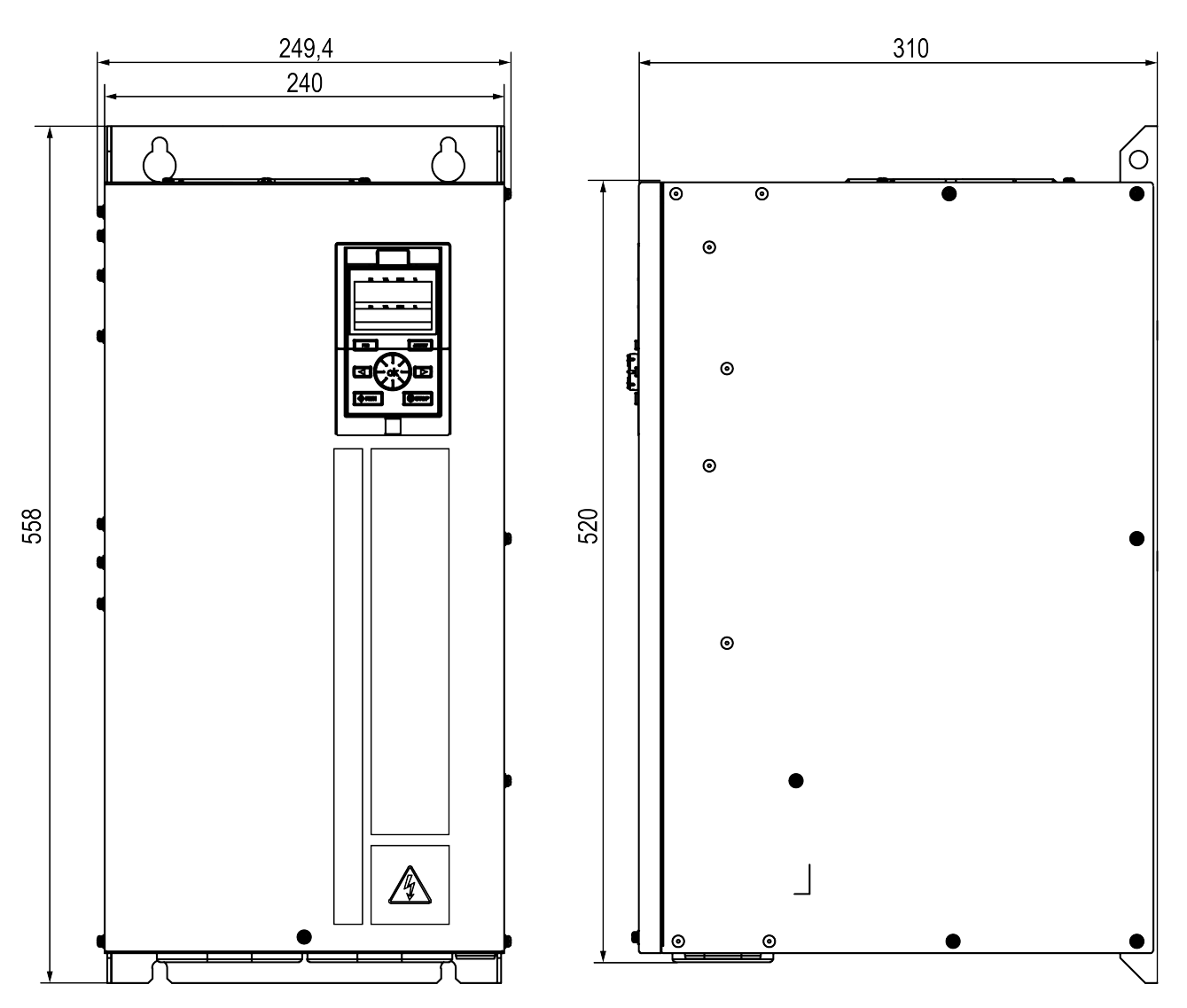

**Рисунок 7.6 – Габаритные размеры прибора в корпусе типоразмера 6**

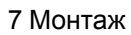

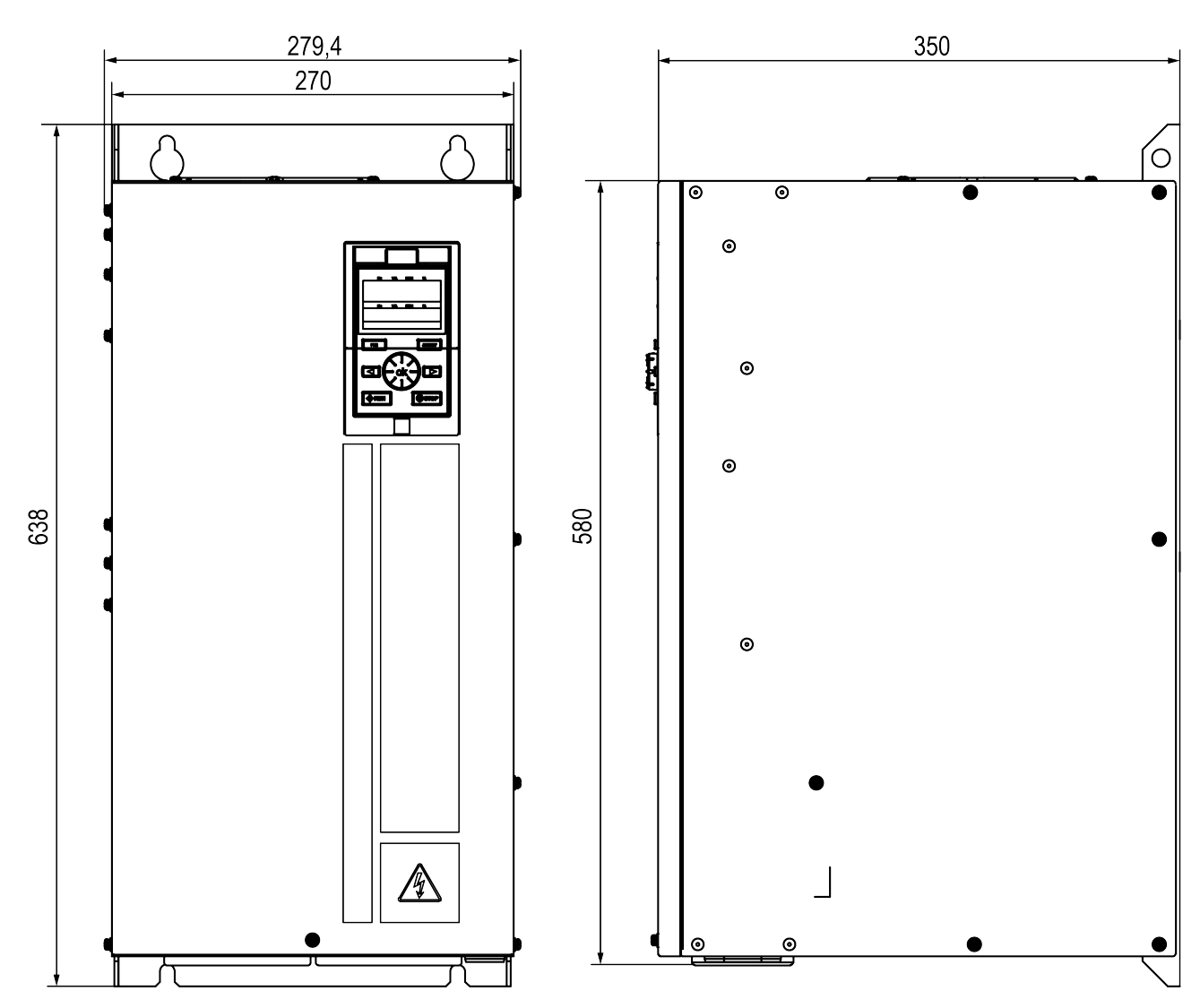

Рисунок 7.7 - Габаритные размеры прибора в корпусе типоразмера 7

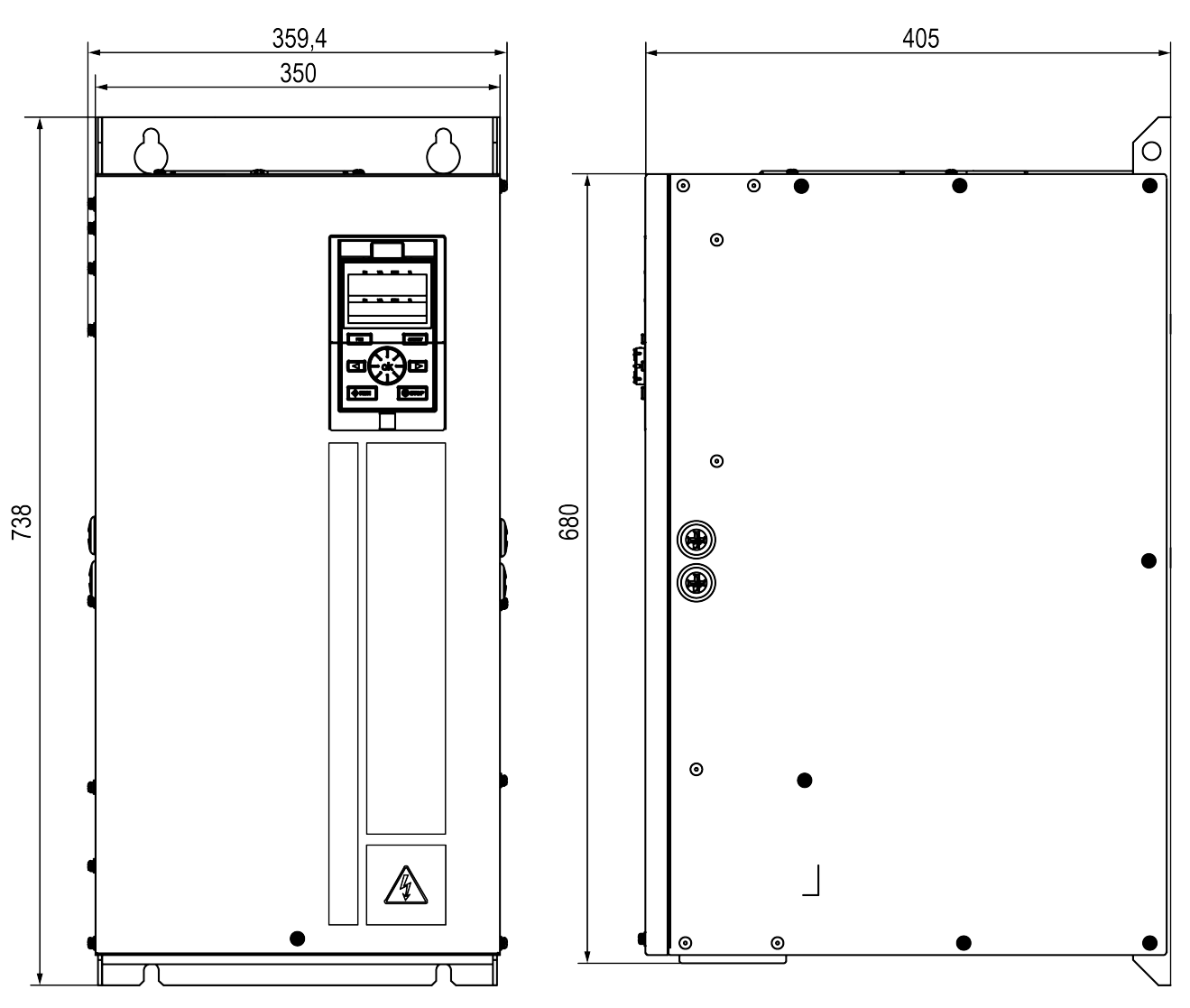

Рисунок 7.8 - Габаритные размеры прибора в корпусе типоразмера 8

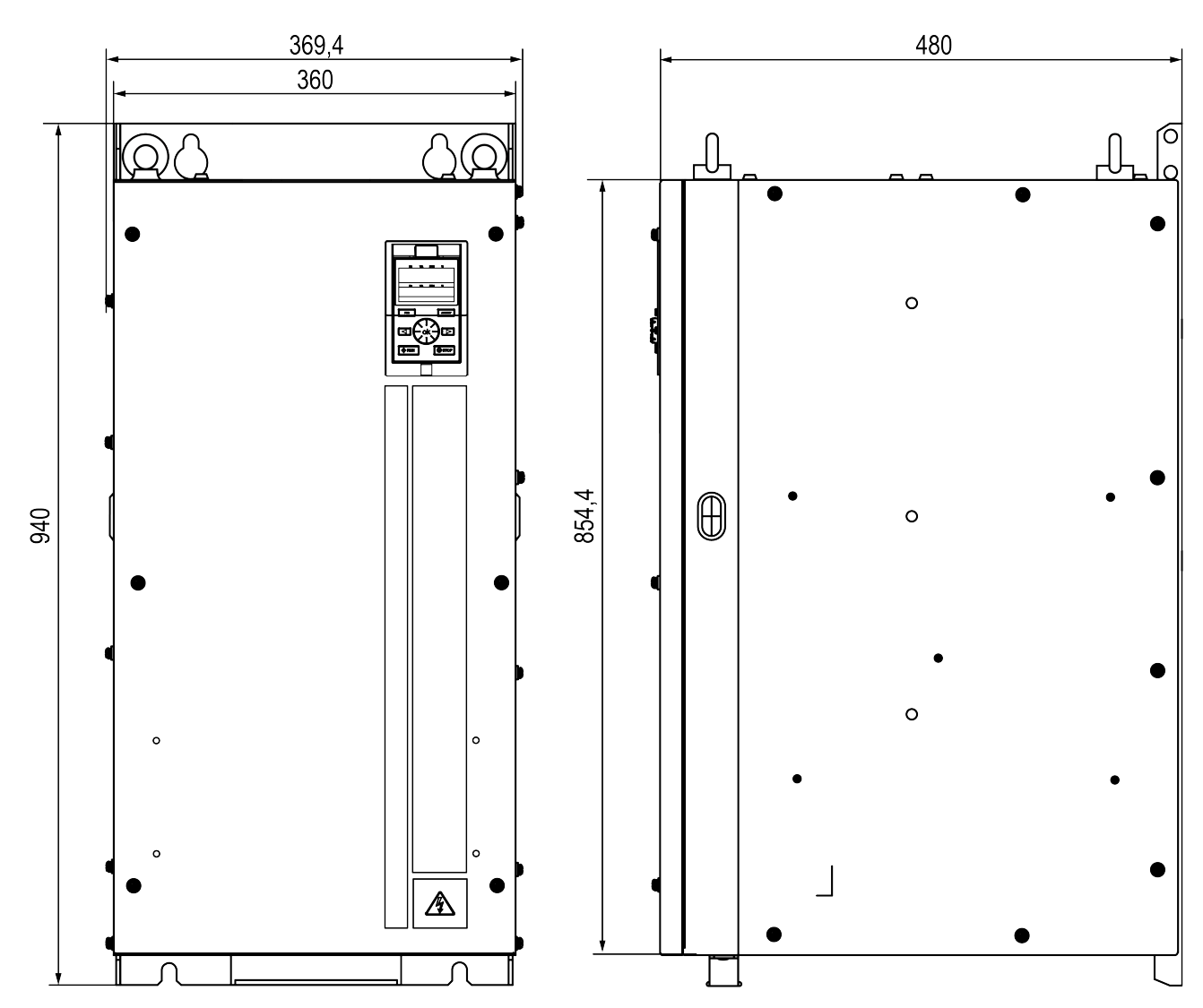

Рисунок 7.9 - Габаритные размеры прибора в корпусе типоразмера 9

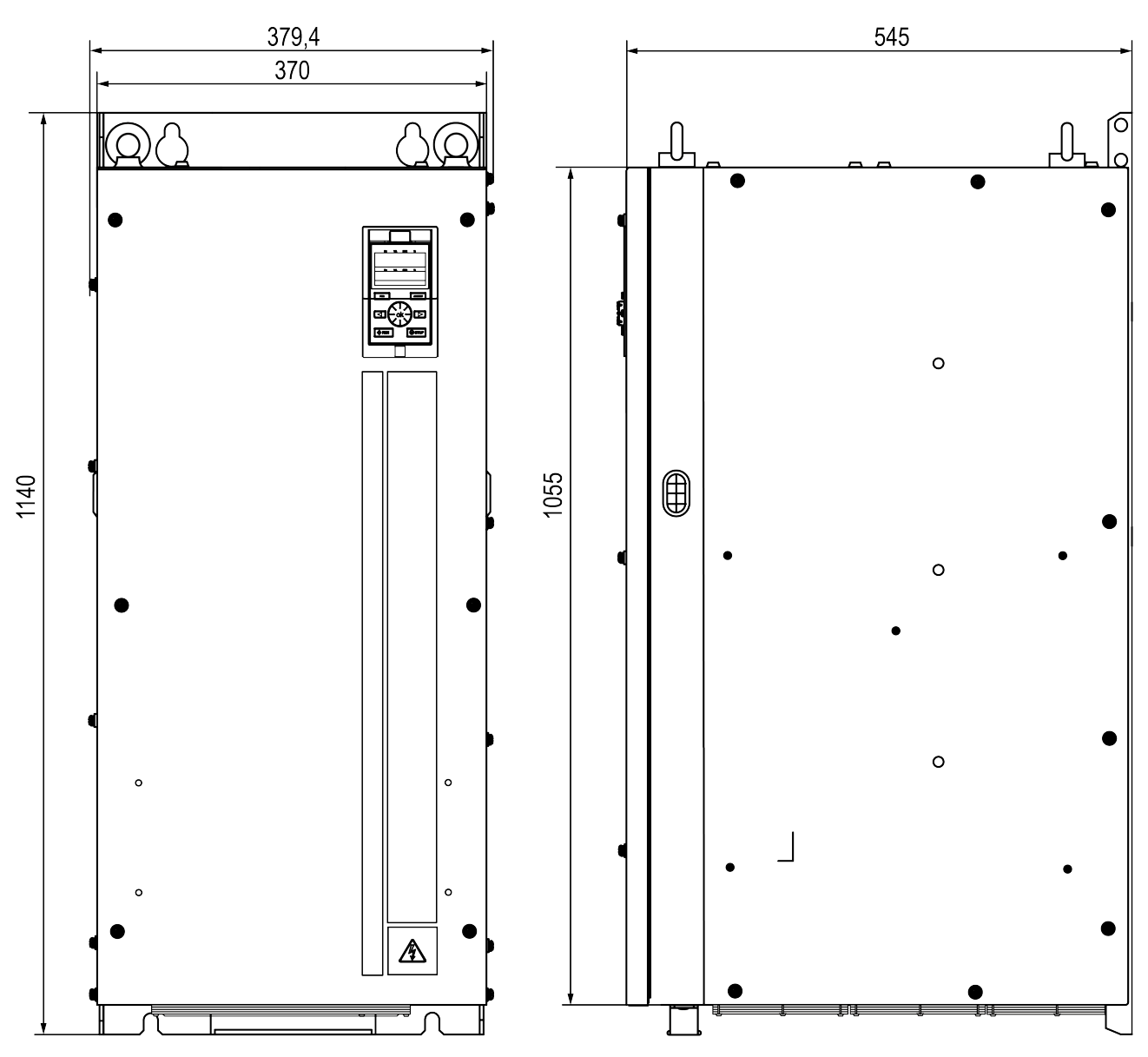

Рисунок 7.10 - Габаритные размеры прибора в корпусе типоразмера 10

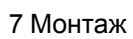

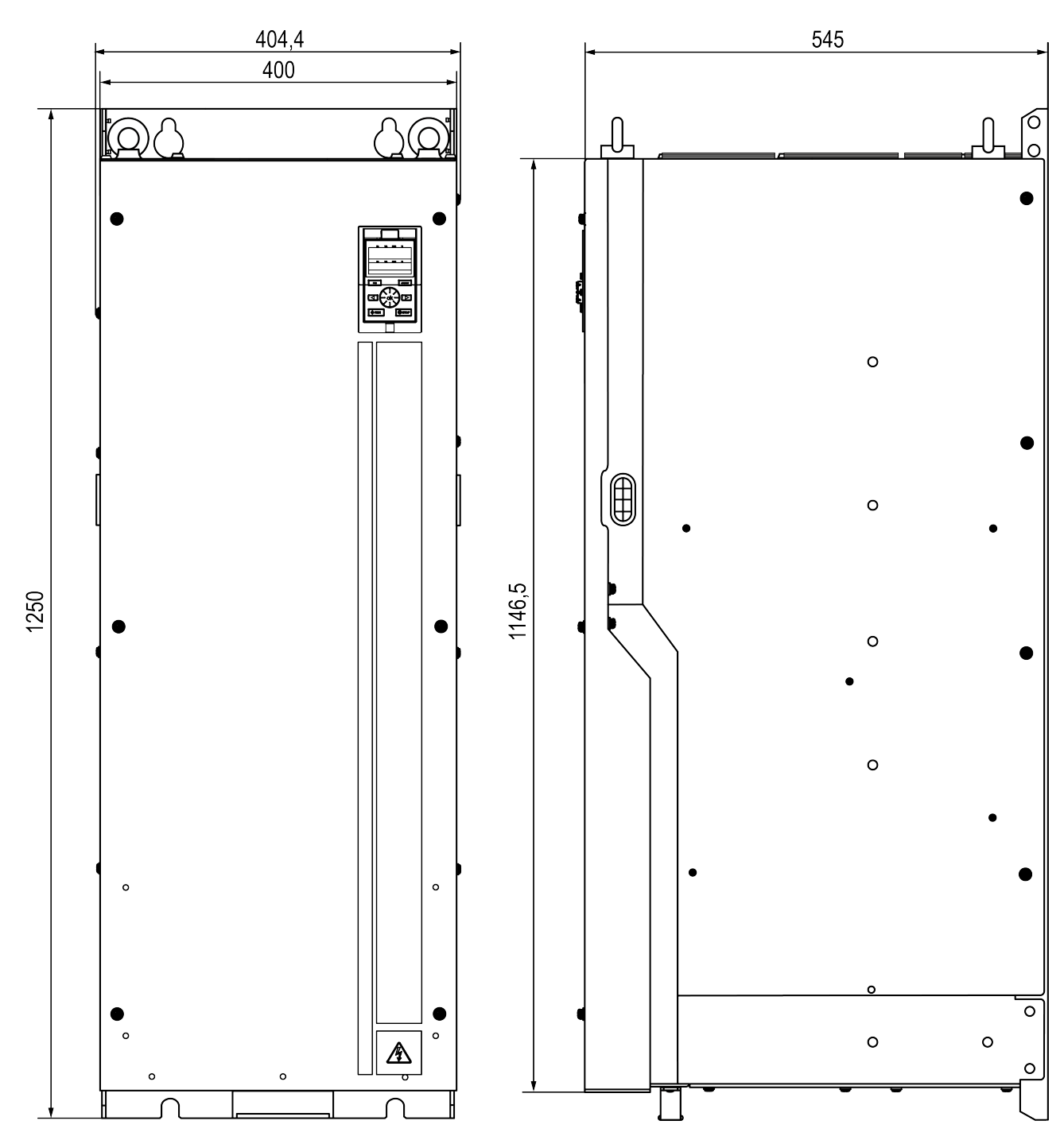

Рисунок 7.11 - Габаритные размеры прибора в корпусе типоразмера 11

 $\overline{\phantom{0}}$ 

 $-$ <br> $6 -$ 

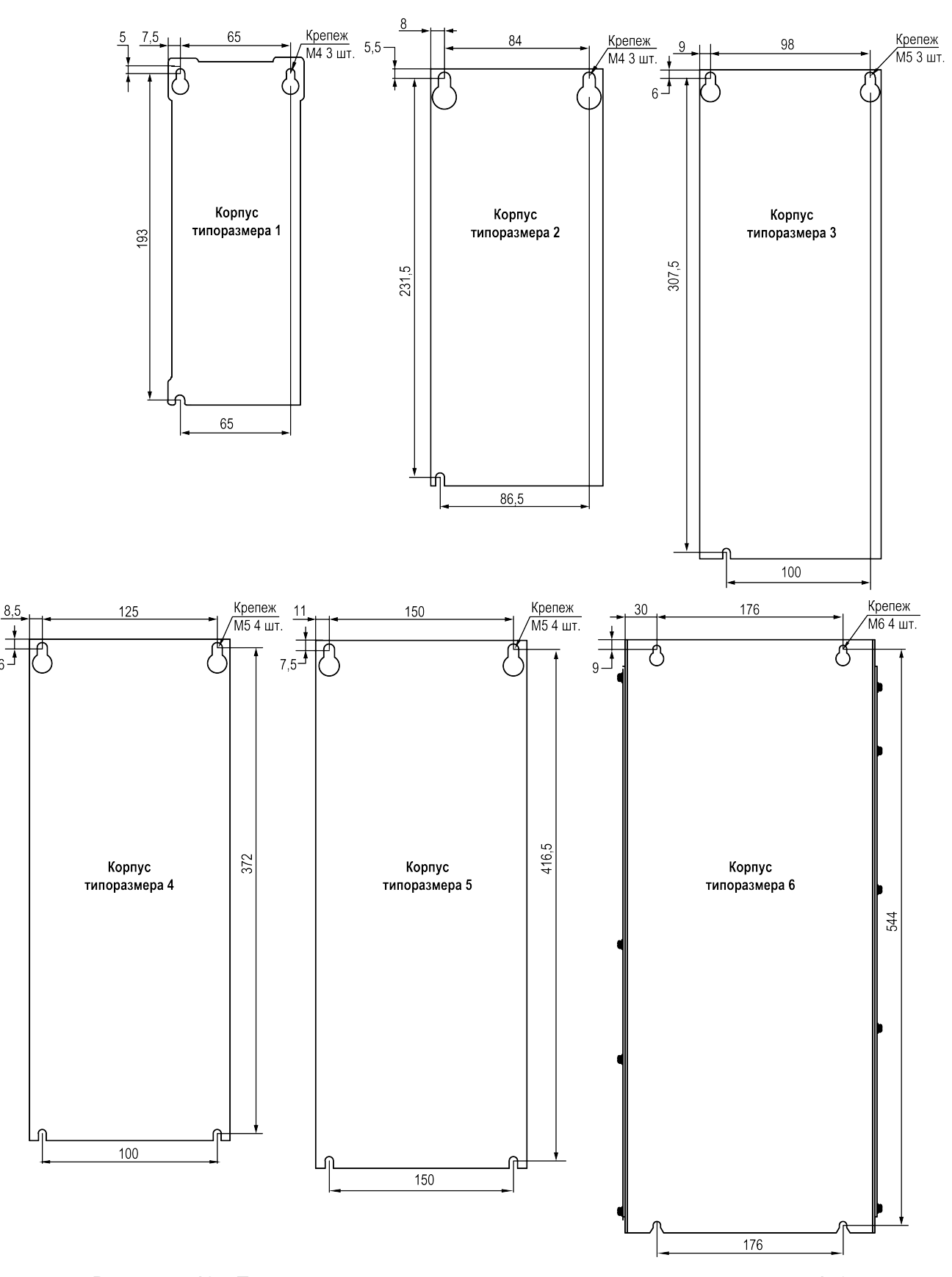

Рисунок 7.12 - Присоединительные размеры для корпусов типоразмеров 1-6

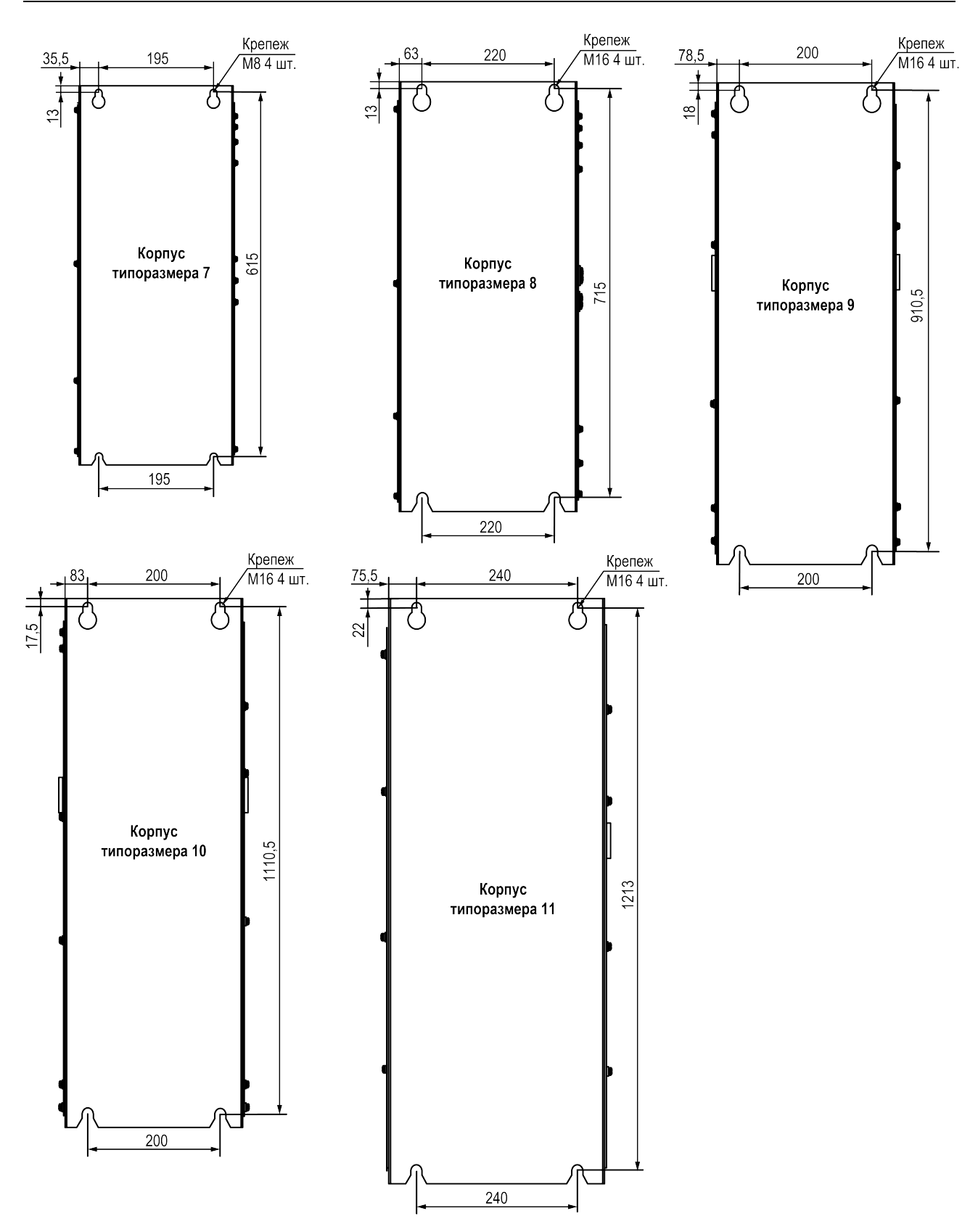

Рисунок 7.13 - Присоединительные размеры для корпусов типоразмеров 7-11

## <span id="page-31-0"></span>**7.3 Монтаж дополнительного оборудования**

В данном разделе приводятся указания по монтажу дополнительного оборудования, перечень которого приведен в [разделе](#page-14-0) 5.

Подробное описание и информация по использованию платы интерфейсной Profibus ПИП1 [М01], платы расширения входов и выходов ПВВ1 [М01] и платы расширения для энкодеров ПЭ1 [М01] приведены в соответствующих руководствах пользователя.

#### **ПРИМЕЧАНИЕ** í

Больше информации об аксессуарах можно найти в [Приложении](#page-195-0) Б .

## <span id="page-31-1"></span>**7.3.1 Монтаж панели управления (ЛПО)**

Для установки внешней ЛПО следует:

1. Подготовить в щите монтажный вырез размером согласно рисункам ниже.

**ПРИМЕЧАНИЕ**

Толщина стенки щита должна быть не более 2,7 мм.

2. Вставить ЛПО в монтажный вырез и надавить на нее до срабатывания защелок.

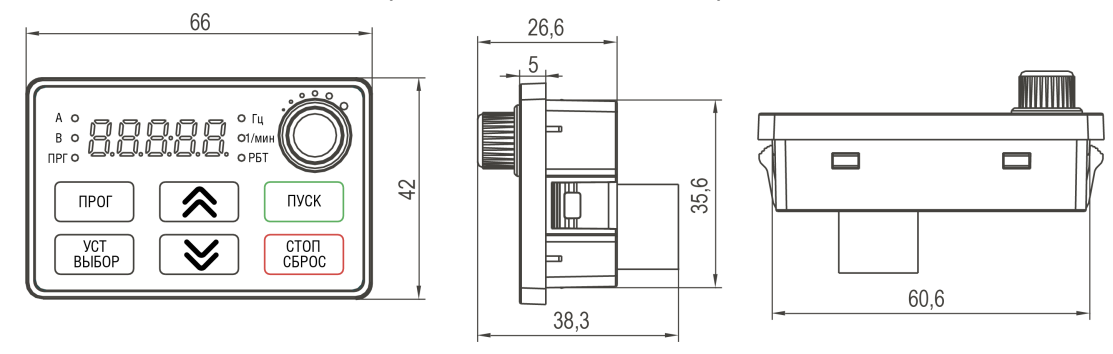

**Рисунок 7.14 – Габаритные размеры внешней ЛПО1(М01)**

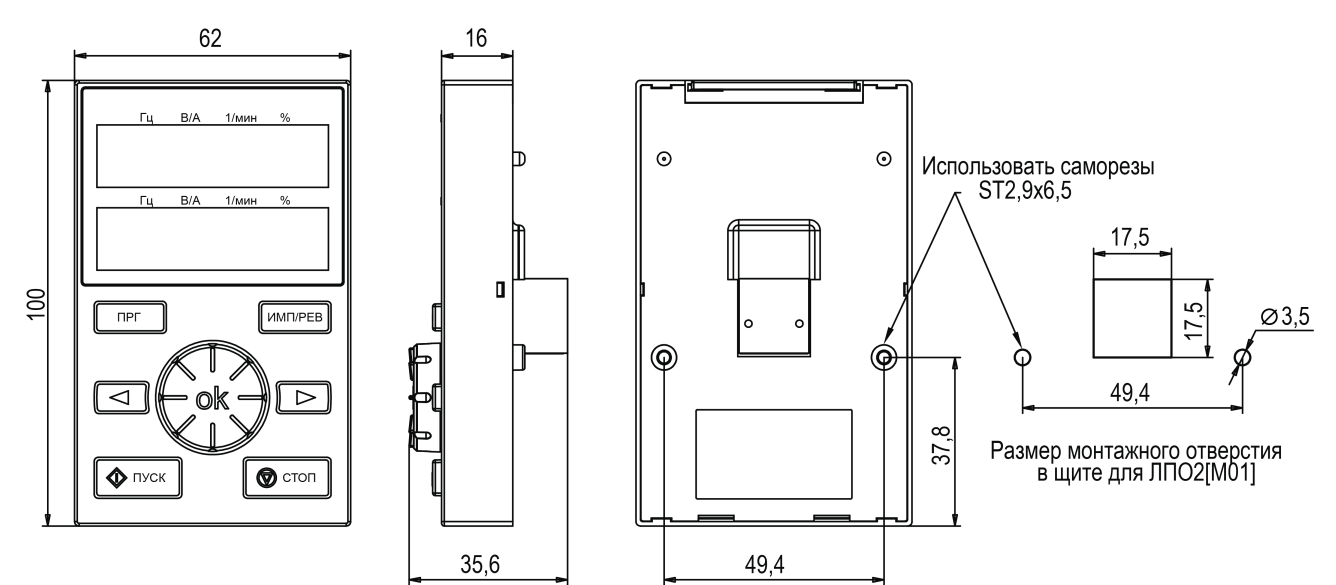

**Рисунок 7.15 – Габаритные размеры внешней ЛПО2(М01)**

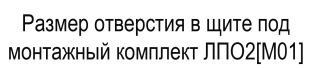

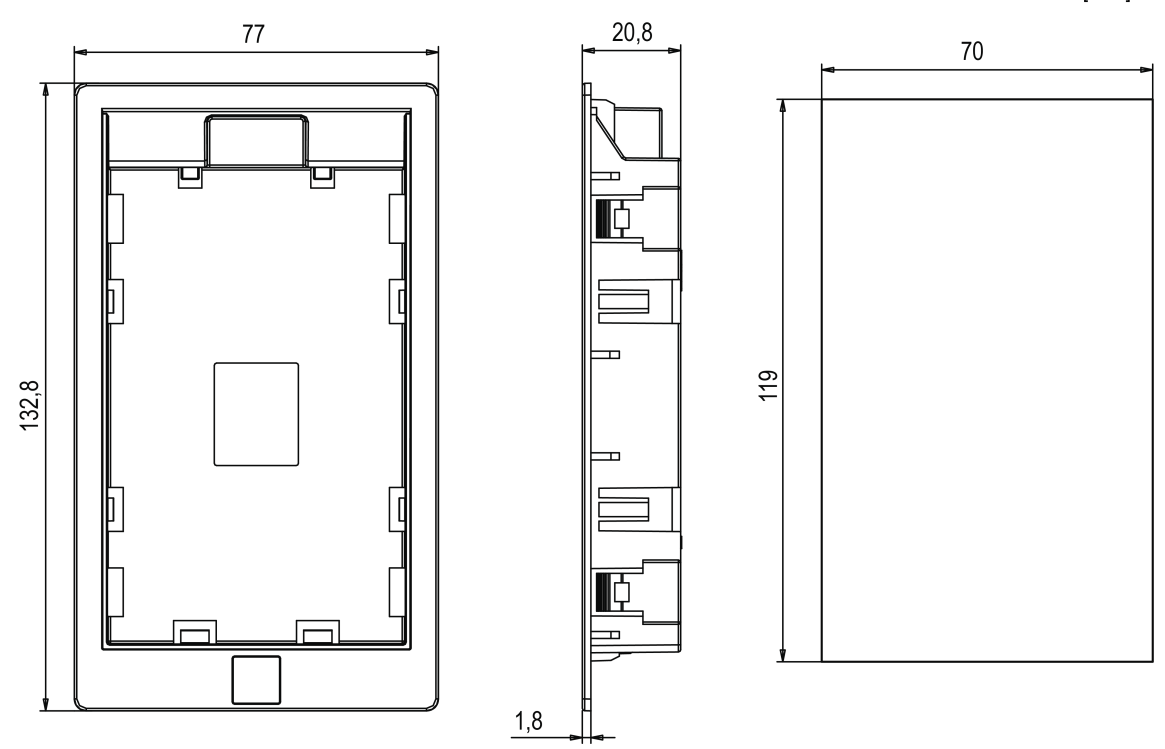

**Рисунок 7.16 – Габаритные размеры комплекта для монтажа в щит ЛПО2(М01)**

### <span id="page-33-0"></span>**7.3.2 Монтаж интерфейсной платы Profibus**

Плата устанавливается в разъем **EX-A**, расположенный на плате управления ПЧВ3(М01).

#### **ПРЕДУПРЕЖДЕНИЕ**

Запрещается устанавливать интерфейсную плату Profibus в разъем **EX-B** или одновременно две интерфейсных платы Profibus в разъемы EX-A и EX-B.

Для установки платы в ПЧВ3 (М01) **мощностью до 45 кВт** (см. [рисунок](#page-33-1) 7.17) в следует выполнить действия:

- 1. Удалить пластиковую заглушку из проема для разъема Profibus на боковой поверхности корпуса ПЧВ3(М01). Установить плату с разъемом Profibus в корпус ПЧВ3(М01) и закрепить плату в корпусе при помощи крепежных винтов, используя отверстия для крепления.
- 2. Подключить разъем соединительного шлейфа к ответному соединителю на плате разъема, как показано на [рисунке](#page-33-1) 7.17.
- 3. Отогнуть фиксаторы платы управления ПЧВ3(М01) и извлечь плату управления из корпуса ПЧВ3(М01).
- 4. Удалить пластиковую заглушку из проема в плате управления. Пропустить соединительный шлейф через проем.
- 5. Установить интерфейсную плату в разъем EX-A платы управления ПЧВ3(М01) и закрепить ее на плате управления при помощи крепежного винта, используя отверстие для крепления.
- 6. Подключить свободный разъем соединительного шлейфа к ответному разъему на интерфейсной плате, как показано на [рисунке](#page-33-1) 7.17.
- <span id="page-33-1"></span>7. Вставить плату управления с установленной интерфейсной платой в корпус ПЧВ3(М01) до щелчка фиксаторов корпуса.

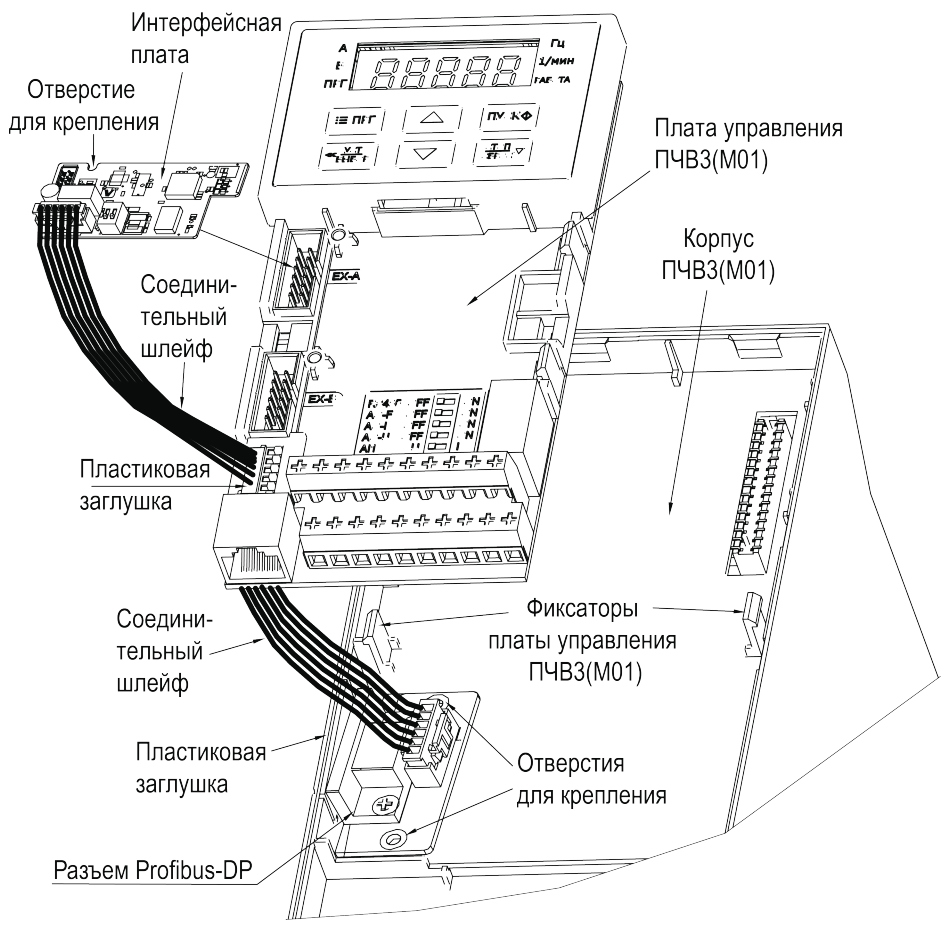

**Рисунок 7.17 – Монтаж платы на преобразователях частоты мощностью до 45 кВт**

Для установки платы в ПЧВ3(М01) **мощностью более 45 кВт** (см. [рисунок](#page-34-1) 7.18) в следует выполнить действия:

- 1. Удалить пластиковую заглушку из проема для разъема Profibus на боковой поверхности ПЧВ3 (М01). Установить плату с разъемом Profibus в корпус ПЧВ3(М01) и закрепить плату в корпусе при помощи крепежных винтов, используя отверстия для крепления
- 2. Подключить разъем соединительного шлейфа к ответному соединителю на плате разъема, как показано на [рисунке](#page-34-1) 7.18.
- 3. Установить интерфейсную плату в разъем EX-A платы управления ПЧВ3(М01) и закрепить ее на плате управления при помощи крепежного винта, используя отверстие для крепления.
- <span id="page-34-1"></span>4. Подключить свободный разъем соединительного шлейфа к ответному разъему на интерфейсной плате, как показано на [рисунке](#page-34-1) 7.18.

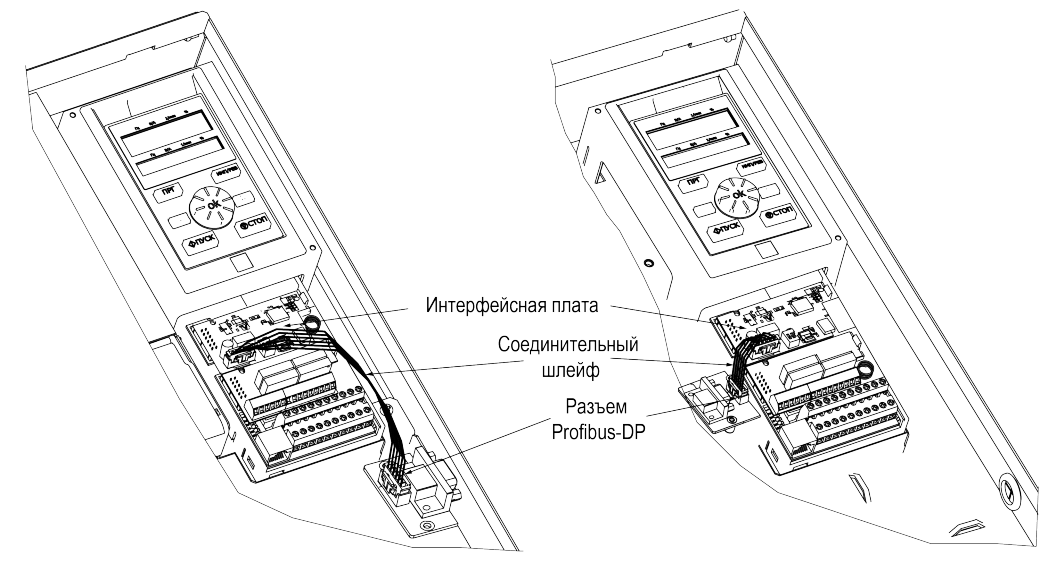

45-110 кВт

Более 132 кВт

#### **Рисунок 7.18 – Монтаж платы на преобразователях частоты мощностью более 45 кВт**

#### <span id="page-34-0"></span>**7.3.3 Монтаж плат расширения**

#### **Монтаж платы расширения входов и выходов ПВВ1[М01]**

Плата устанавливается в разъем **EX-A** или разъем **EX-B** платы управления ПЧВ3[М01].

#### **ПРЕДУПРЕЖДЕНИЕ**

Запрещается установка одновременно двух плат расширения входов и выходов в разъемы EX-A и EX-B.

Монтаж платы производится в соответствии с [рисунком](#page-35-0) 7.19 в следующей последовательности:

- 1. Установить плату в разъем **EX-A** или разъем **EX-B** платы управления.
- 2. Закрепить плату при помощи винта, используя отверстия для крепления.

<span id="page-35-0"></span>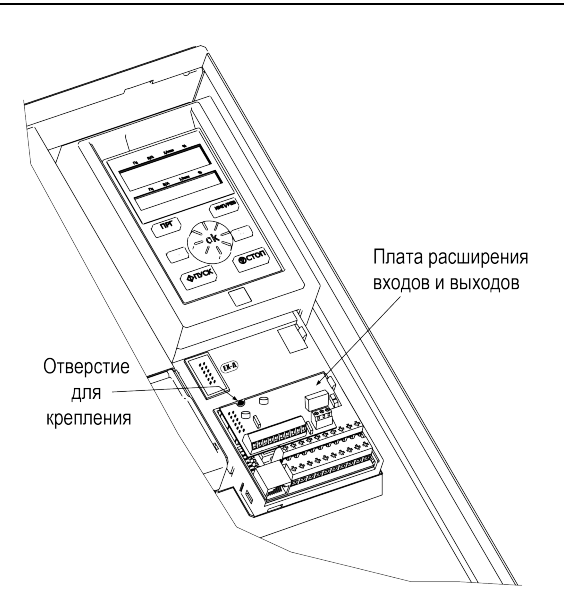

**Рисунок 7.19 – Монтаж платы расширения входов и выходов**

## **Монтаж платы расширения для энкодеров ПЭ1[М01]**

Плата устанавливается в разъем **EX-B**, расположенный на плате управления ПЧВ3(М01).

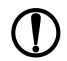

**ПРЕДУПРЕЖДЕНИЕ**

Запрещается установка платы в разъем EX-A или установка одновременно двух плат расширения для энкодеров в разъемы EX-A и EX-B.

Монтаж платы производится в соответствии с [рисунком](#page-35-1) 7.20 в следующей последовательности:

- 1. Установить плату в разъем **EX-B** платы управления.
- <span id="page-35-1"></span>2. Закрепить плату при помощи винта, используя отверстия для крепления.

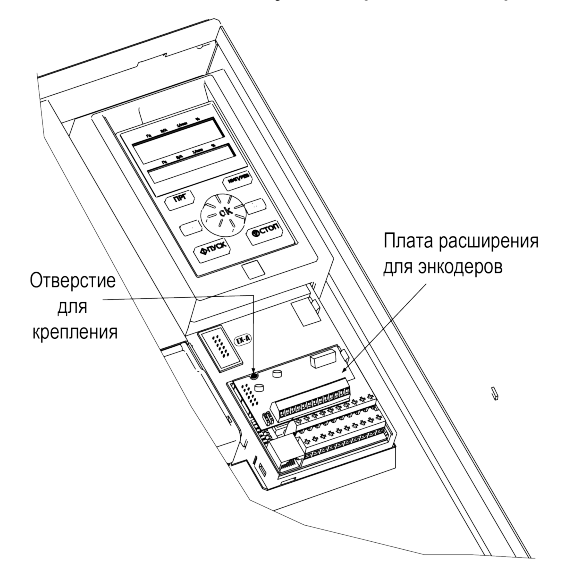

**Рисунок 7.20 – Монтаж платы расширения для энкодеров**
# <span id="page-36-0"></span>**8 Подключение**

#### **8.1 Общие сведения**

Во время подключения следует соблюдать меры безопасности из [раздела](#page-16-0) 6.

#### **ОПАСНОСТЬ**

Перед началом работы необходимо обязательно заземлить ПЧВ. Провод заземления следует подключить к клемме защитного заземления, обозначенной символом  $\pm$ . Отсутствие провода заземления может привести к повреждению прибора.

Ток прикосновения электроприводов переменного тока превышает 3,5 мА переменного тока. Цепь защиты должна соответствовать как минимум одному из следующих условий:

- провод защитного заземления должен иметь поперечное сечение не менее 10 мм<sup>2</sup> (медный) или 16 мм2 (алюминиевый);
- сеть электроснабжения должна автоматически отключаться, если провод защитного заземления поврежден;
- должна быть предусмотрена дополнительная клемма для второго провода защитного заземления того же поперечного сечения, что и первый провод защитного заземления.

Минимальное сечение провода усиленного защитного заземления должно быть не меньше сечения фазного проводника (справедливо только если провод защитного заземления изготовлен из того же металла, что и фазные провода).

При подключении ПЧВ к изолированной сети электропитания, т. е. сети IT, линейное напряжение питания должно быть в диапазоне от 342 В до 550 В.

В линиях питания прибора следует устанавливать фильтры сетевых помех.

В линиях коммутации силового оборудования следует устанавливать искрогасящие фильтры.

Монтируя систему, в которой работает прибор, следует учитывать правила организации эффективного заземления:

- все заземляющие линии необходимо прокладывать по схеме «звезда» с обеспечением хорошего контакта с заземляемым элементом;
- все заземляющие цепи должны быть выполнены проводами наибольшего сечения;
- запрещается объединять клемму прибора с маркировкой «Общая» и заземляющие линии.

#### **8.2 Требования к линиям соединения**

Во время прокладки кабелей следует выделить линии связи, соединяющие прибор с первичными преобразователями, в самостоятельную трассу (или несколько трасс), располагая ее (или их) отдельно от силовых кабелей, а также от кабелей, создающих высокочастотные и импульсные помехи.

Для защиты входов прибора от влияния промышленных электромагнитных помех линии связи прибора следует экранировать. В качестве экранов можно использовать специальные кабели с экранирующими оплетками или заземленные стальные трубы подходящего диаметра. Экраны кабелей с экранирующими оплетками следует подключить к контакту функционального заземления (FE) в щите управления.

Размещение и прокладку кабелей следует выполнять согласно требованиям «Правил устройства электроустановок».

Расстояние между кабелями управления, сетевыми кабелями и кабелями питания двигателя должно быть не менее 300 мм (вне ПЧВ).

Запрещается прокладывать кабели разных типов цепей (моторные кабели, силовые кабели, сигнальные слаботочные кабели, кабели цифровых интерфейсов связи) в одном лотке.

Требования к сечениям жил кабелей управления, представлены в [таблице](#page-37-0) 8.1. Требования к сечениям жил сетевых и моторных кабелей, а также сведения о затяжке клемм представлены в [таблице](#page-37-1) 8.2.

<span id="page-37-0"></span>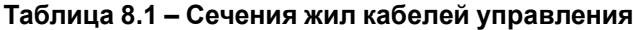

| Минимальное сечение проводов, подключаемых к клеммам<br>управления        |                                            | $0.25$ MM <sup>2</sup>                          |
|---------------------------------------------------------------------------|--------------------------------------------|-------------------------------------------------|
| Максимальное сечение<br>проводов, подключаемых к<br>клеммам управления    | при монтаже жестким проводом               | $1,5 \text{ mm}^2 (2 \times 0,75 \text{ mm}^2)$ |
|                                                                           | при монтаже гибким кабелем                 | 1 $~\text{nm}^2$                                |
|                                                                           | при монтаже кабелем с<br>центральной жилой | $0.5$ MM <sup>2</sup>                           |
| Максимальное сечение проводов, подключаемых к клеммам<br>релейных выходов |                                            | $2.5$ MM <sup>2</sup>                           |

<span id="page-37-1"></span>**Таблица 8.2 – Рекомендуемый момент затяжки и сечение подключаемых проводников сетевых и моторных кабелей**

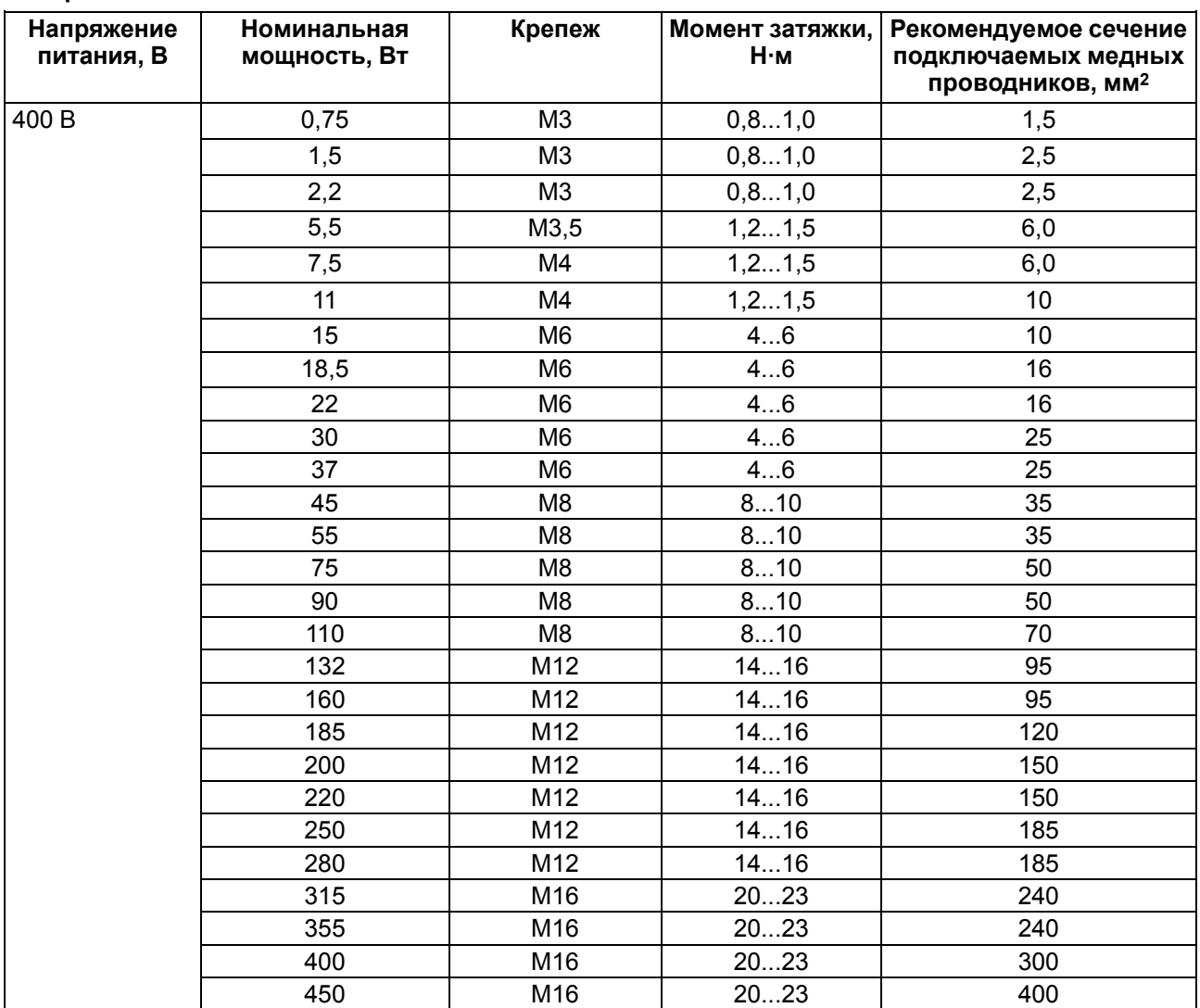

#### **Требования к кабелям питающей сети и электродвигателя**

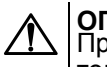

**ОПАСНОСТЬ** При монтаже ПЧВ следует помнить, что прикасаться к токопроводящим частям корпуса можно только при полном отключении прибора от питающей сети и выдержке не менее 4 минут (типы корпуса 1 — 3) и не менее 15 минут (тип корпуса 4) для разряда потенциала схемы. Перед началом работ следует с помощью специальных приборов убедиться в отсутствии напряжения.

В длинных моторных кабелях может возникнуть асимметрия емкостных выходных фазных токов инвертора. Это приводит к аварийному отключению ПЧВ. Для того, чтобы уменьшить емкостные токи и исключить ложные срабатывания защиты, следует применять кабель минимальной длины, снижать частоту коммутации инвертора или использовать моторные дроссели.

Следует использовать кабели с ПВХ-изоляцией. Максимальная температура окружающего воздуха +30 °C. Максимальная температура поверхности кабеля +70 °C.

Кабели двигателя следует размещать на удалении от других кабелей.

Кабели двигателя должны пересекать другие кабели под углом 90°. По возможности следует избегать прокладки кабелей двигателя параллельно с другими кабелями.

#### **Требования к кабелям управления**

Кабели управления должны располагаться как можно дальше от кабелей питания. Следует убедиться в том, что кабели не соприкасаются с электрическими компонентами электропривода.

В качестве кабелей управления следует использовать экранированные многожильные кабели с сечением, соответствующим данным в [таблице](#page-37-0) 8.1.

#### **Требования к кабелям интерфейса RS-485**

Используются кабели типа витая экранированная пара. Максимальная длина линии – 1200 м.

#### **8.3 Сведения о гальванической изоляции**

#### **Таблица 8.3 – Прочность гальванической изоляции**

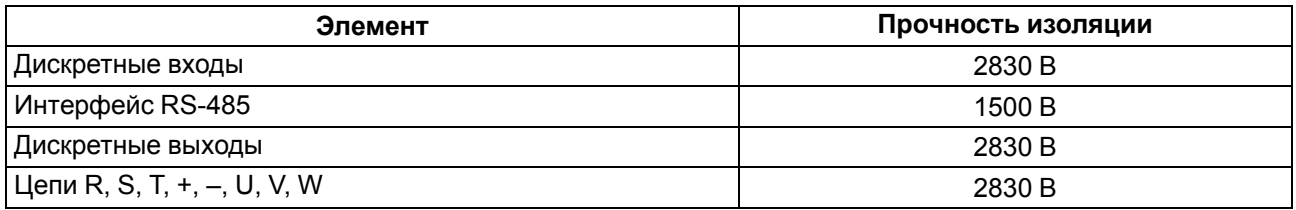

#### **8.4 Проверка изоляции**

При проверке изоляции следует соблюдать требования [раздела](#page-16-0) 6.

Для проверки изоляции кабеля сети электроснабжения следует:

- 1. Измерить сопротивление изоляции кабеля сети электроснабжения между фазовыми проводниками 1 и 2, между фазовыми проводниками 1 и 3, а также между фазовыми проводниками 2 и 3.
- 2. Измерить сопротивление изоляции между каждым фазовым проводником и проводом заземления. Сопротивление изоляции должно составлять не менее 1 МОм при температуре окружающей среды 20 °С.

Для проверки изоляции моторного кабеля следует:

- 1. Измерить сопротивление изоляции моторного кабеля между проводниками 1 и 2, между проводниками 1 и 3, а также между фазовыми проводниками 2 и 3.
- 2. Измерить сопротивление изоляции между каждым фазовым проводником и проводом заземления. Сопротивление изоляции должно составлять не менее 1 МОм при температуре окружающей среды 20 °С.

## **ОПАСНОСТЬ**

Если необходимо проверить изоляцию во время эксплуатации прибора, следует отключить питание ПЧВ и всех подключенных к нему устройств, а именно:

- при проверке изоляции кабеля сети электроснабжения отсоединить кабель сети
- электроснабжения от клемм R, S и T ПЧВ и от сети электроснабжения;
- при проверке изоляции моторного кабеля отсоединить кабель двигателя от клемм U, V и W ПЧВ и от двигателя.

#### **8.5 Типовая структурная схема электропривода**

На [рисунке](#page-40-0) 8.1 представлена структурная схема электропривода с ПЧВ, которая содержит все возможные виды дополнительного оборудования. В реальных схемах управления электроприводом одновременно могут применяться только отдельные компоненты этой схемы.

При подключении внешних силовых цепей к ПЧВ уровень эмиссии радиопомех может не соответствовать предъявляемым требованиям по ЭМС (см. [раздел](#page-11-0) 2.2). Поэтому с целью повышения энергетической эффективности, показателей надежности и долговечности электроприводов, а также для обеспечения параметров по ЭМС рекомендуется применять контактную аппаратуру (МК или АВ) совместно с варисторами «RU».

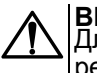

# **ВНИМАНИЕ**

Для эксплуатации ПЧВ без аварий коммутацию нагрузок на выходе следует проводить только в режиме «СТОП».

<span id="page-40-0"></span>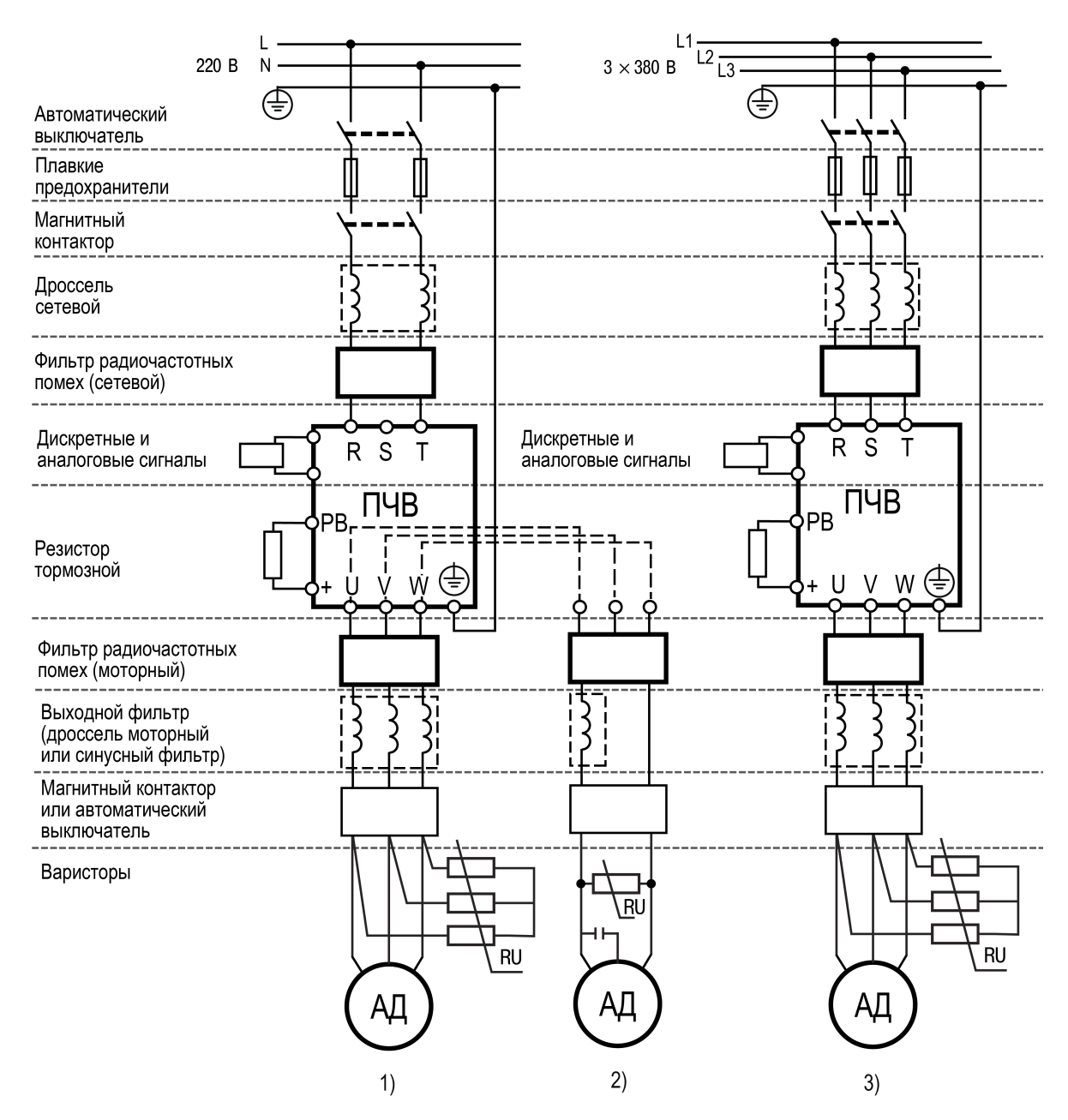

**Рисунок 8.1 – Типовая структурная схема электропривода с однофазной (1 – трехфазный АД; 2 – однофазный АД) и трехфазной (3) питающей сетью**

## **ВНИМАНИЕ**

ПЧВ следует питать через соответствующие устройства защиты (автоматические выключатели АВ и плавкие предохранители ПП). Запуск и эксплуатация ПЧВ без соответствующих устройств защиты **категорически запрещены!**

#### **ВНИМАНИЕ**

При подключении дросселей РМО нельзя исключать из схемы встроенный в ОАД фазосдвигающий конденсатор.

## **8.6 Электрический монтаж силовых и сигнальных кабелей**

Для снижения уровня излучаемых помех и токов утечки кабель двигателя должен быть как можно короче, а экран должен покрывать не менее 80 % поверхности кабеля и изготавливаться из металла.

При подключении к прибору экрана/бронированной оболочки следует использовать кабельные зажимы с низким сопротивлением. Подключение свитыми концами (косичками) не рекомендуется, поскольку это значительно снижает эффективность экранирования.

Экранирующие оболочки или кабельные каналы следует заземлить с обоих концов: на двигателе и на ПЧВ.

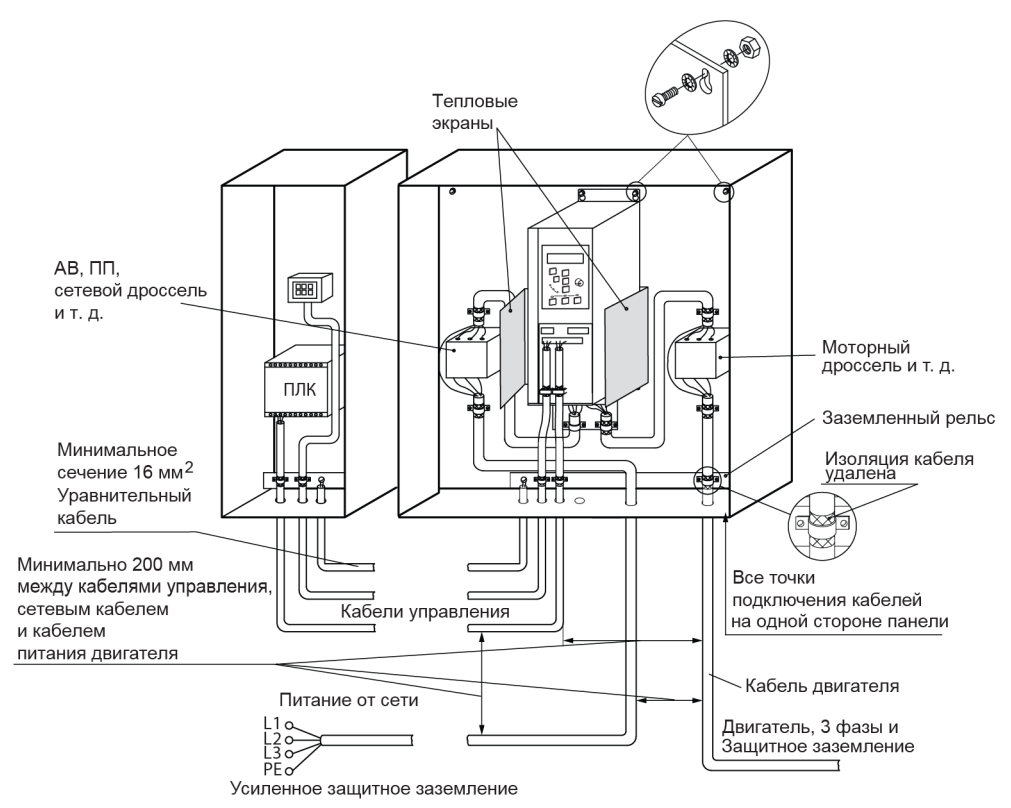

**Рисунок 8.2 – Монтаж ПЧВ с учетом требований ЭМС**

Между металлической поверхностью монтажного шкафа, его монтажной плитой и охладителем ПЧВ необходимо обеспечить надежный электрический и тепловой контакт с помощью крепежных метизов.

Максимальные длины экранированного/бронированного и неэкранированного/небронированного кабелей двигателя указаны в [таблице](#page-41-0) 8.4

Ограничение длины кабелей связано с недопустимой величиной их собственной емкости. Емкостные токи в нагрузке ПЧВ приводят к выходу его из строя.

К выходу ПЧВ (клеммы U, V, W) можно подключать моторные кабели большей длины (до 100 м) или другие электрические нагрузки с электрическими конденсаторами (например, однофазные конденсаторные электродвигатели), но только через моторные реакторы и фильтры. Схему соединения обмоток электродвигателя следует выбирать на основе соответствия межфазного (линейного) напряжения питания электродвигателя и выходного межфазного напряжения ПЧВ.

<span id="page-41-0"></span>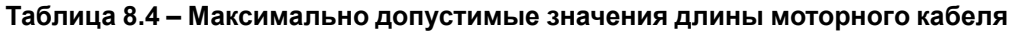

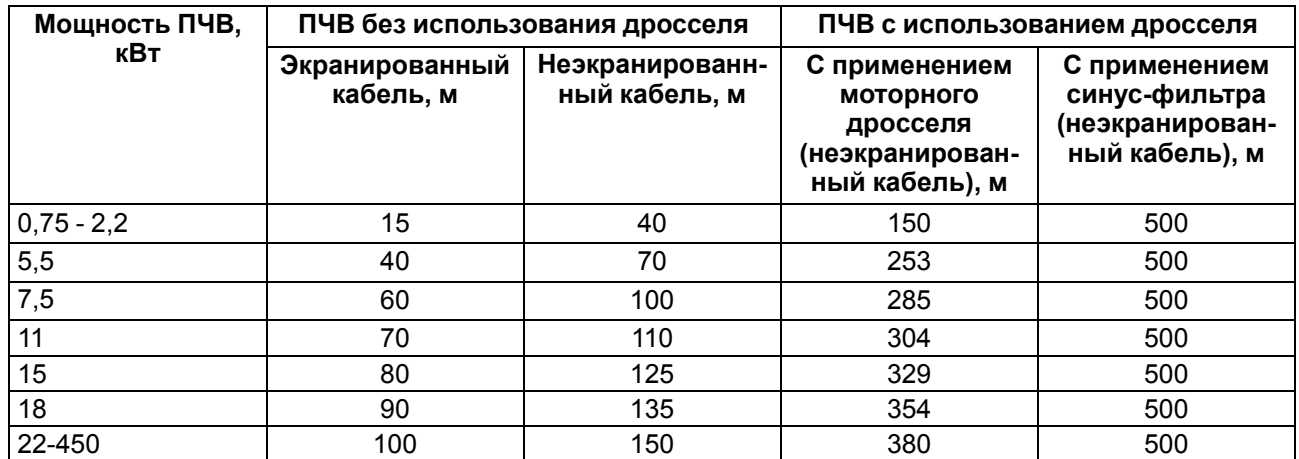

Для подключения двигателя к прибору следует:

- подключить заземляющий кабель к клеммам  $\frac{1}{\epsilon}$  на корпусах АД и ПЧВ или «PE»;
- присоединить провода к клеммам U, V, W, которые расположены на нижней поверхности прибора (по схеме «звезда» или «треугольник»);
- затянуть клеммы.

#### **ВНИМАНИЕ**

При подключении следует свериться со схемой, приведенной на шильдике двигателя. Не допускается подключать проводники «N» и «PE» питающей сети к силовым цепям нагрузки от клемм U, V и W прибора.

#### **Подключение к сети питания**

Однофазную питающую сеть для ПЧВ с однофазным входом следует подключать к клеммам : R/L и T/N.

При использовании трехфазного питания следует подключить провода ко всем трем клеммам — R, S и T.

С помощью дополнительного оборудования – сетевых реакторов (РСТ) и фильтров (ФРП) – можно увеличить коэффициент мощности электропривода и улучшить характеристики ЭМС раздельно для каждого ПЧВ из системы.

#### **8.7 Назначение контактов клемм**

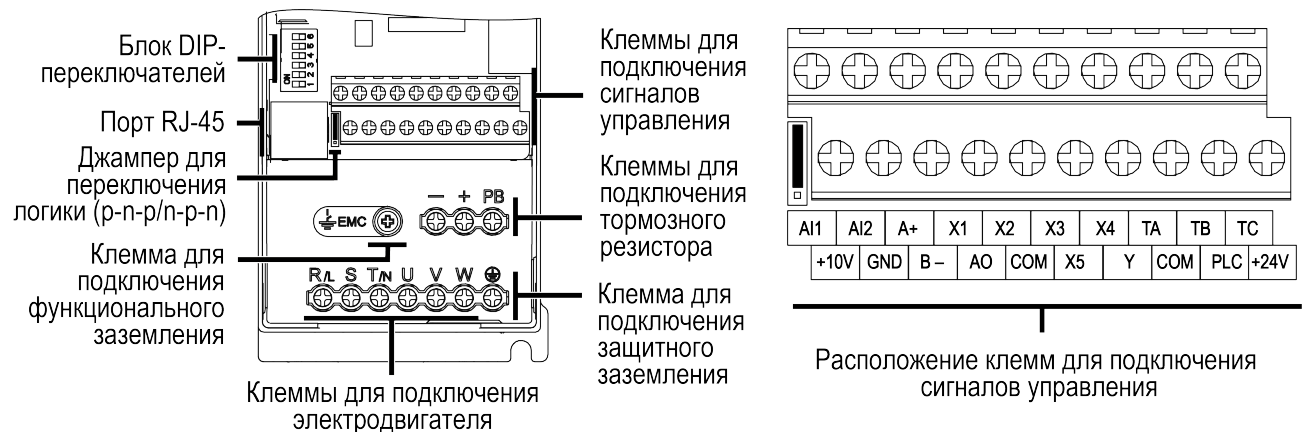

#### **Рисунок 8.3 – Вид на клеммники (крышка снята)**

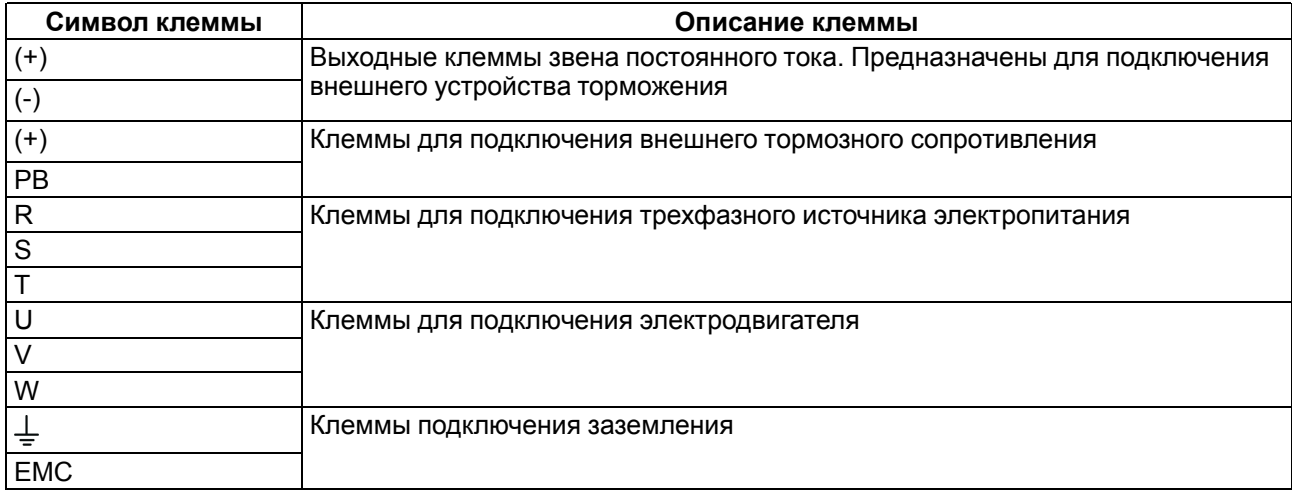

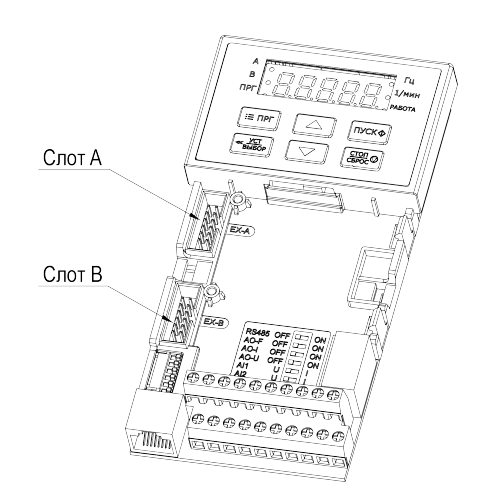

**Рисунок 8.4 – Расположение разъемов для подключения плат расширения**

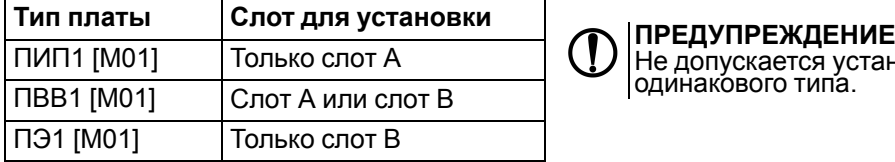

Не допускается установка в слоты А и B двух плат одинакового типа.

## **8.8 Назначение переключателей**

Переключатели расположены под съемной крышкой на лицевой поверхности прибора под встроенной ЛПО. Положение переключателей показано на рисунке ниже:

|                 | RS485 BblKJI. | BKN. |
|-----------------|---------------|------|
|                 | АО-Е ВЫКЛ.    | BKN. |
|                 | АО-І ВЫКЛ.    | BKN. |
|                 | AO-U BLIKIT.  | BKN. |
| AI1             |               |      |
| AI <sub>2</sub> |               |      |
|                 |               |      |

**Рисунок 8.5 – Положение переключателей**

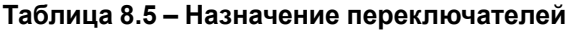

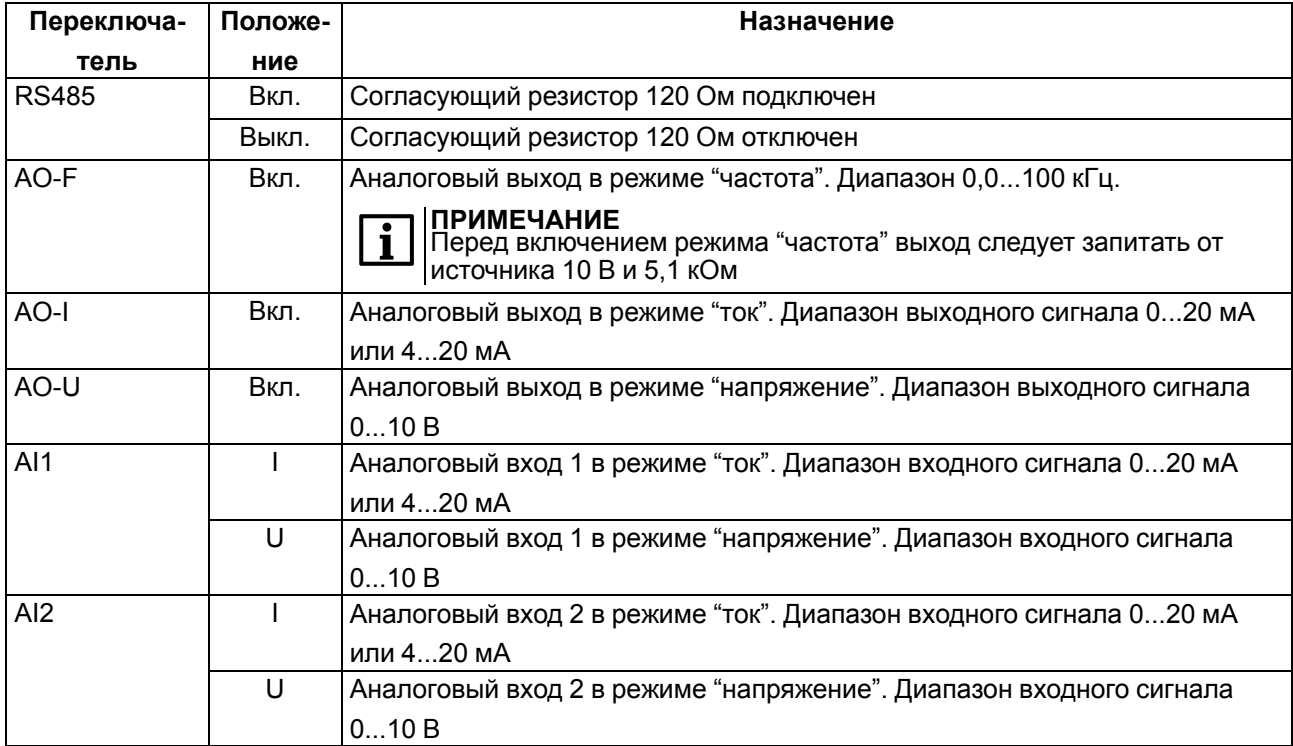

# **ПРЕДУПРЕЖДЕНИЕ**

Переключатели AO-I, AO-U и AO-F нельзя включать одновременно.

# <span id="page-44-1"></span>**8.9 Назначение джампера**

Джампер используется для выбора типа датчиков, подключаемых к дискретным входам прибора. В зависимости от положения джампера, к прибору могут быть подключены датчики с выходом типа n-p-n или p-n-p.

Положение джампера для соответствующего типа датчика показано в [таблице](#page-44-0) 8.6

#### <span id="page-44-0"></span>**Таблица 8.6 – Назначение джампера**

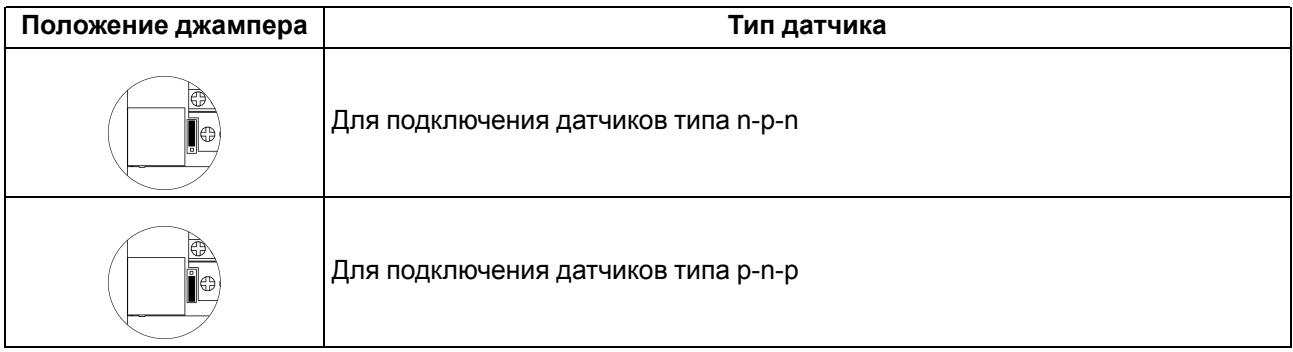

# **8.10 Порядок подключения**

# **ОПАСНОСТЬ**

После распаковки прибора следует убедиться, что при транспортировке прибор не был поврежден.

#### **ВНИМАНИЕ**

Перед началом работ следует убедиться, что все кабели и элементы ПЧВ обесточены.

Если прибор находился длительное время при температуре ниже минус 10 °С, то перед включением и началом работ необходимо выдержать его в помещении с температурой, соответствующей рабочему диапазону, в течение не менее 30 мин.

Перед подключением следует проверить изоляцию кабелей и двигателя.

Для подключения ПЧВ следует:

- 1. Подключить заземление.
- 2. Подключить линии связи от датчиков и органов управления ПЧВ к клеммам управления ПЧВ.
- 3. Подключить двигатель.
- 4. Подключить прибор к источнику питания.

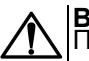

### **ВНИМАНИЕ**

Перед подачей питания на прибор следует проверить правильность подключения, уровни напряжений подключенных цепей, в том числе и питания.

# **8.11 Схема подключения**

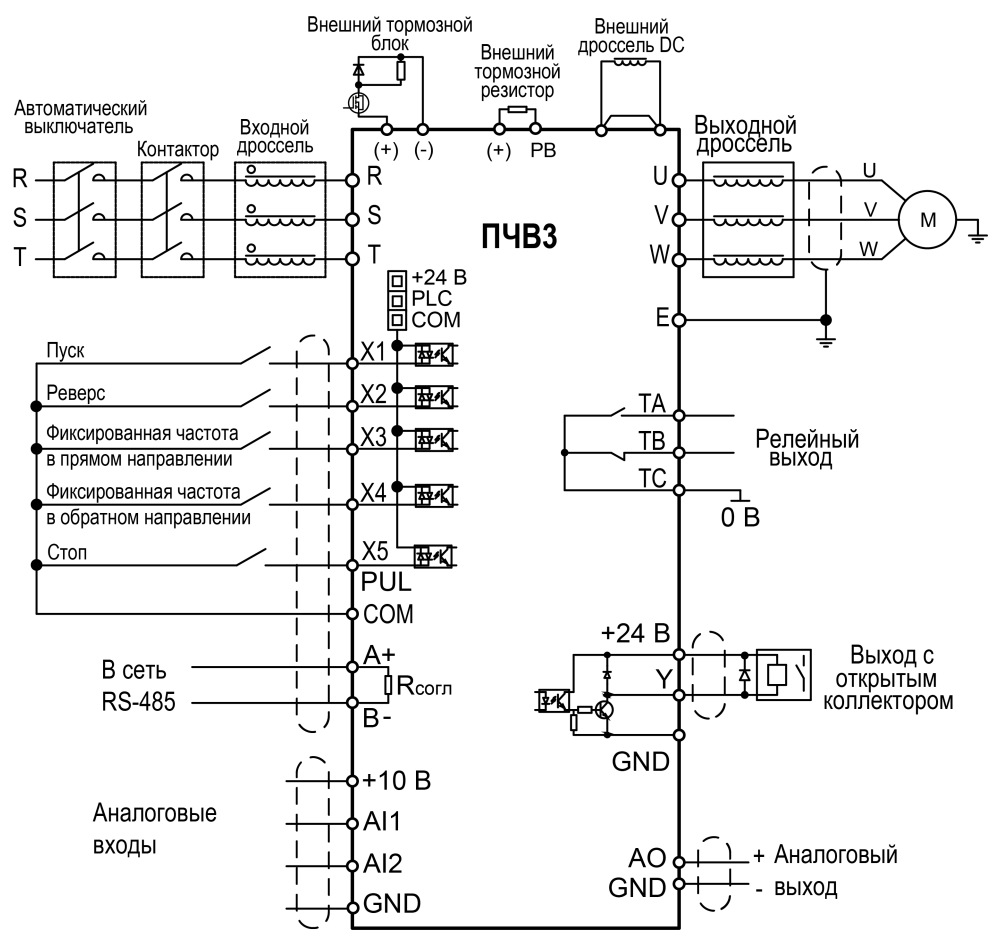

**Рисунок 8.6 – Общая схема подключения**

#### **ПРИМЕЧАНИЕ**

На клеммы (+) и (РВ) установлены защитные заглушки. При подключении тормозного резистора их необходимо удалить.

### **8.12 Схемы подключения с двухпроводным и трехпроводным режимами управления**

Ко входам ПЧВ можно подключать кнопки и выключатели для управления пуском и остановом двигателя. Выбор схемы управления производится в параметре **F05.20**.

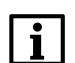

#### **ПРИМЕЧАНИЕ**

Команда активна при замкнутом выключателе (кнопке).

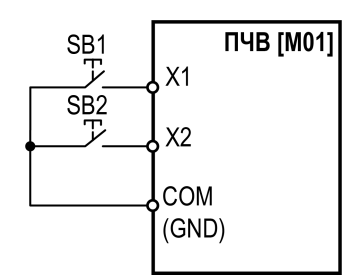

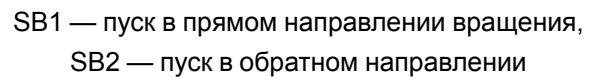

# **Рисунок 8.7 – Двухпроводная схема управления 1 (F05.20 = 0)**

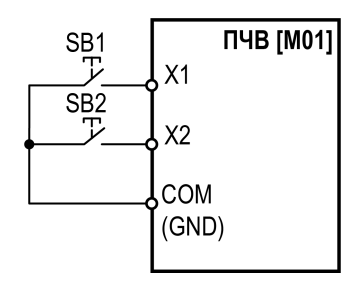

SB1 — разрешение пуска,

SB2 — выбор направления вращения (разомкнуто

— прямое, замкнуто — реверс)

**Рисунок 8.9 – Двухпроводная схема управления 2 (F05.20 = 1)**

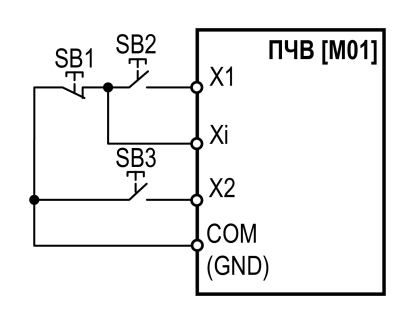

SB1 — останов, SB2 — разрешение пуска, SB3 — выбор направления вращения (разомкнуто — прямое, замкнуто — реверс)

> **Рисунок 8.8 – Трехпроводная схема управления 1 (F05.20 = 2)**

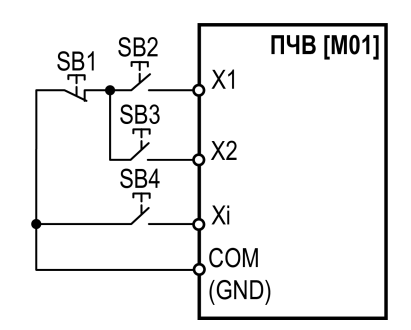

SB1 — кнопка останова,

SB2 — кнопка пуска в прямом направлении, SB3 — кнопка пуска в обратном направлении, SB4 — кнопка останова

**Рисунок 8.10 – Трехпроводная схема управления 2 (F05.20 = 3)**

#### **8.13 Подключение датчиков с выходом типа p-n-p и n-p-n**

#### **ПРИМЕЧАНИЕ**

постина и подключением датчиков следует выбрать нужное положение джампера (см. [раздел](#page-44-1) 8.9).

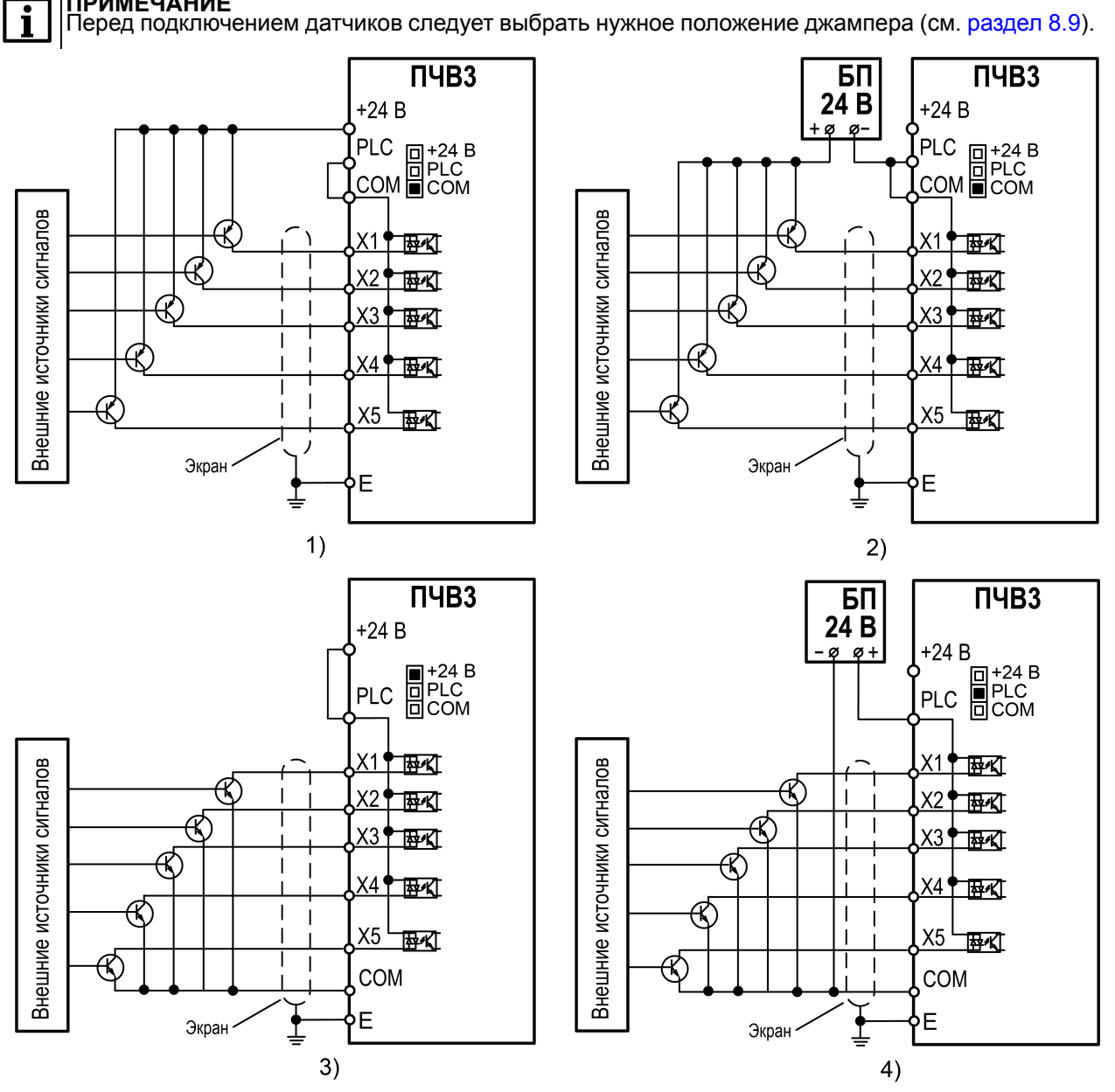

1) дачики p-n-p с питанием от встроенного в ПЧВ БП,

2) дачики p-n-p с питанием от внешнего БП,

3) дачики n-p-n с питанием от встроенного в ПЧВ БП,

4) дачики n-p-n с питанием от внешнего БП

**Рисунок 8.11 – Схемы подключения**

## **8.14 Подключение инкрементальных энкодеров к плате расширения ПЭ1 [M01]**

Если подключить к ПЧВ опциональную плату ПЭ1 [M01], то появится возможность подключать несколько типов инкрементальных энкодеров.

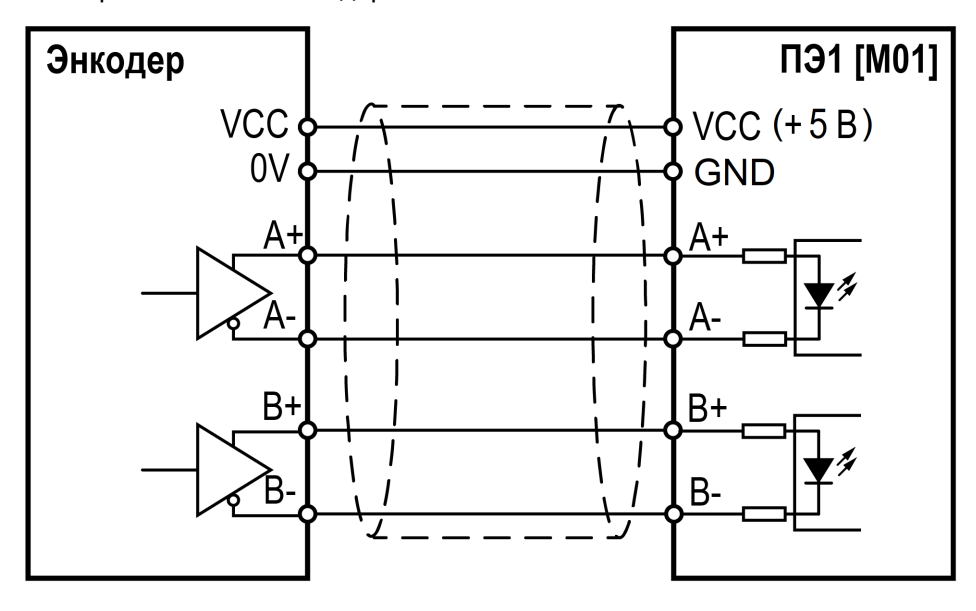

**Рисунок 8.12 – Схема подключения энкодера с дифференциальным выходом**

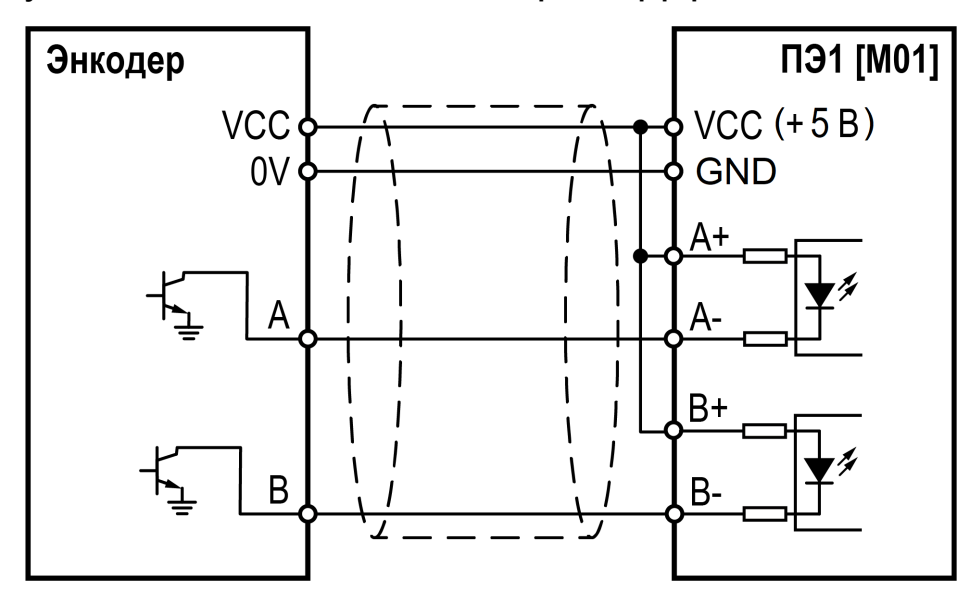

**Рисунок 8.13 – Схема подключения энкодера с выходом типа "открытый коллектор"**

Подробное описание опциональной платы ПЭ1 [M01] приведено в руководстве пользователя на данную плату.

# <span id="page-49-0"></span>**9 Первый запуск**

Для первого запуска следует:

- 1. Проверить правильность подключения кабелей электропитания ПЧВ и подключения АД.
- 2. Подать питание на ПЧВ и АД.
- 3. Установить параметры **F02.01 F02.06** в соответствии с характеристиками электродвигателя.
- 4. Нажать кнопку .
- 5. Проверить направление вращения электродвигателя. Если вращение происходит не в том направлении, изменить параметр **F07.05** или поменять местами любые две фазы питания на отключенном от электропитания двигателе.
- 6. Если вал двигателя:
	- свободен и не подсоединен к нагрузке, для автоподстройки с вращением следует изменить

параметр **F02.07** на «1» и нажать кнопку . Далее дождаться окончания процедуры;

• не свободен или подсоединен к нагрузке, для автоподстройки без вращения измените

параметр **F02.07** на «2» и нажать кнопку . Далее дождаться окончания процедуры;

- 7. Выбрать необходимый тип управления (скалярное или векторное), параметр **F01.00**.
- 8. Задать источник запуска с помощью параметра **F01.01**.
- 9. Выбрать способ задания частоты с помощью параметров **F01.02**.

10. Нажать кнопку пуск для запуска АД.

11. Нажать кнопку  $\begin{array}{|c|c|}\n\hline\n\end{array}$  для остановки.

# <span id="page-50-0"></span>**10 Настройка**

Настройка ПЧВ заключается в задании требуемых значений параметров прибора с помощью органов управления и индикации на ЛПО.

Конкретная программа работы ПЧВ и ее назначение определяются применяемой совокупностью значений параметров электропривода. Совокупность значений параметров, управляющих работой ПЧВ (в определенной конфигурации), называется **набором параметров**.

Параметры меню пронумерованы. Номер параметра отображается на экране и служит его идентификатором. Параметры разделены на тематические группы для облегчения их поиска и выбора необходимых для реализации конкретной задачи.

## **10.1 Меню**

Меню обеспечивает доступ ко всем параметрам прибора. Пример работы с меню показан на рисунке ниже.

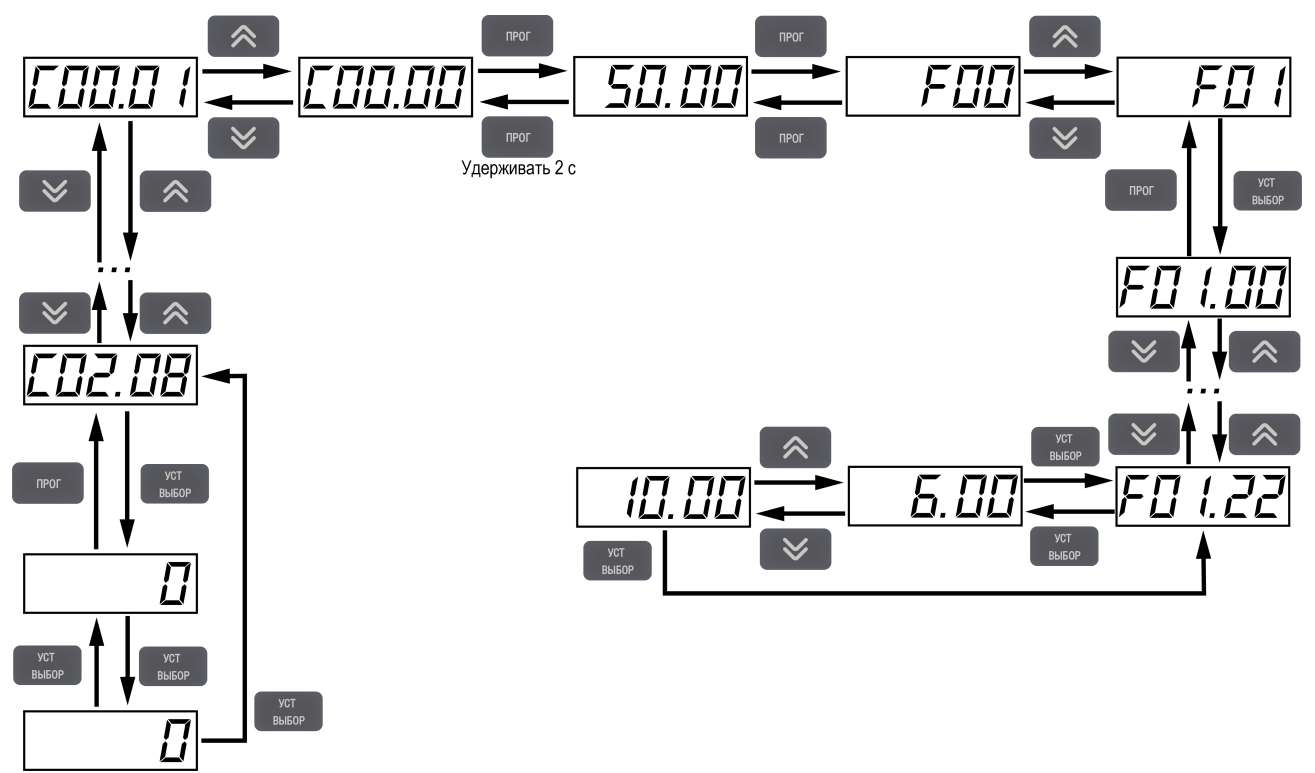

**Рисунок 10.1 – Работа с меню прибора**

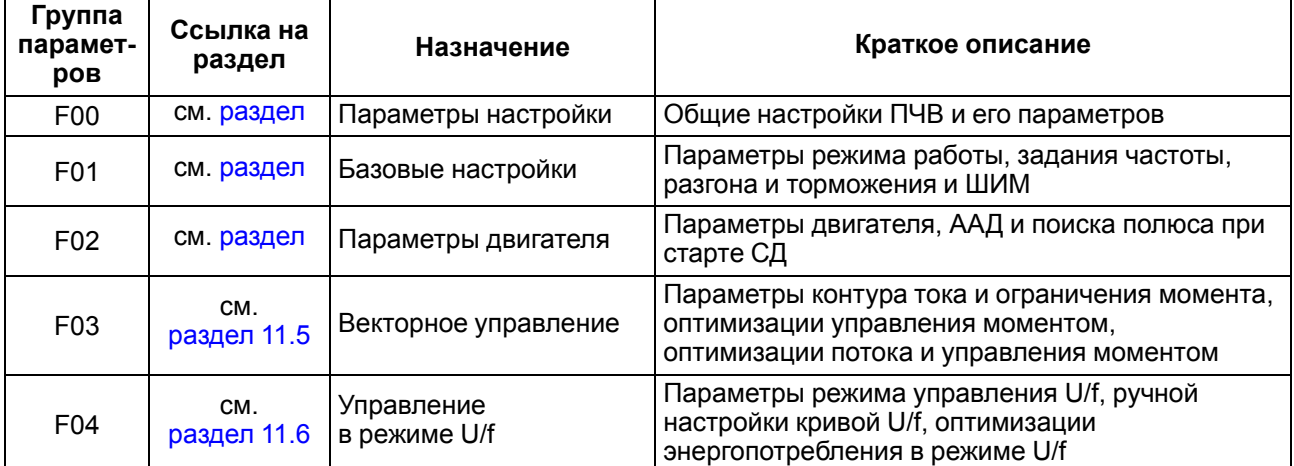

# **Таблица 10.1 – Группы параметров меню**

# **Продолжение таблицы 10.1**

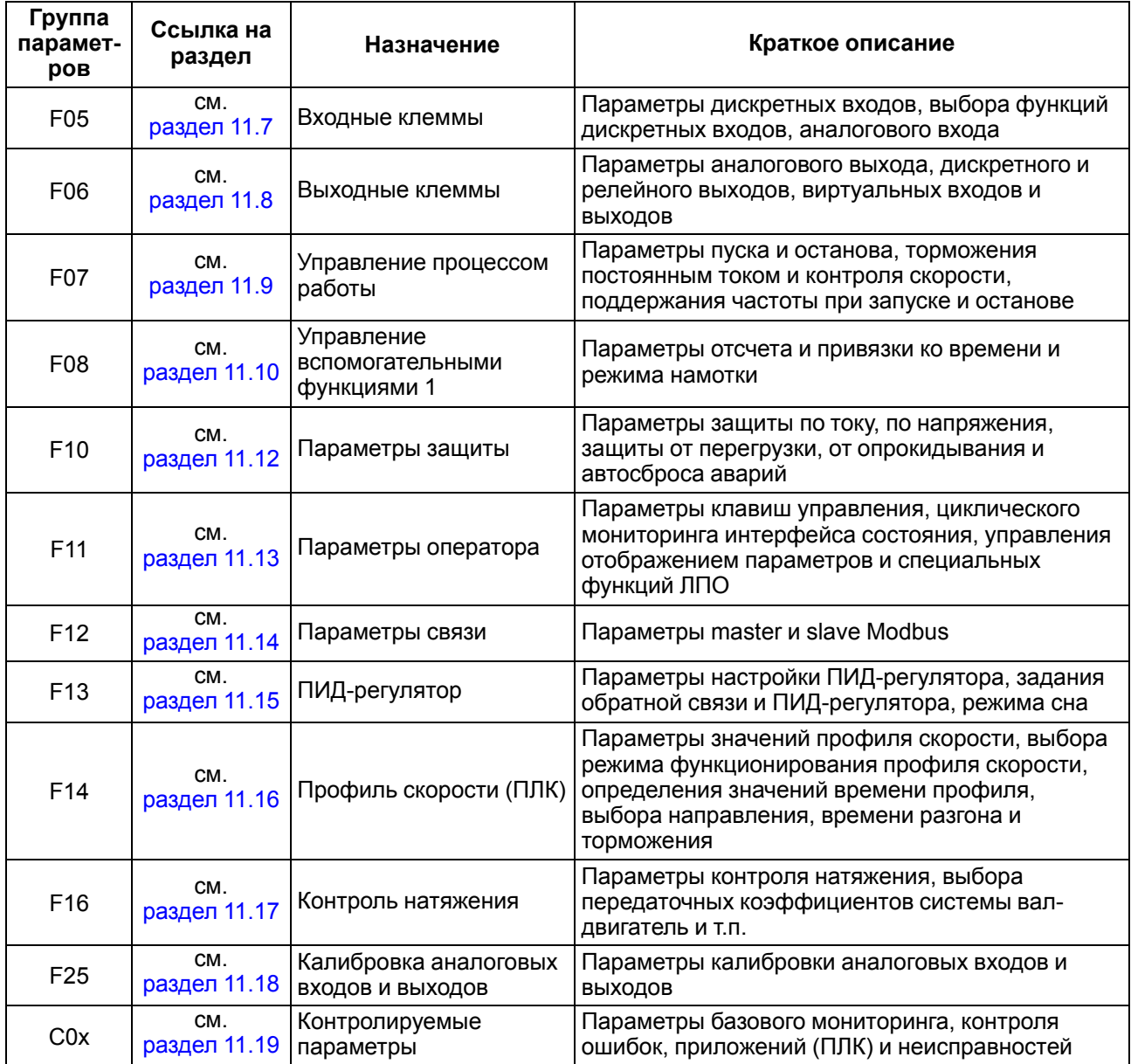

# **10.2 Перенос настроек с помощью внешней ЛПО**

Для переноса настроек с помощью внешней ЛПО следует:

- 1. Подать питание на ПЧВ.
- 2. Подключить ЛПО к ПЧВ с помощью кабеля.
- 3. Войти в режим **Настройки**.
- 4. В параметре **F00.04** выставить значение **11**.
- 5. Отключить ЛПО от ПЧВ.
- 6. Подключить ЛПО к ПЧВ, на который нужно перенести настройки.
- 7. Войти в режим **Настройки**.
- 8. В параметре **F00.04** выставить значение **22**.

### **10.3 Сброс параметров на заводские значения**

Для сброса параметров до заводских настроек следует:

- 1. Зайти в меню ПЧВ с помощью кнопки  $\Box$
- 2. Войти в группу параметров **F00**.
- 3. С помощью кнопок  $\left[\begin{array}{c} \text{R} \\ \text{R} \end{array}\right]$  и  $\left[\begin{array}{c} \text{R} \\ \text{R} \end{array}\right]$  выбрать параметр **F00.03**.
- 4. Для сброса всех параметров следует выбрать значение 22. Для сброса всех параметров кроме группы F2 следует выбрать значение 11.
- 5. Применить выбранное значение нажатием на кнопку  $\left[\begin{array}{c} \sqrt{2} & \sqrt{2} \\ \sqrt{2} & \sqrt{2} \end{array}\right]$ .
- 6. На экране появится надпись **SRLE**.

Далее прибор начнет работу с заводскими настройками.

# <span id="page-53-0"></span>**11 Описание параметров**

# **11.1 Общие сведения**

Параметры разделены в зависимости от режима работы и в соответствии с этим используются следующие обозначения:

- U/f параметр активен в режиме U/f.
- SVC параметр активен в режиме векторного управления.
- FVC параметр активен в режиме векторного управления потоком асинхронного двигателя.
- PMU/f параметр активен в режиме U/f синхронного двигателя.
- PMSVC параметр активен в режиме векторного управления напряжением синхронным двигателем.
- PMFVC параметрактивен в режиме векторного управления потоком синхронного двигателя.

Параметры разделены в зависимости от возможности их редактирования (статуса):

- RUN параметр может быть изменен в процессе работы.
- STOP параметр не может быть изменен в процессе работы.
- READ параметр доступен только для чтения, не может быть изменен.

# **11.2 Группа F00: Параметры настройки среды**

<span id="page-54-0"></span>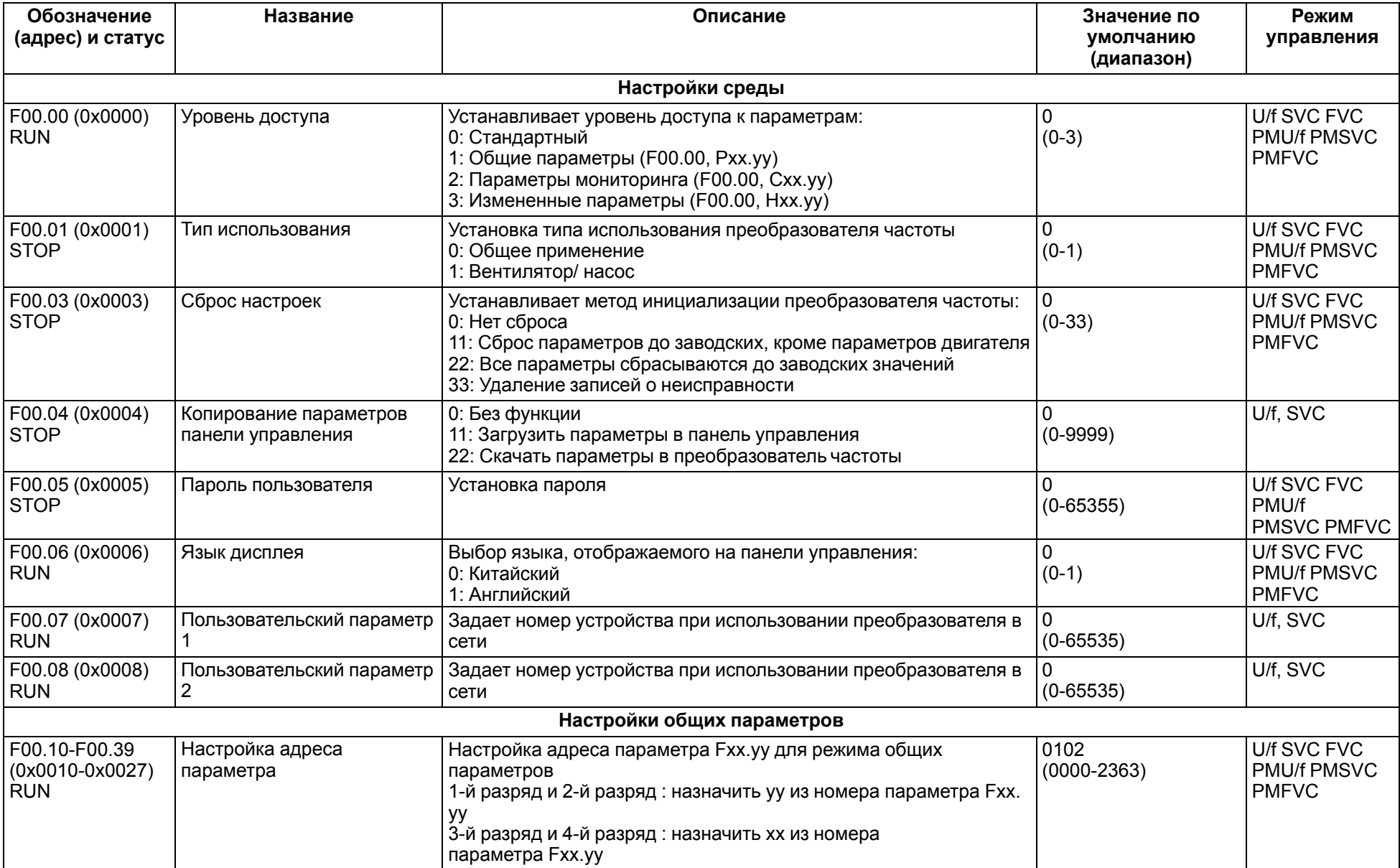

# **11.3 Группа F01: Базовые настройки**

<span id="page-55-0"></span>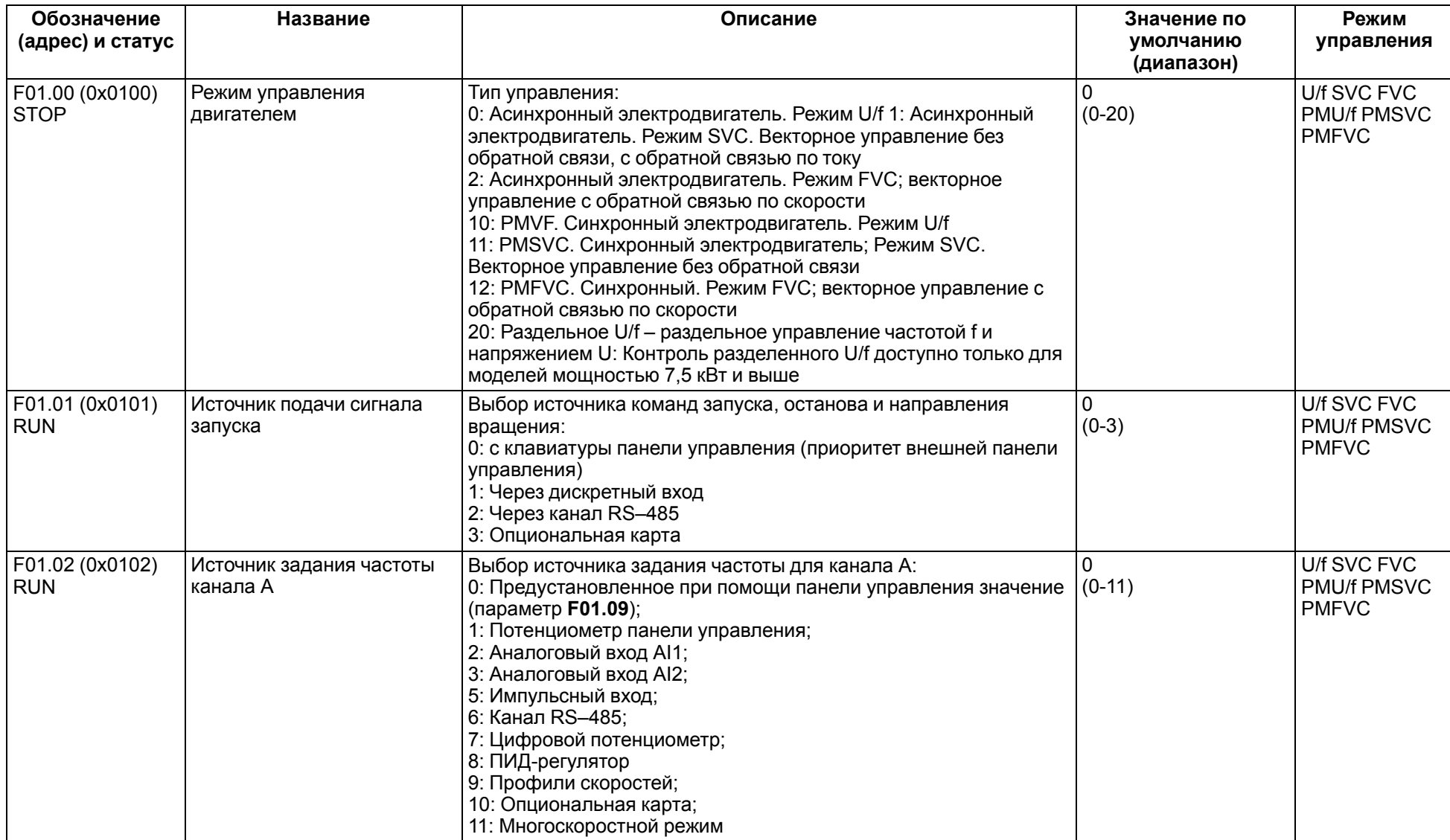

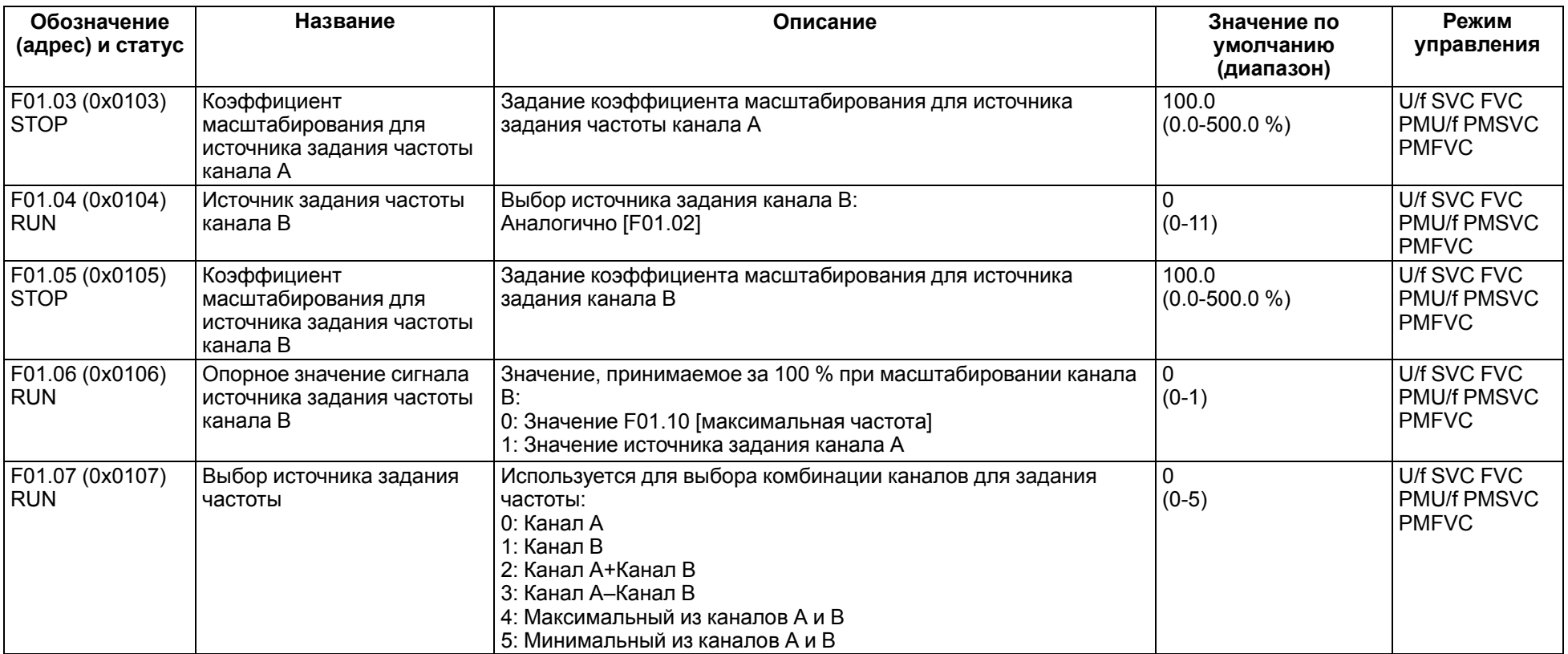

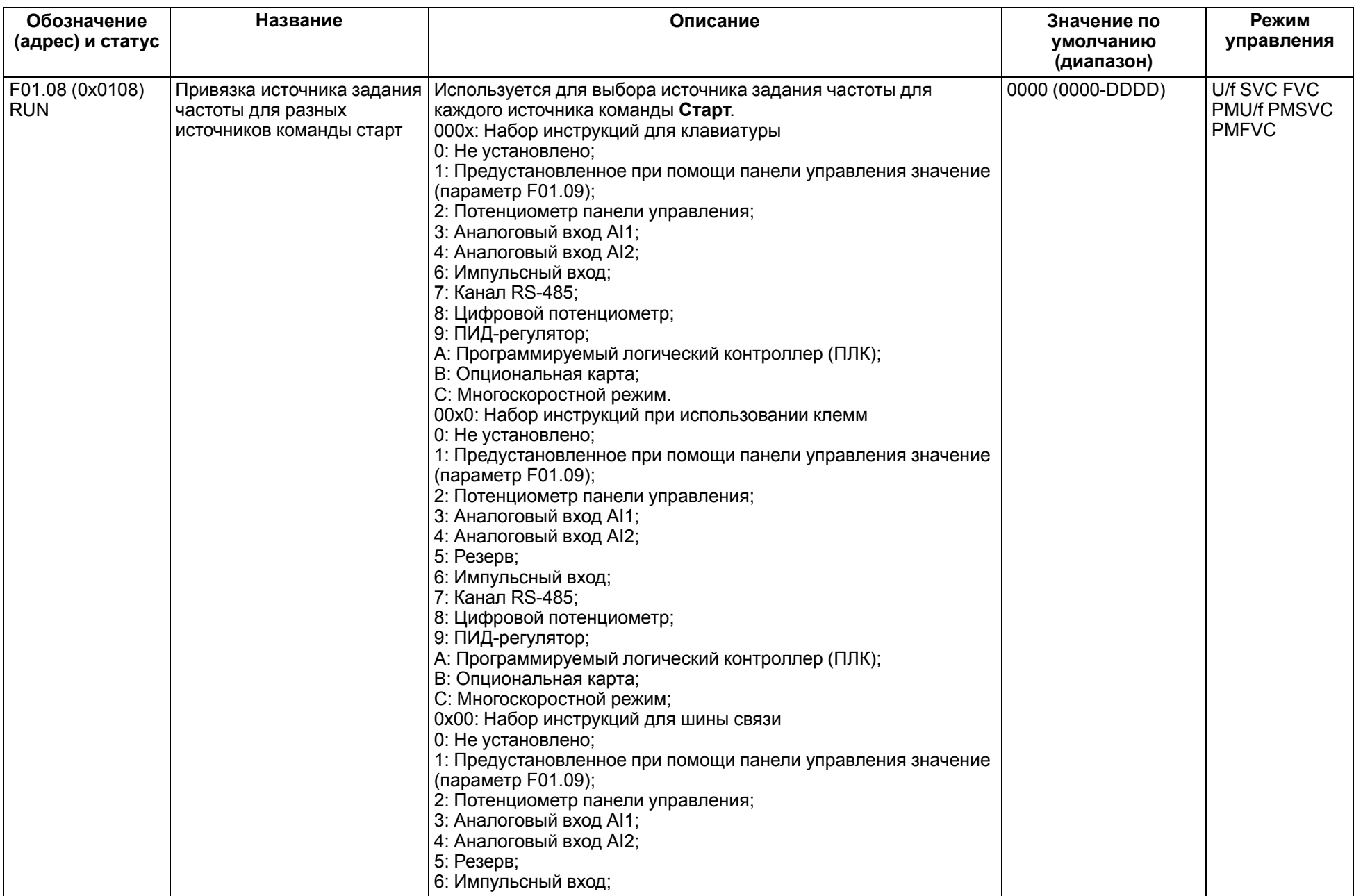

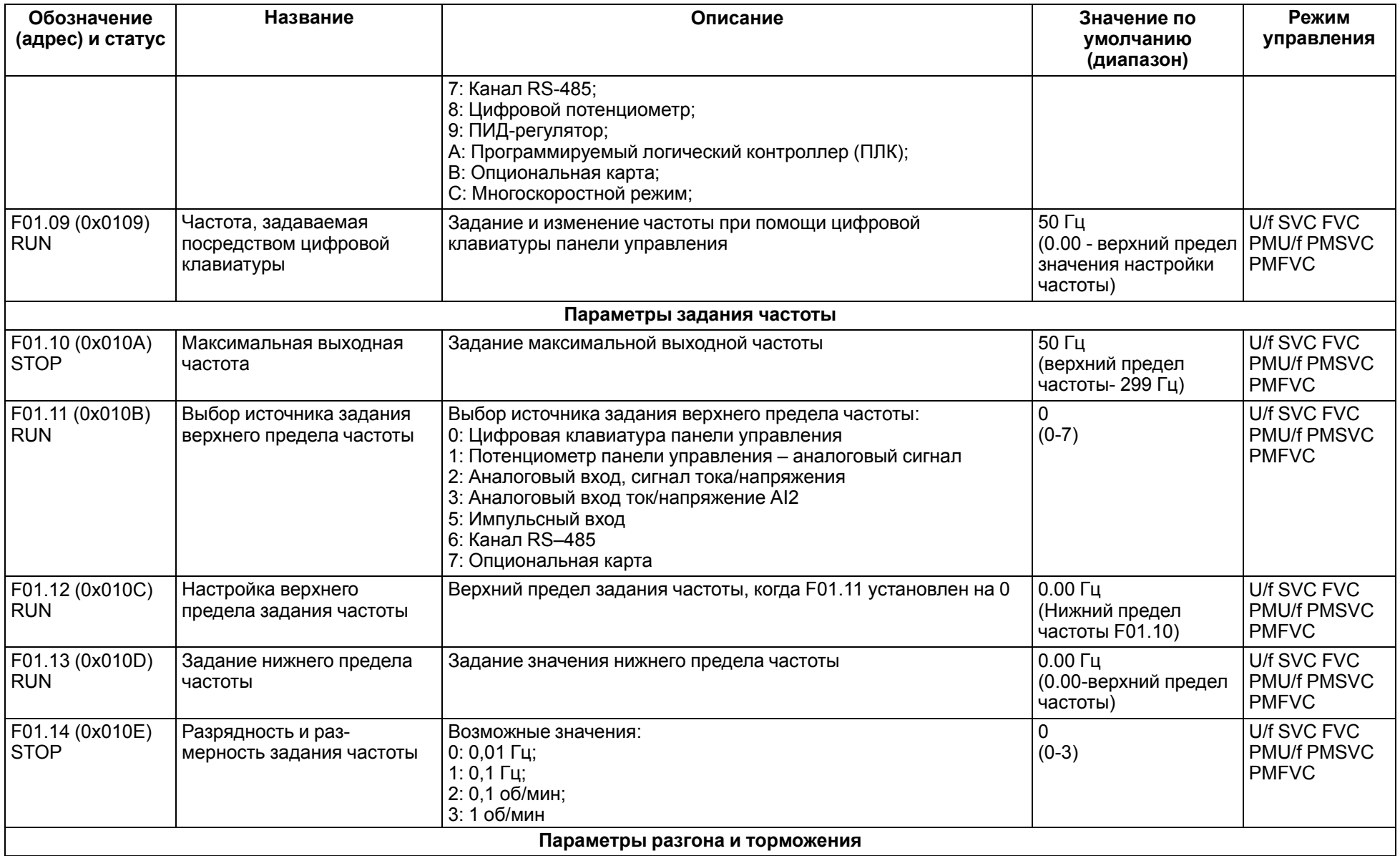

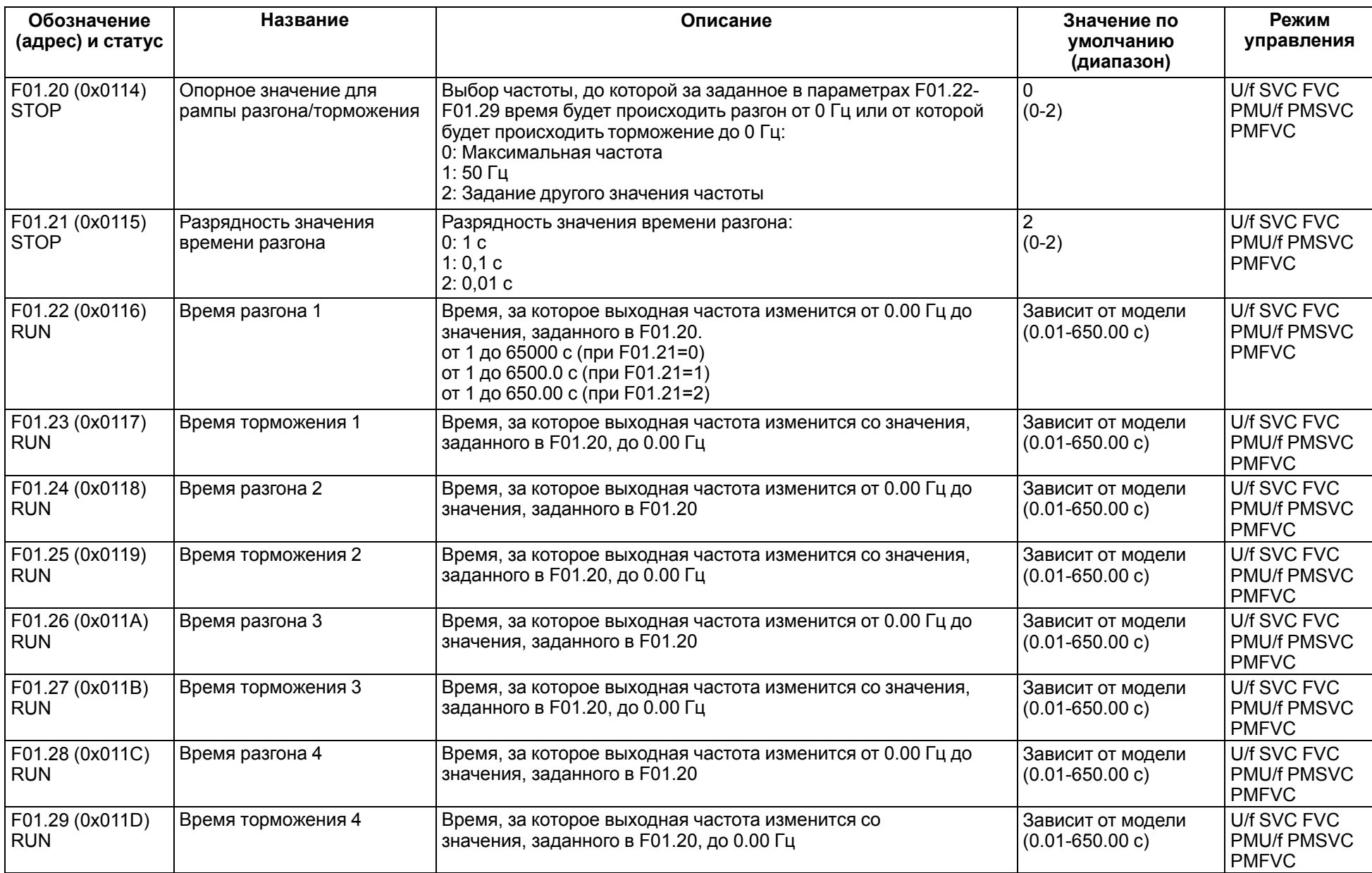

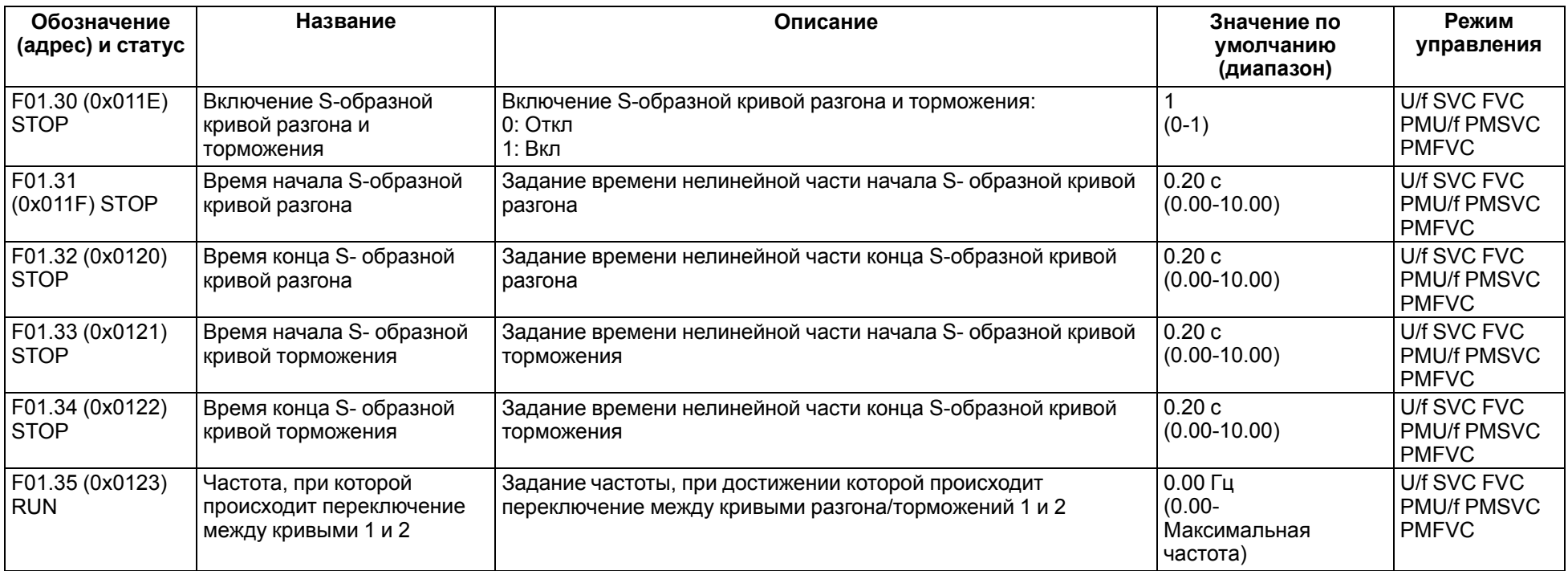

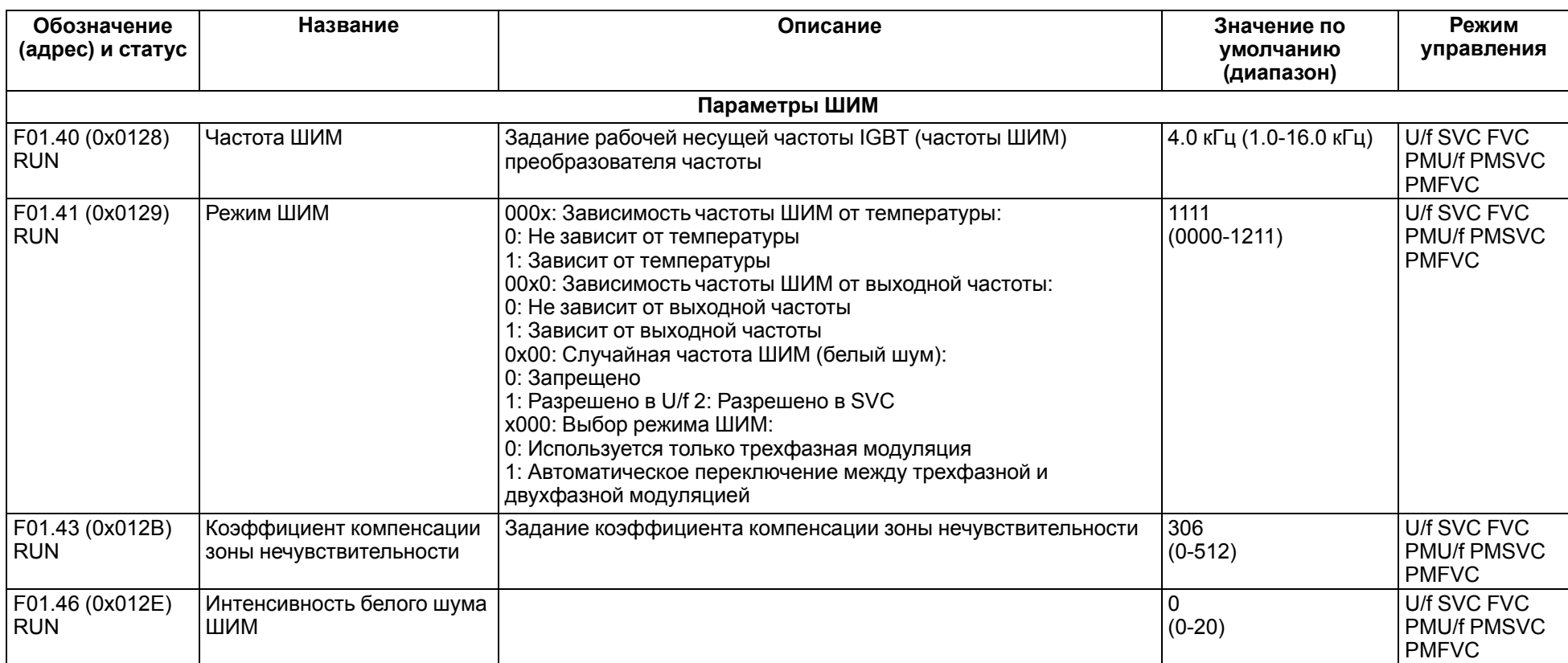

# **11.4 Группа F02: Параметры двигателя**

<span id="page-62-0"></span>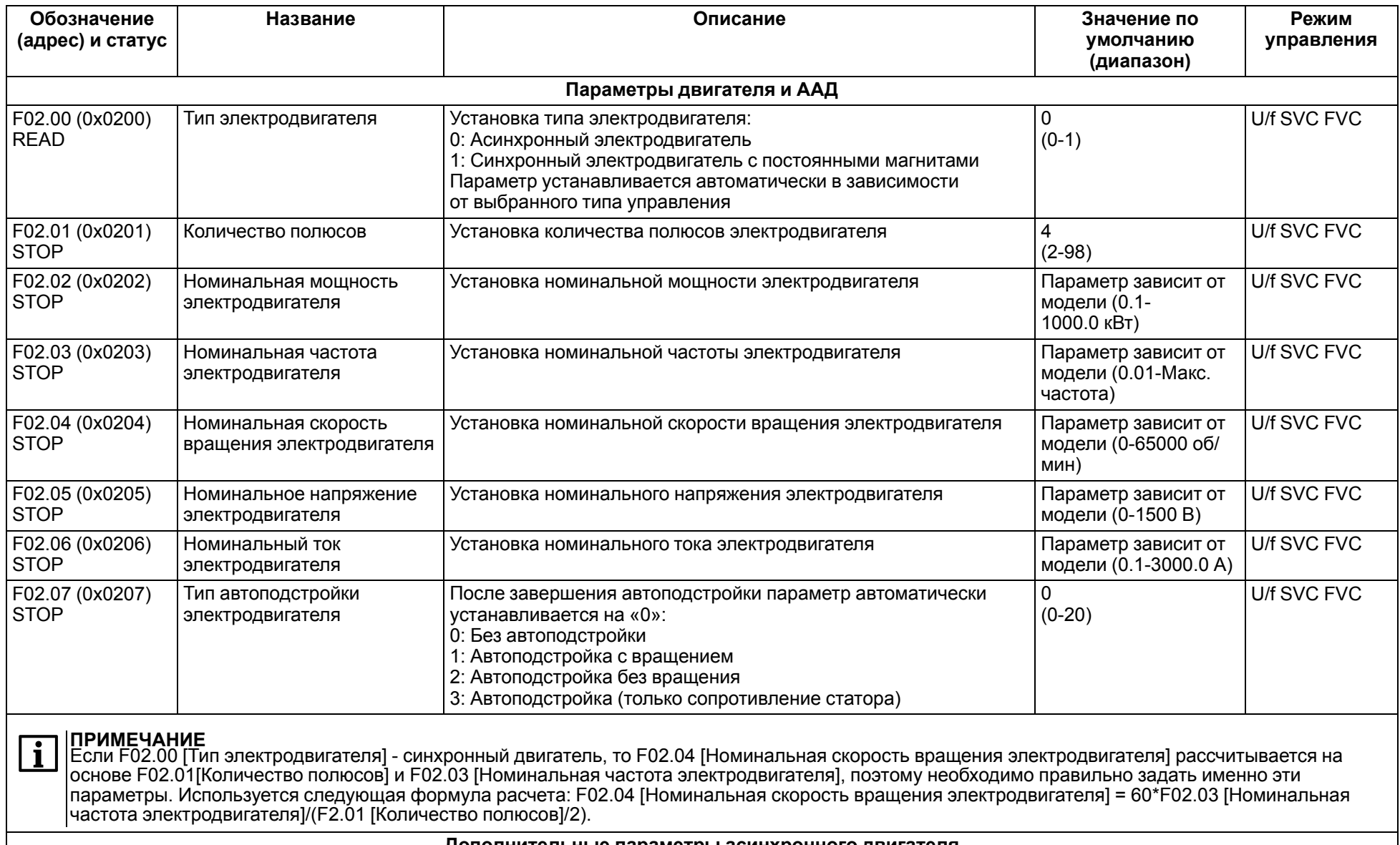

**Дополнительные параметры асинхронного двигателя**

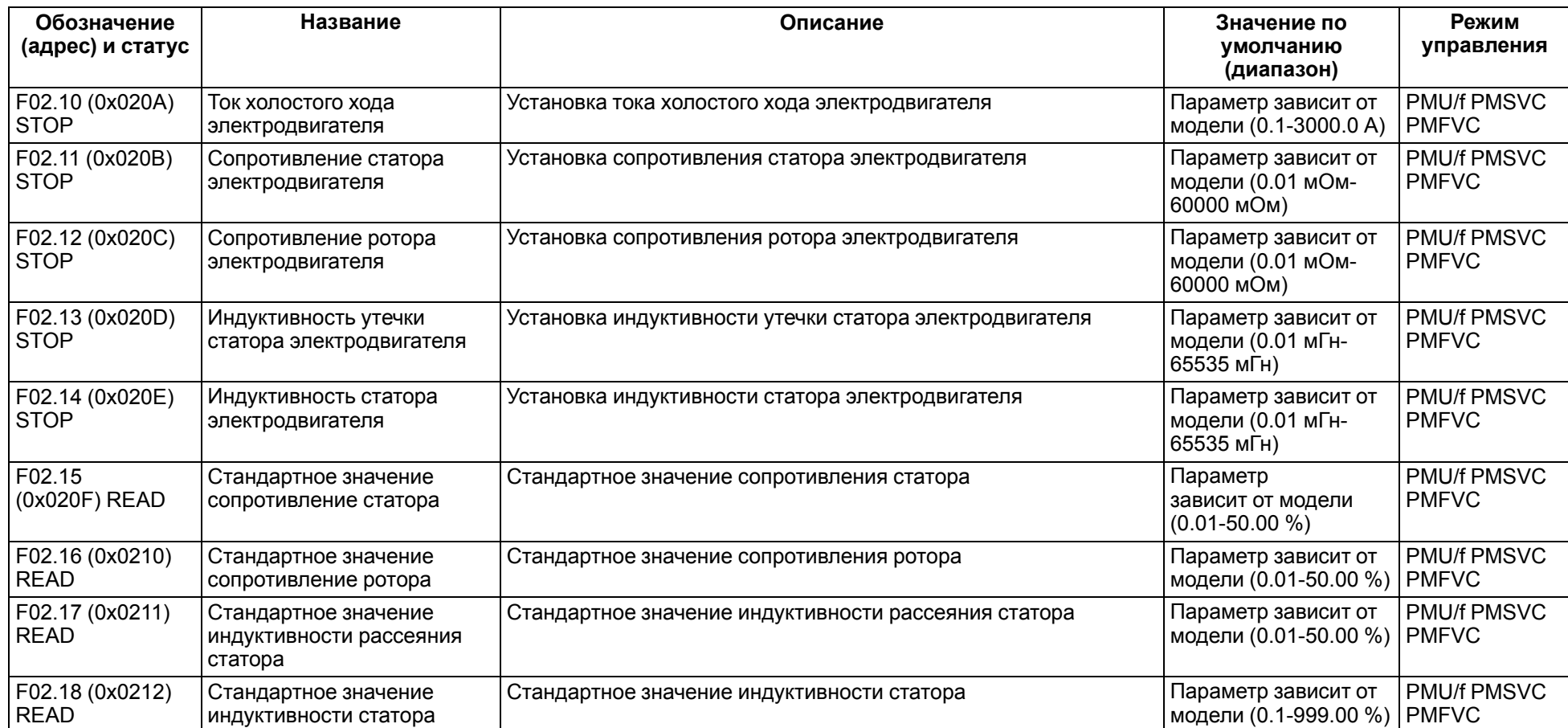

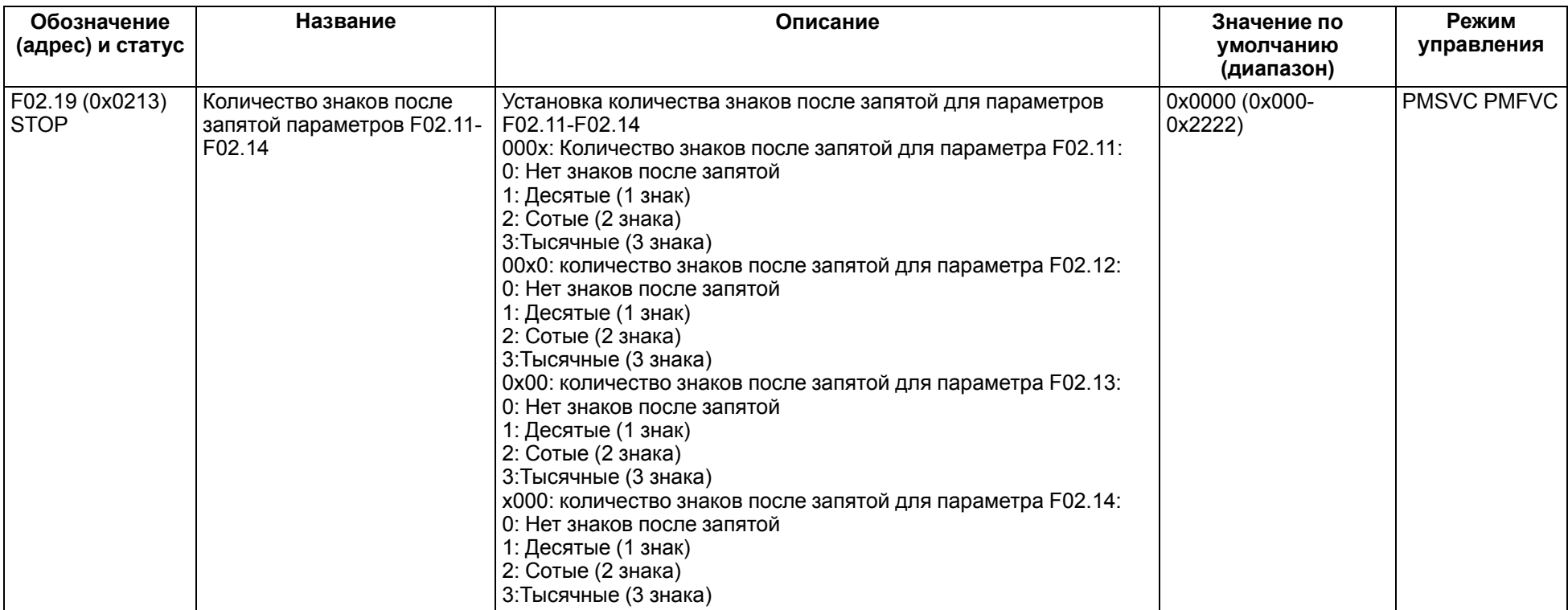

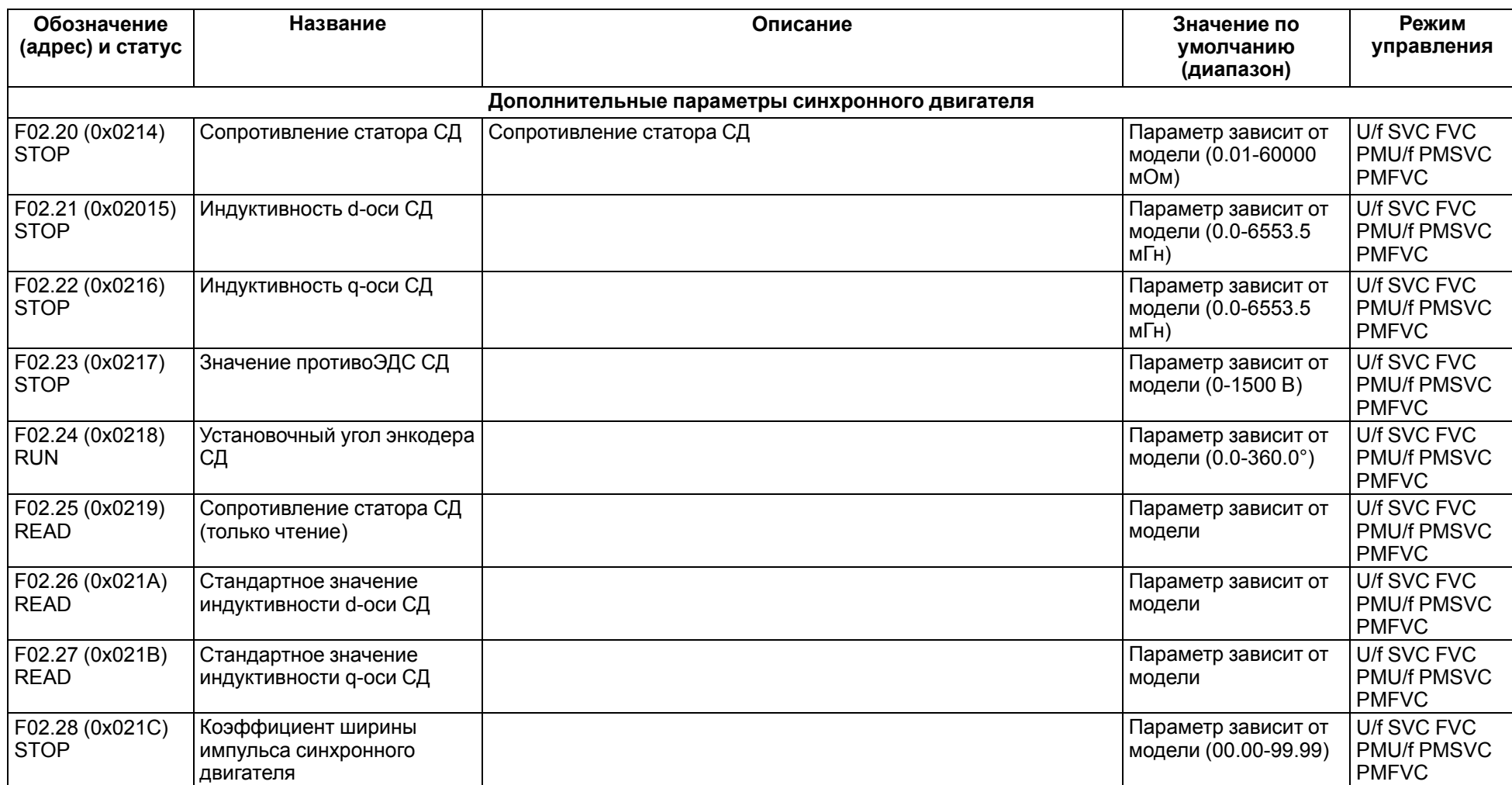

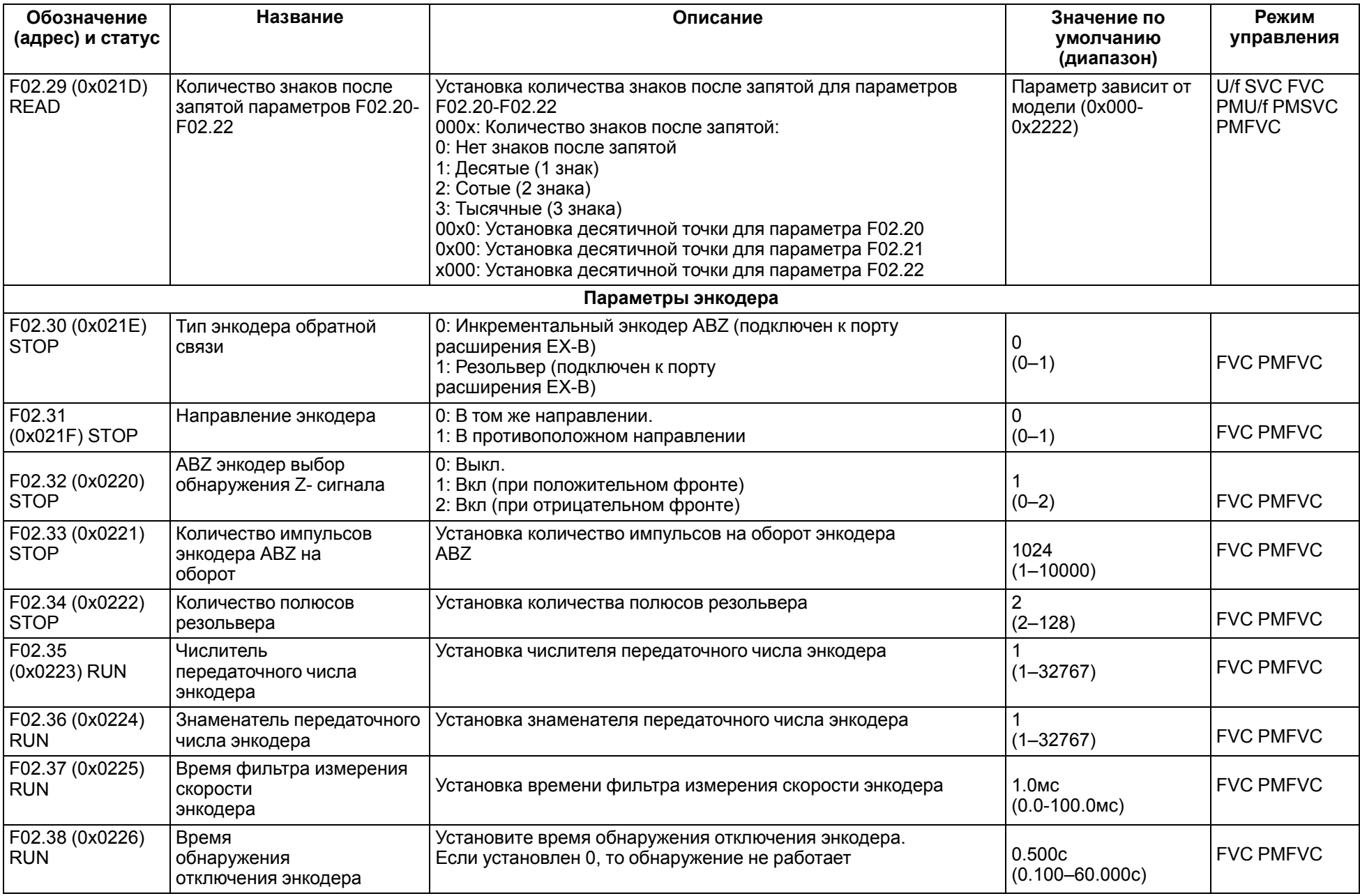

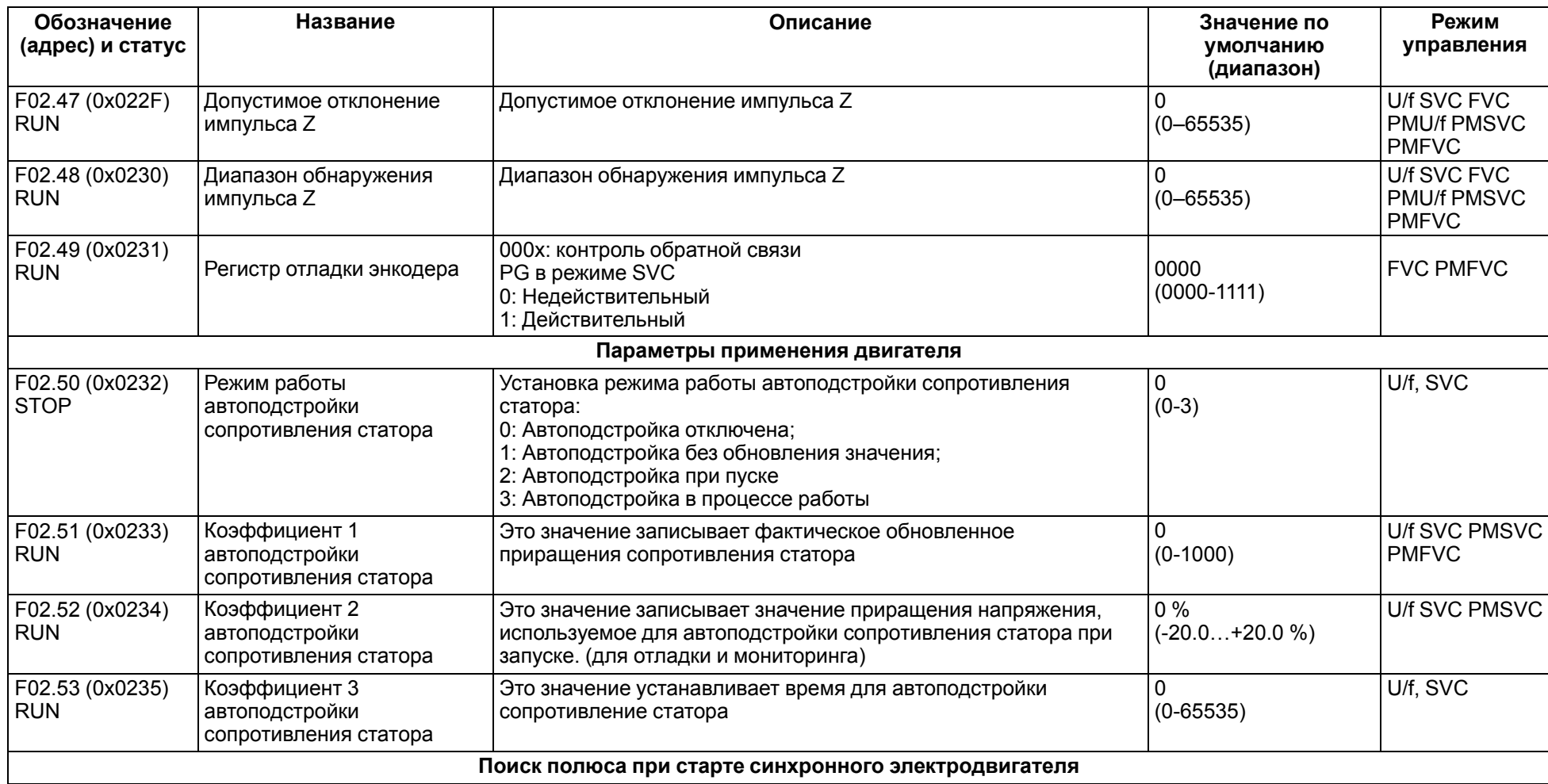

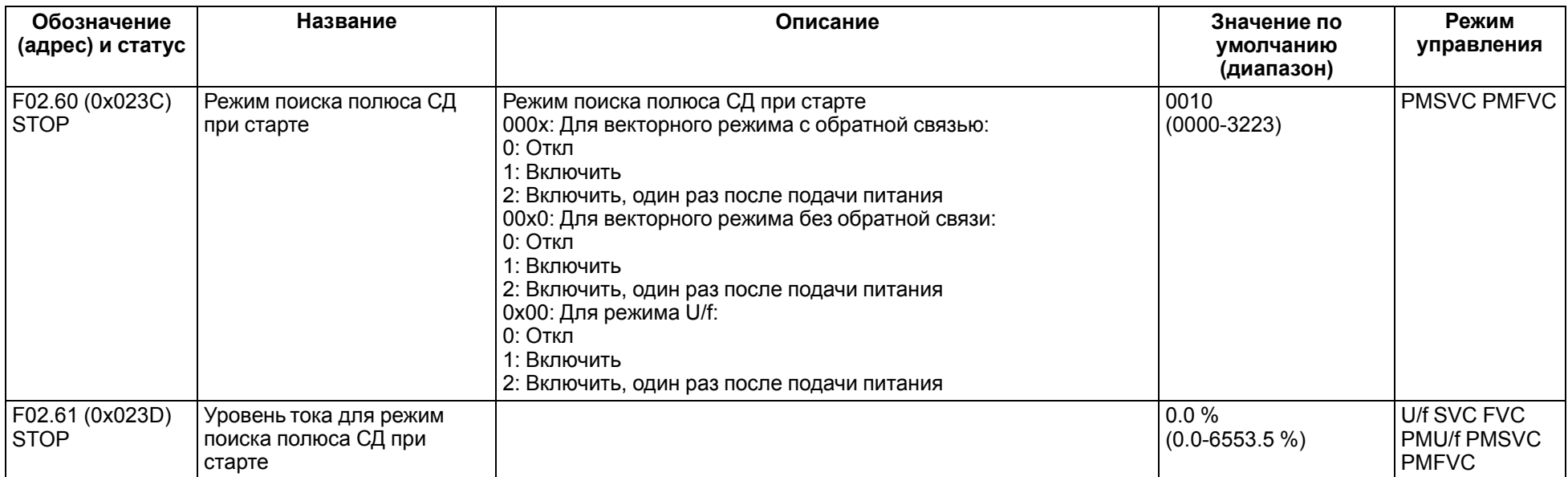

# **11.5 Группа F03: Векторное управление**

<span id="page-69-0"></span>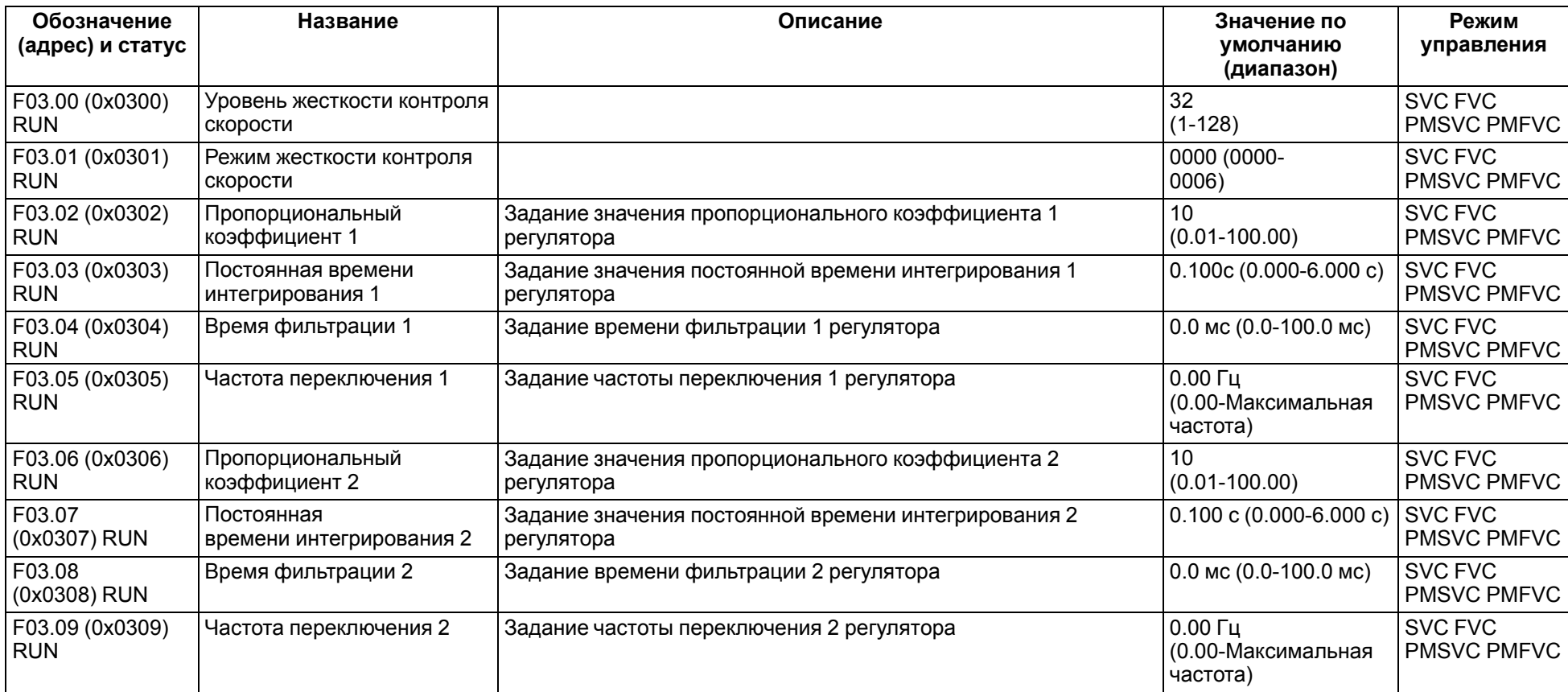

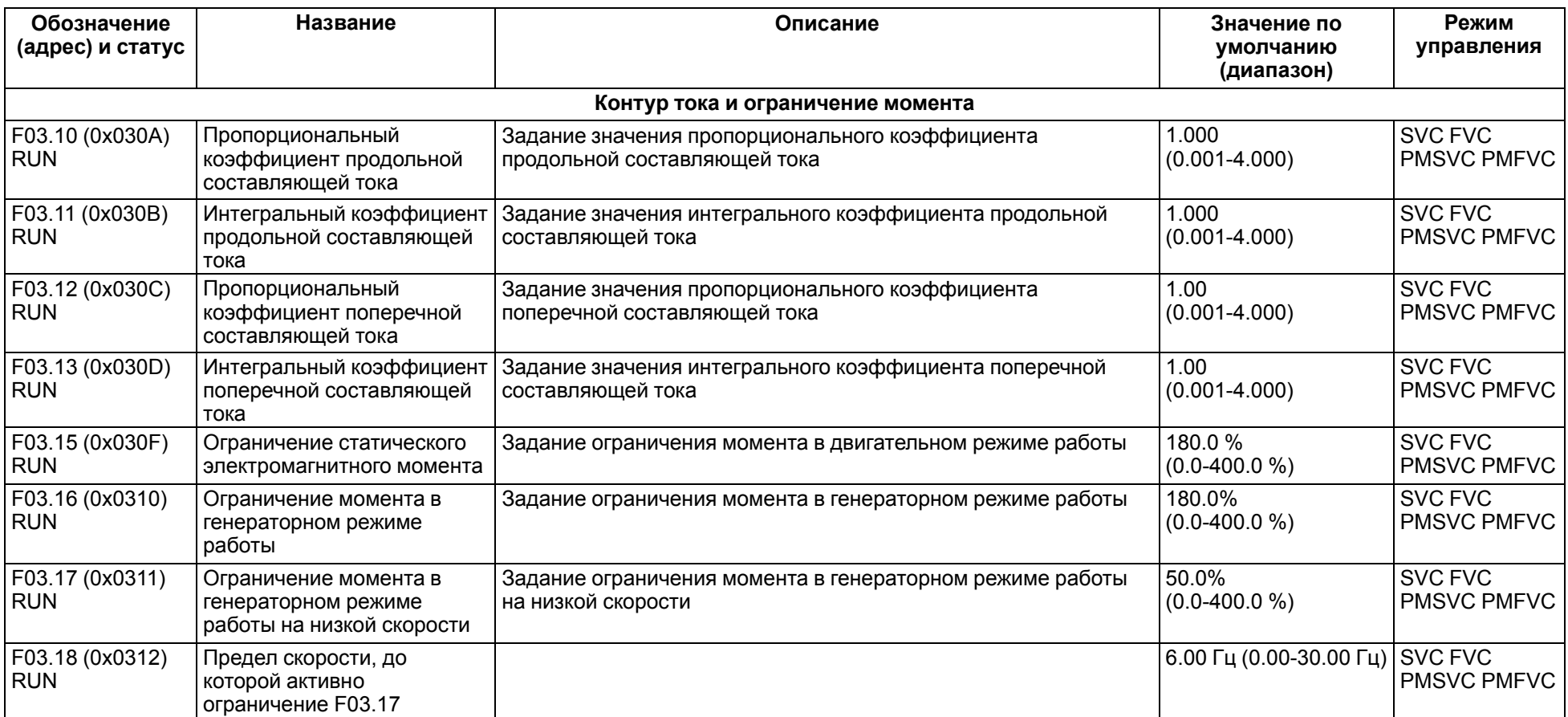

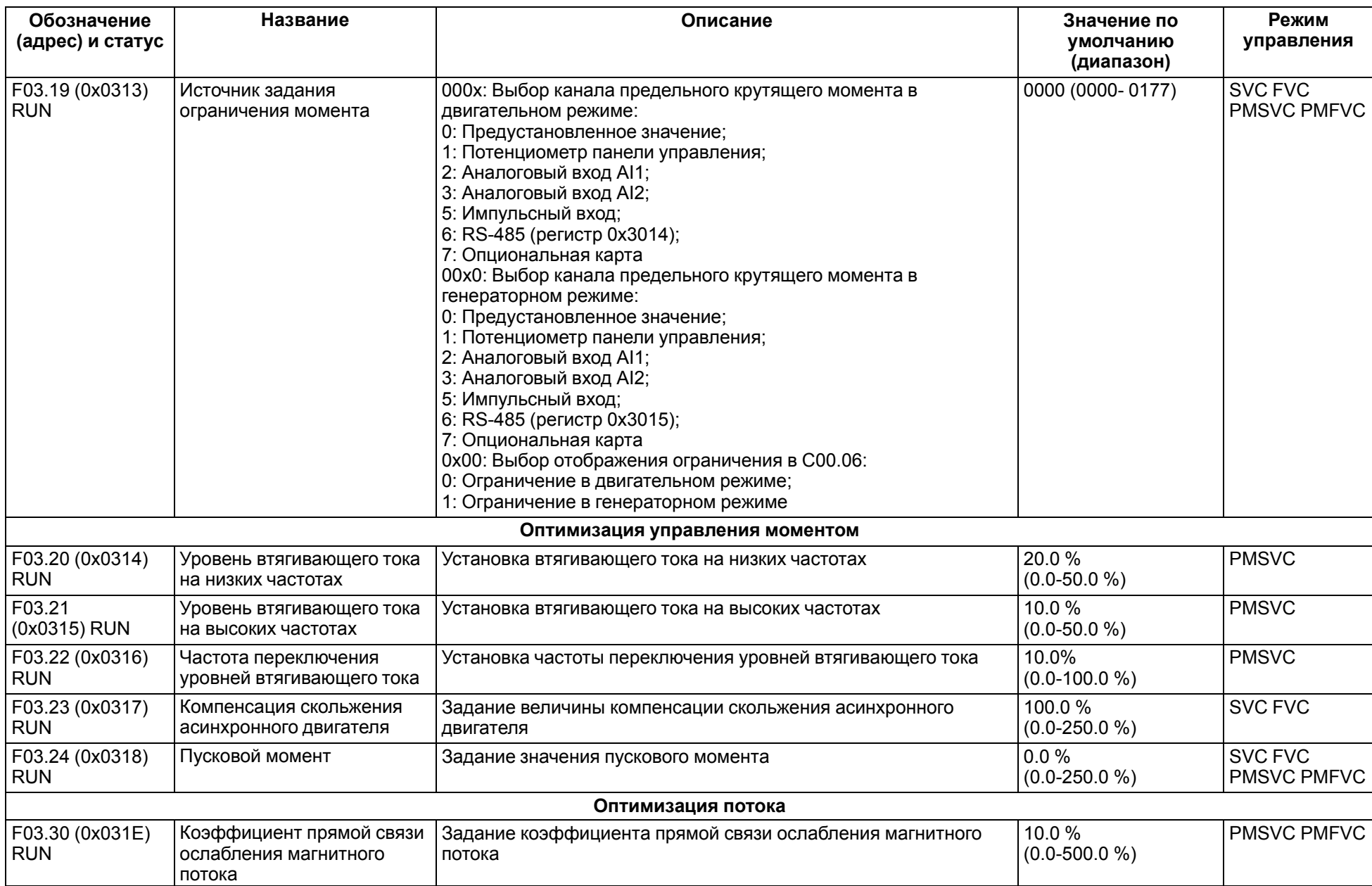
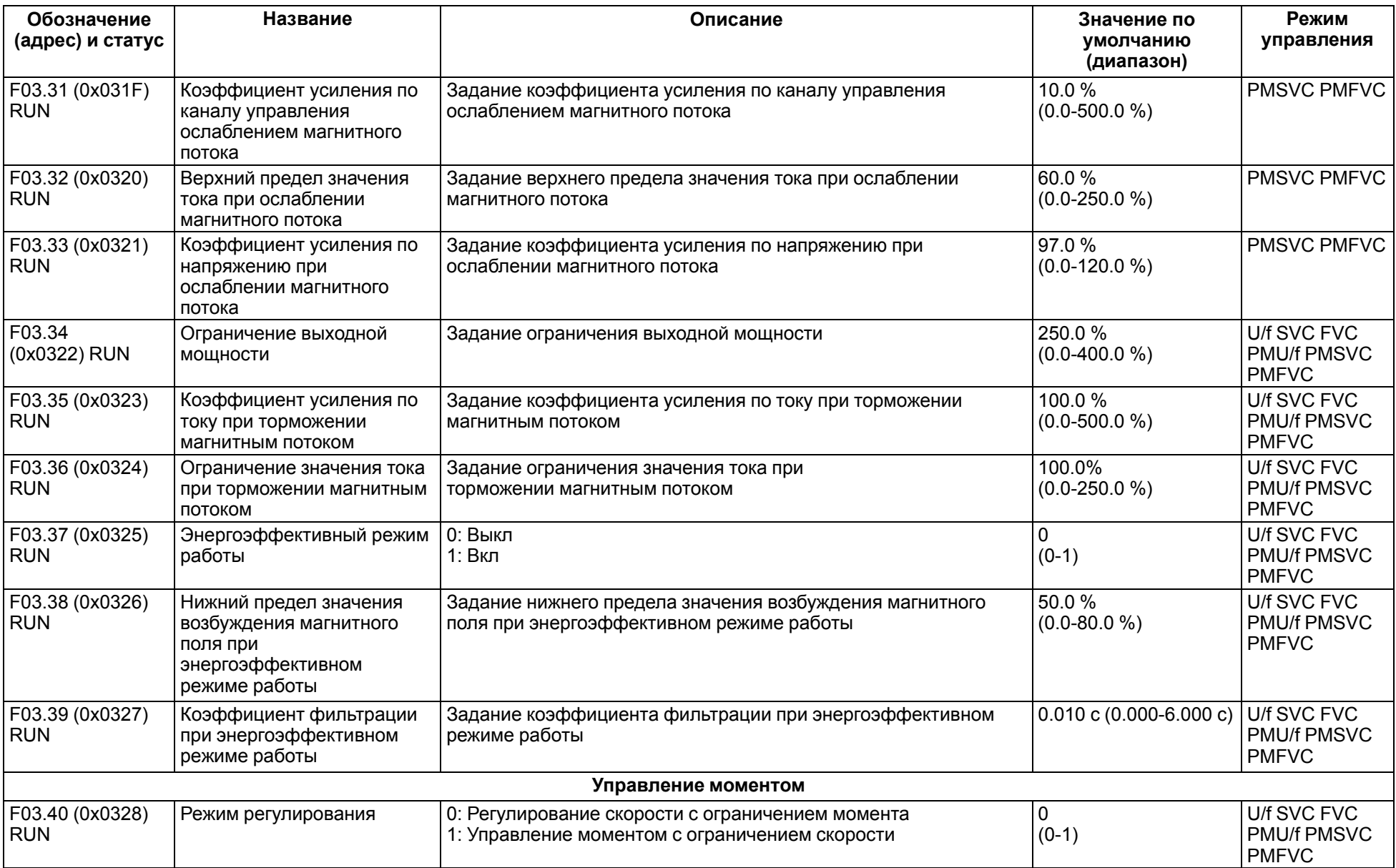

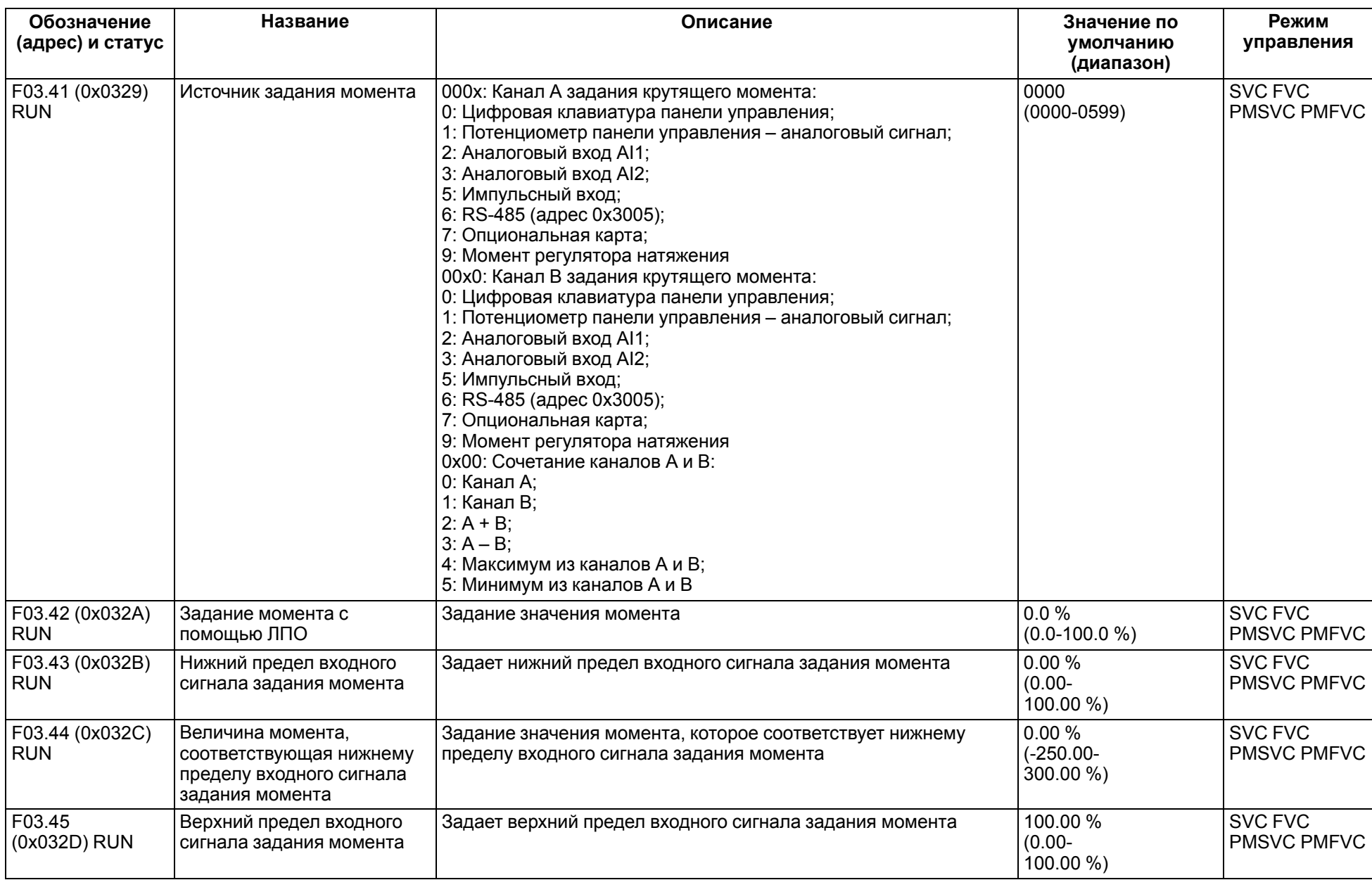

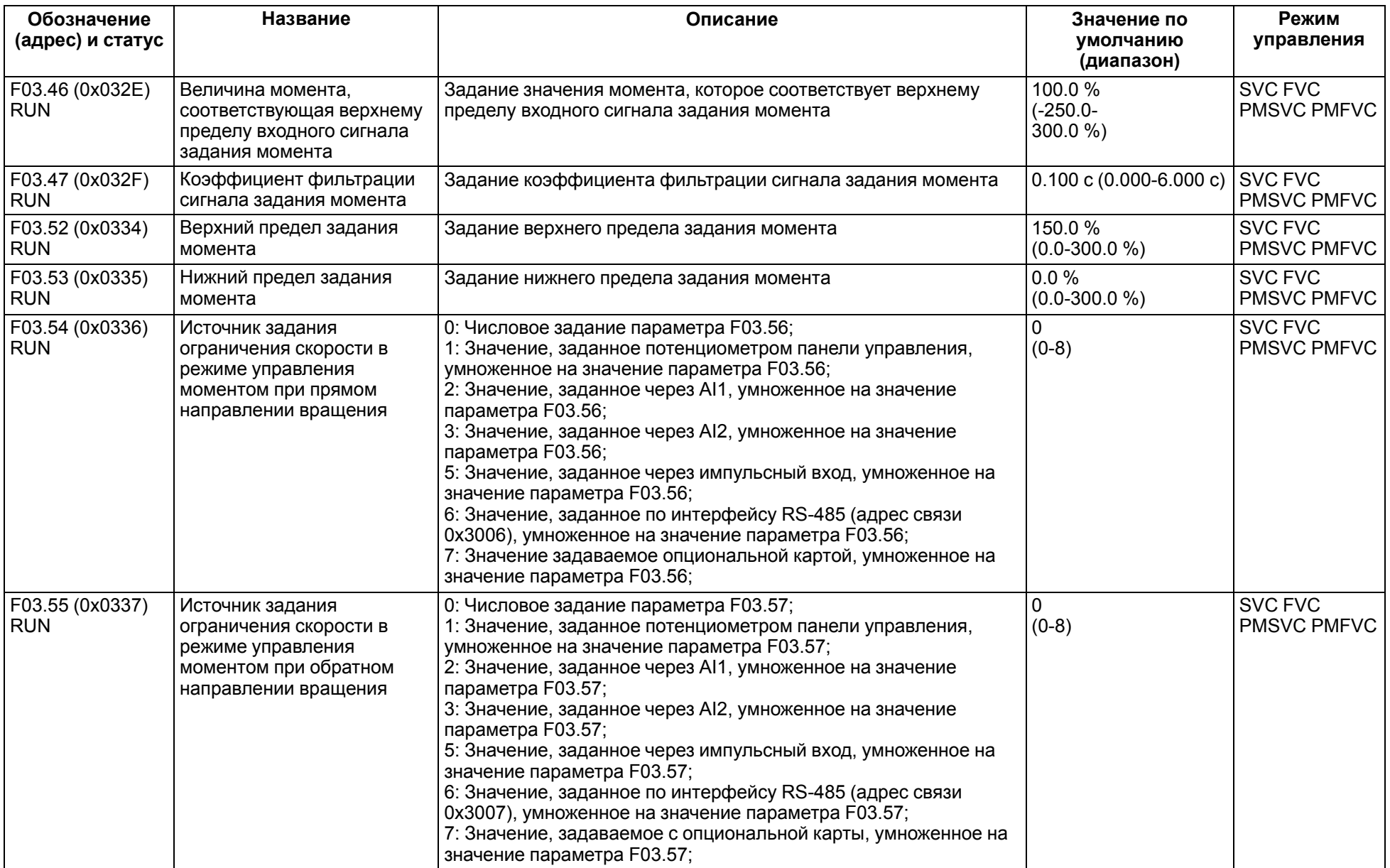

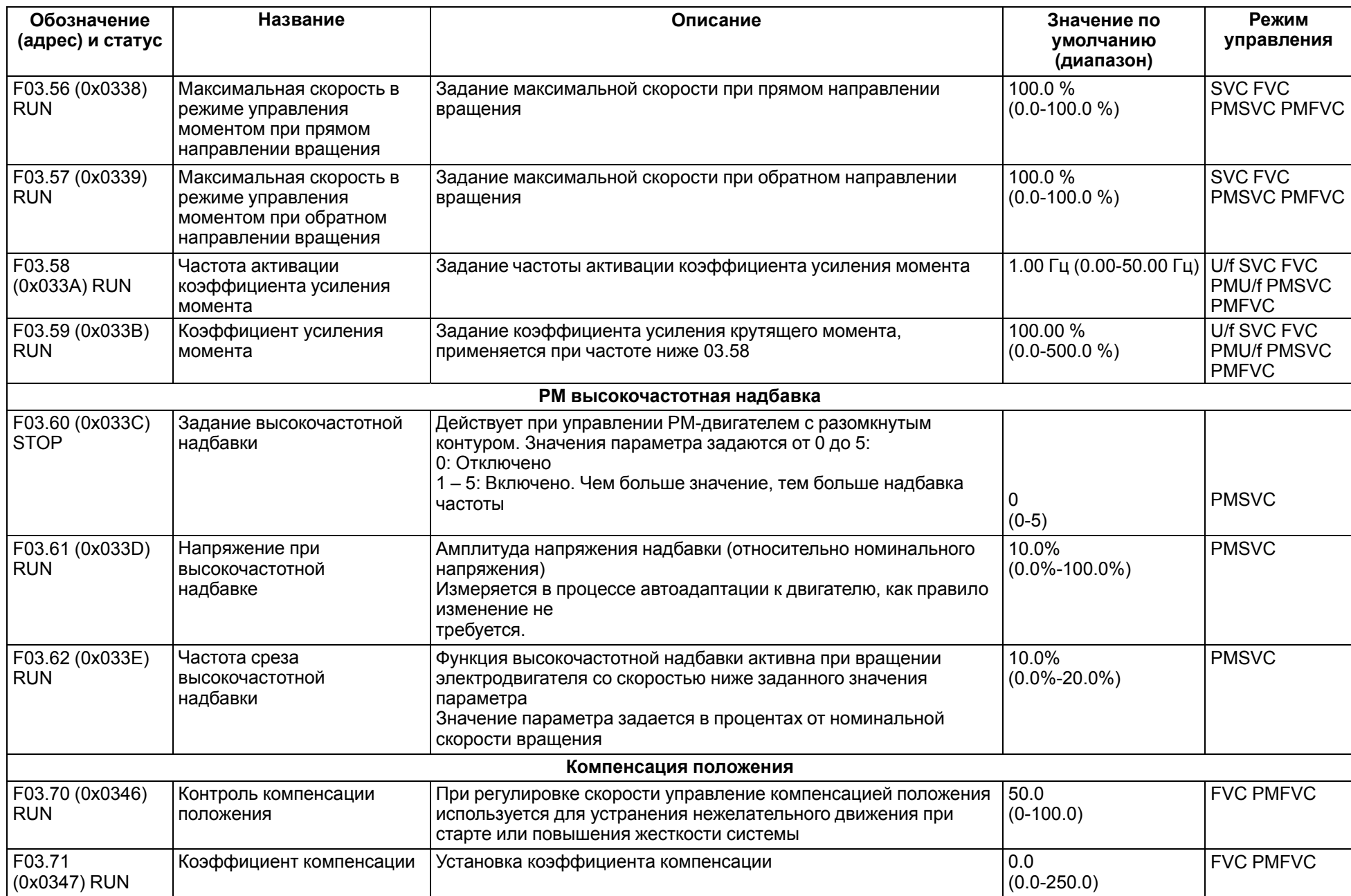

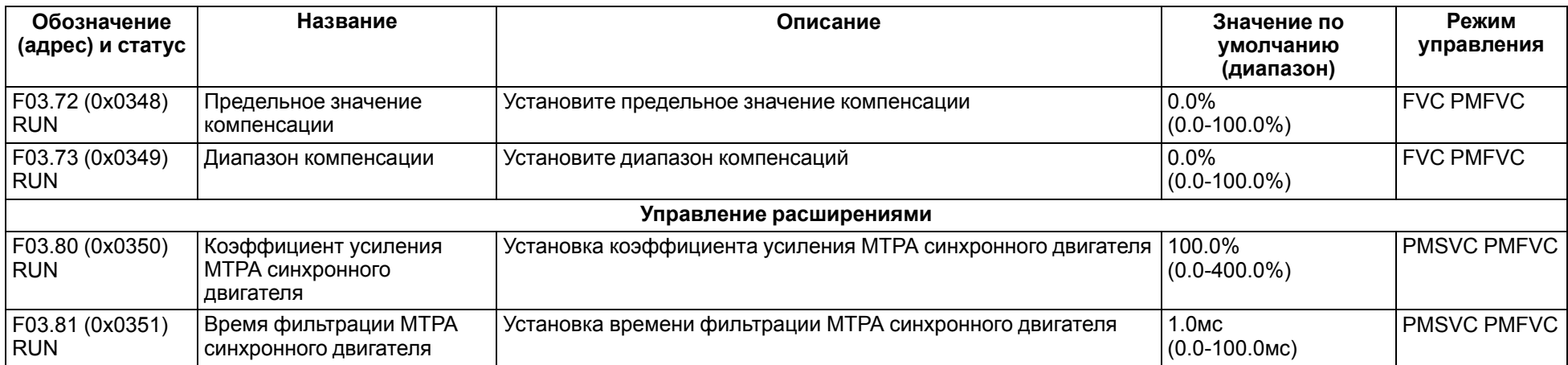

## **11.6 Группа F04: Управление в режиме U/f**

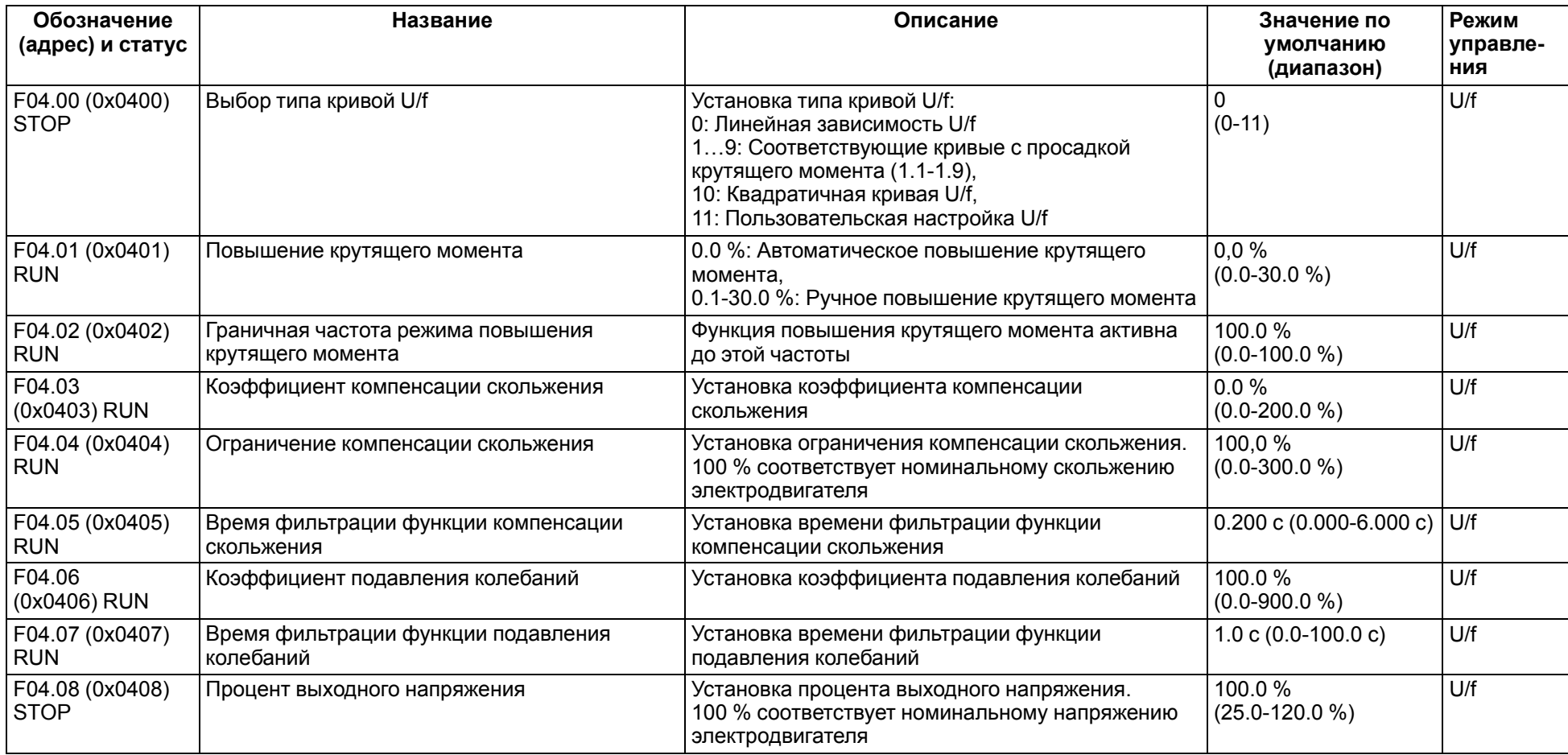

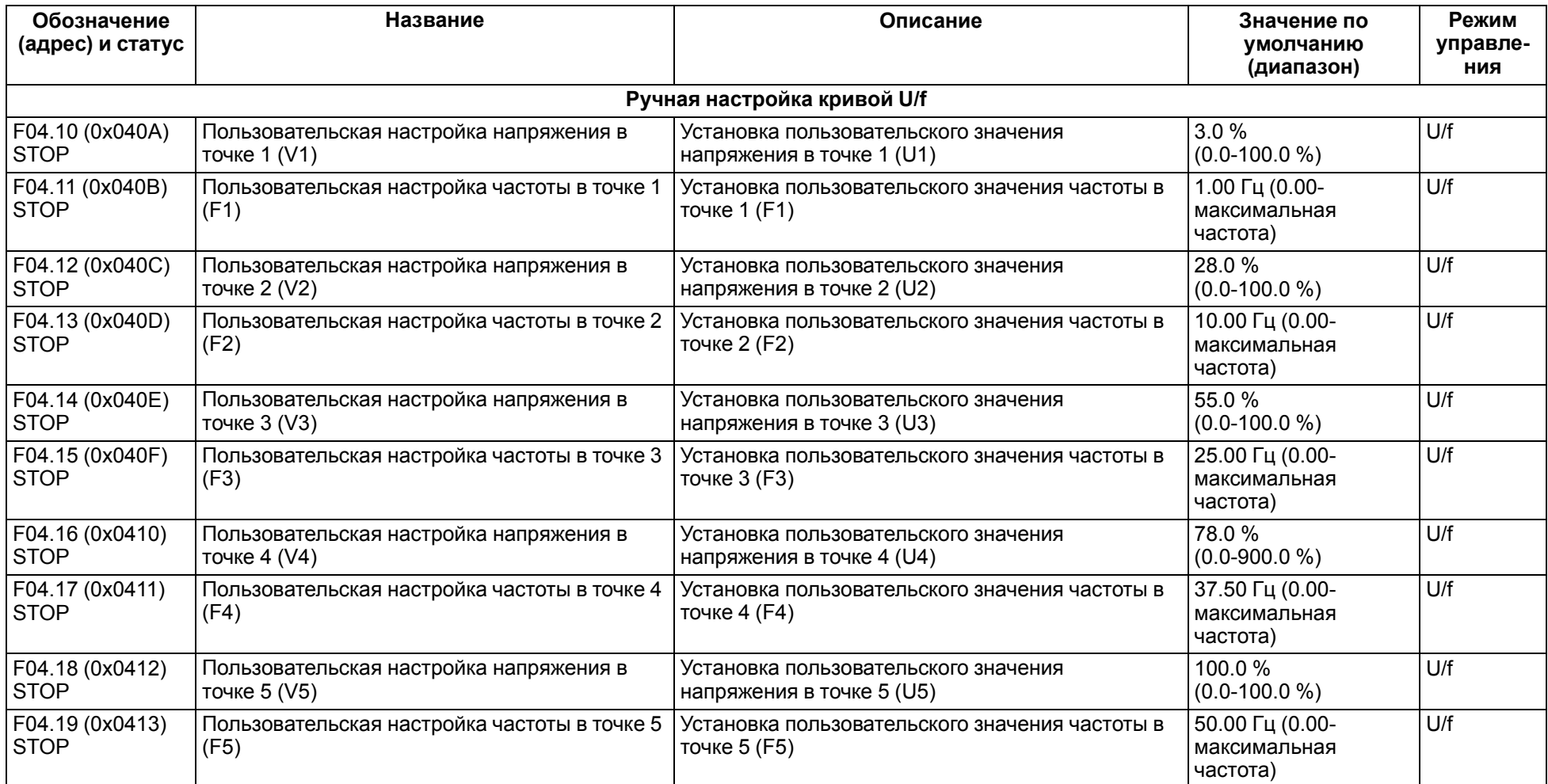

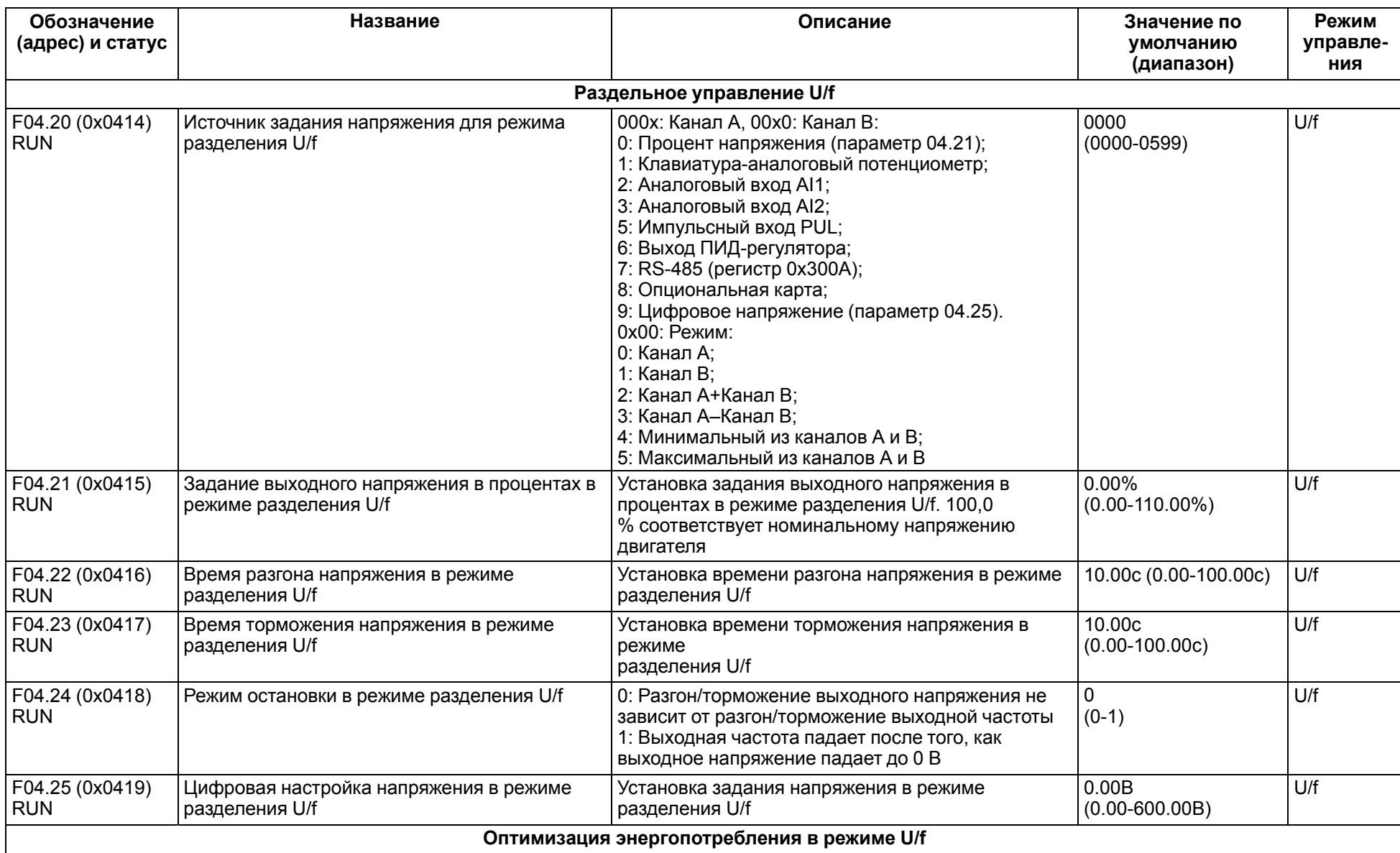

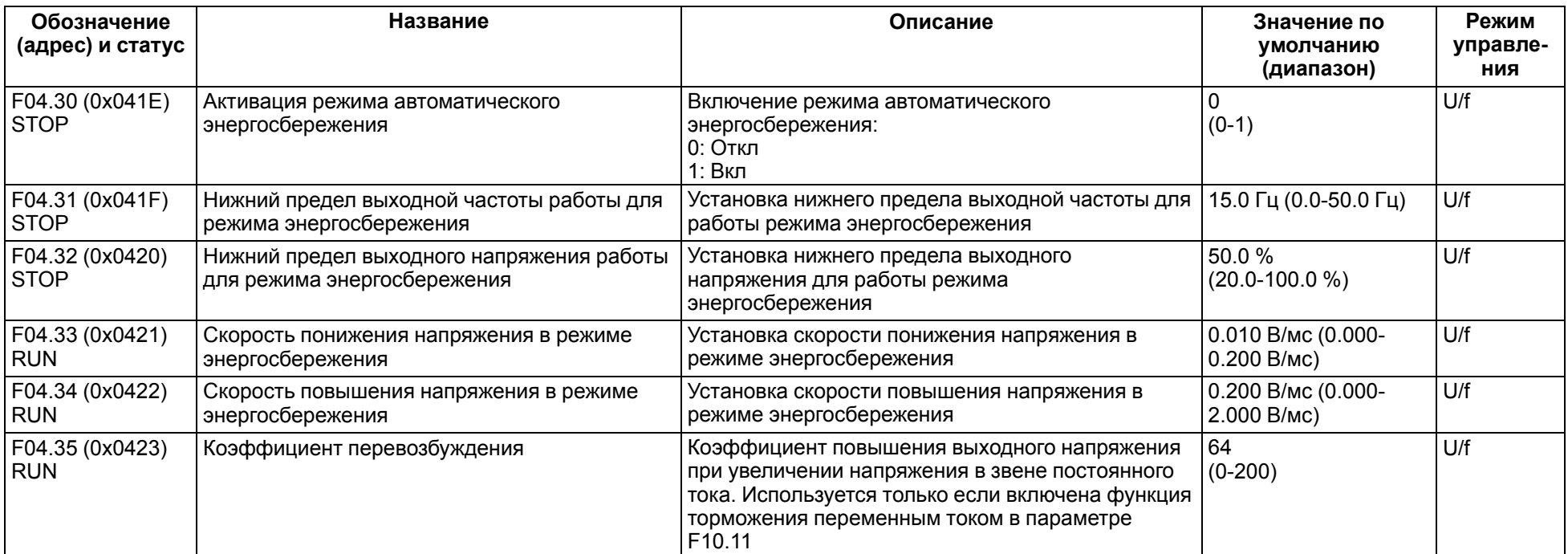

### **11.7 Группа F05: Входные клеммы**

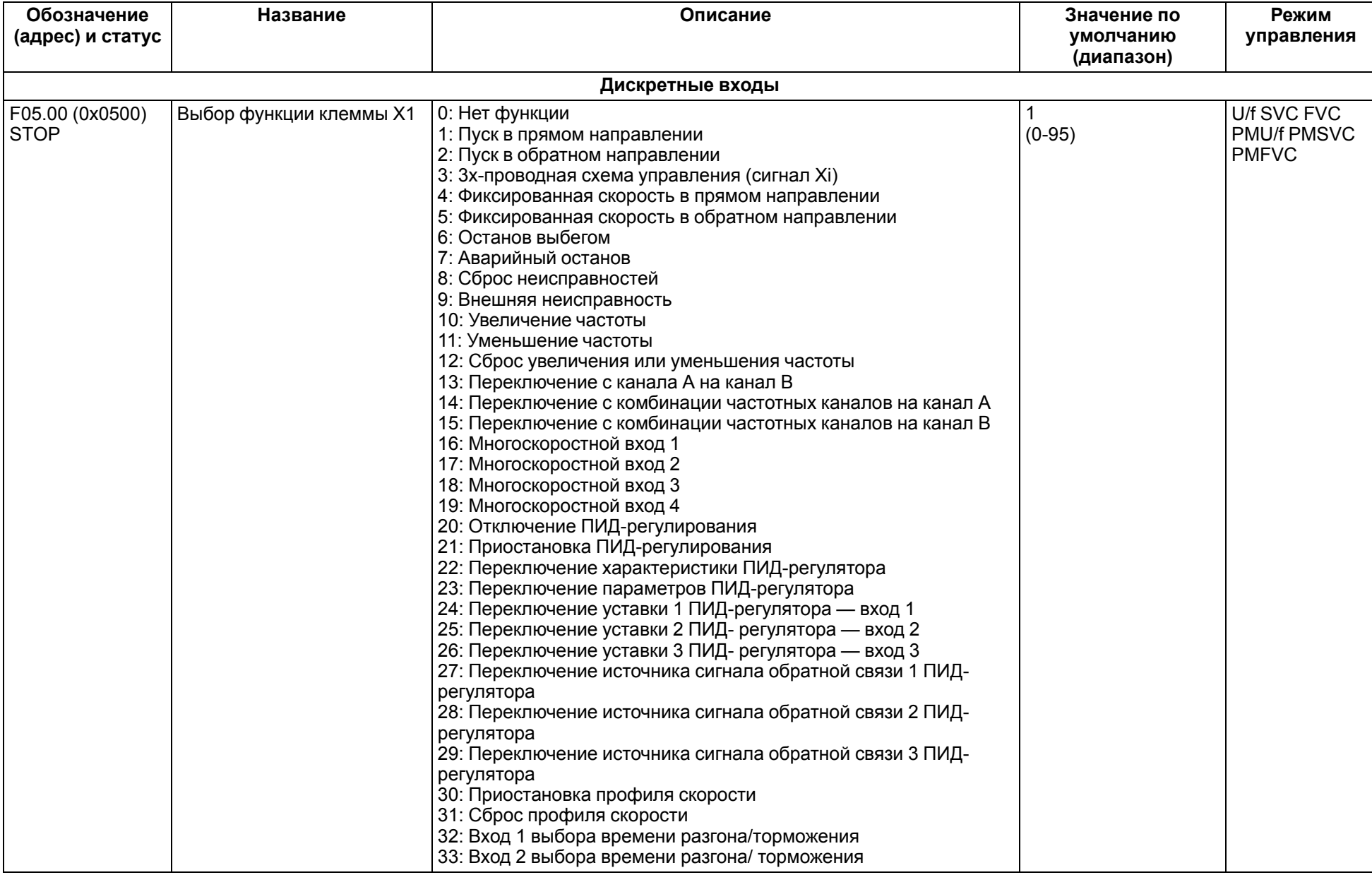

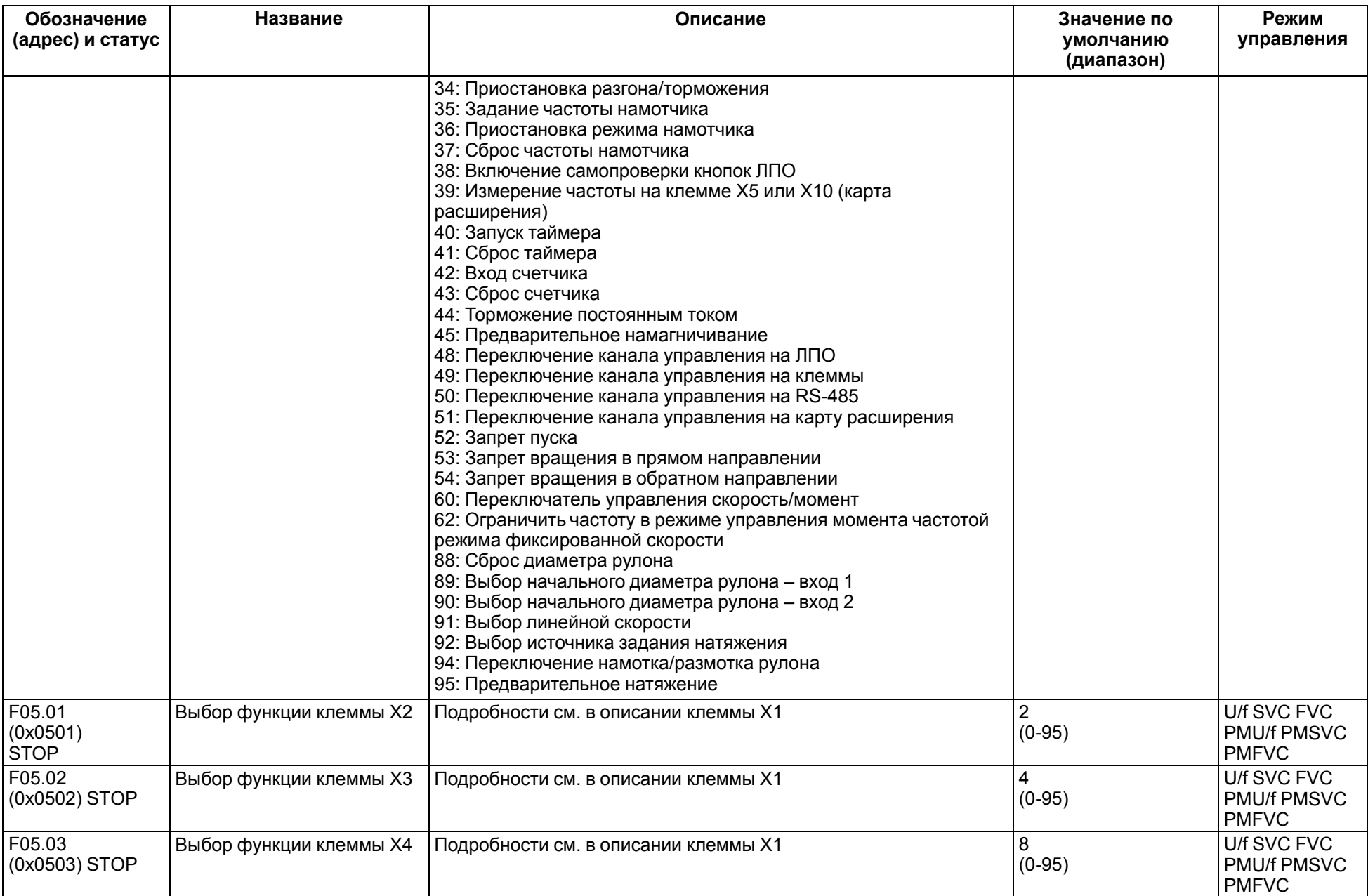

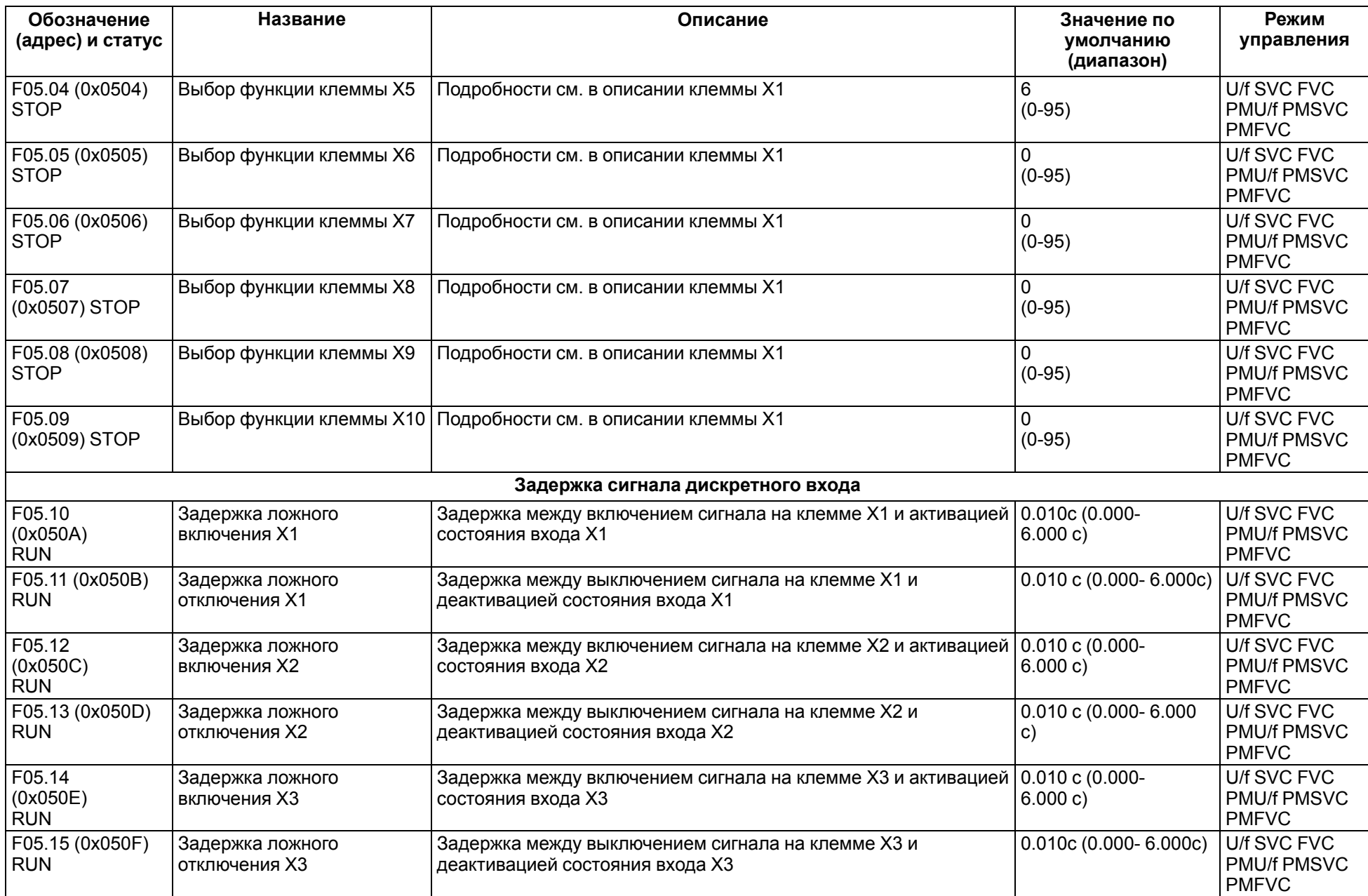

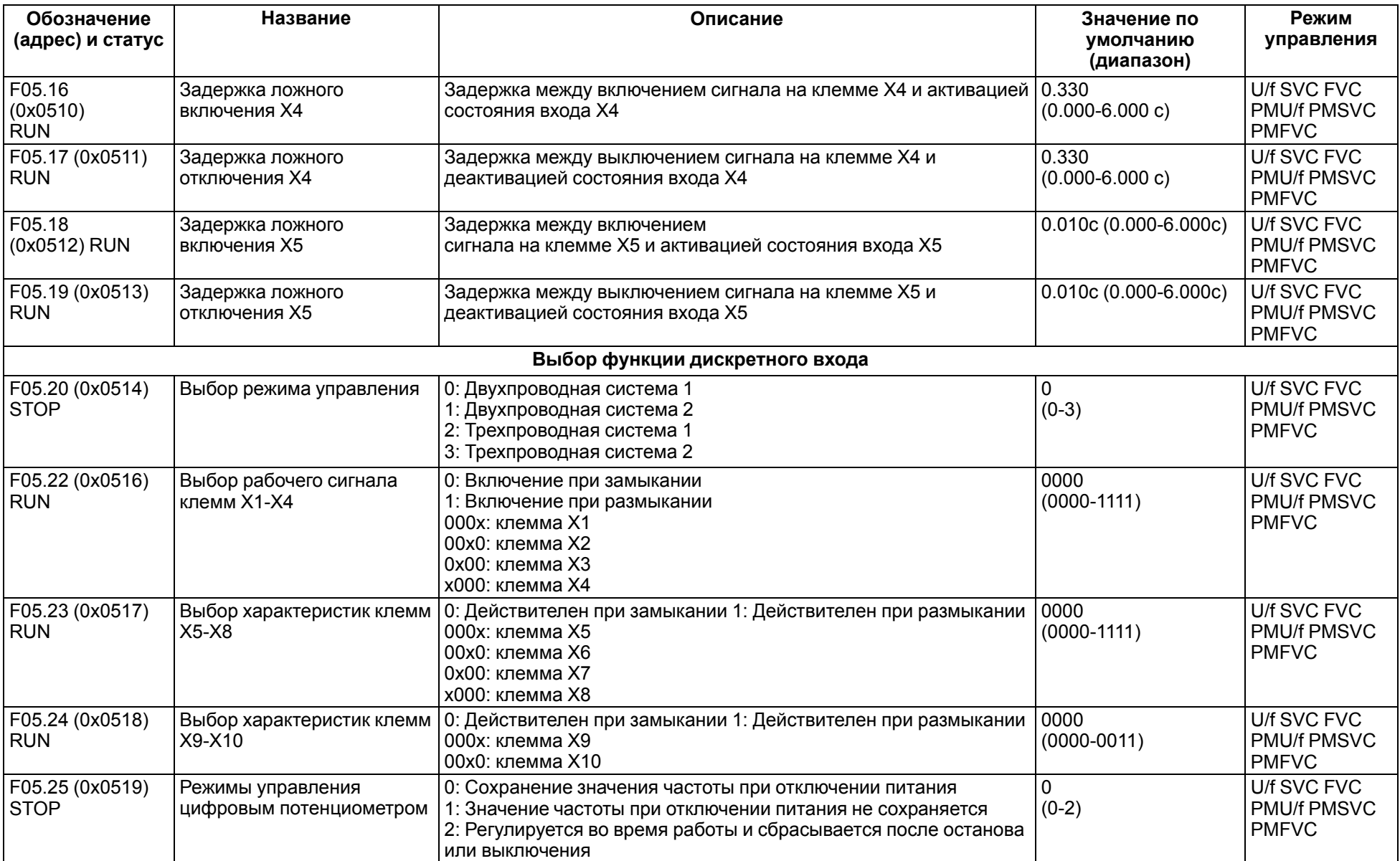

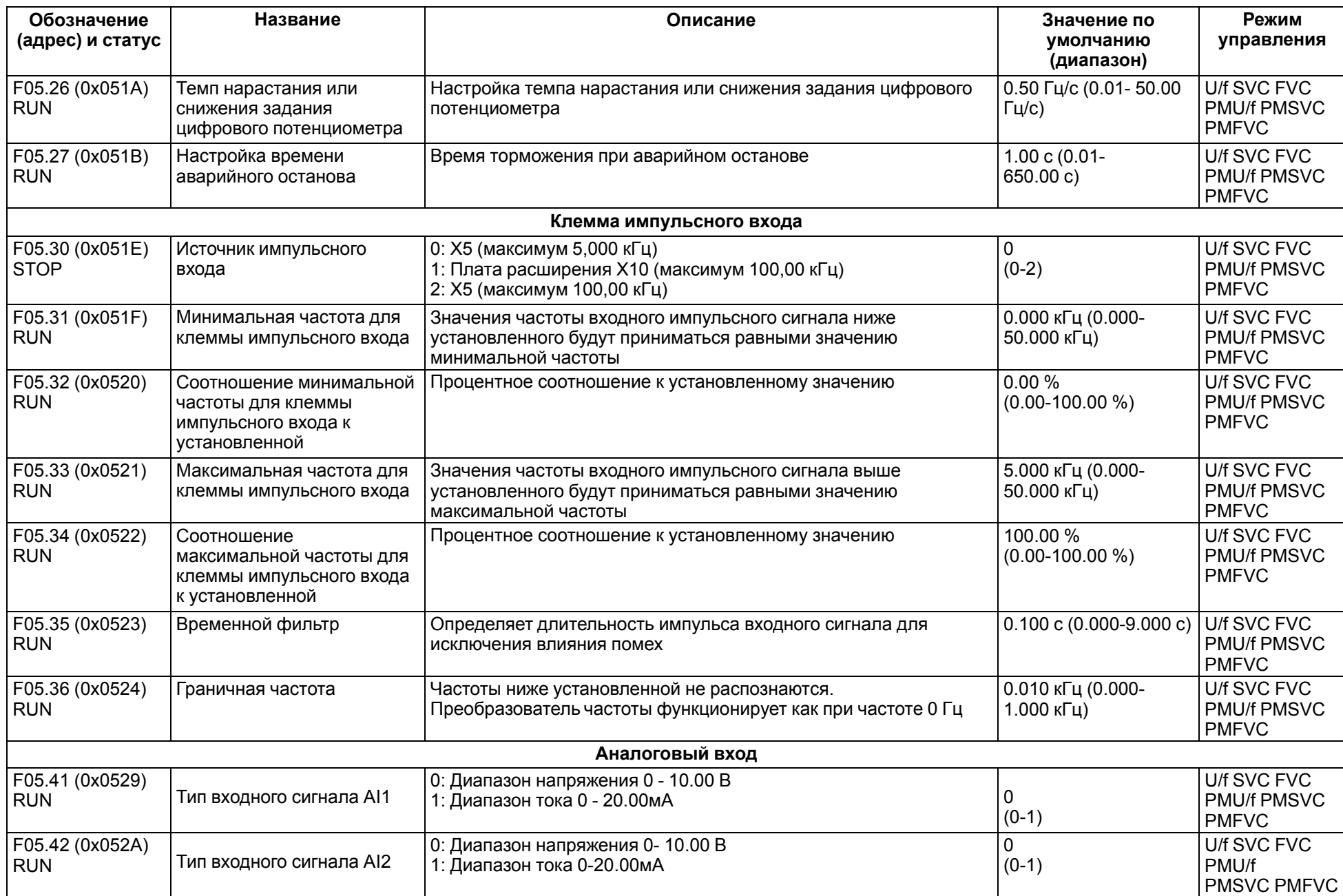

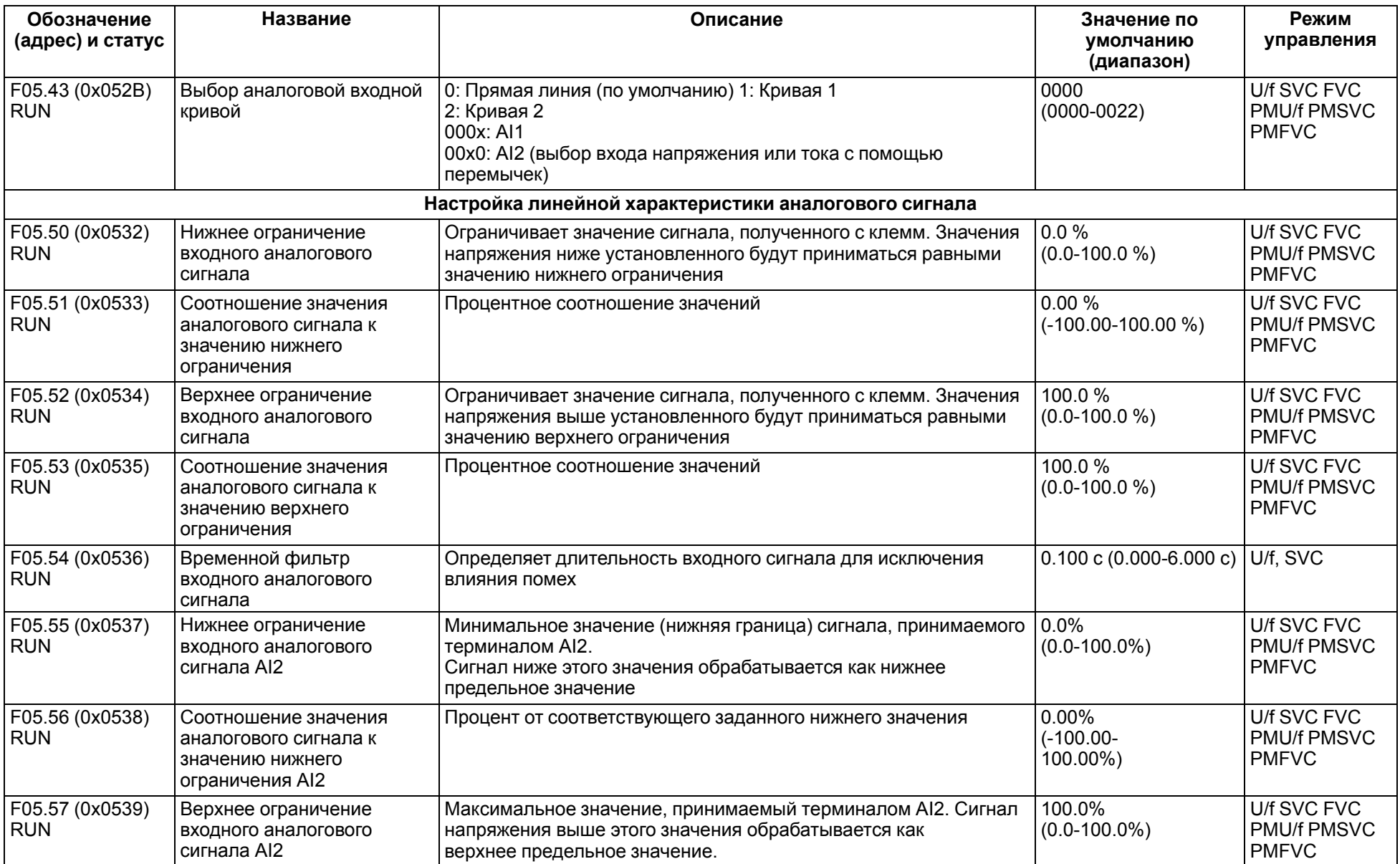

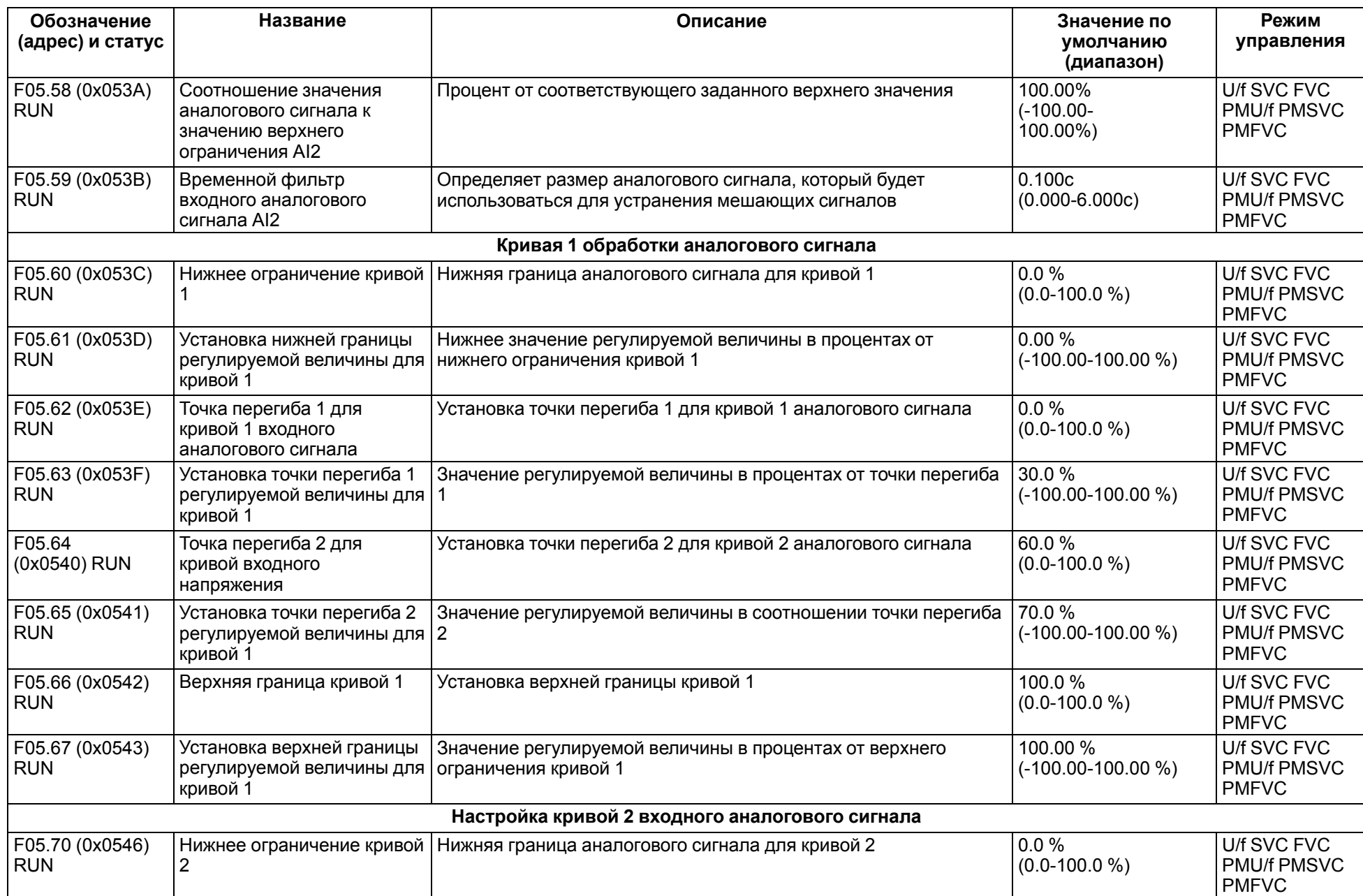

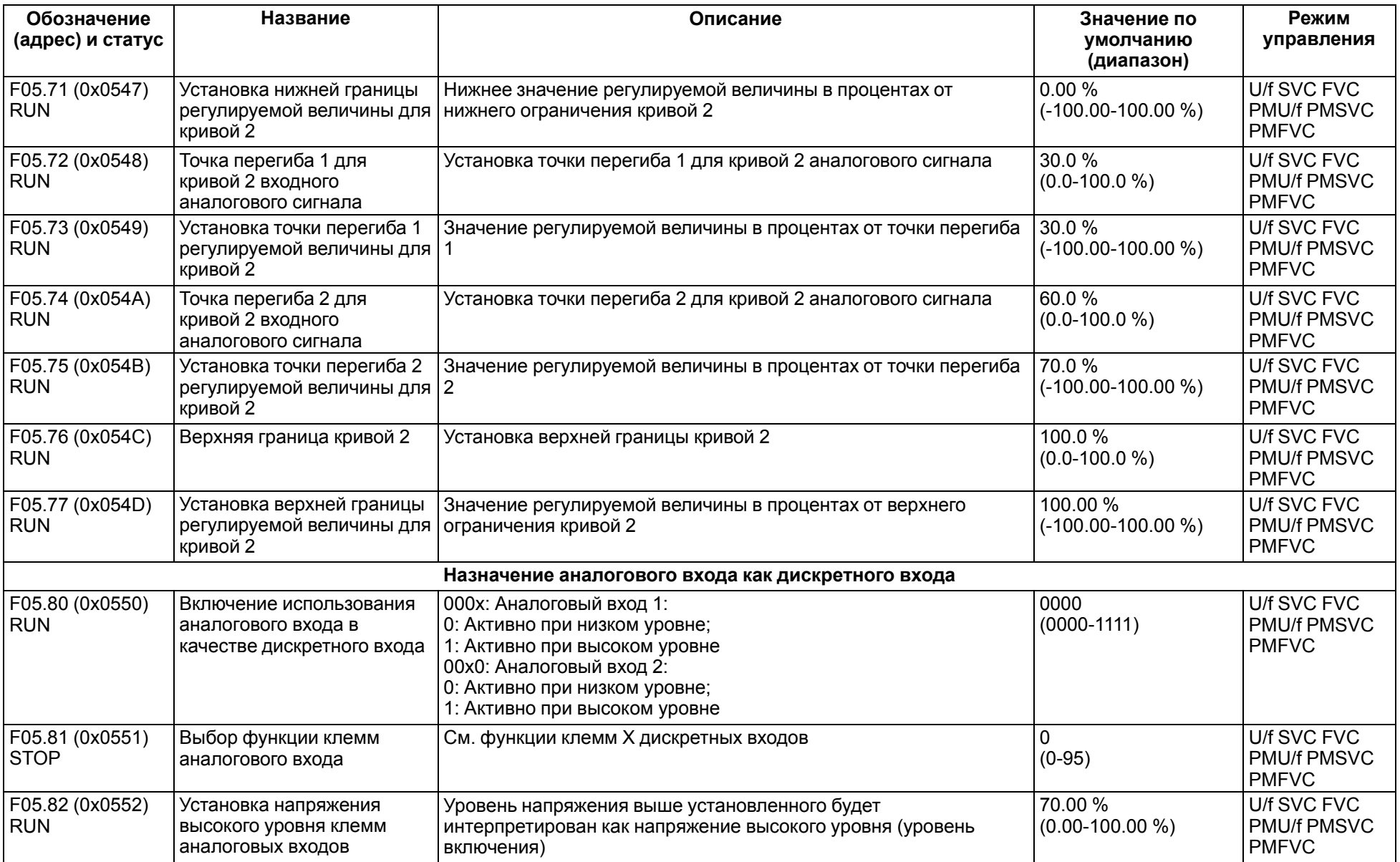

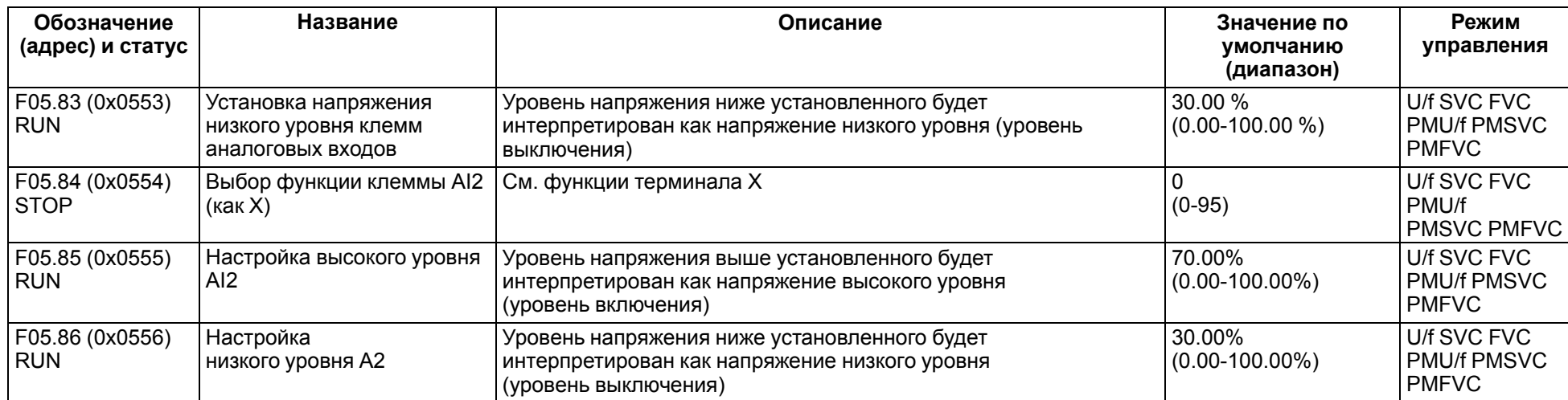

### **11.8 Группа F06: Выходные клеммы**

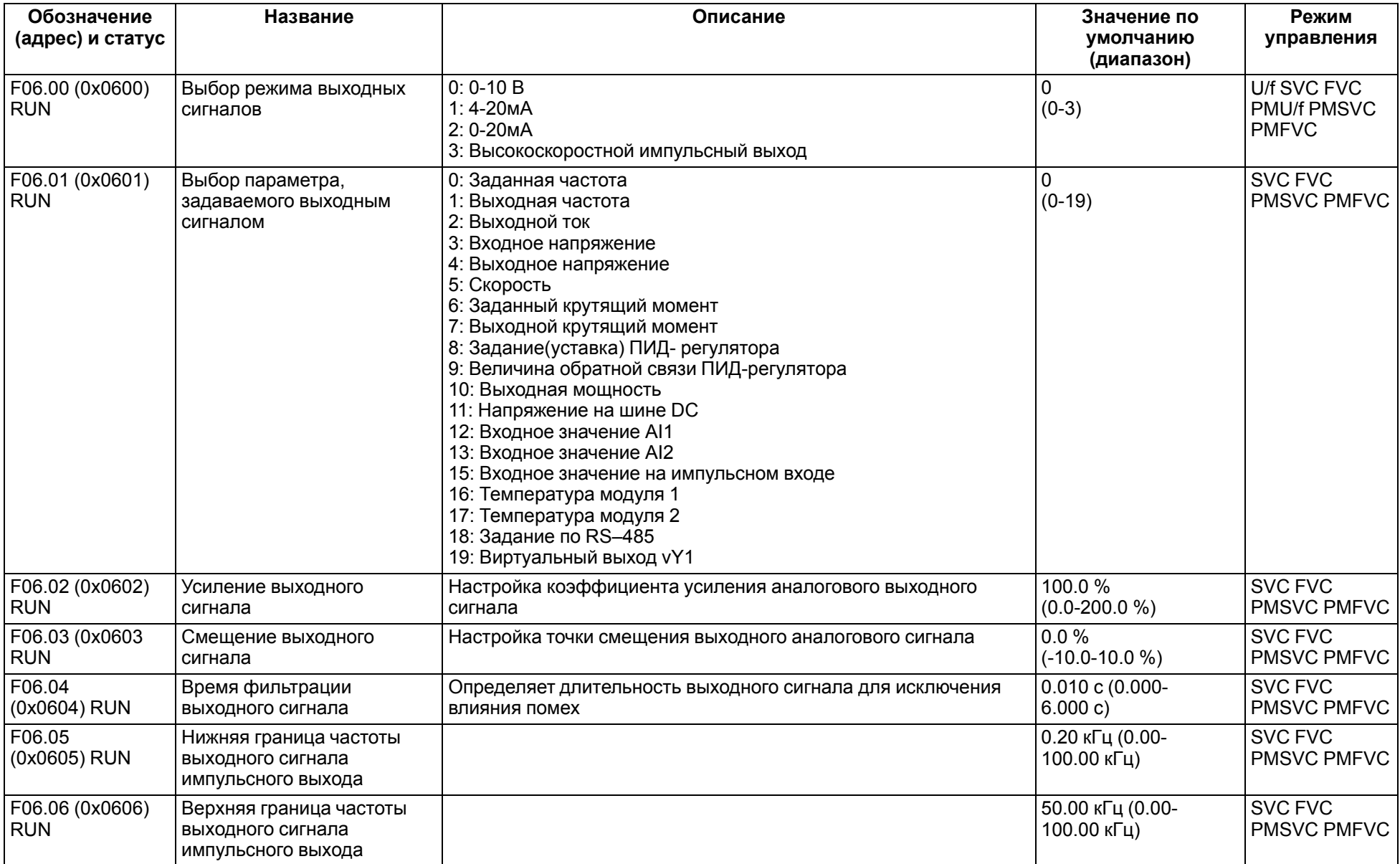

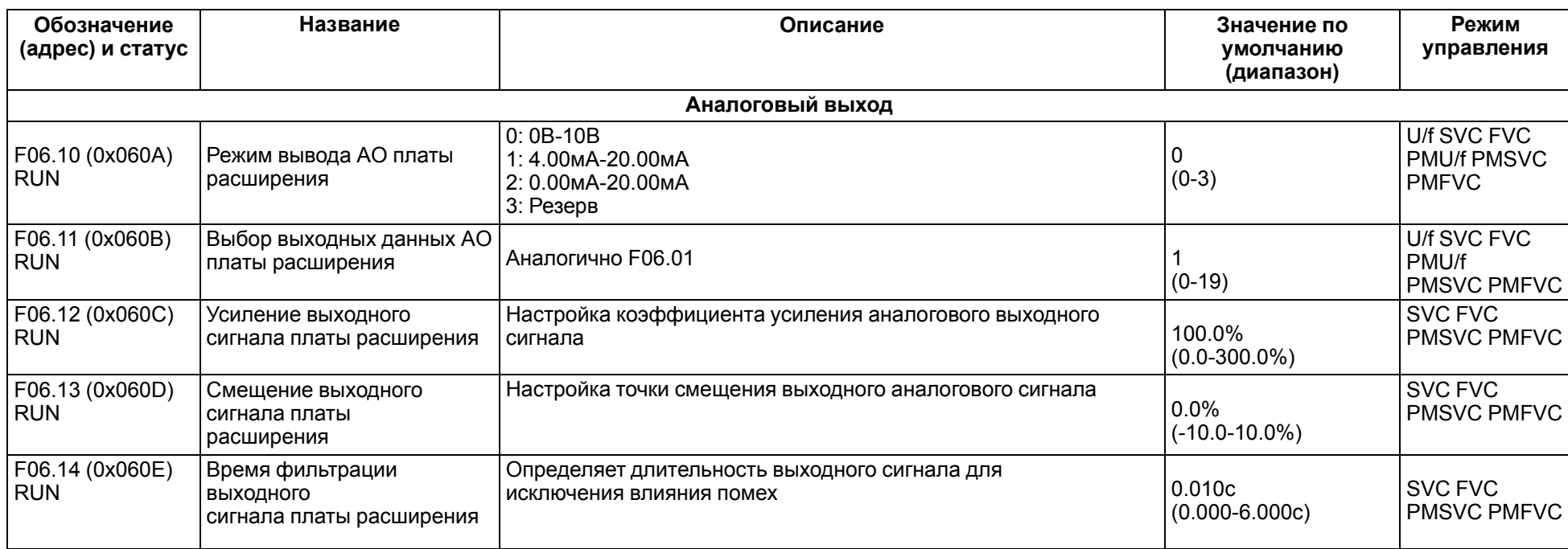

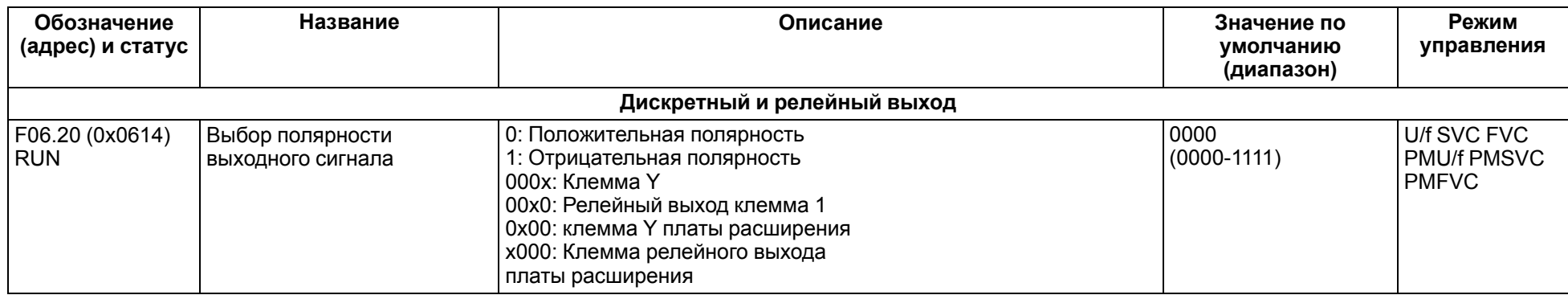

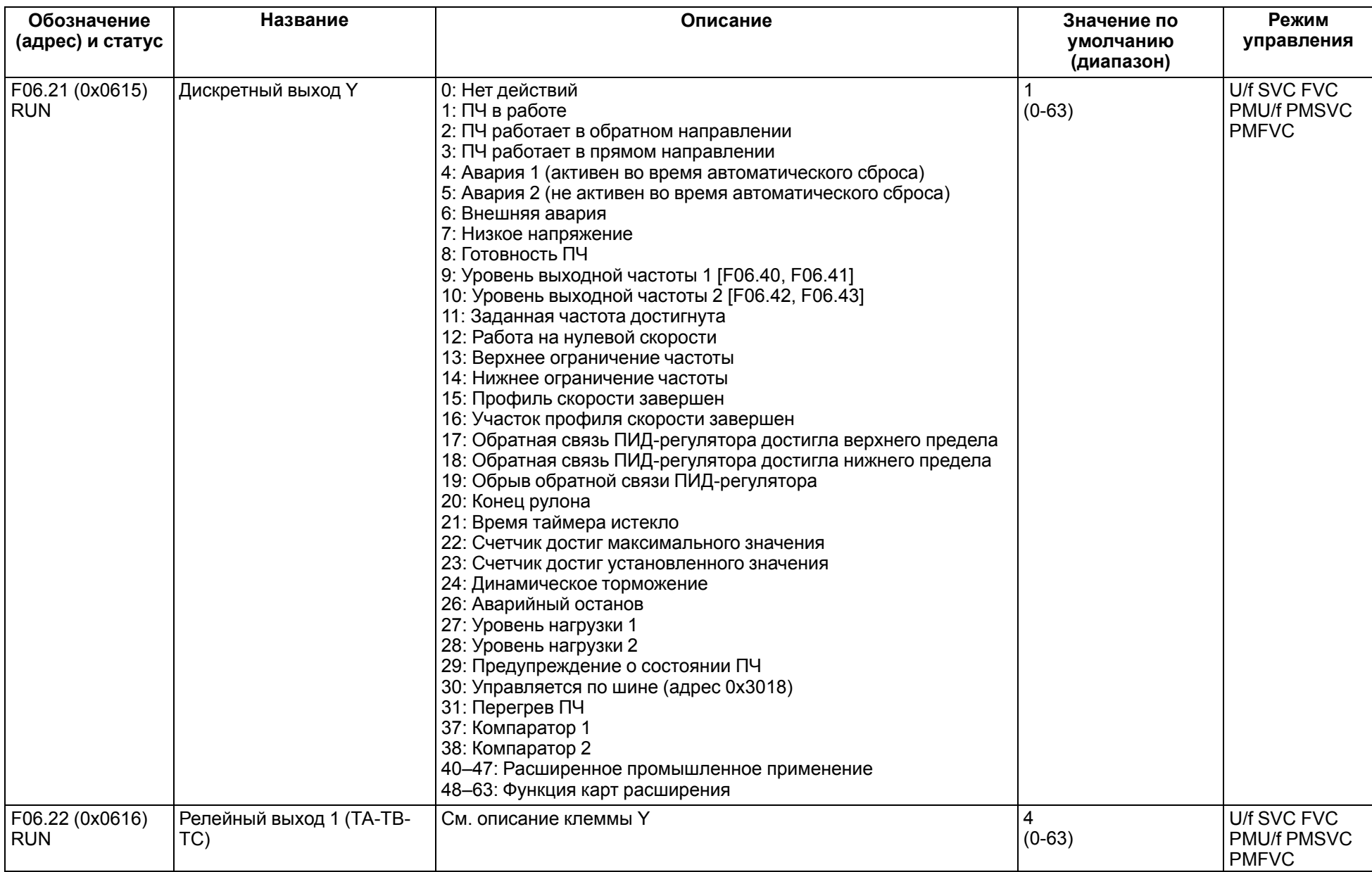

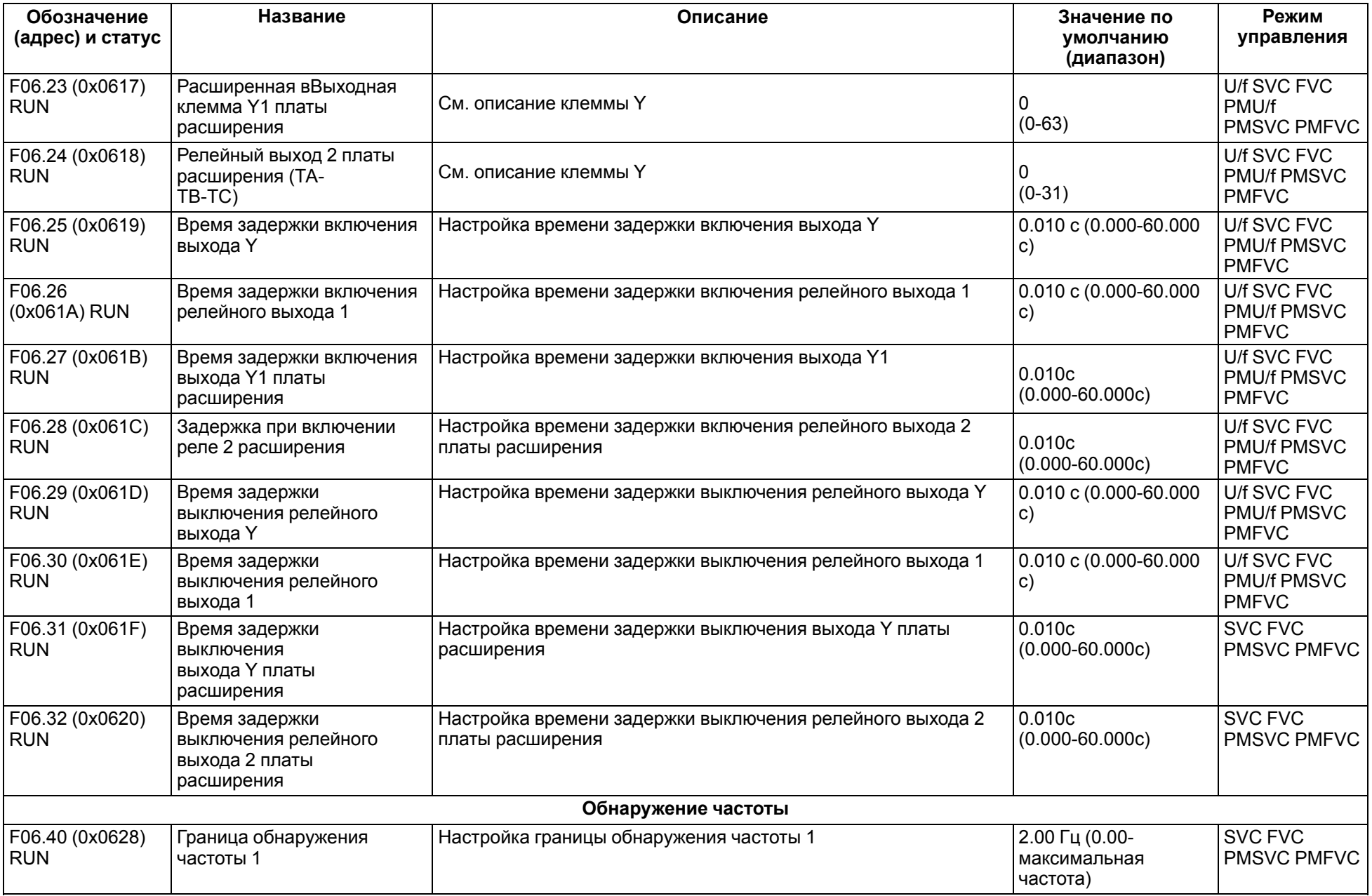

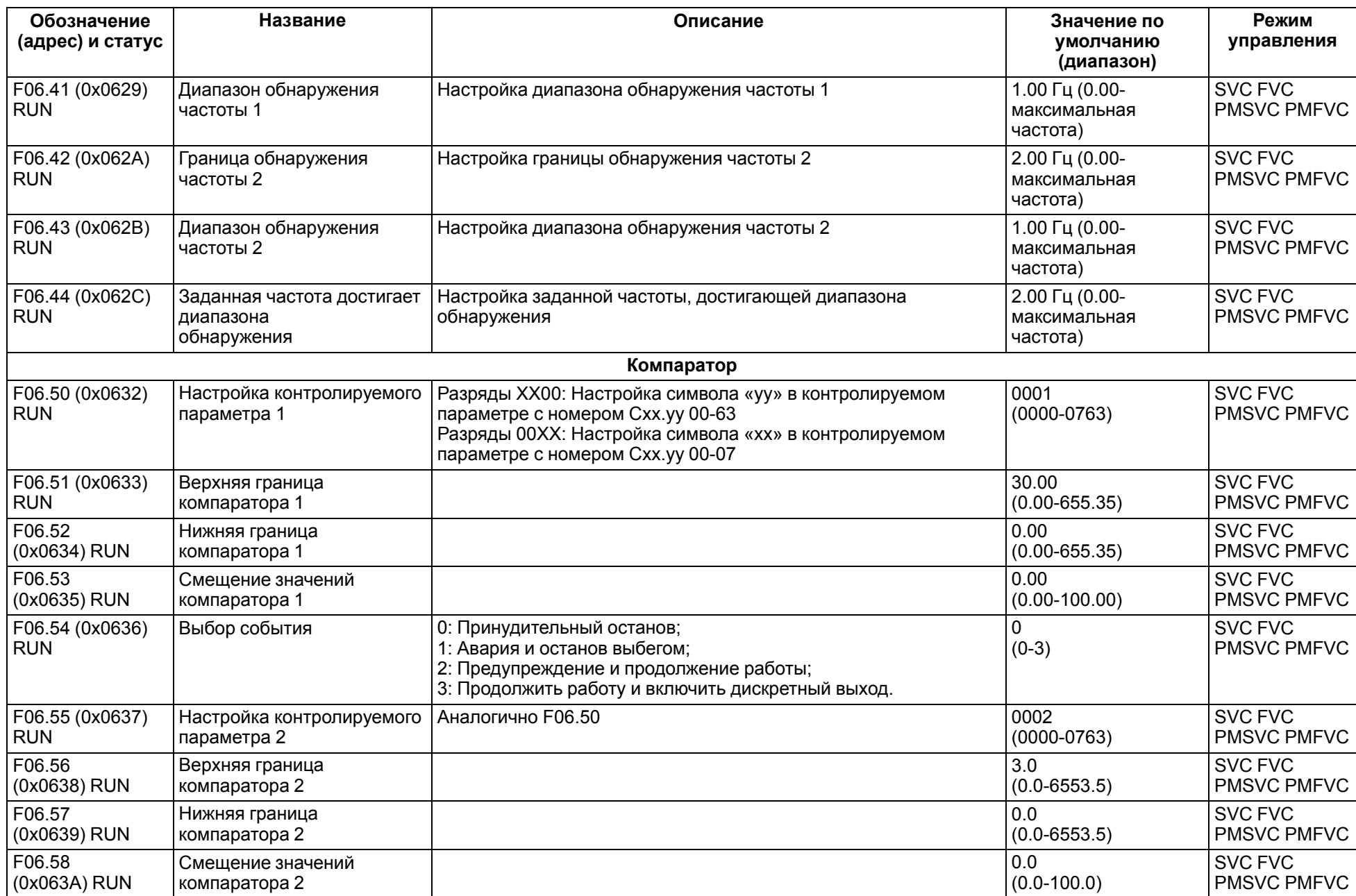

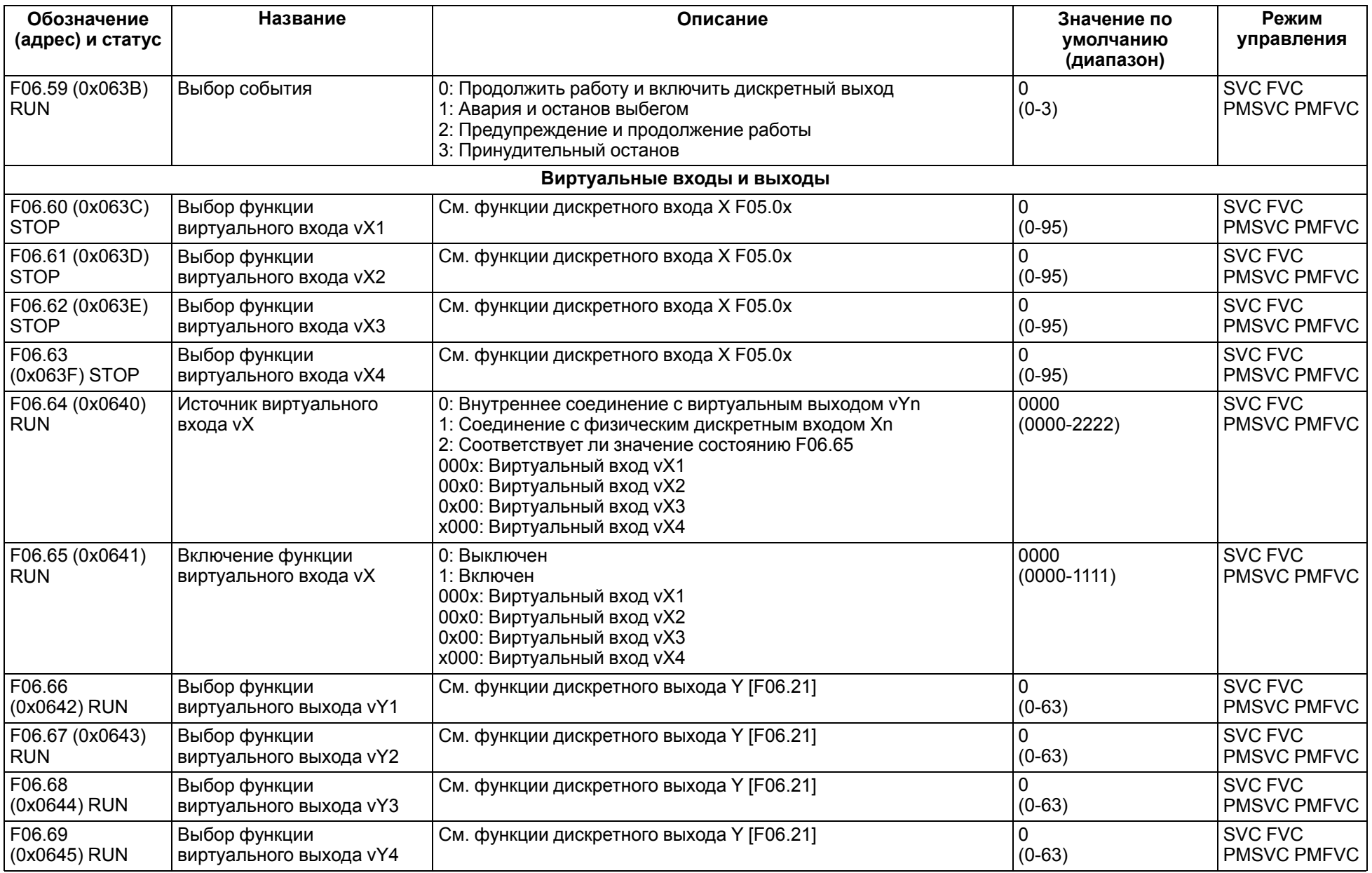

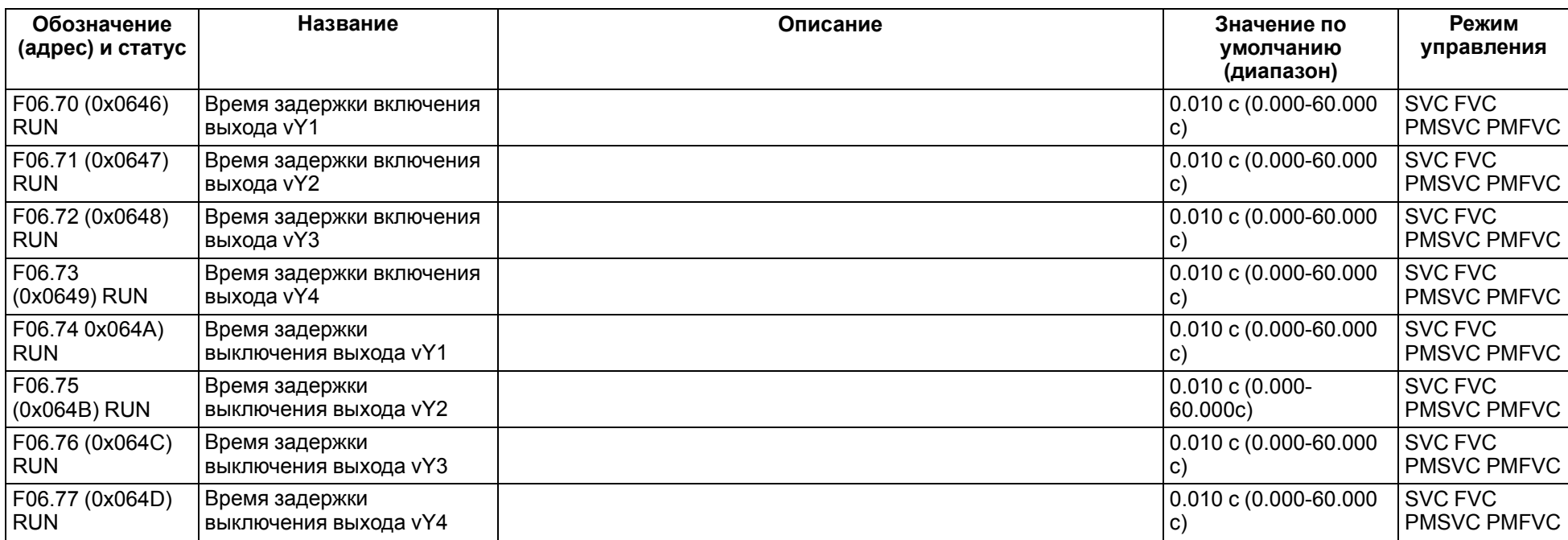

# **11.9 Группа F07: Управление процессом работы**

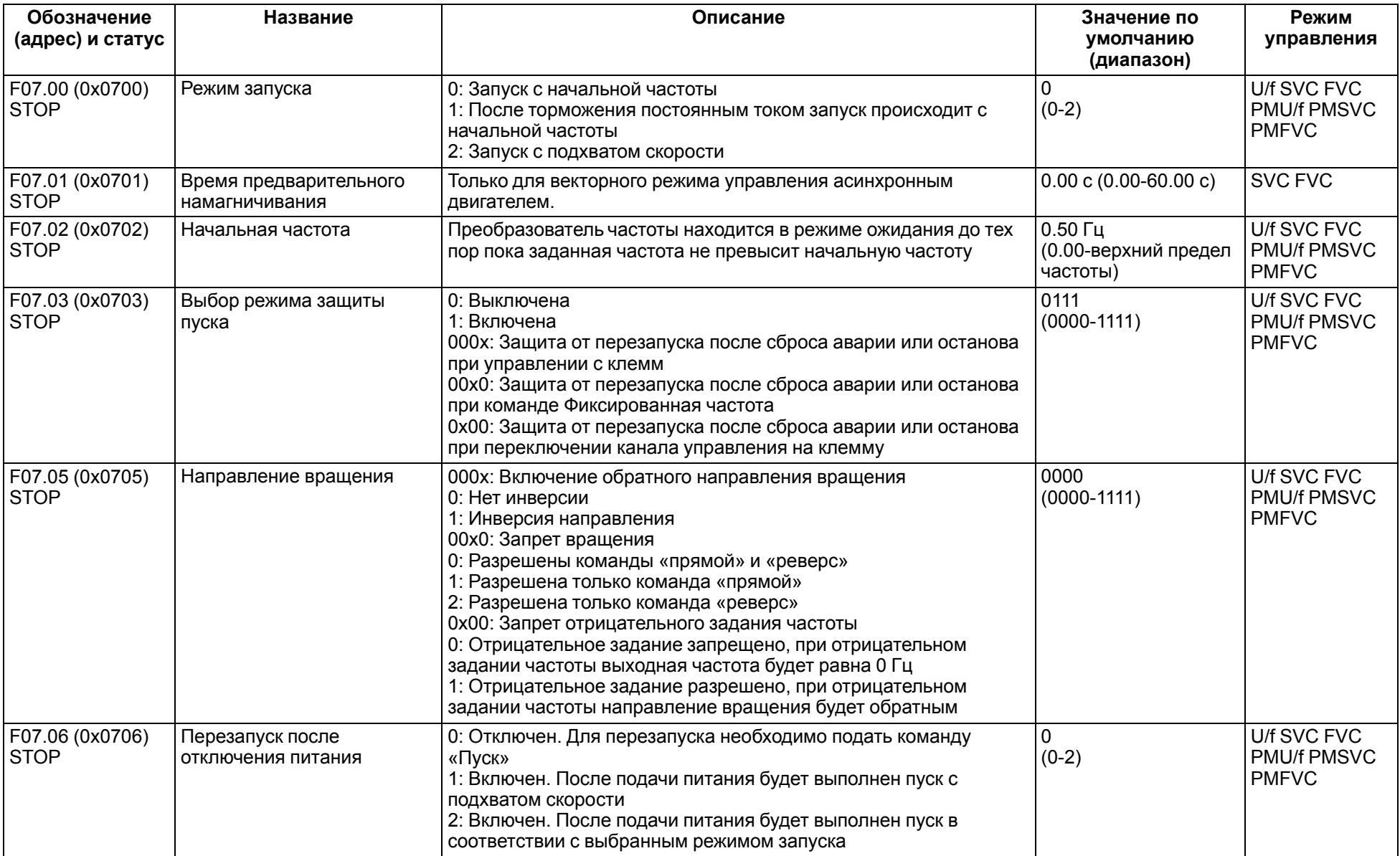

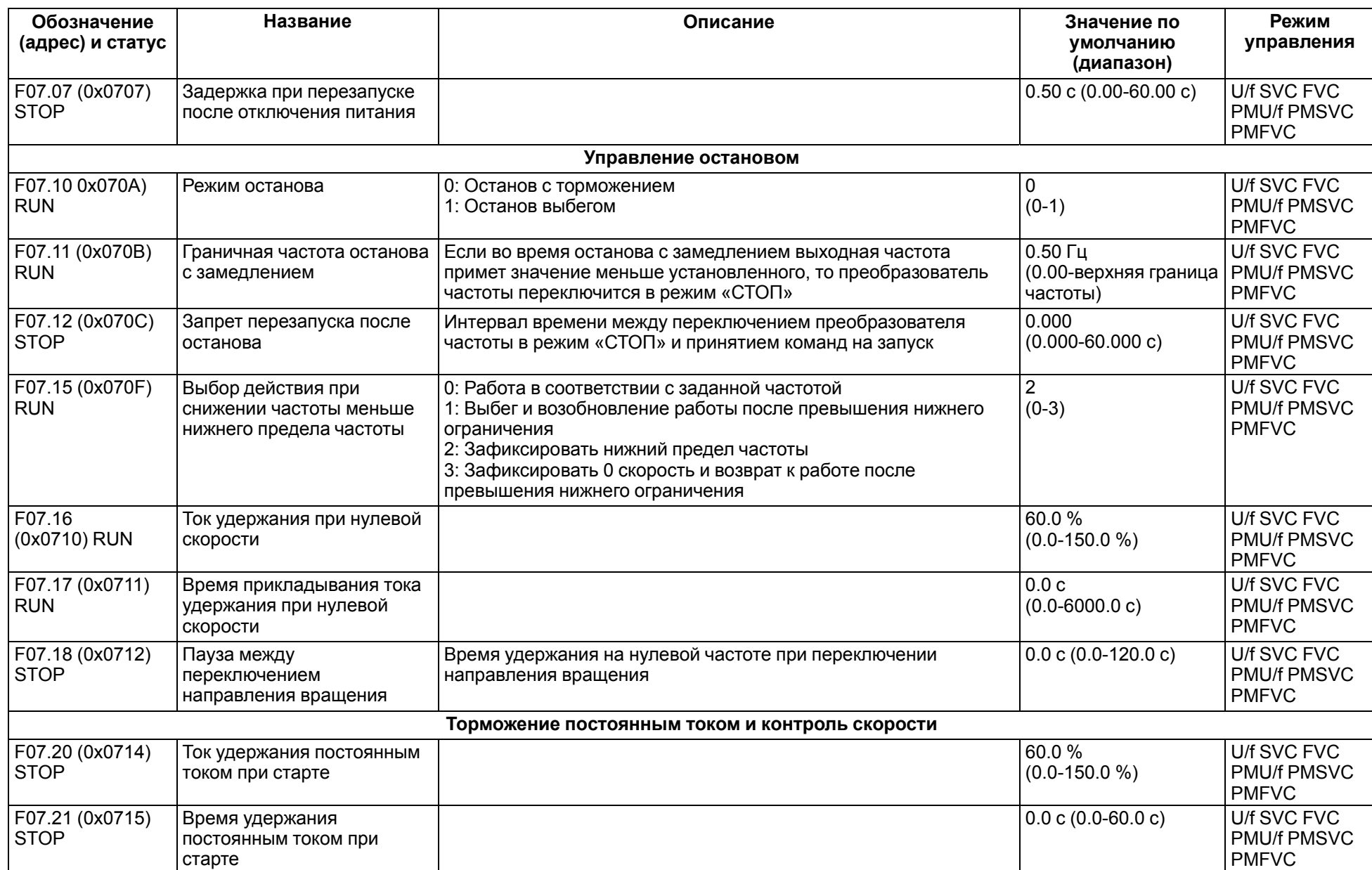

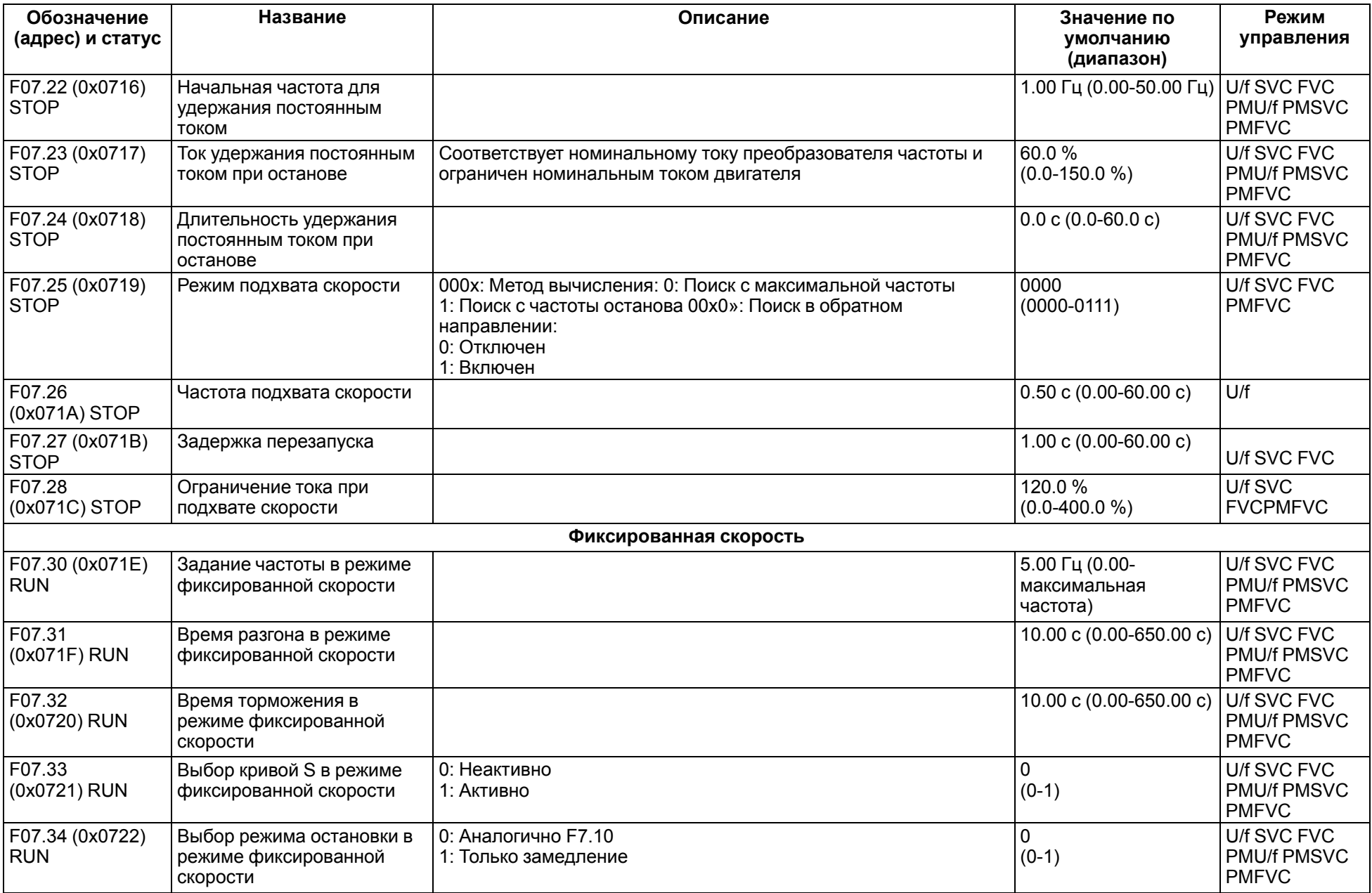

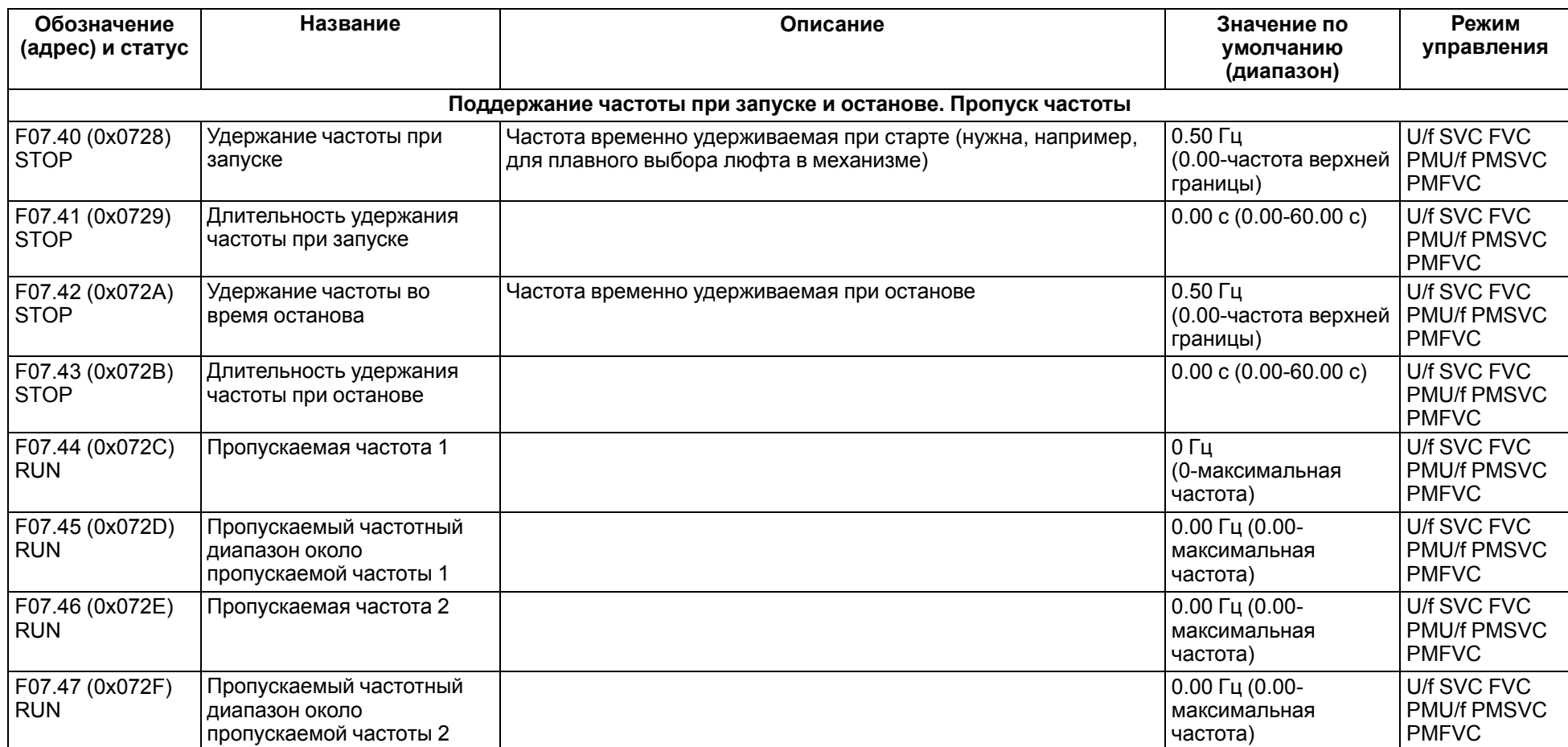

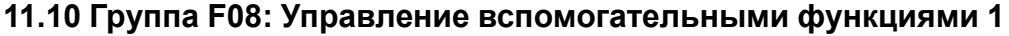

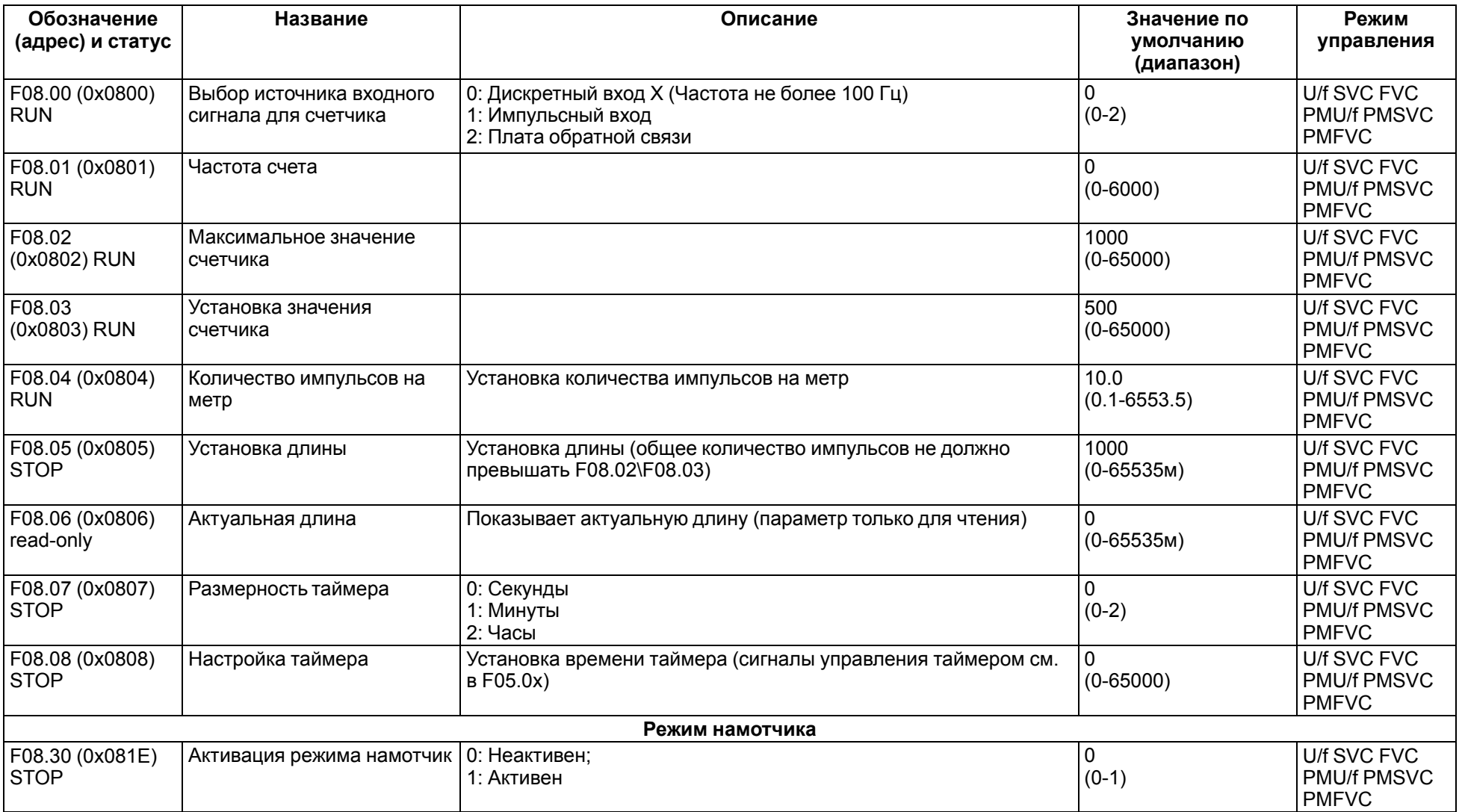

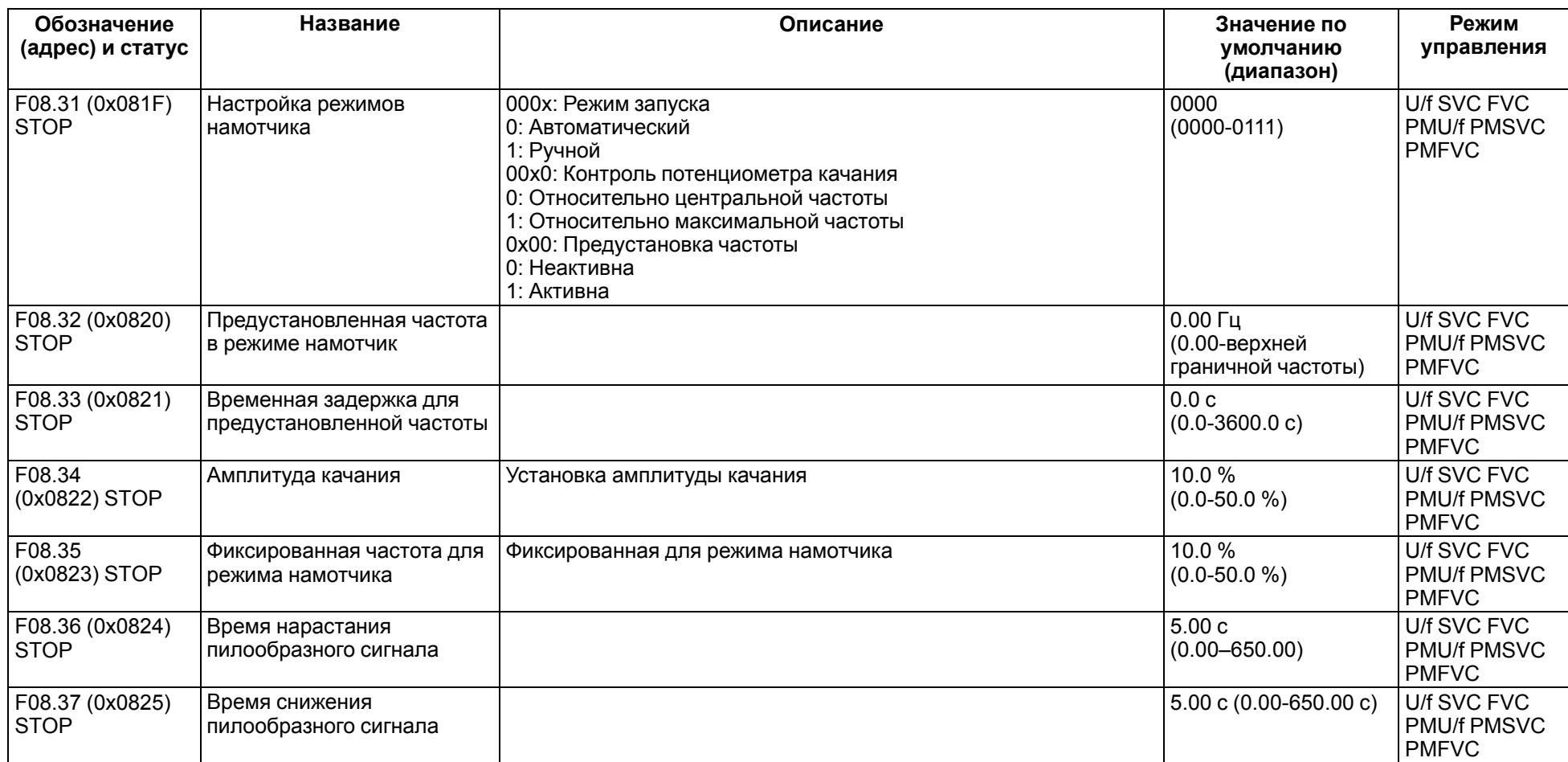

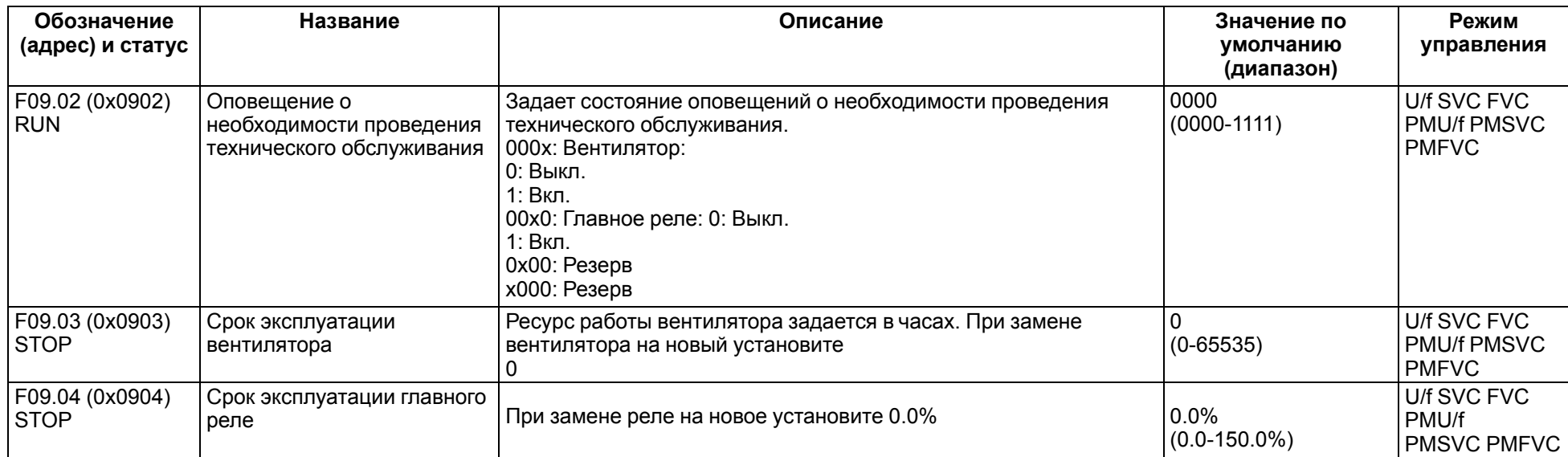

## **11.11 Группа F09: Управление вспомогательными функциями 2**

# **11.12 Группа F10: Параметры защиты**

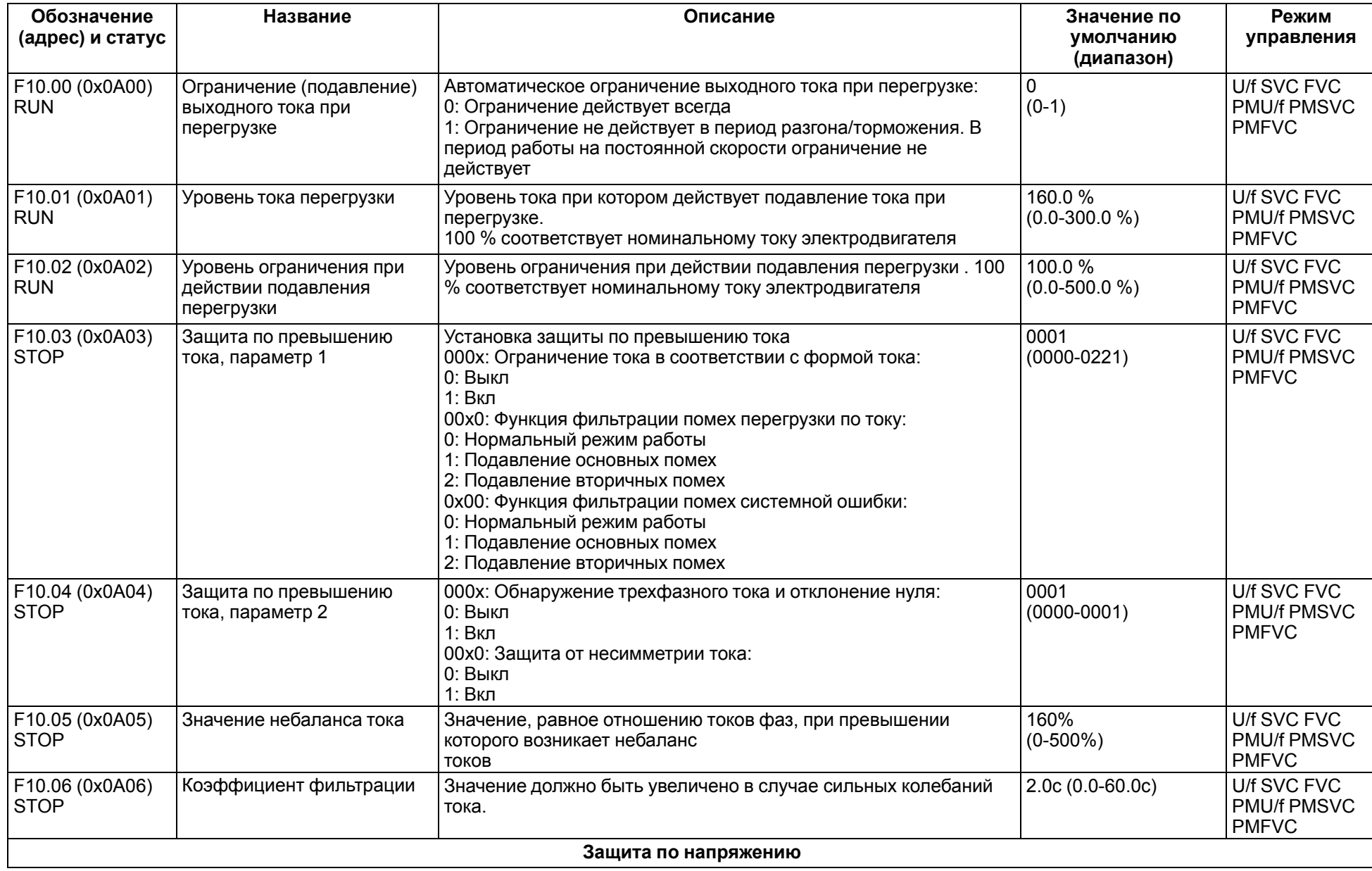

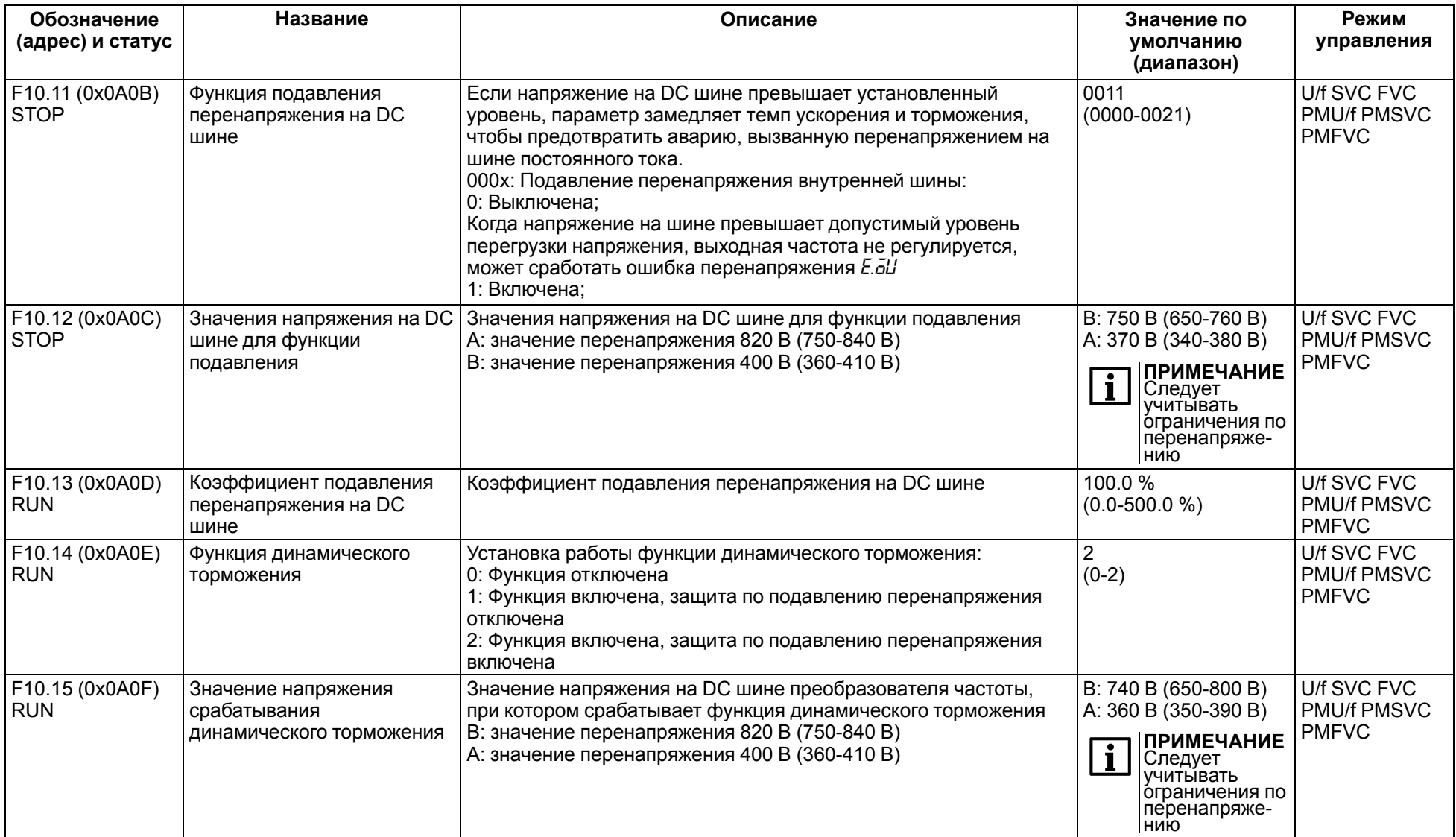

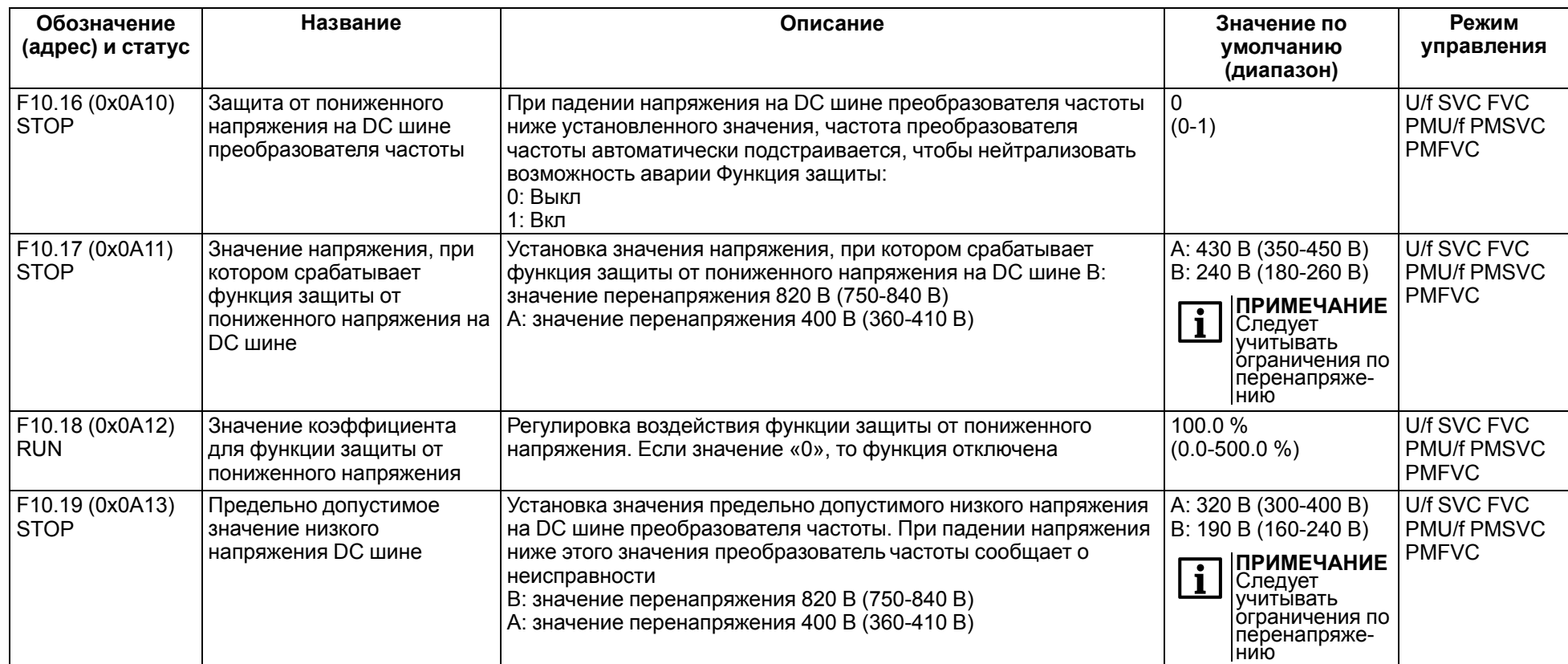
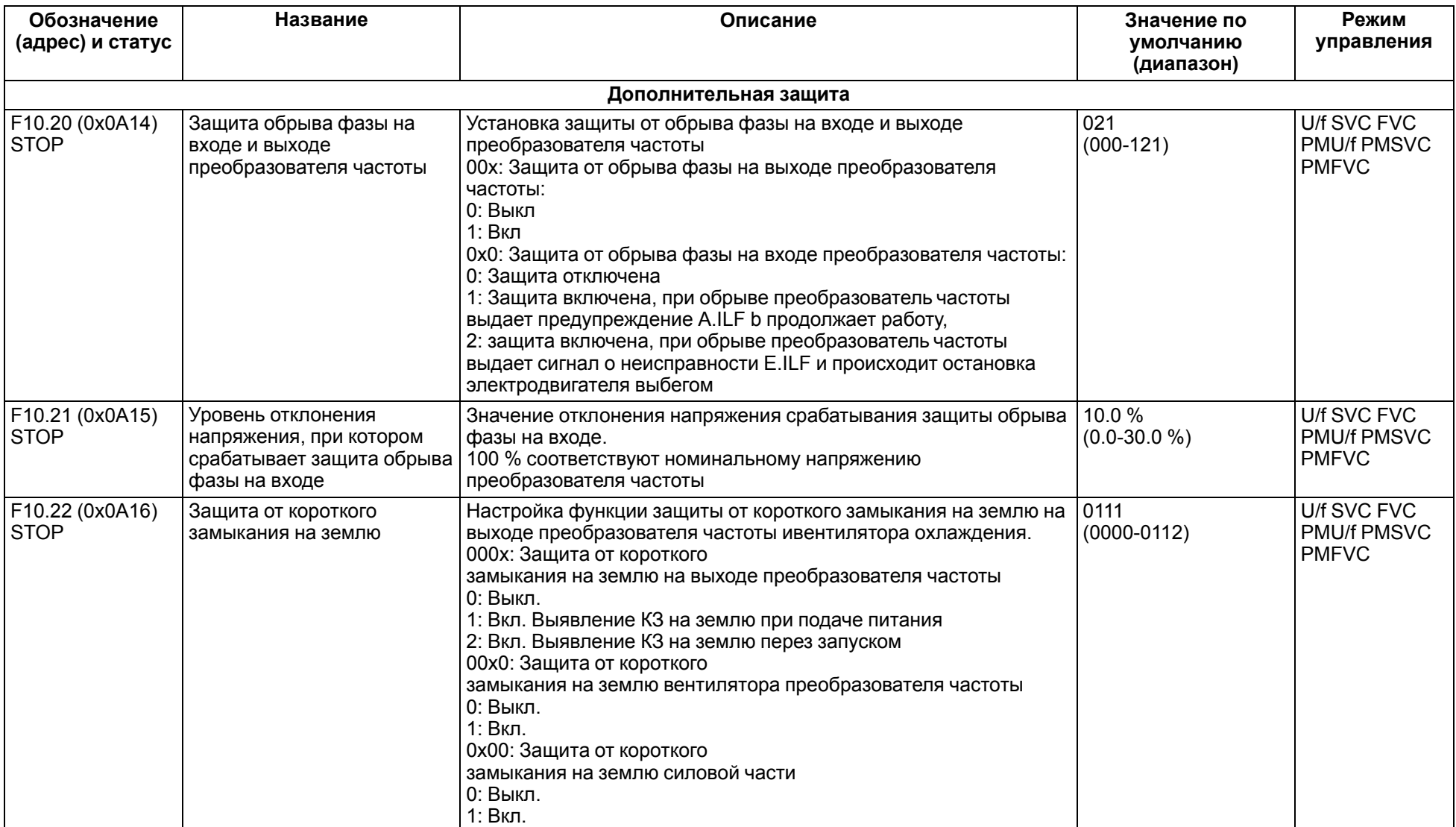

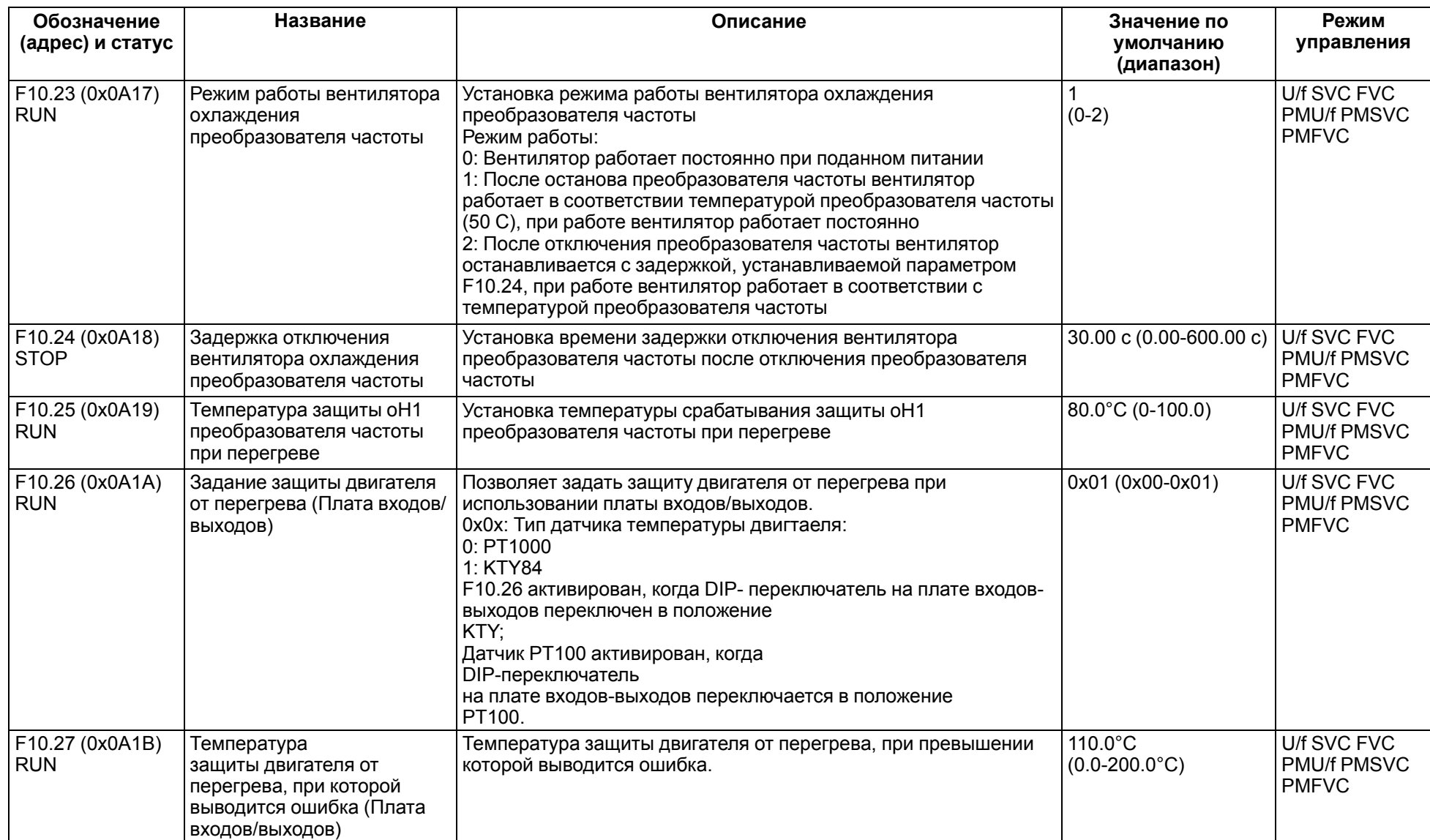

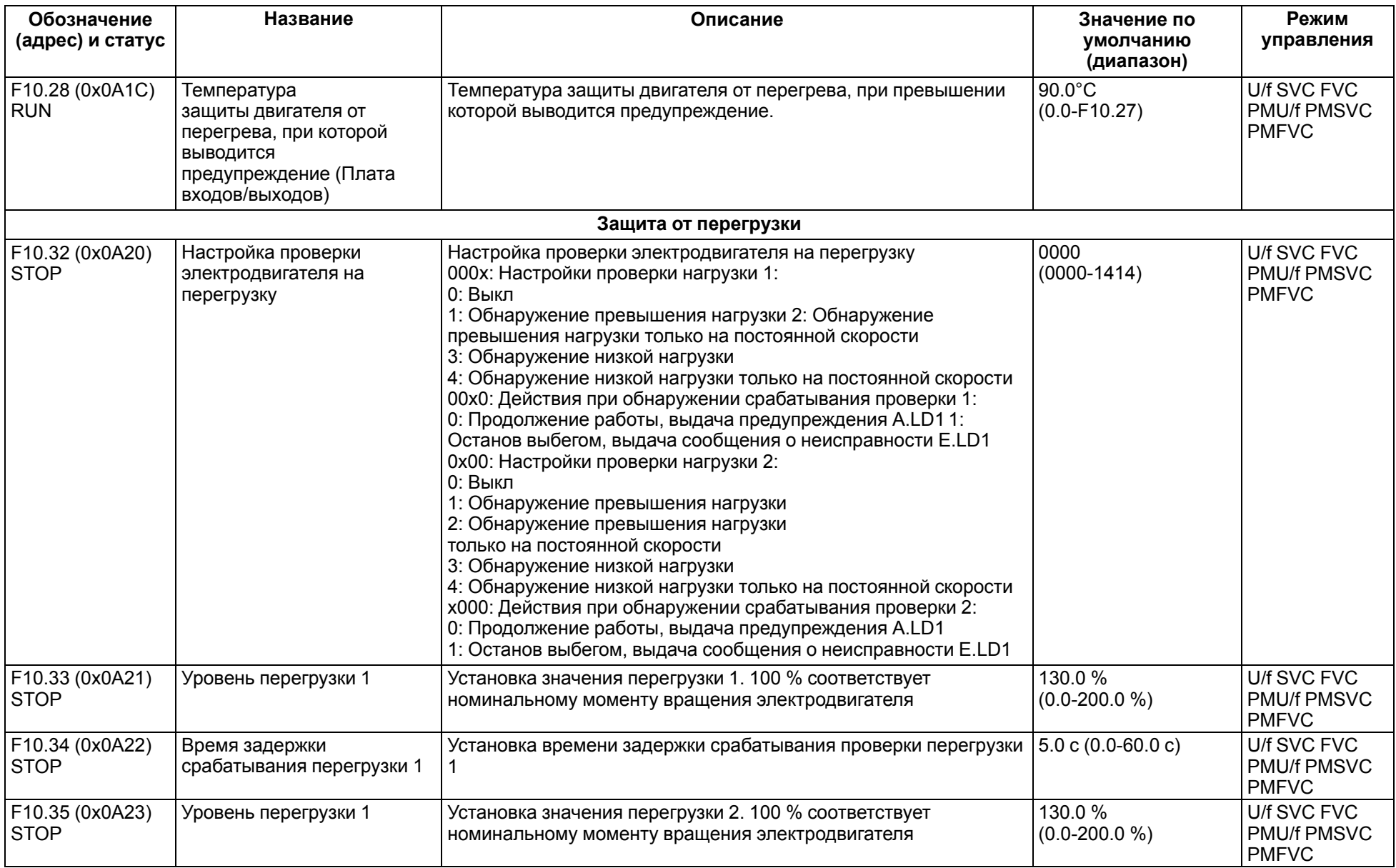

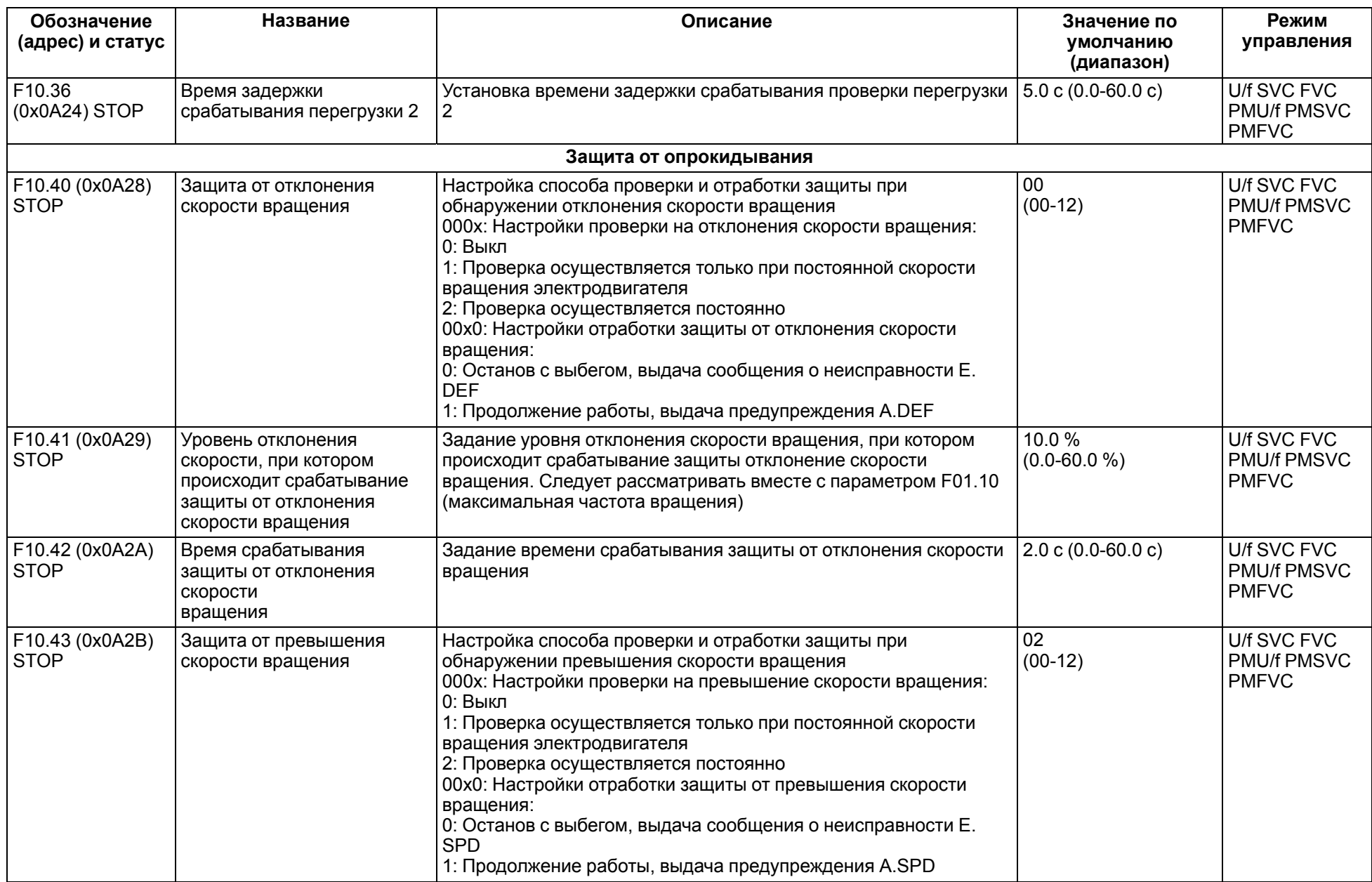

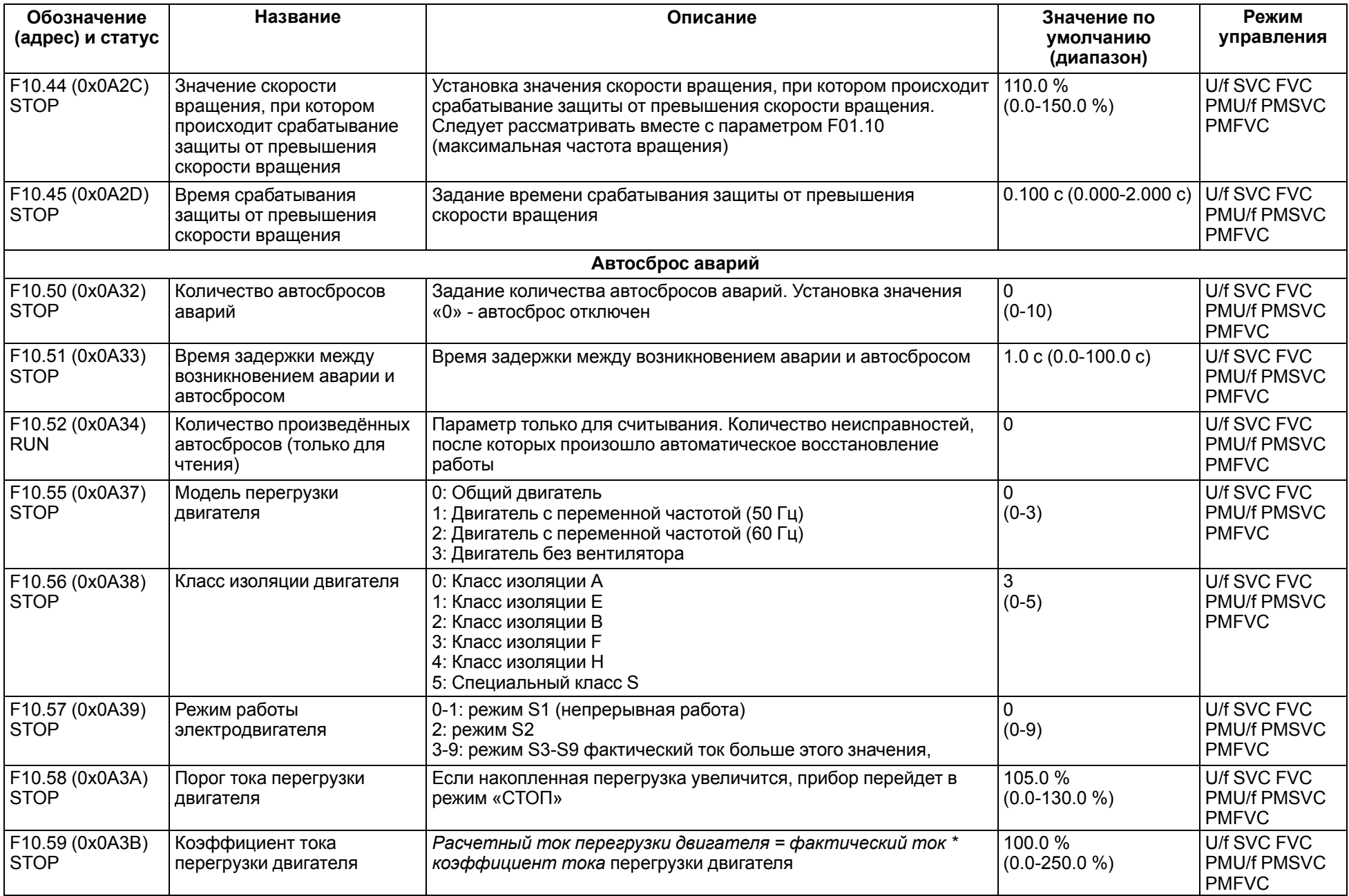

# **11.13 Группа F11: Параметры оператора**

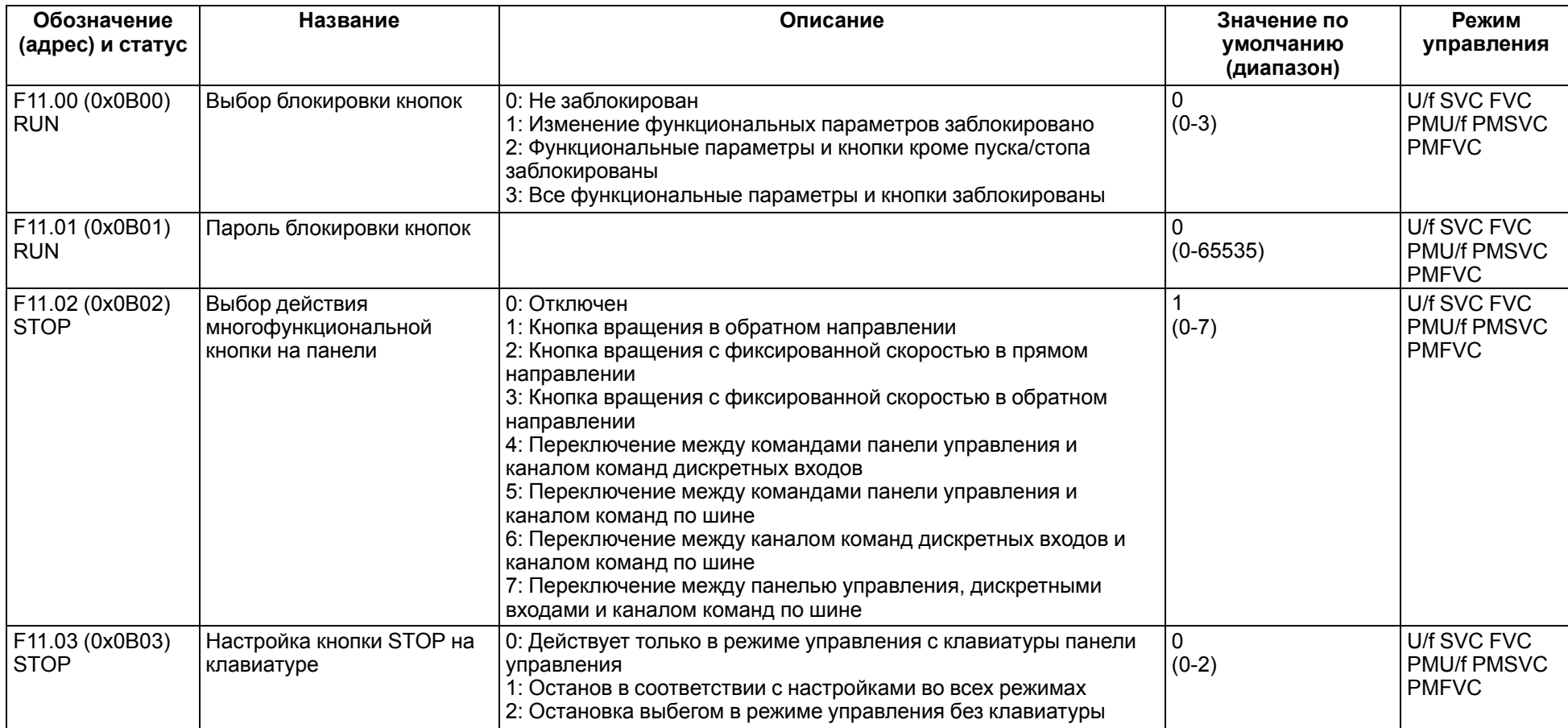

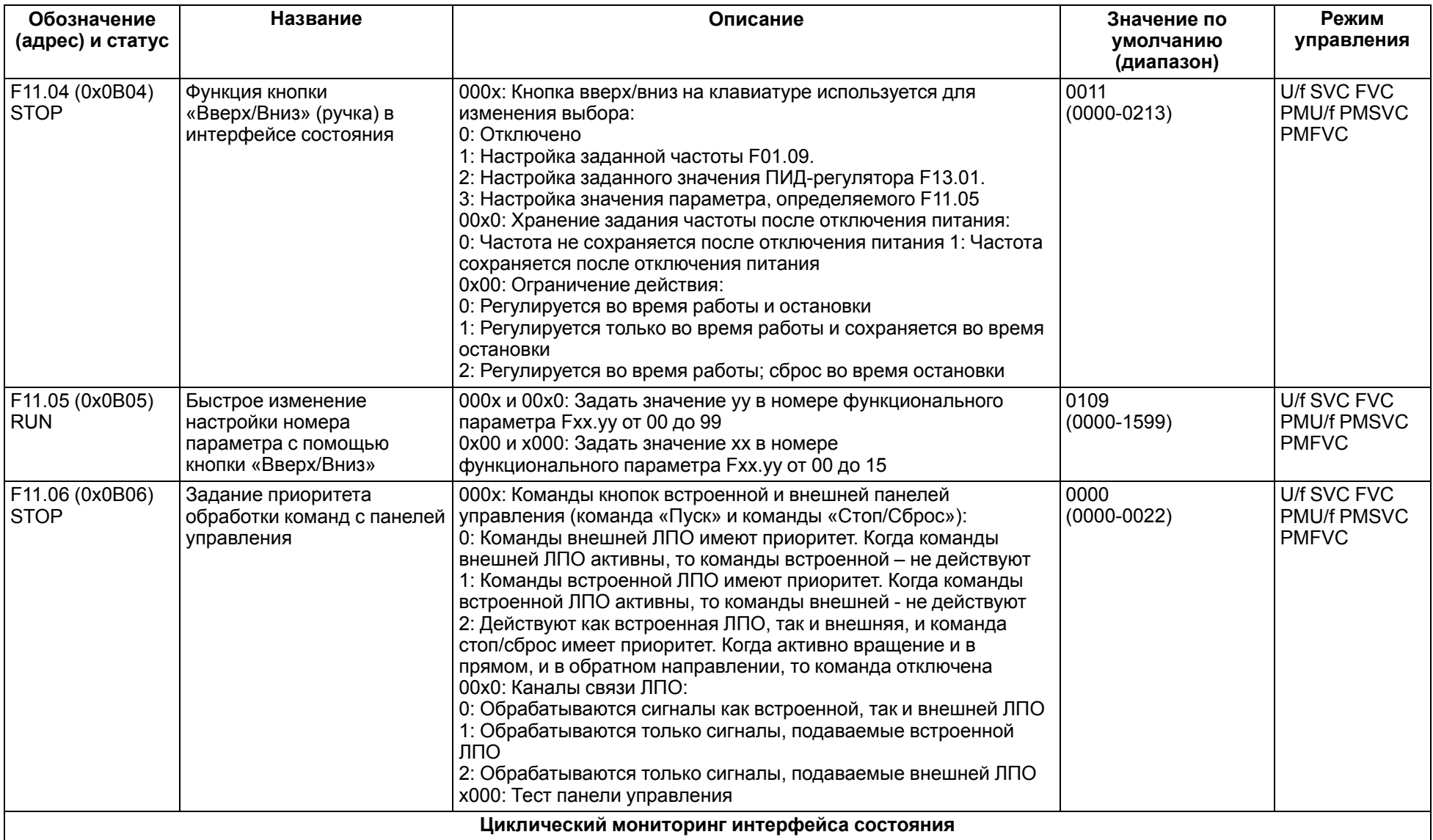

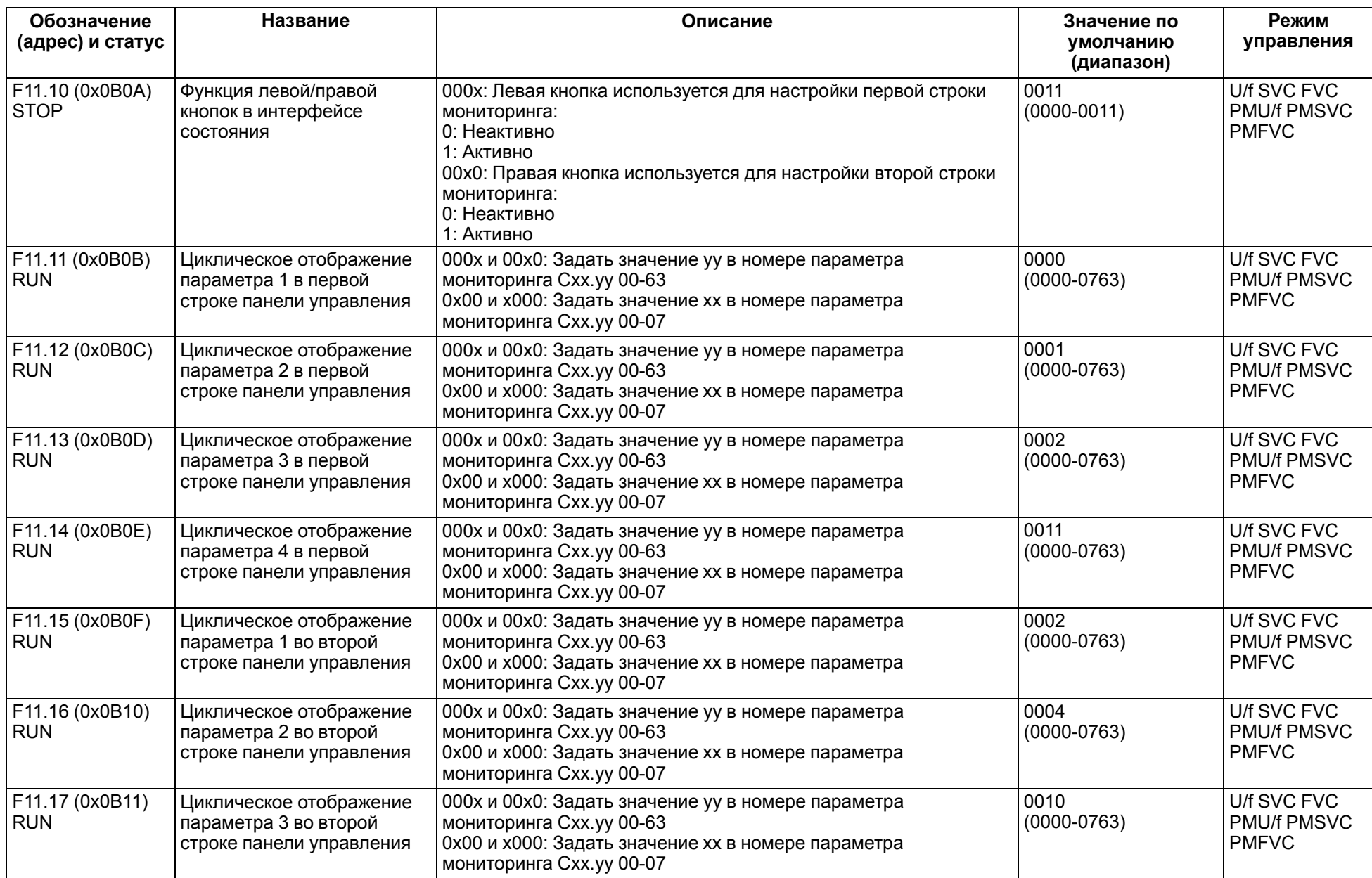

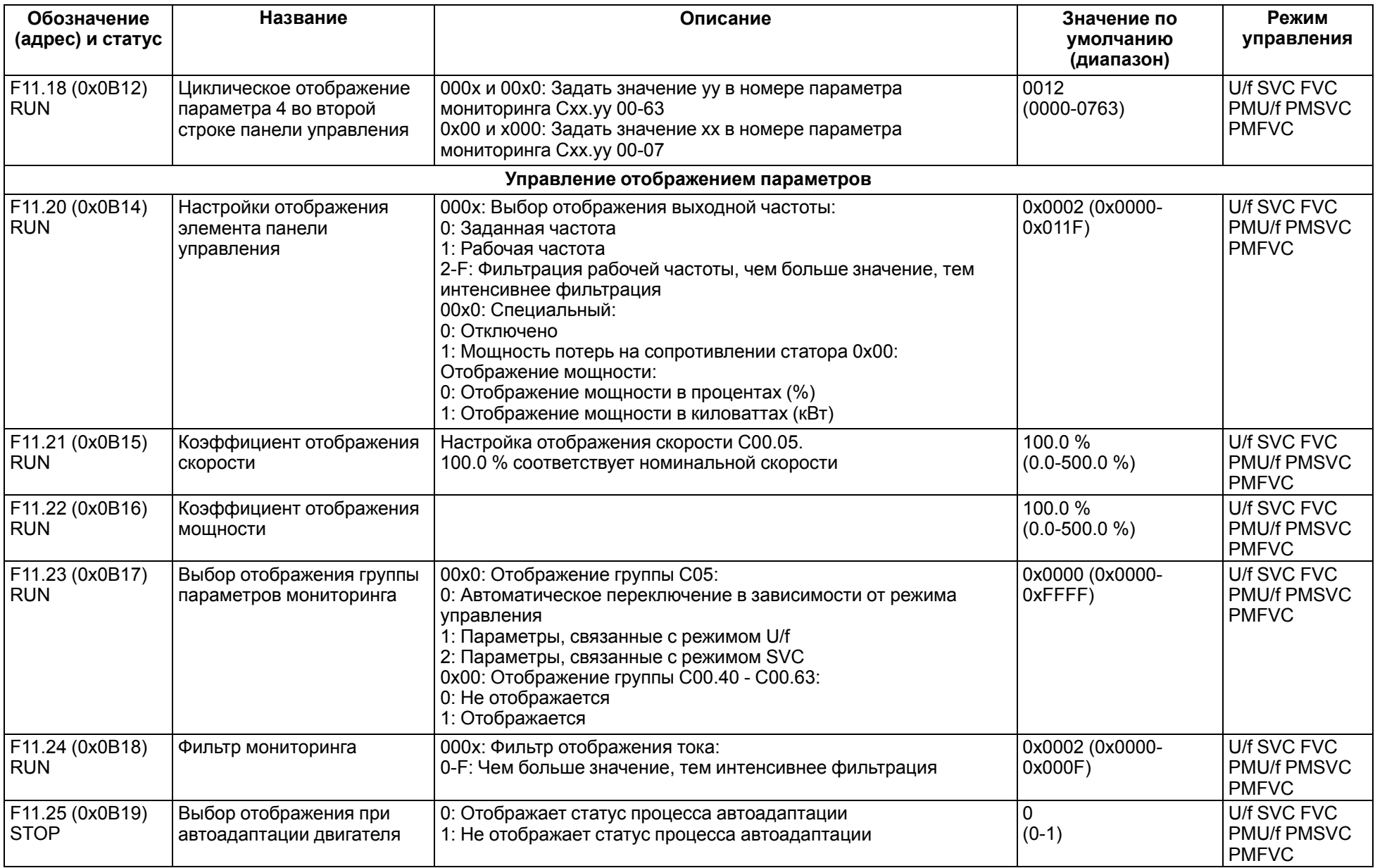

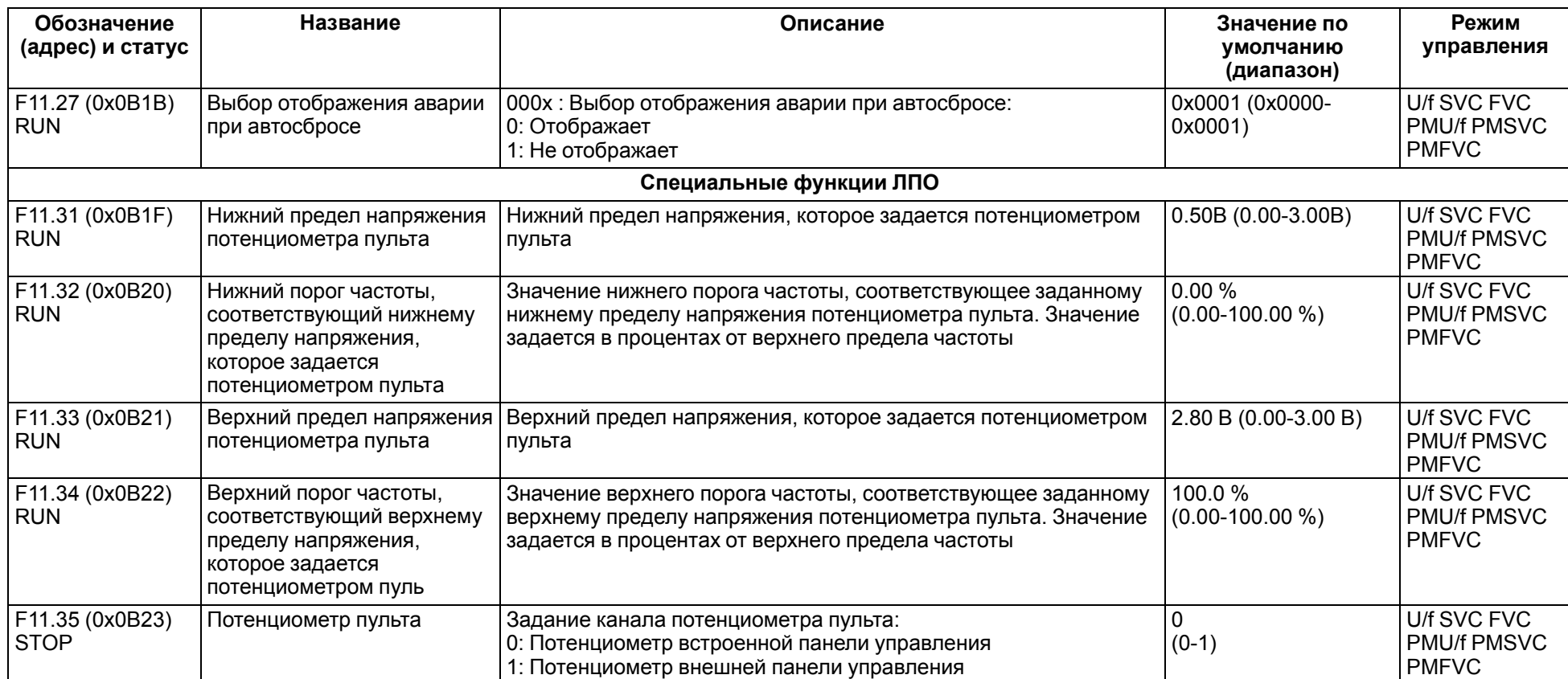

# **11.14 Группа F12: Параметры связи**

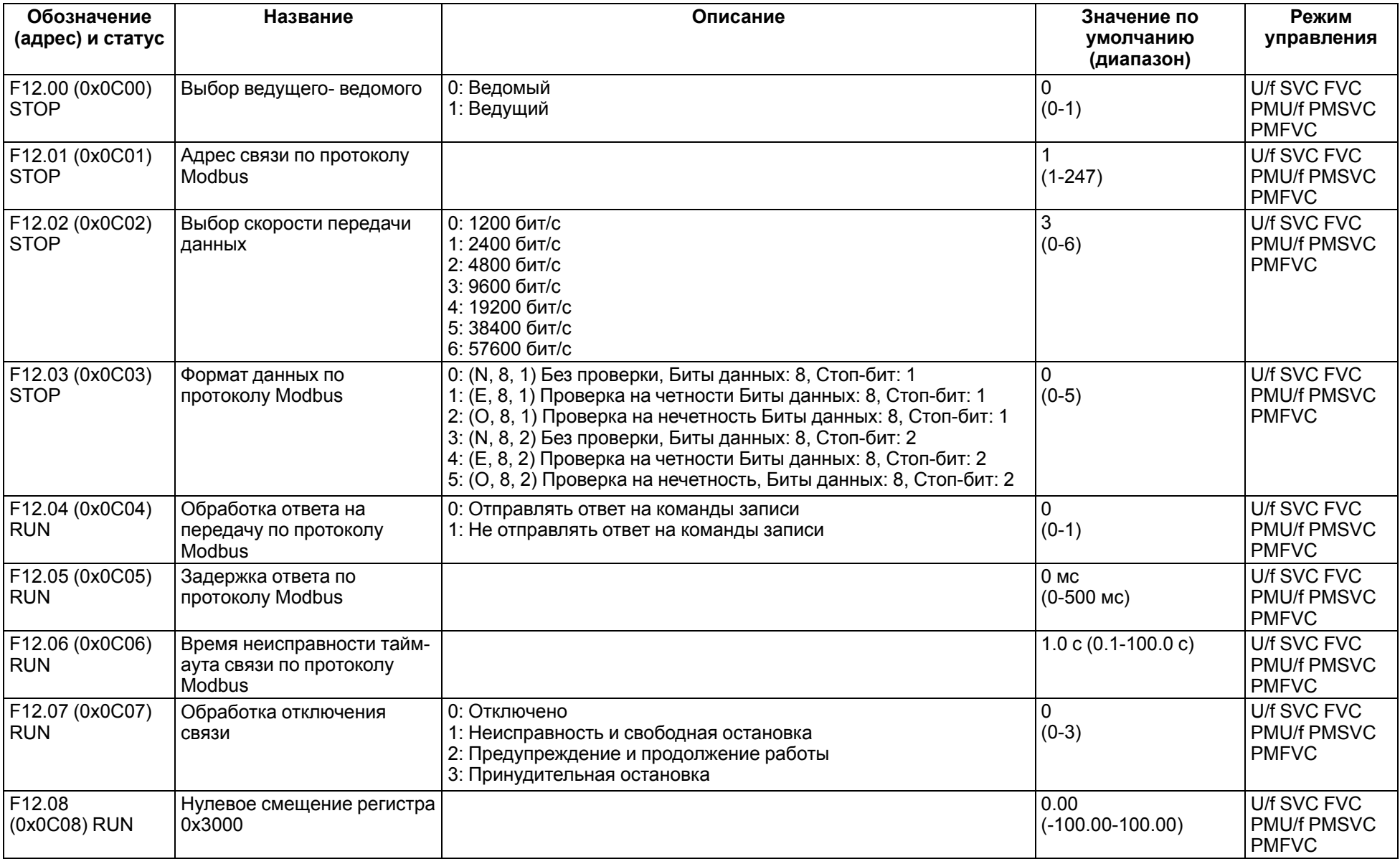

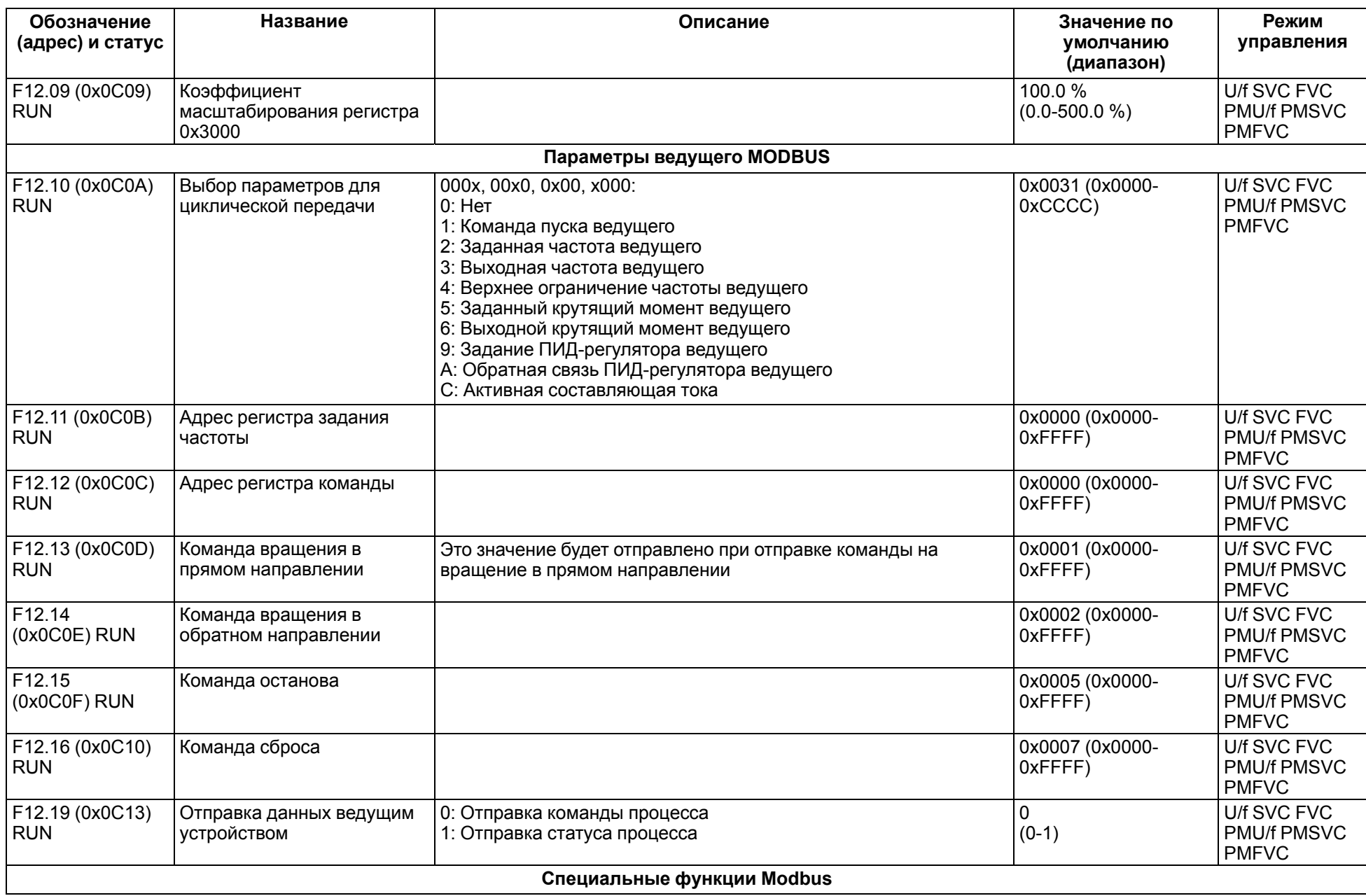

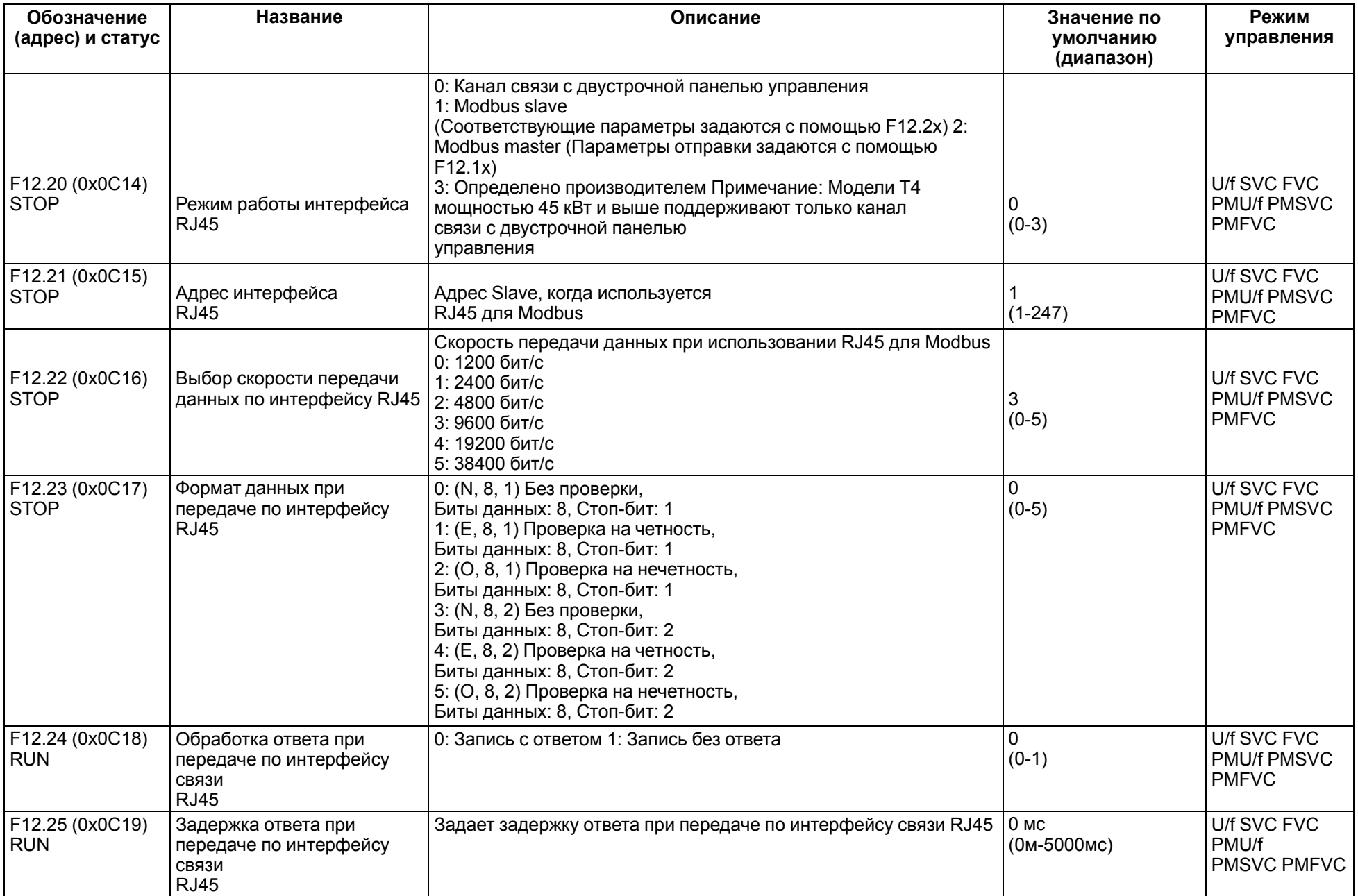

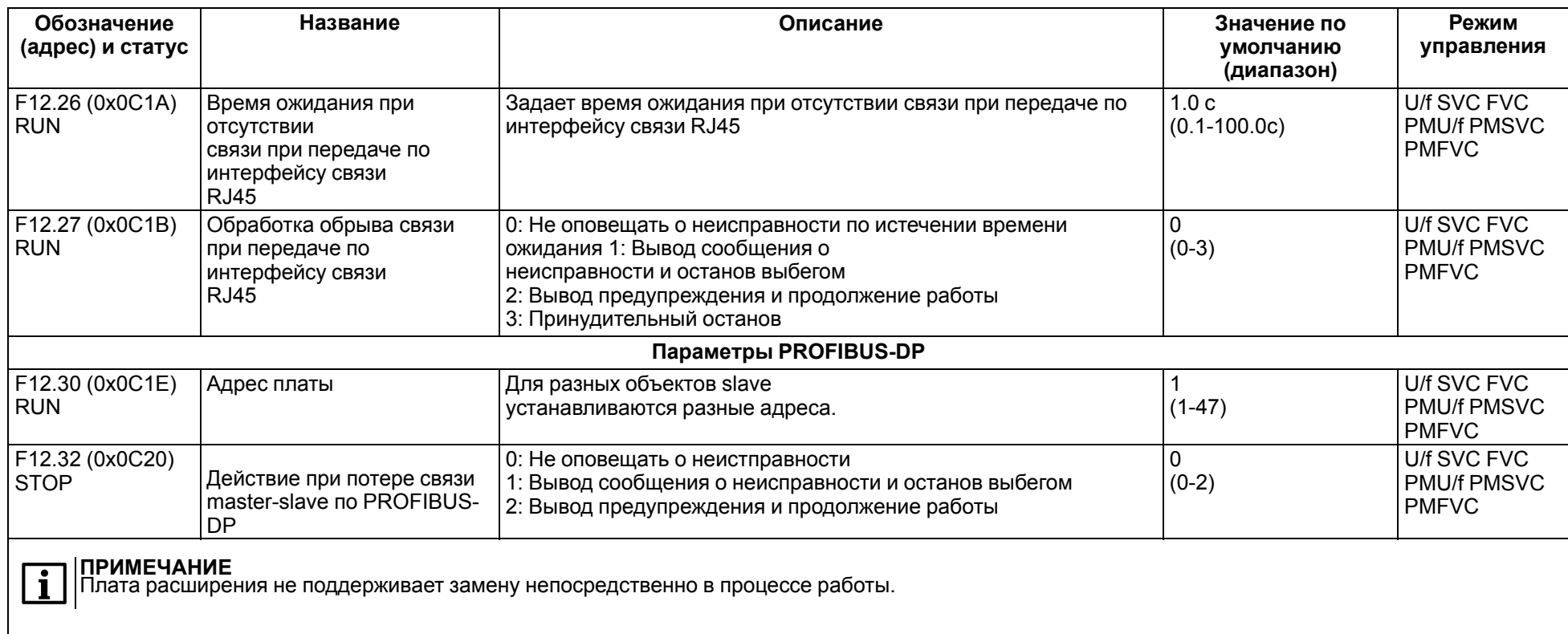

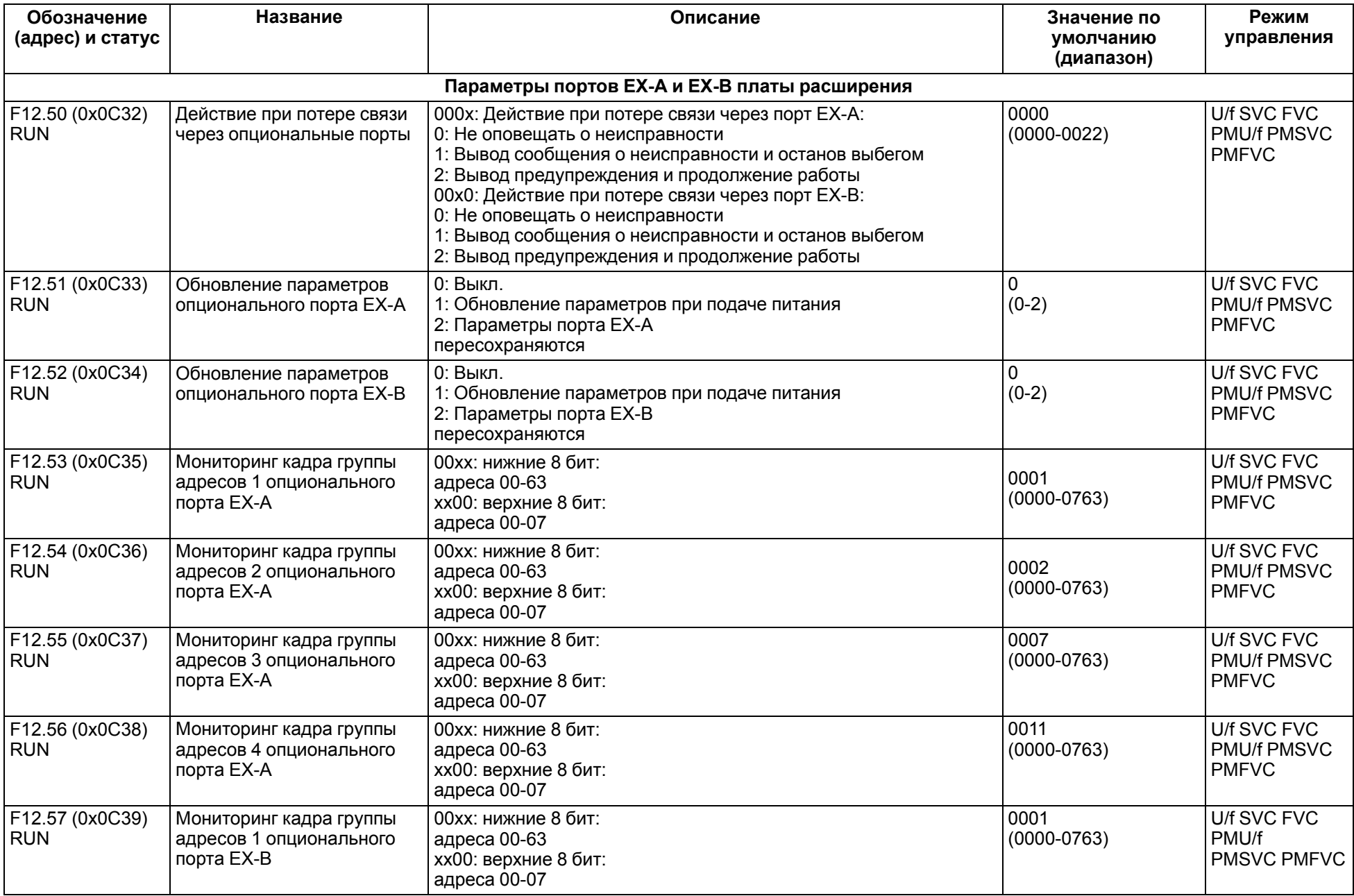

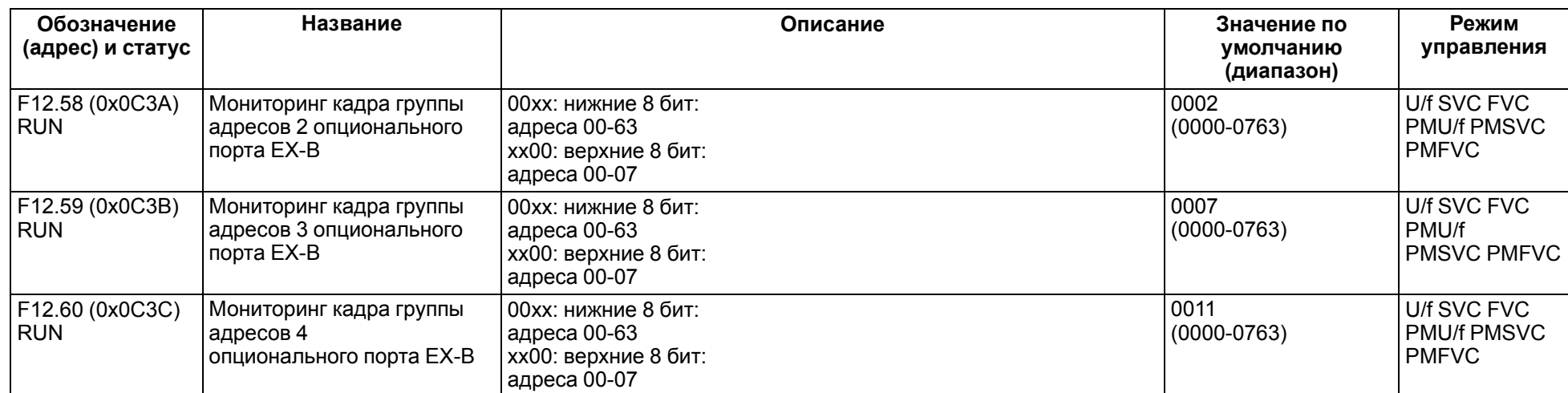

# **11.15 Группа F13: ПИД-регулятор**

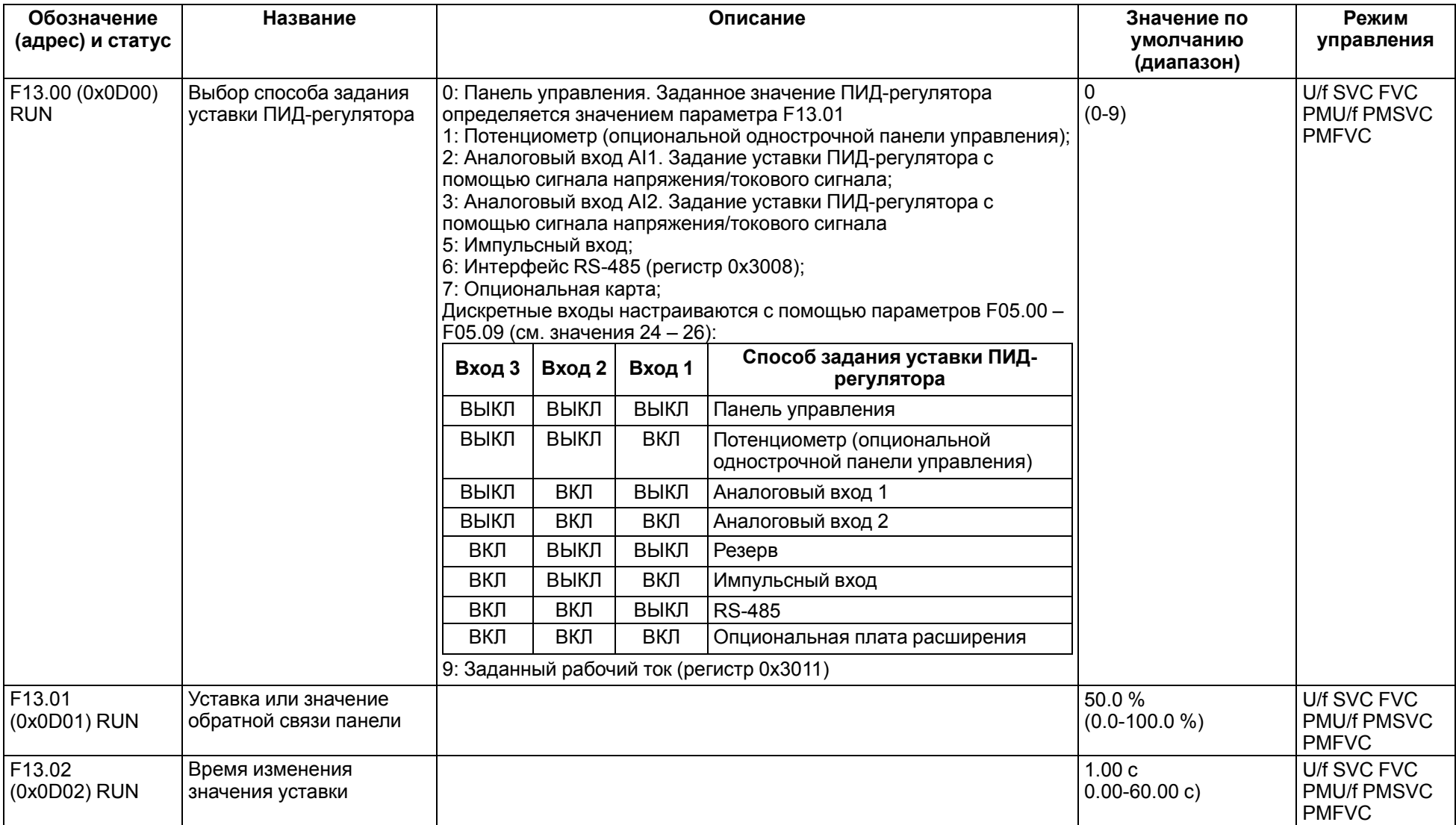

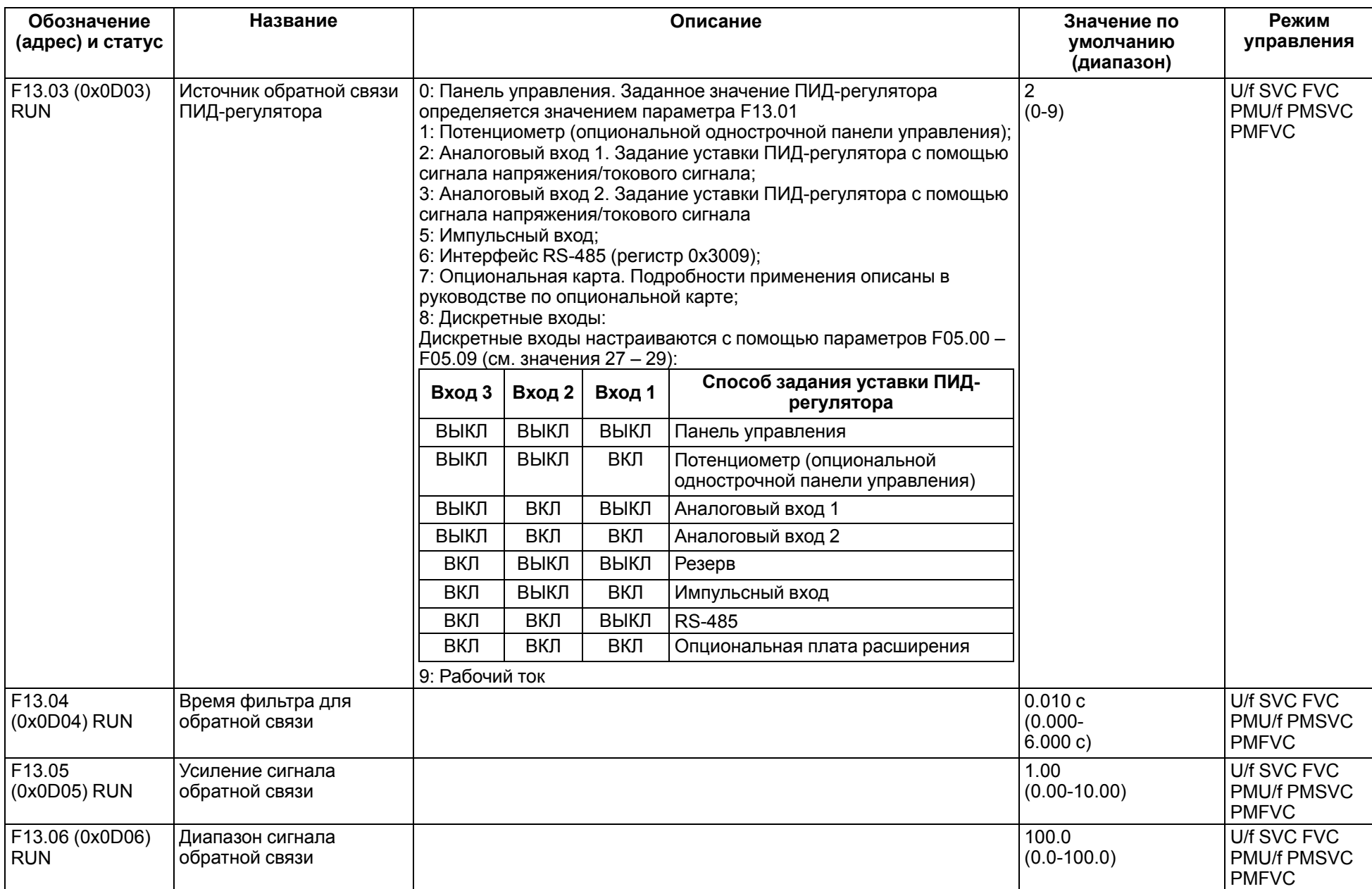

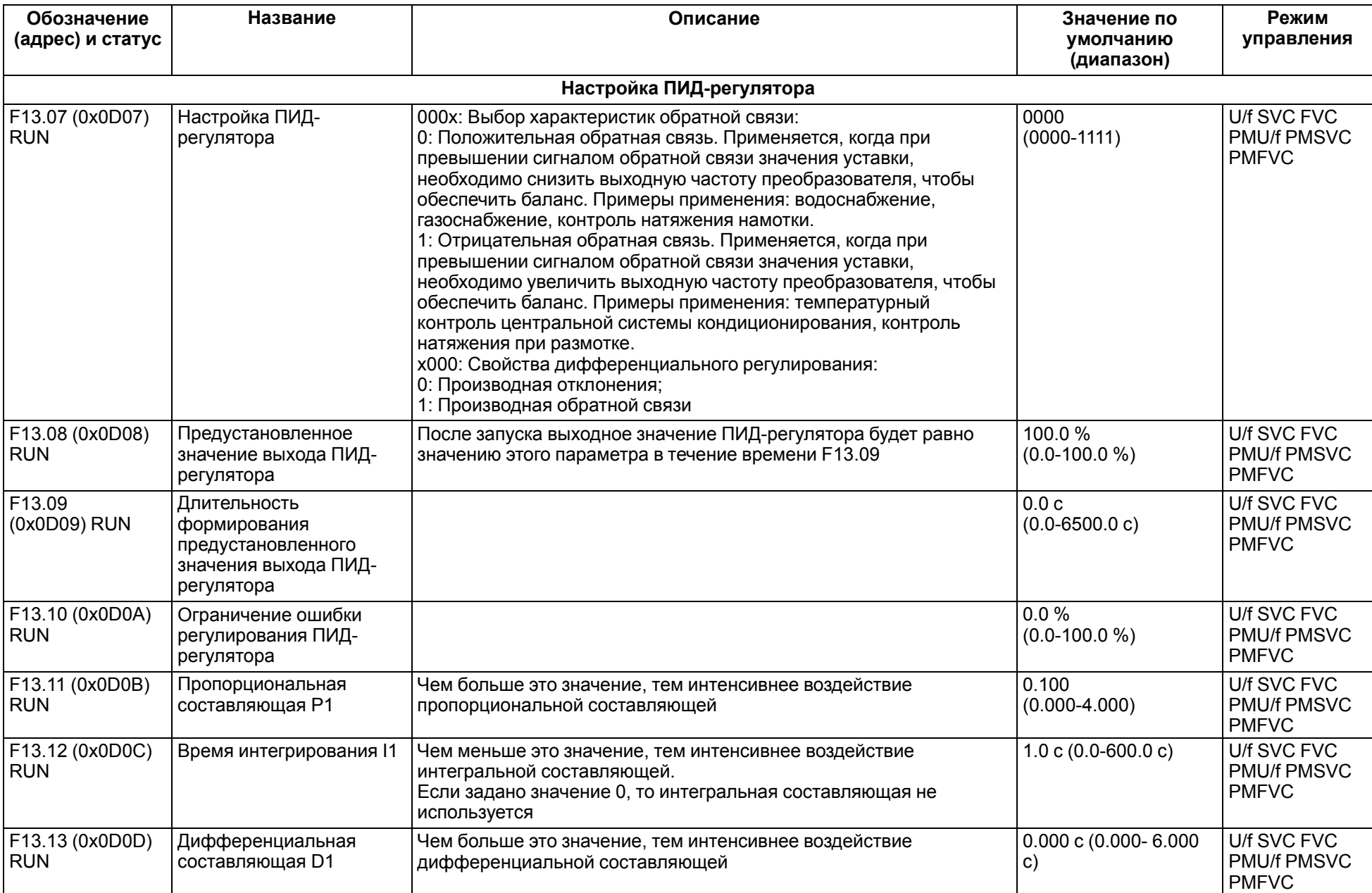

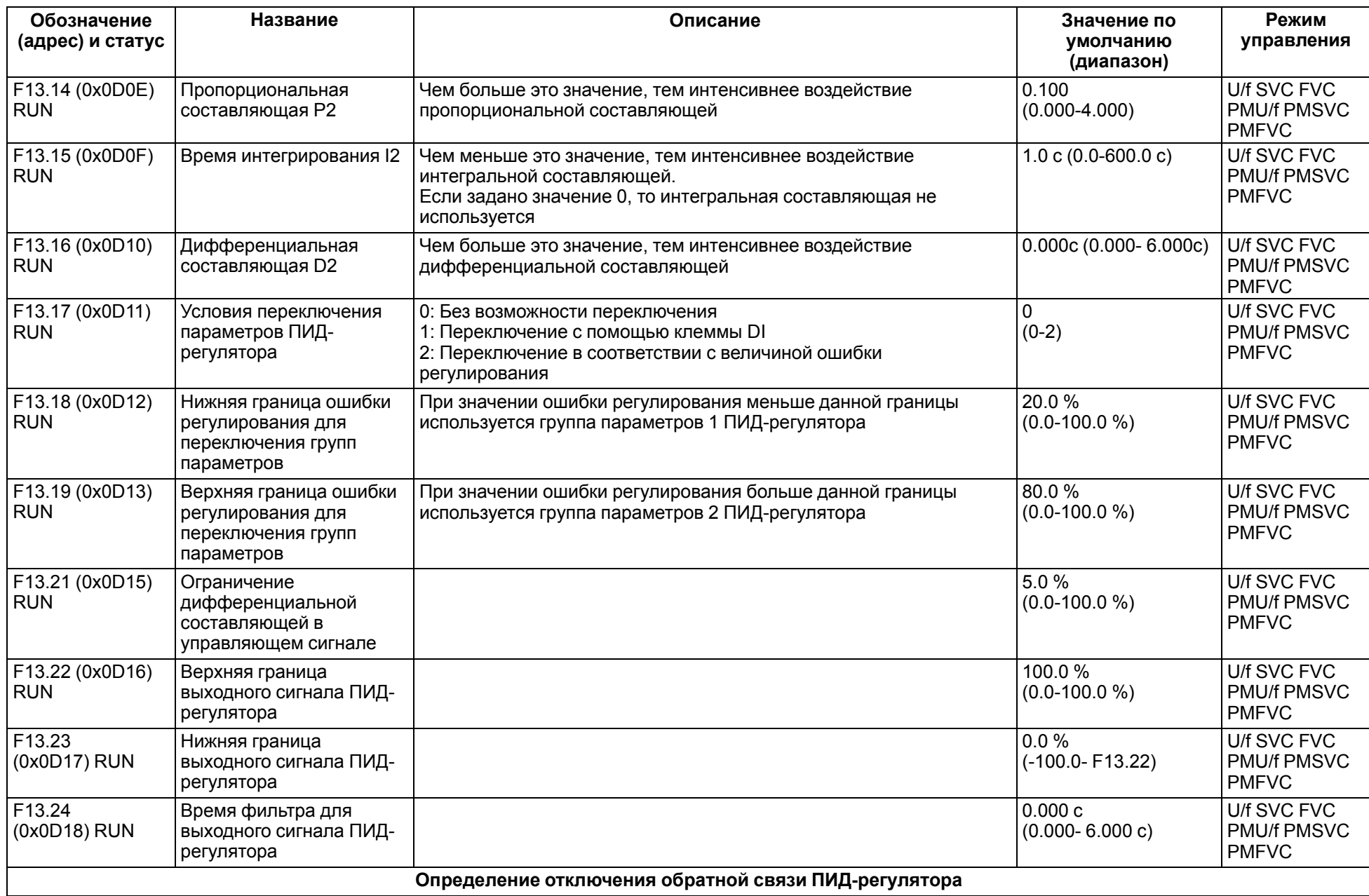

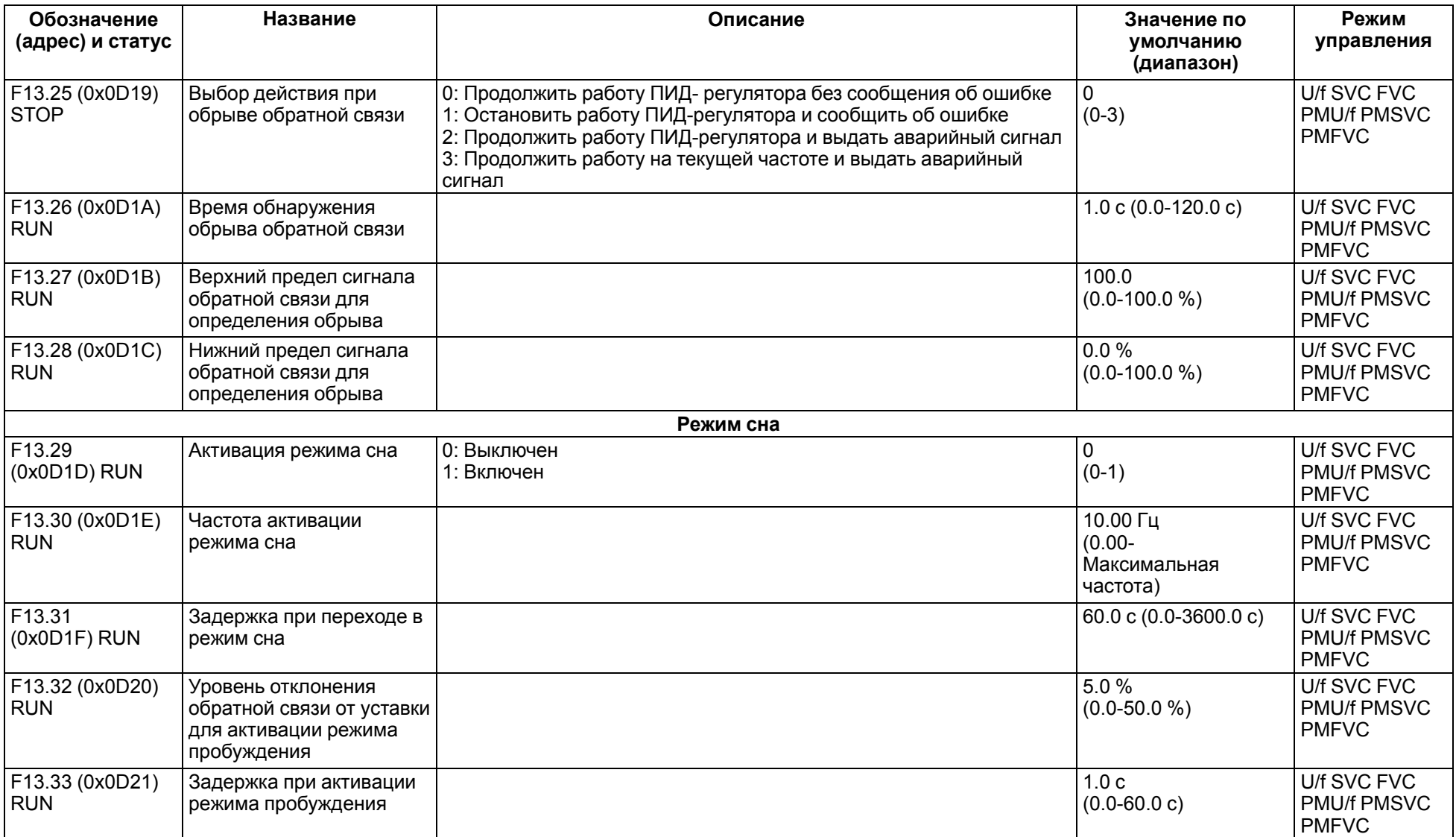

#### **11.16 Группа F14: Профиль скорост и (ПЛК)**

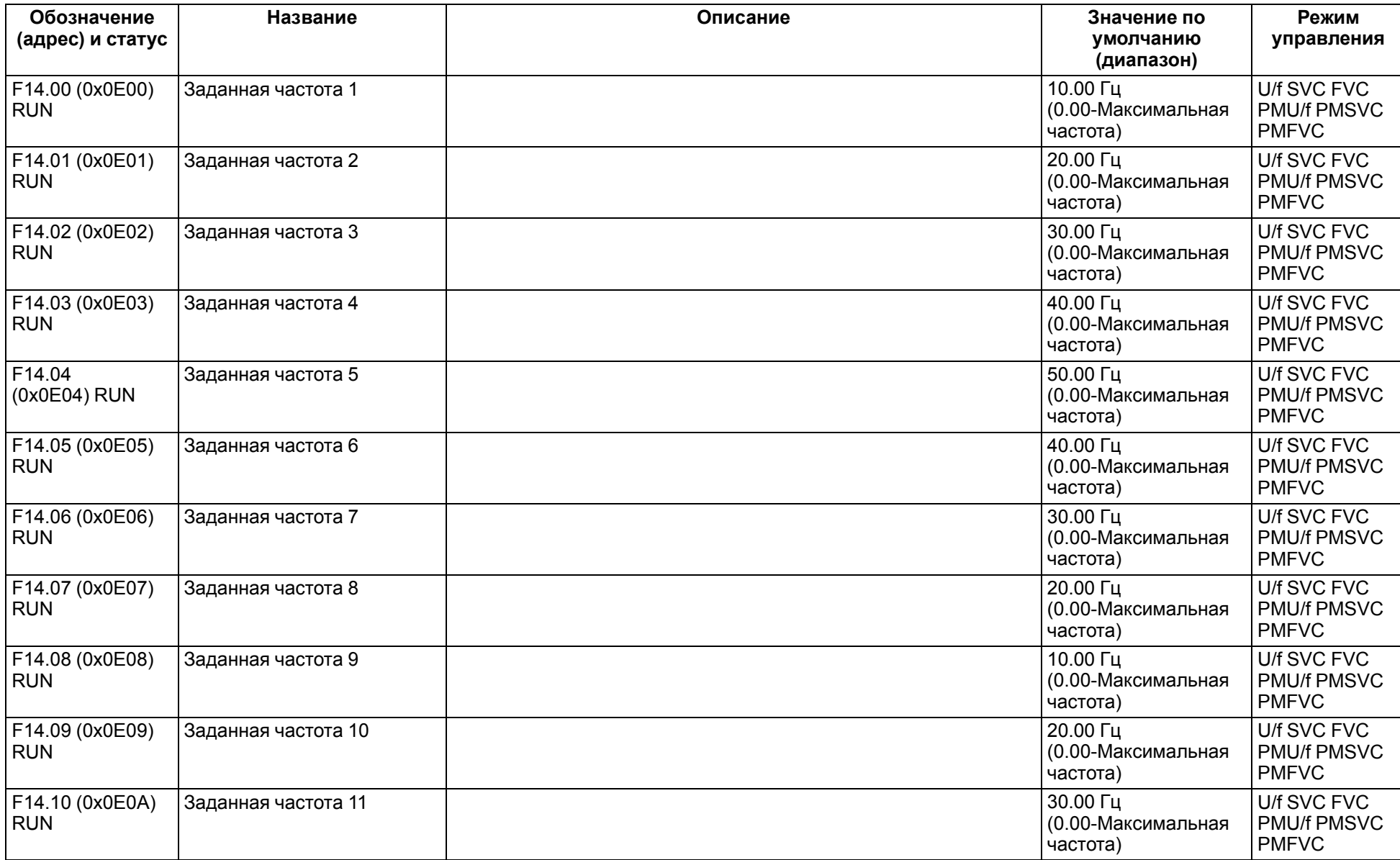

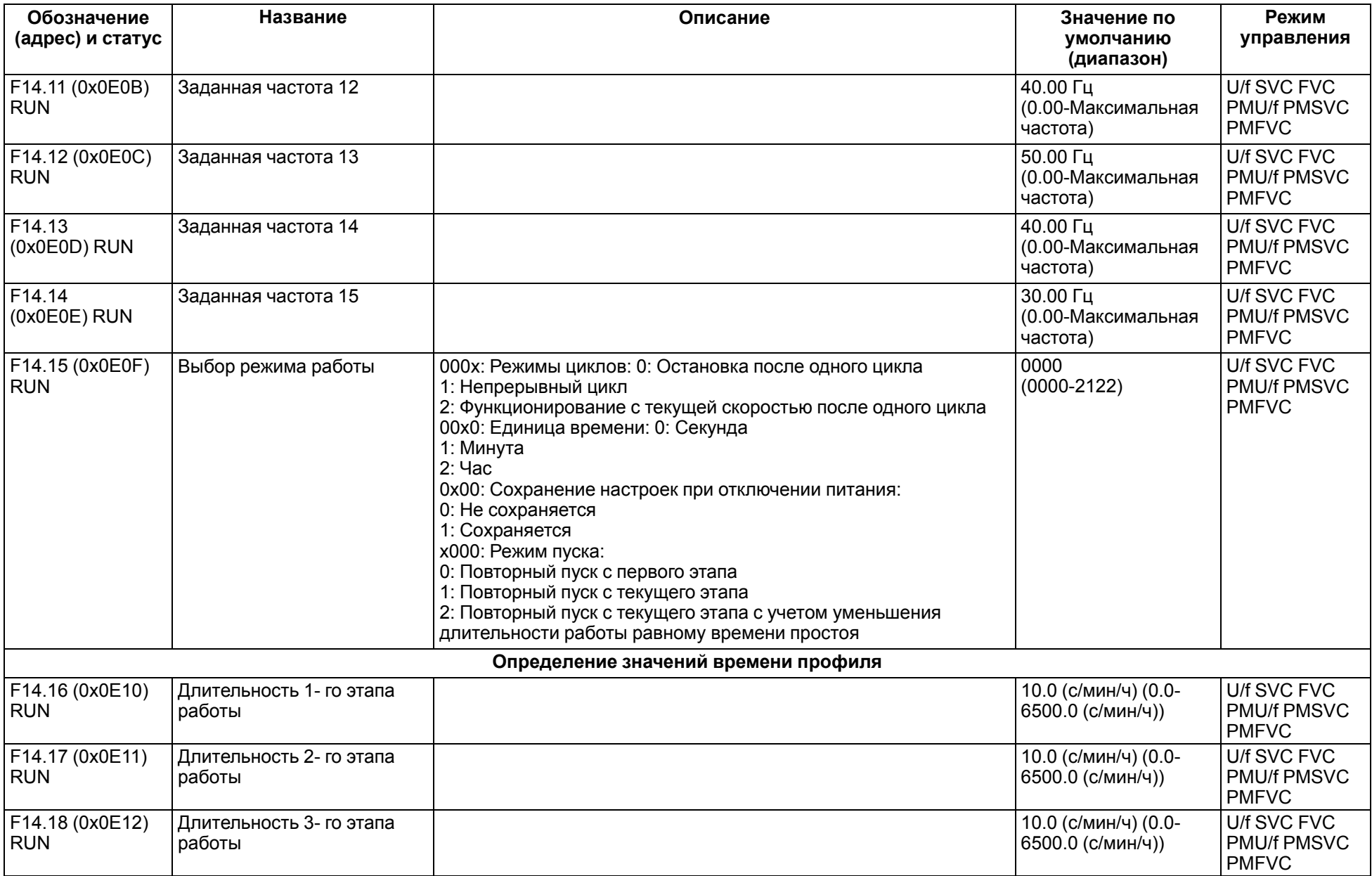

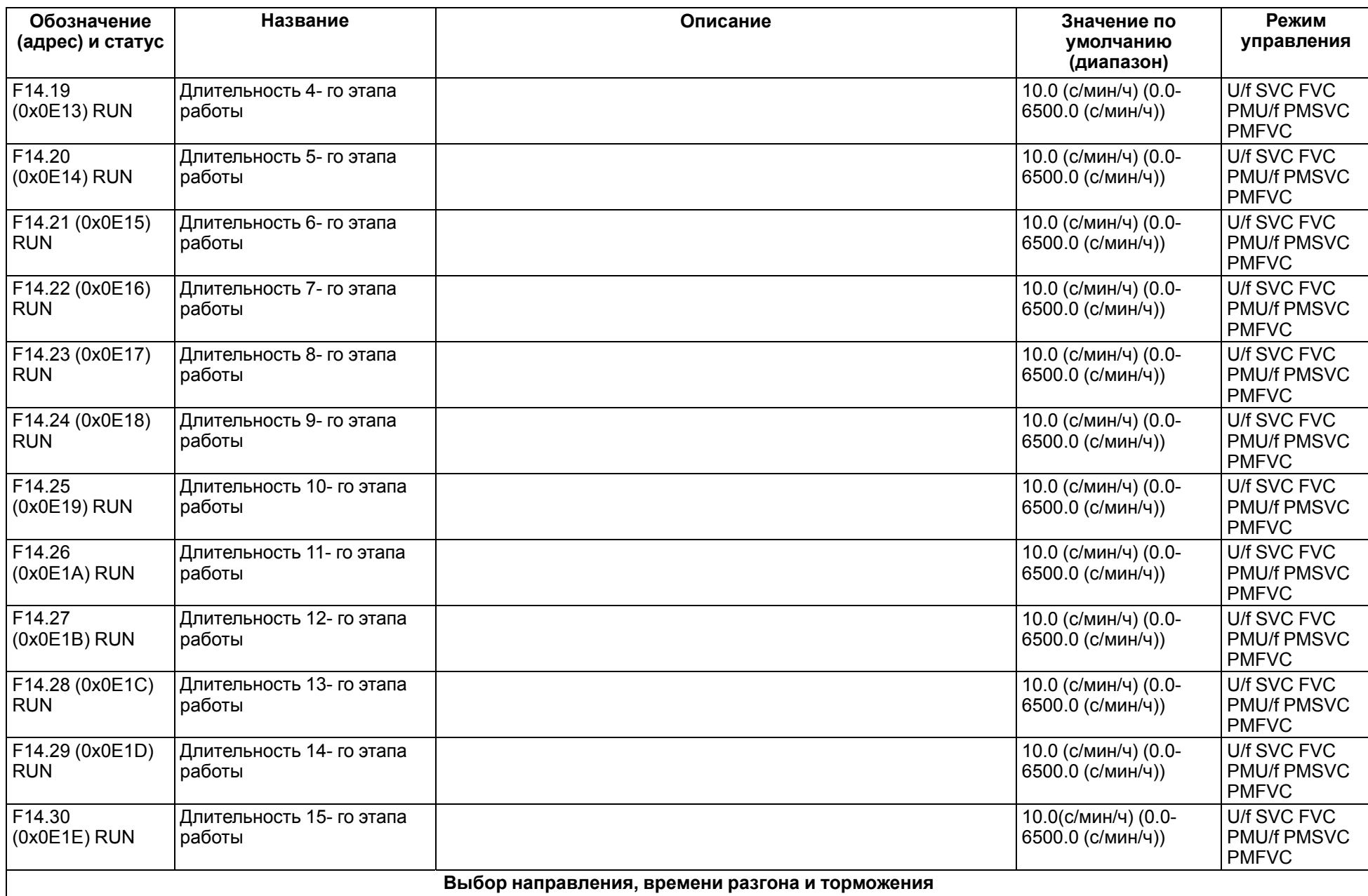

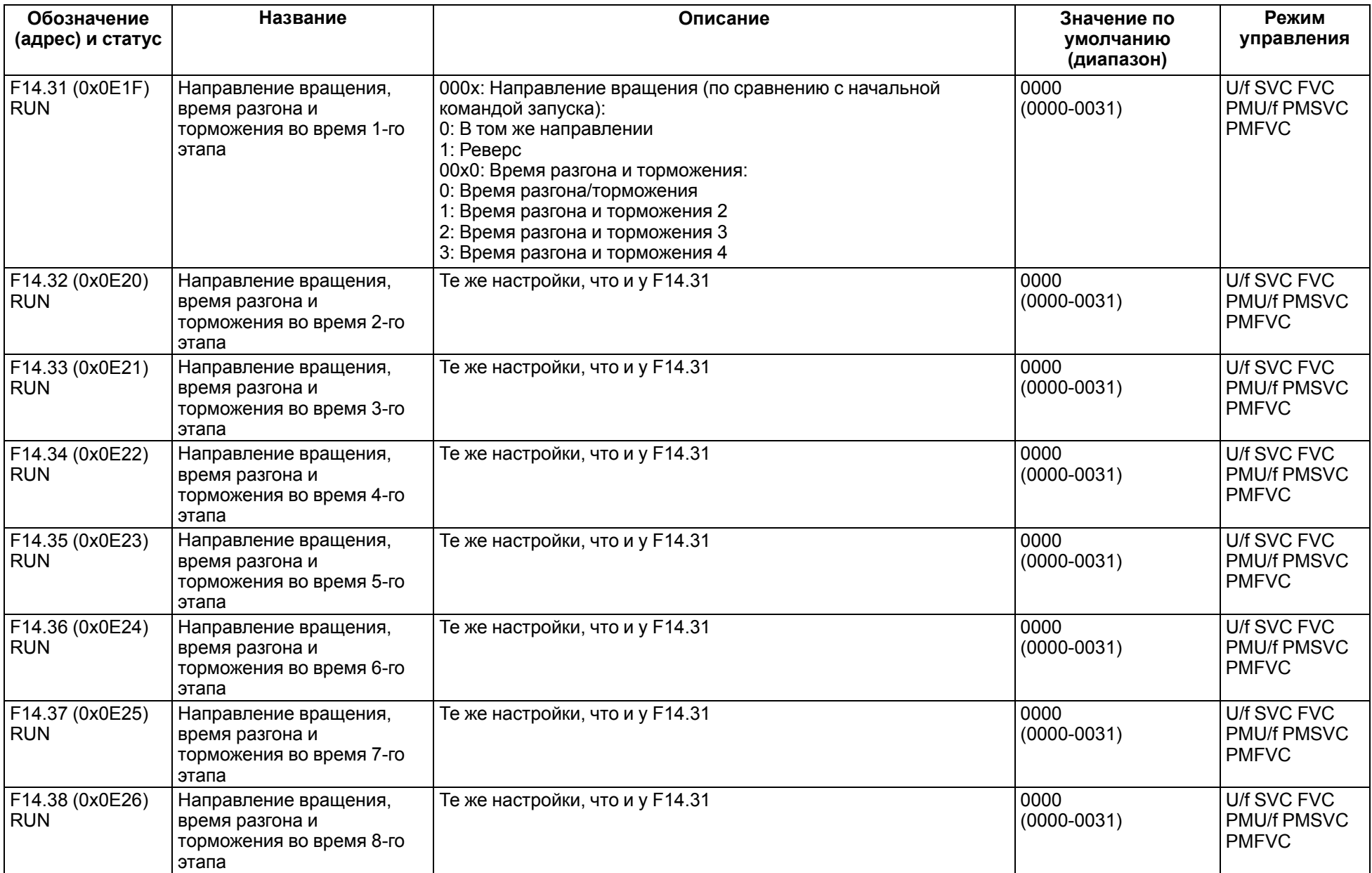

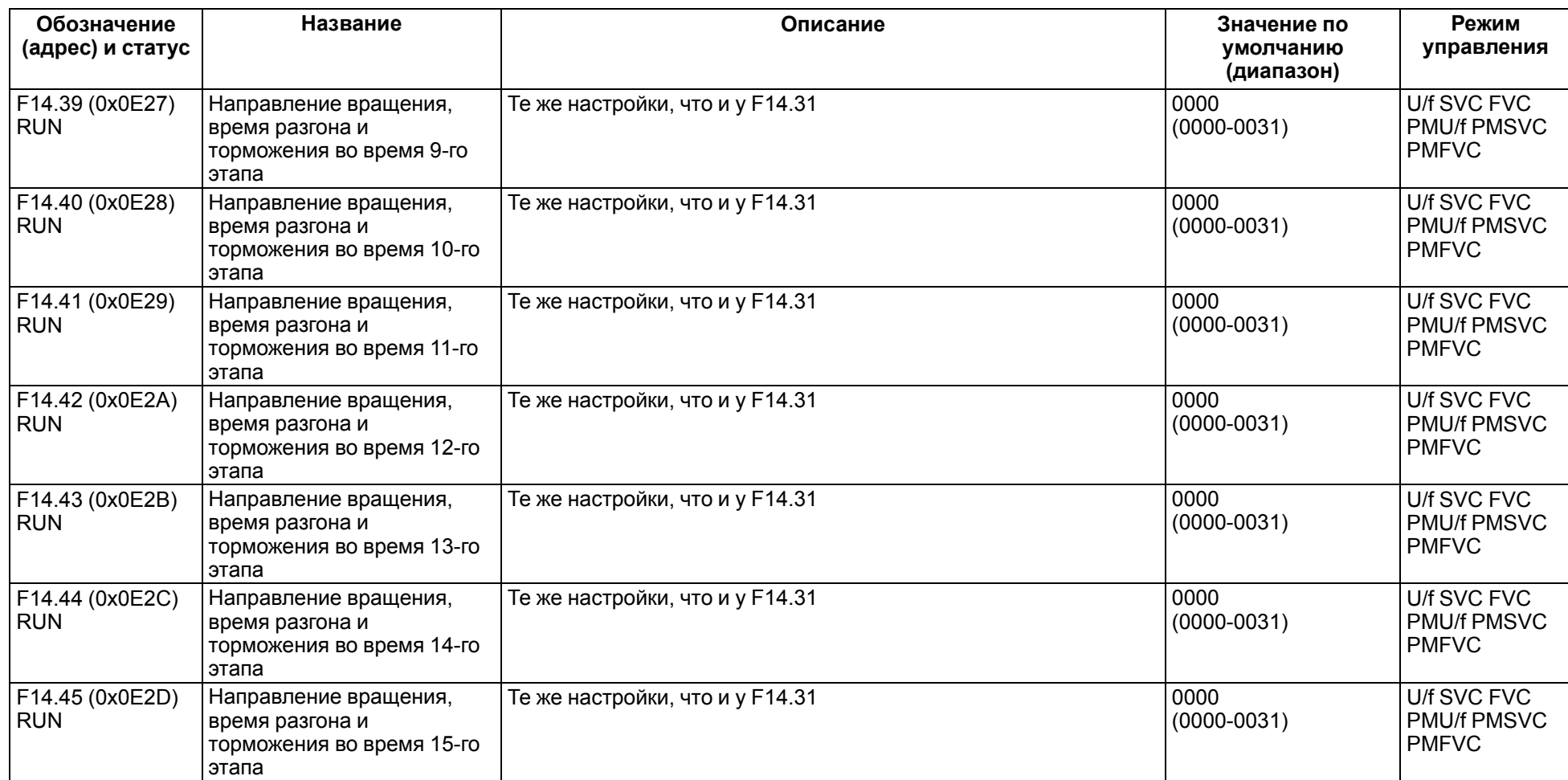

### **11.17 Группа F16: Контроль натяжения**

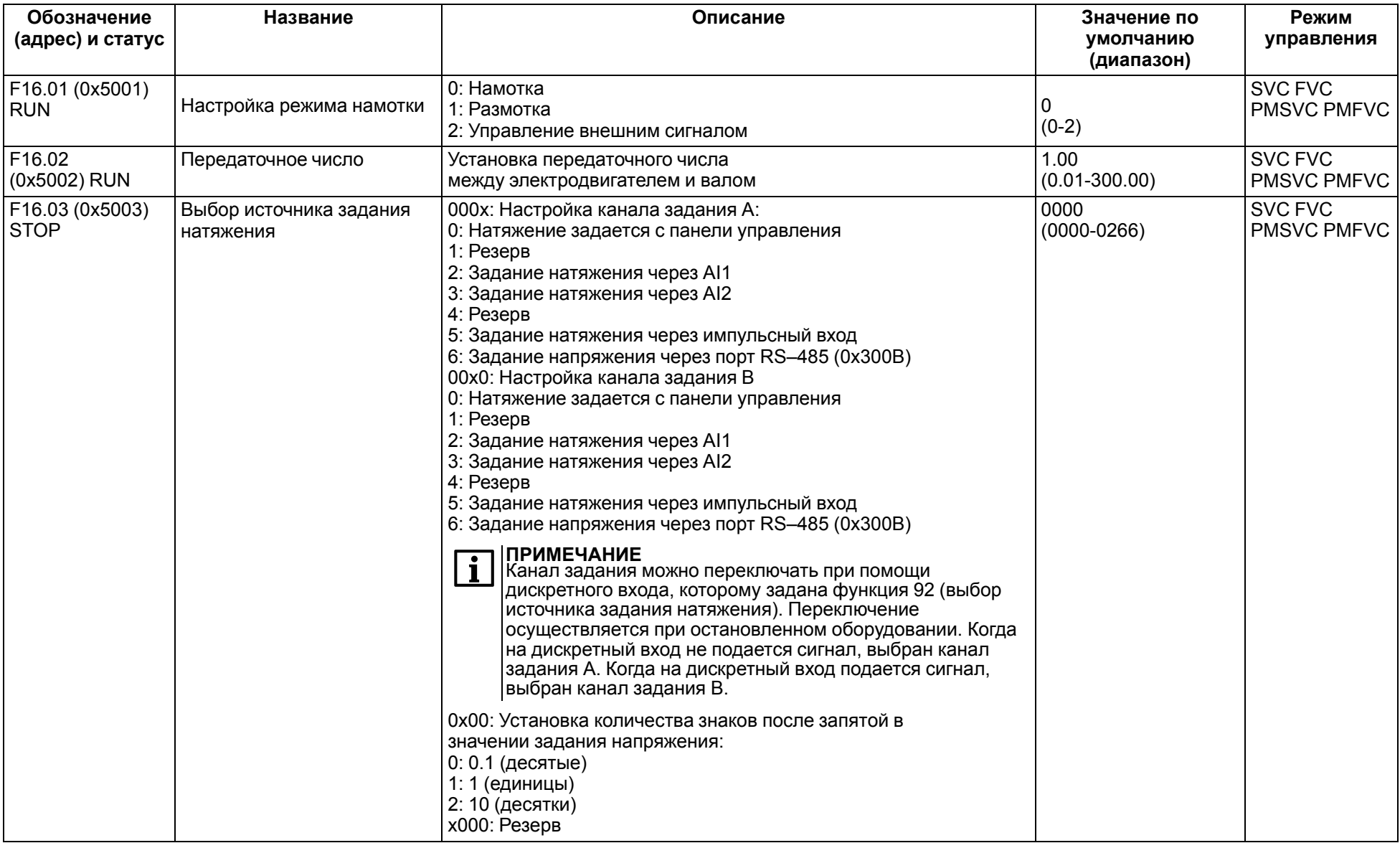

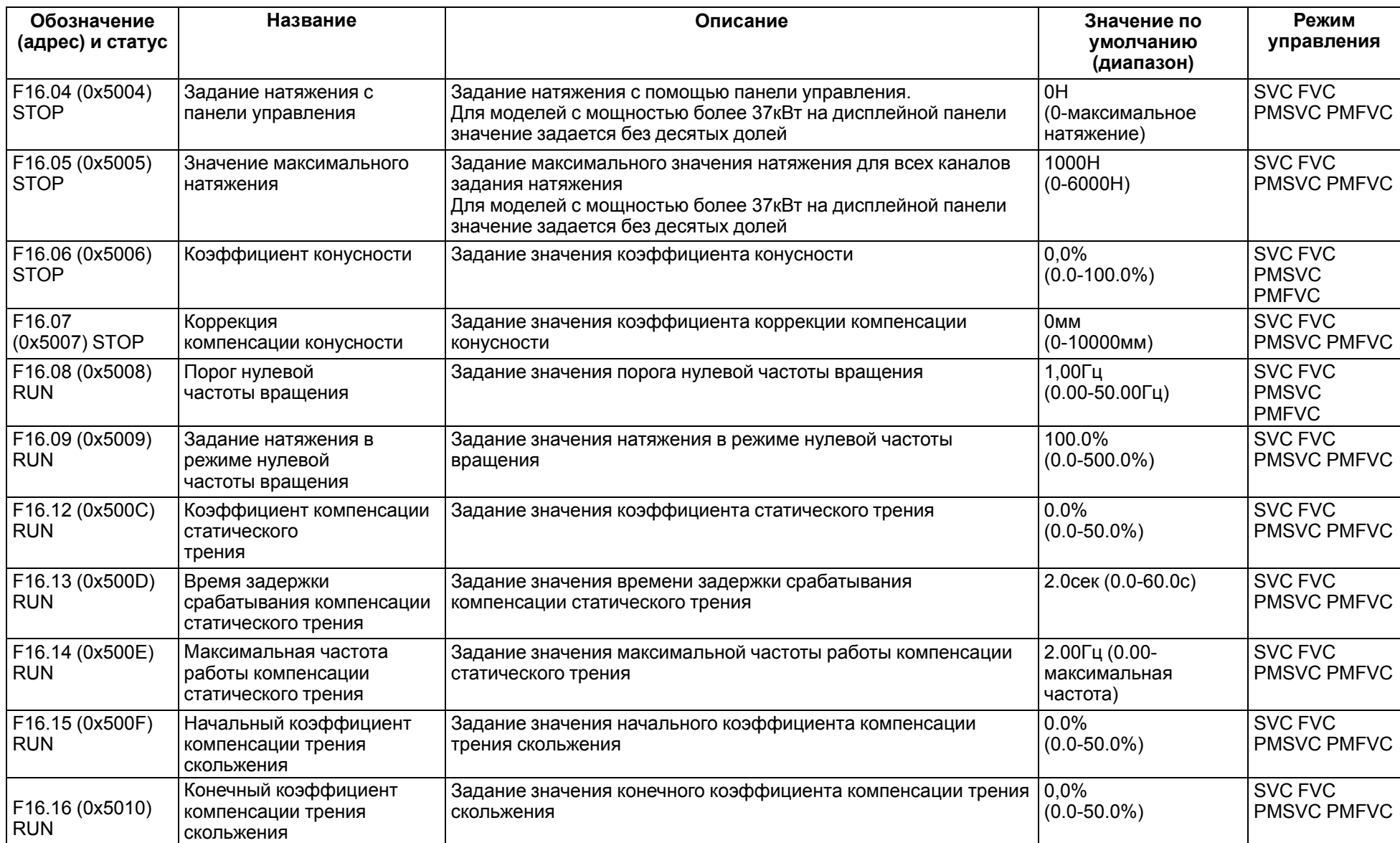

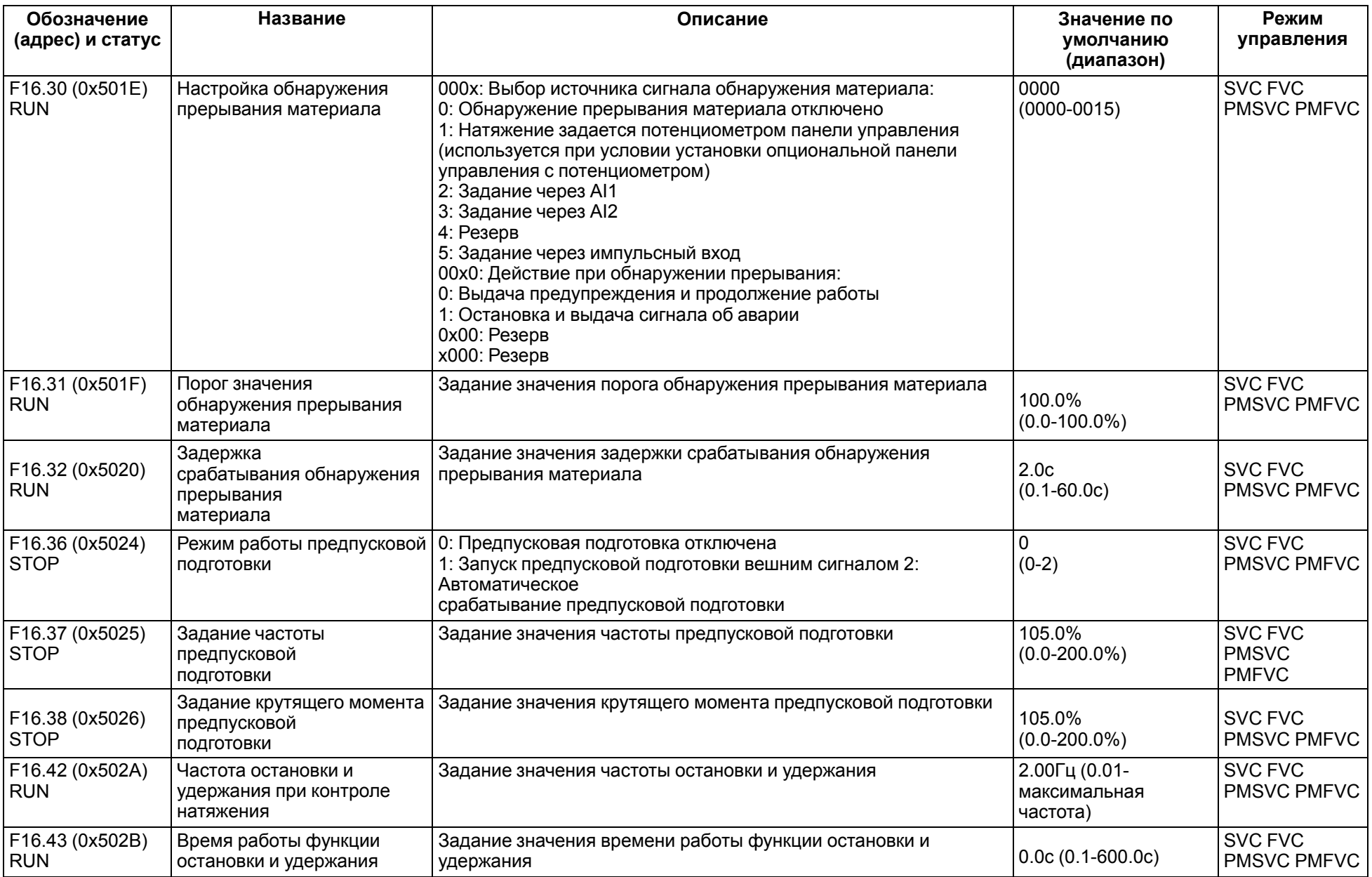

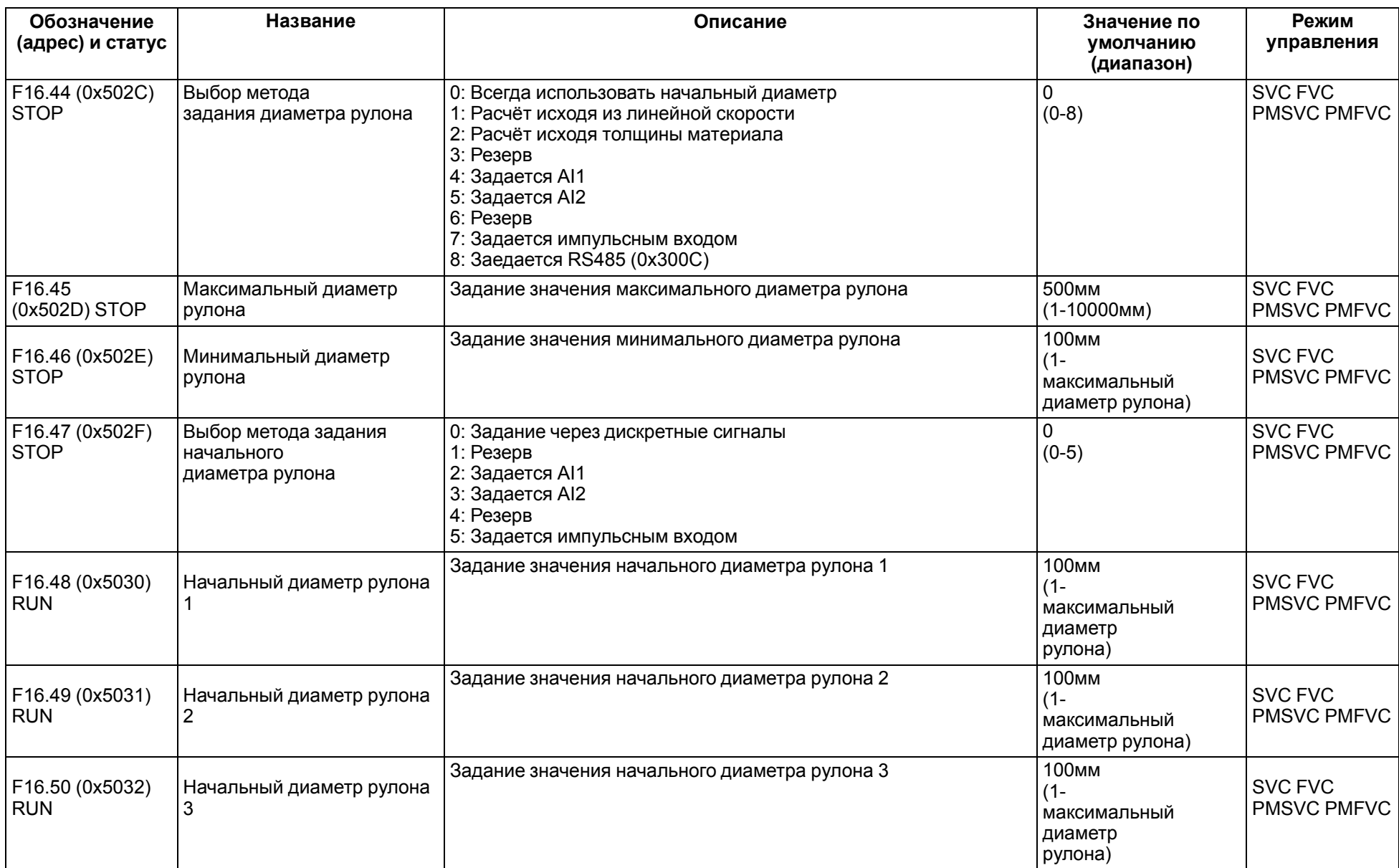

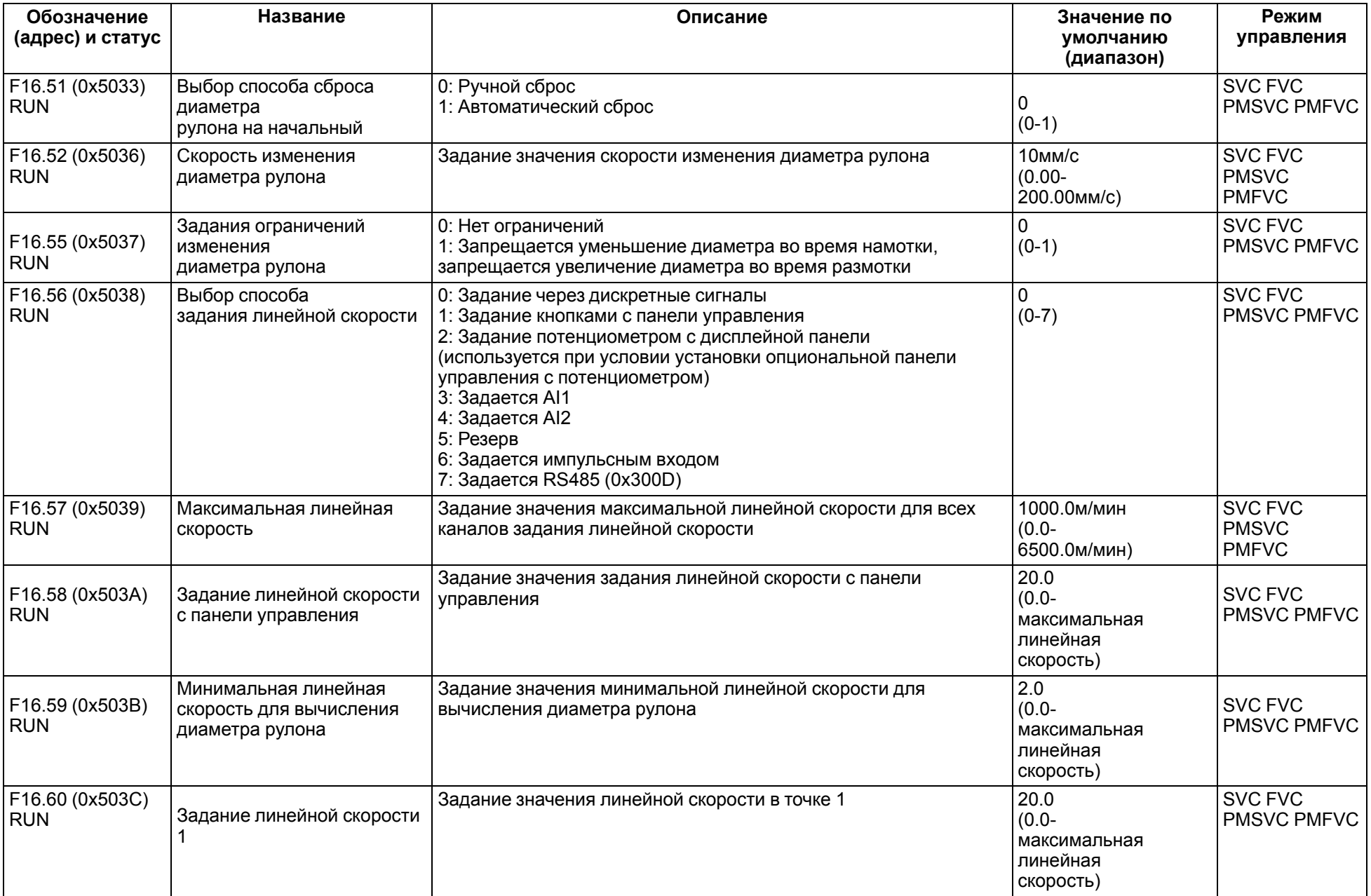

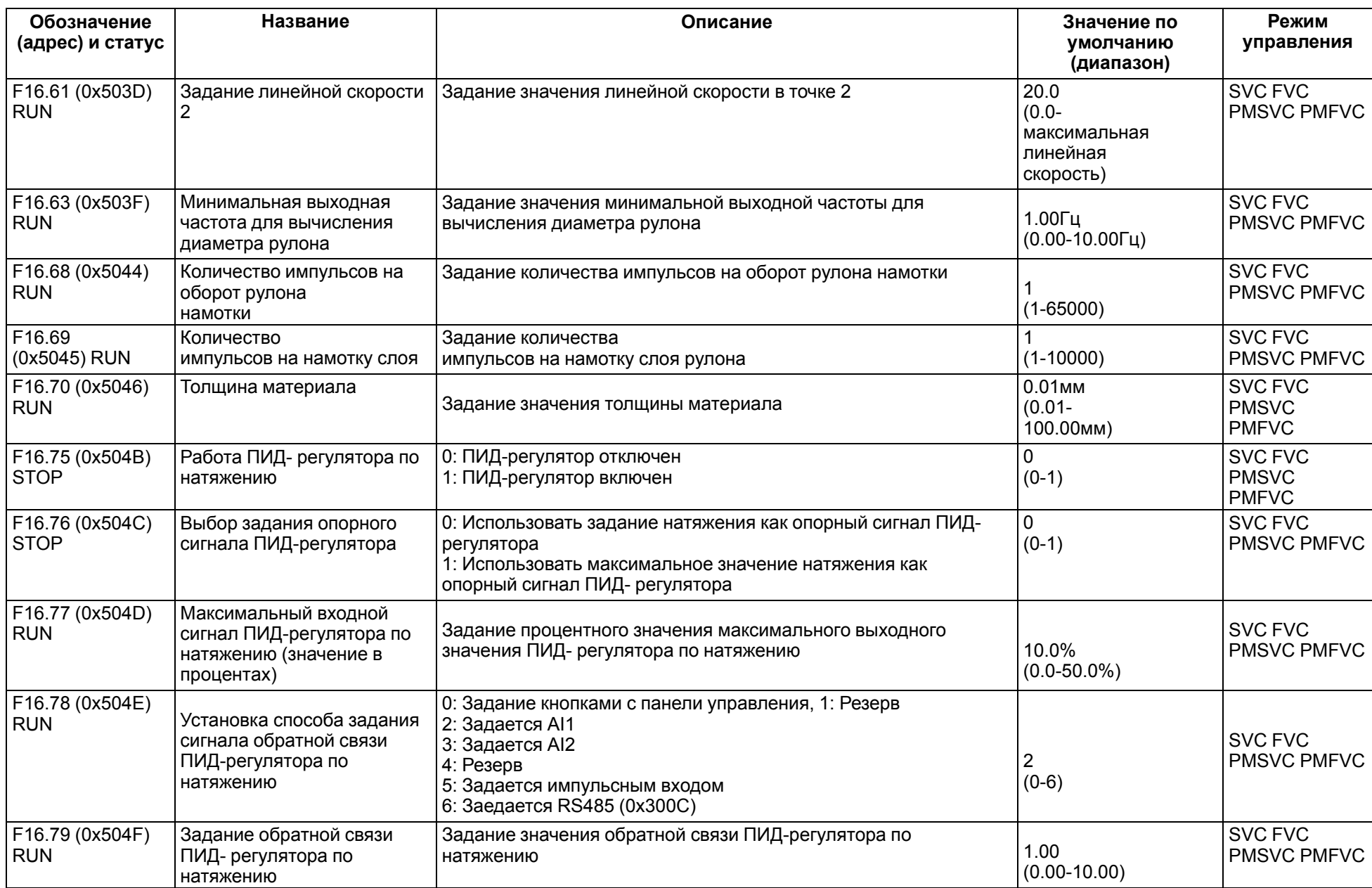

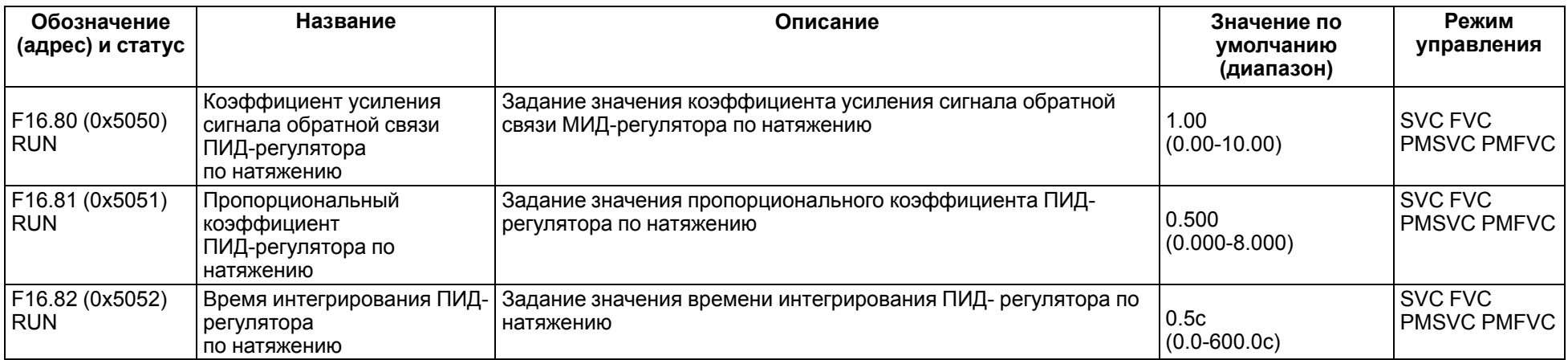

### **11.18 Группа F25: Калибровка аналоговых входов и выходов**

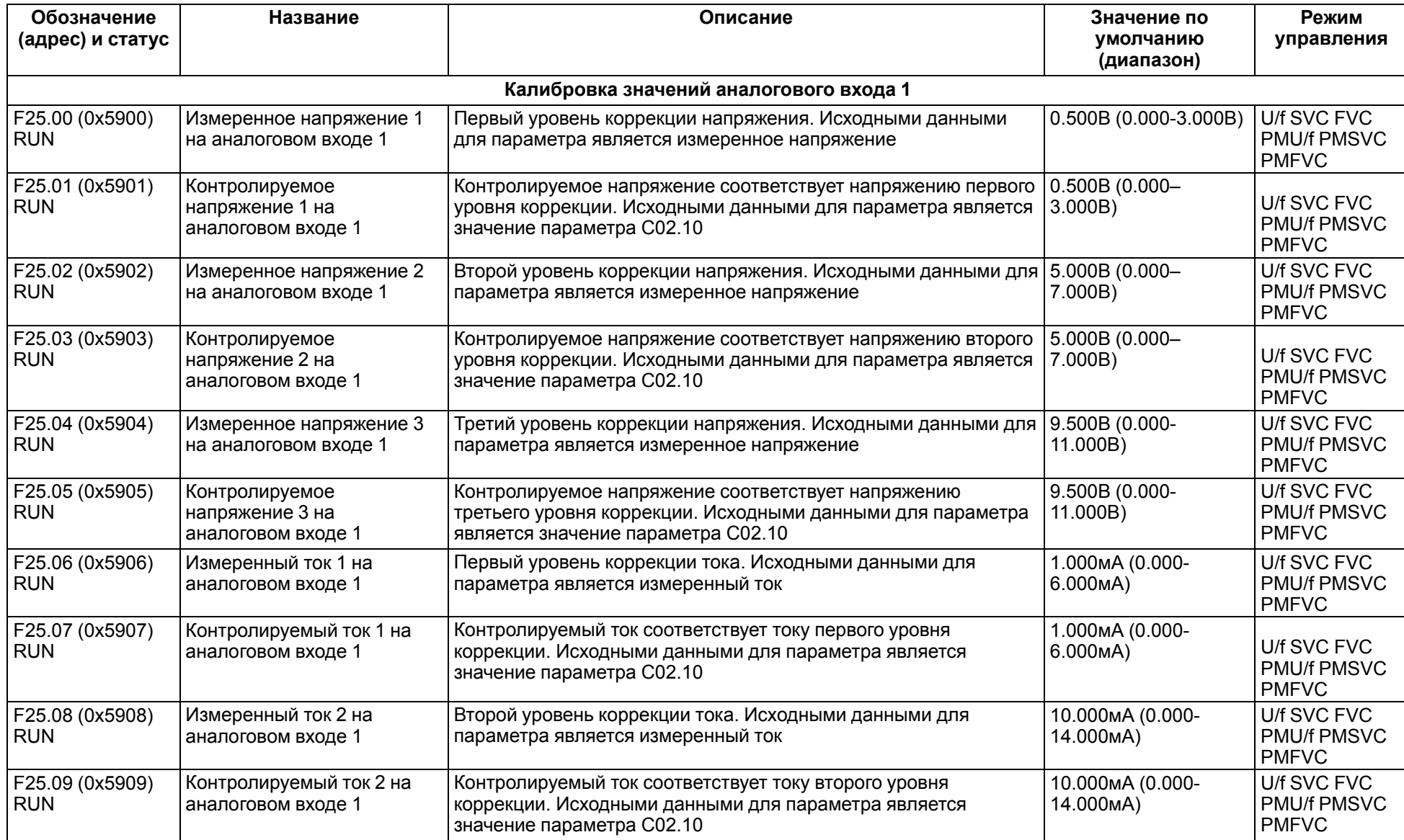

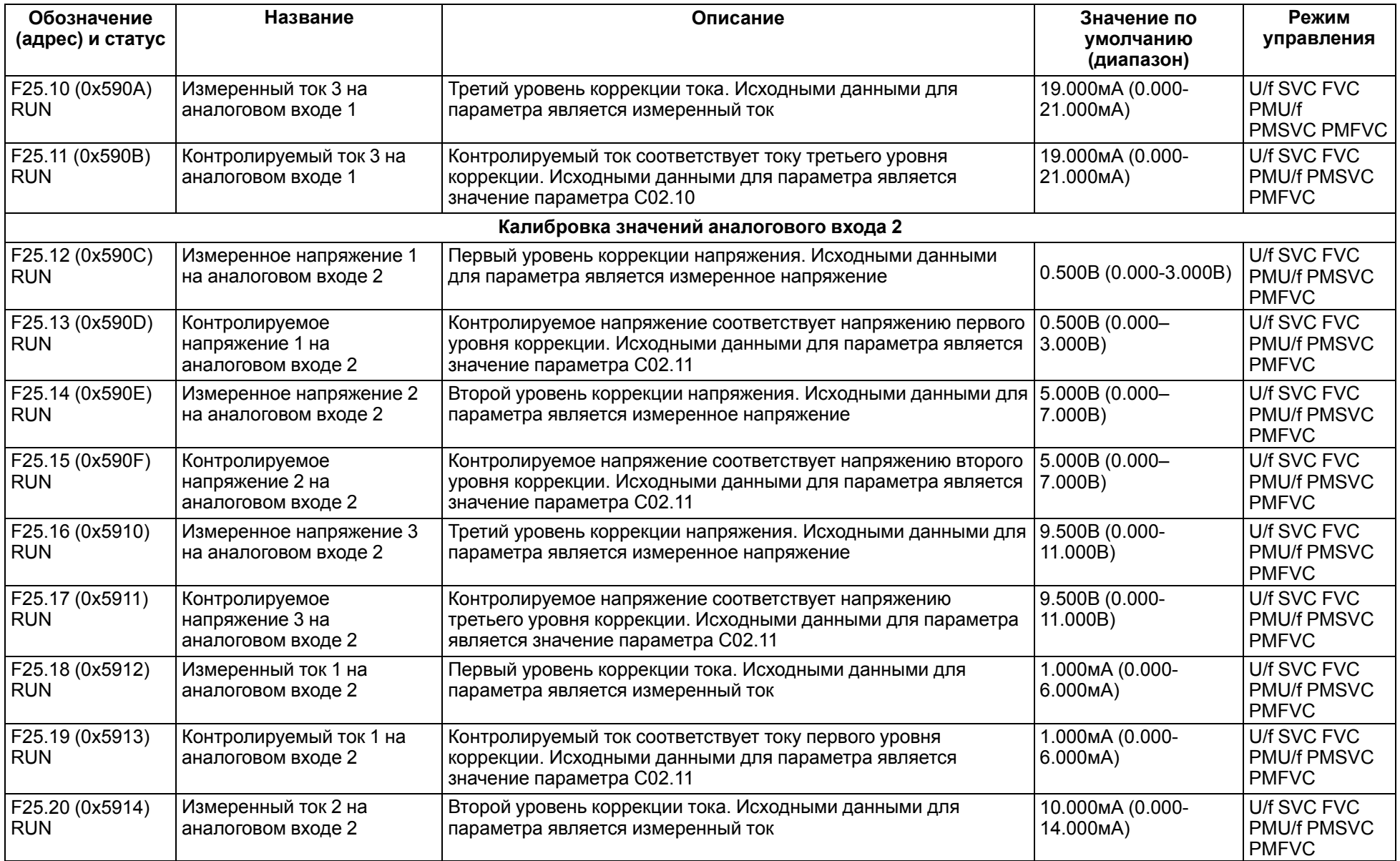

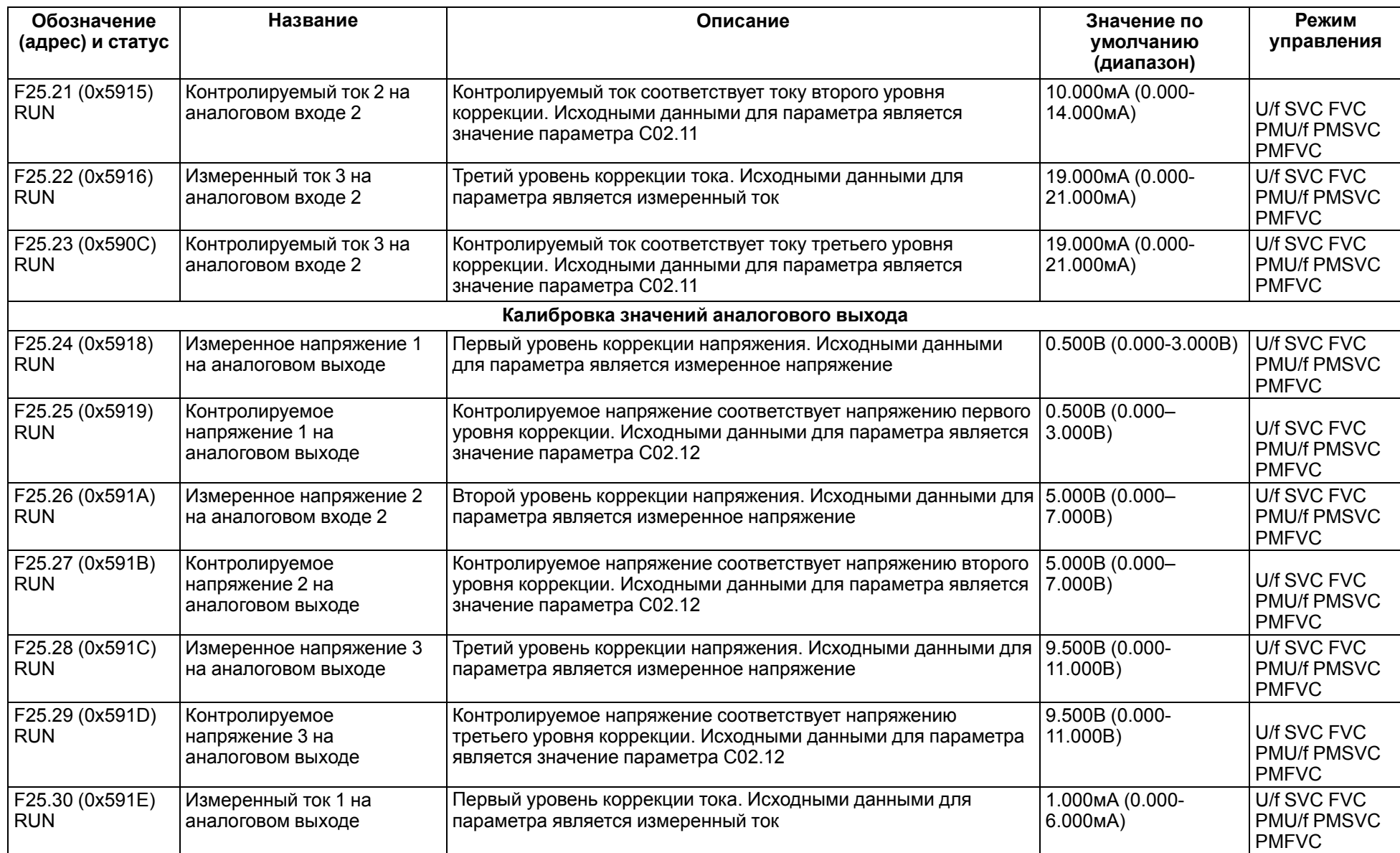
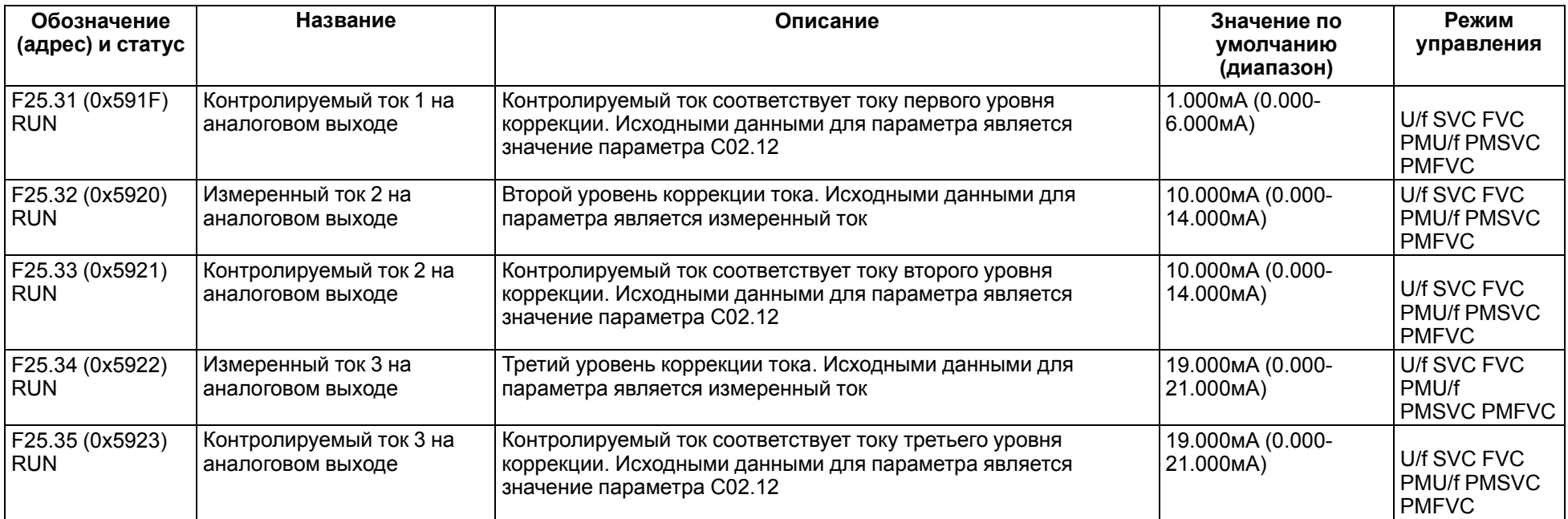

# **11.19 Группа C0x: Контролируемые параметры**

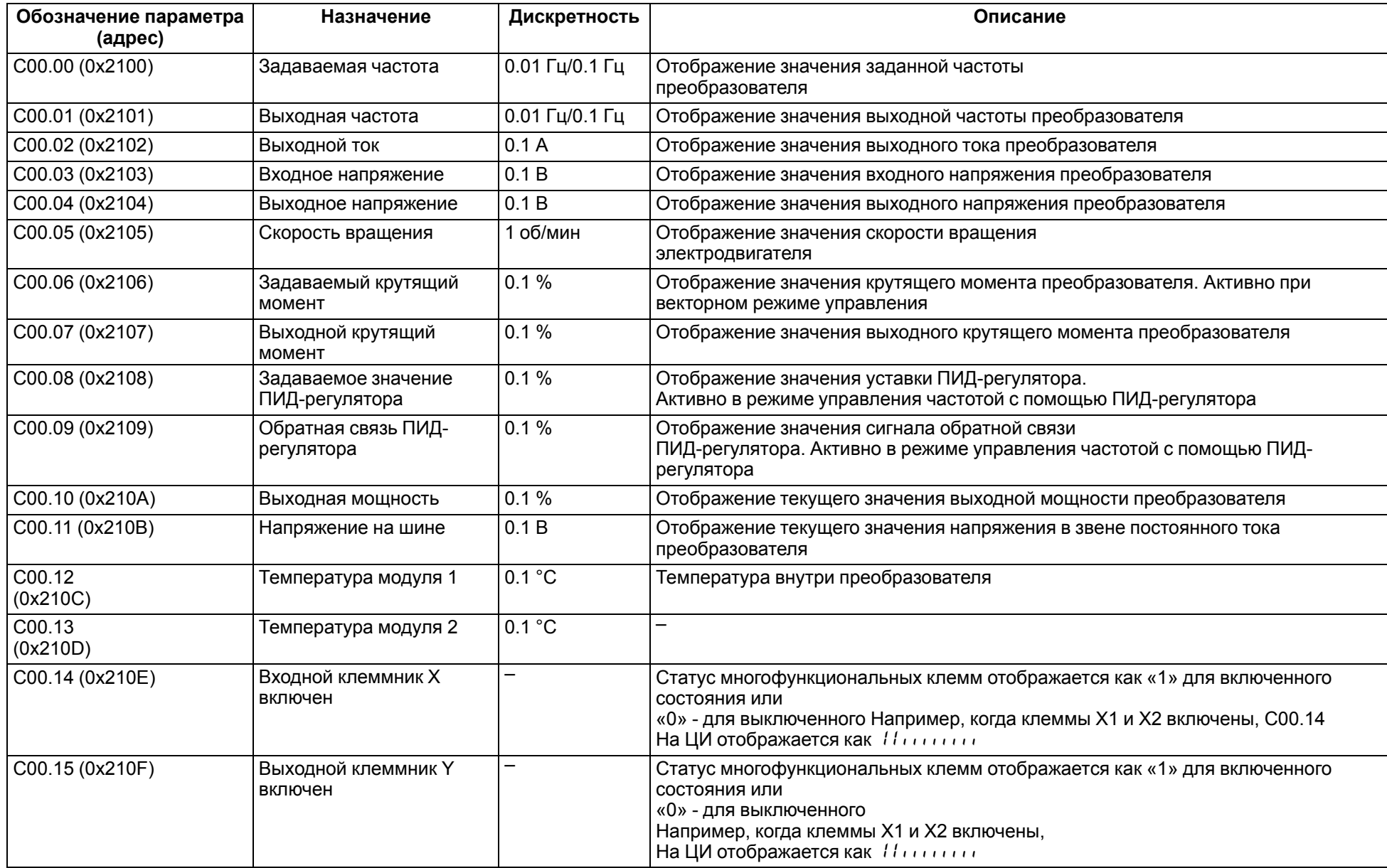

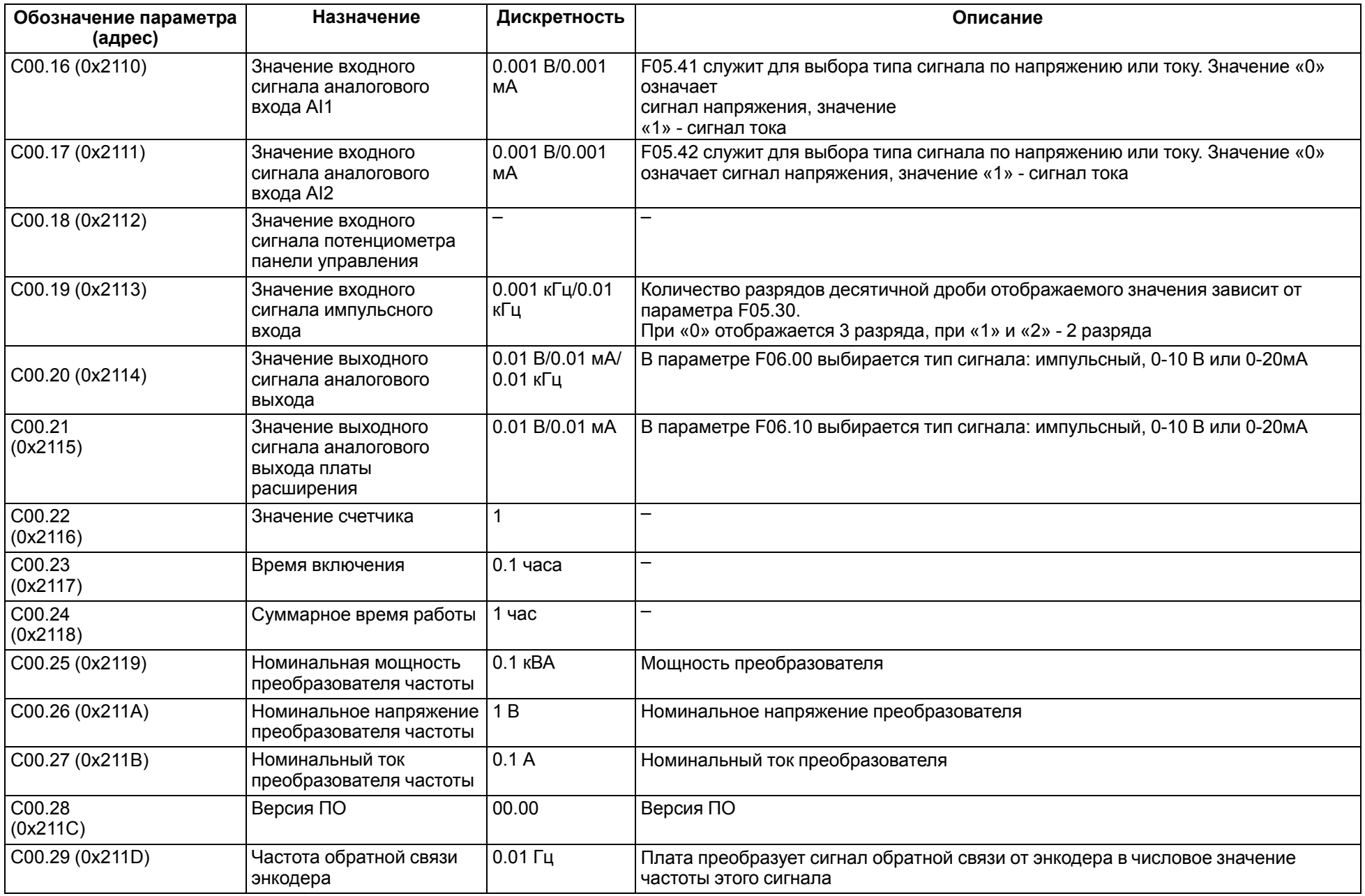

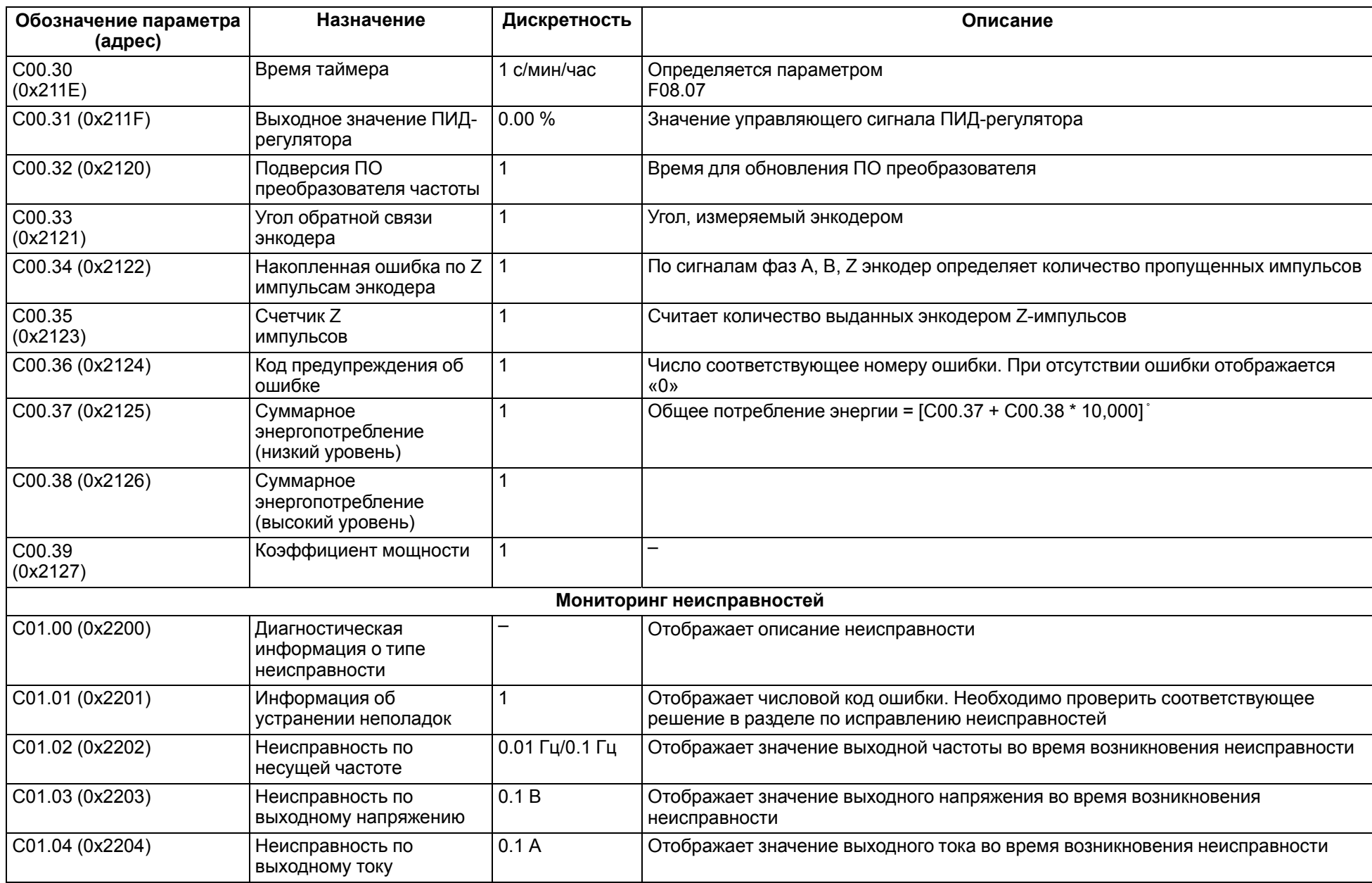

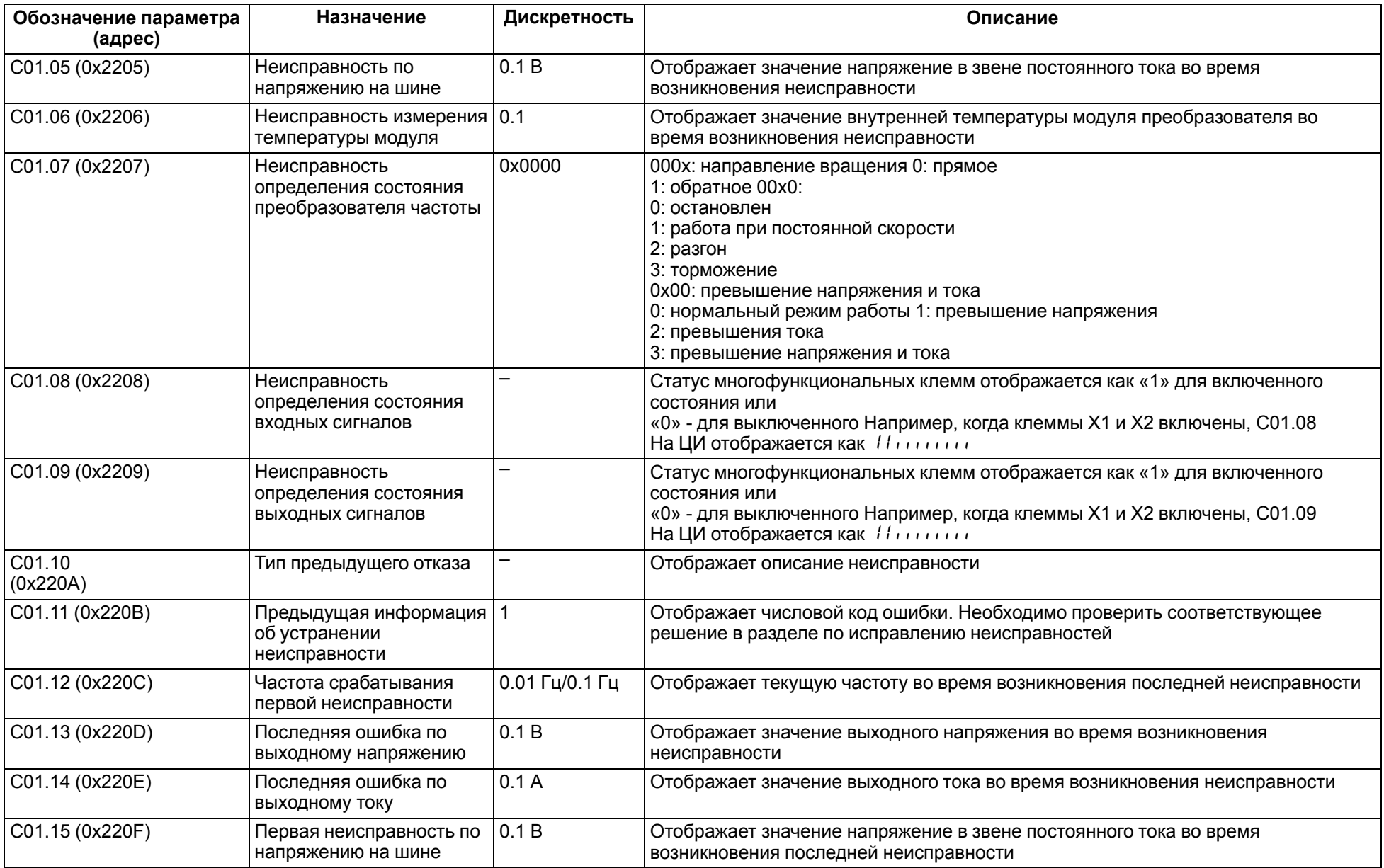

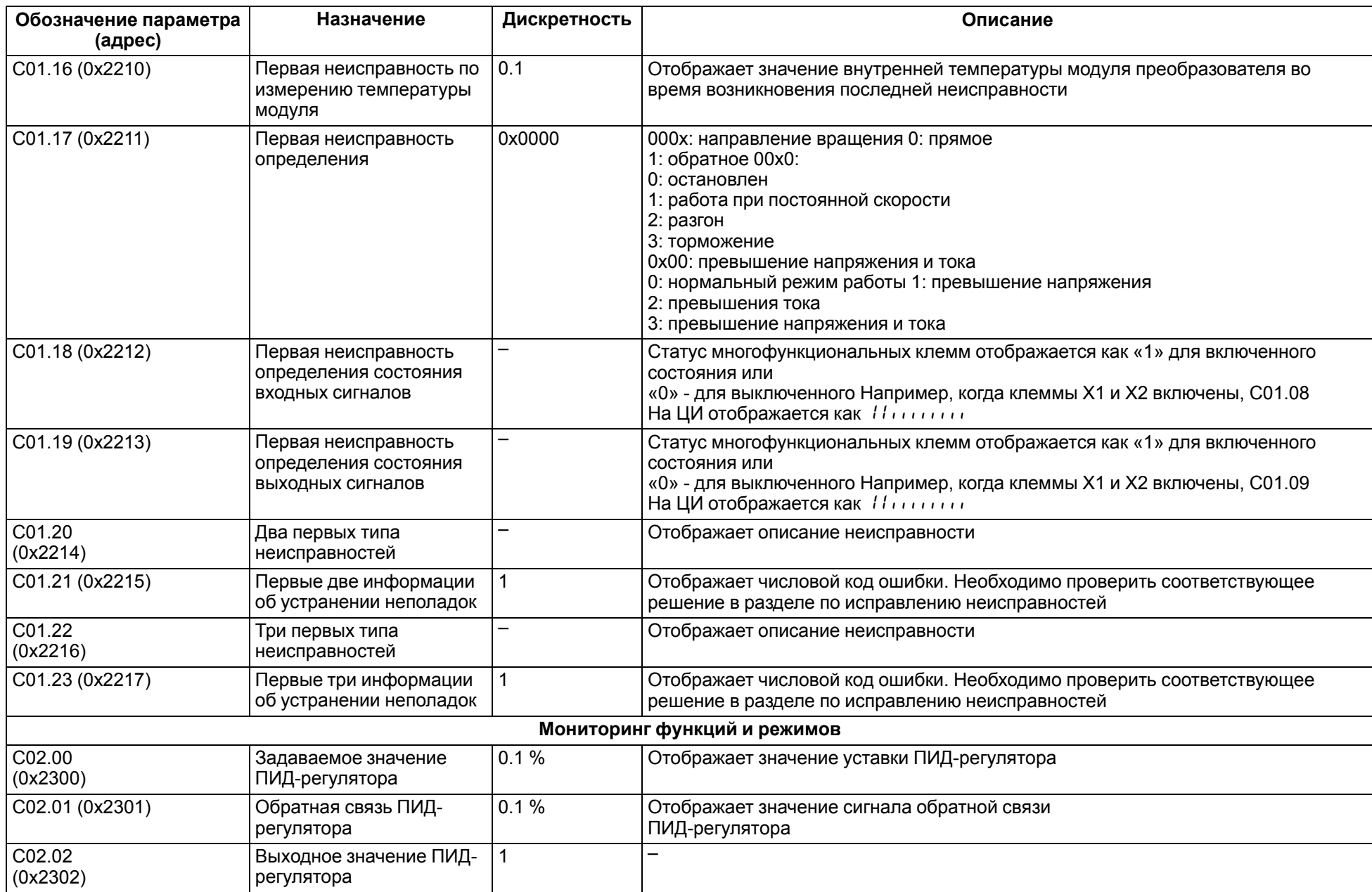

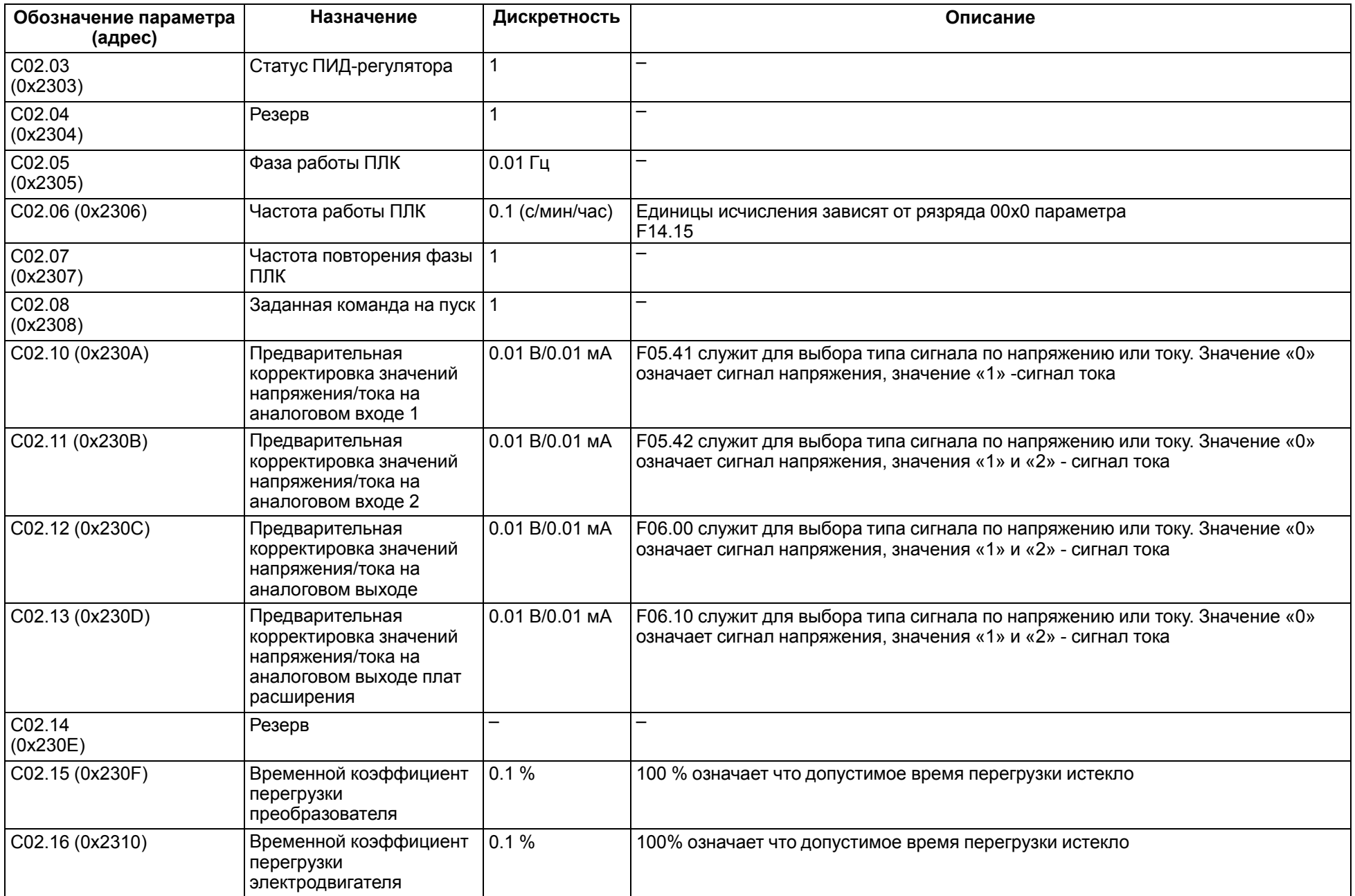

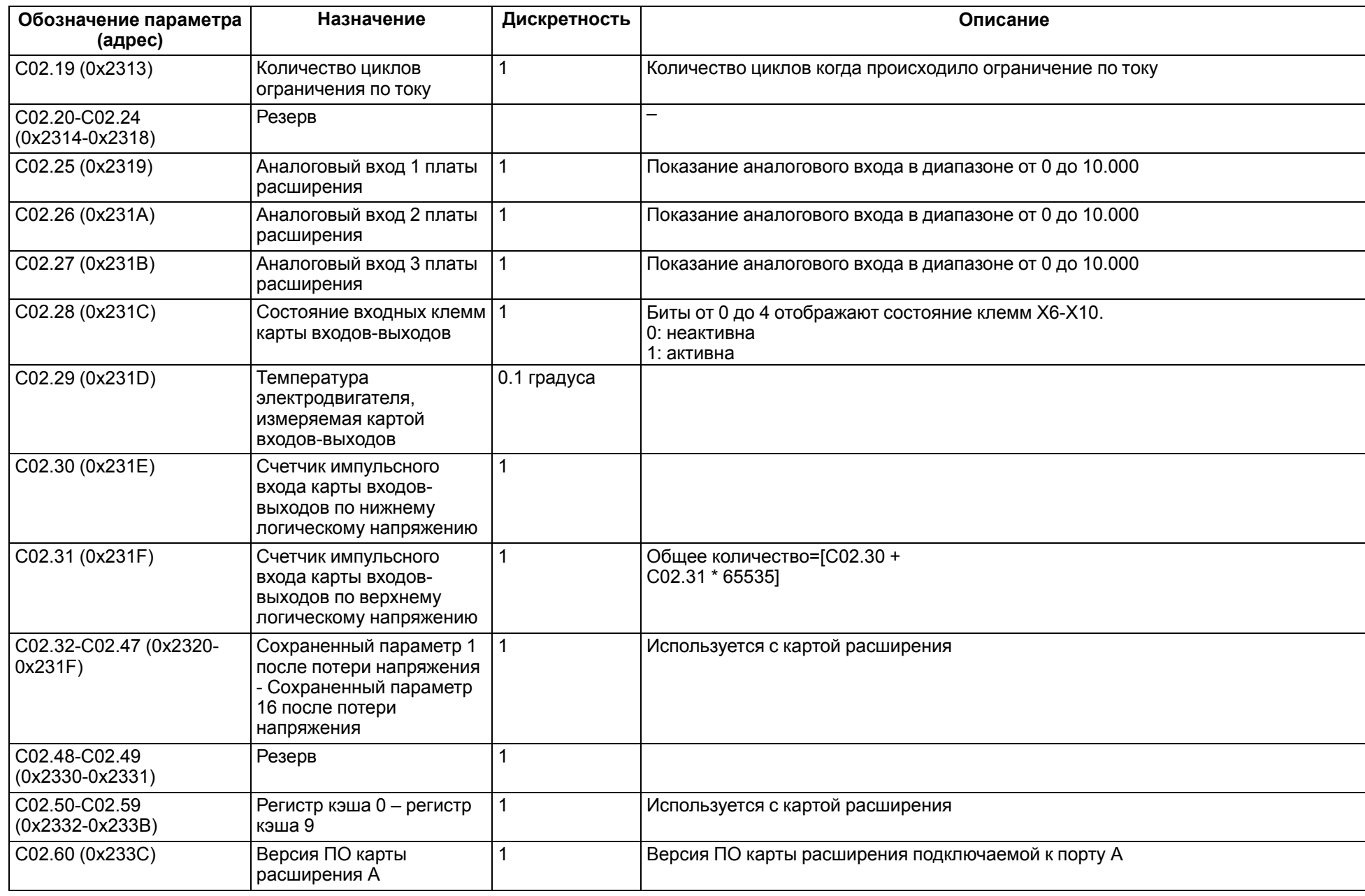

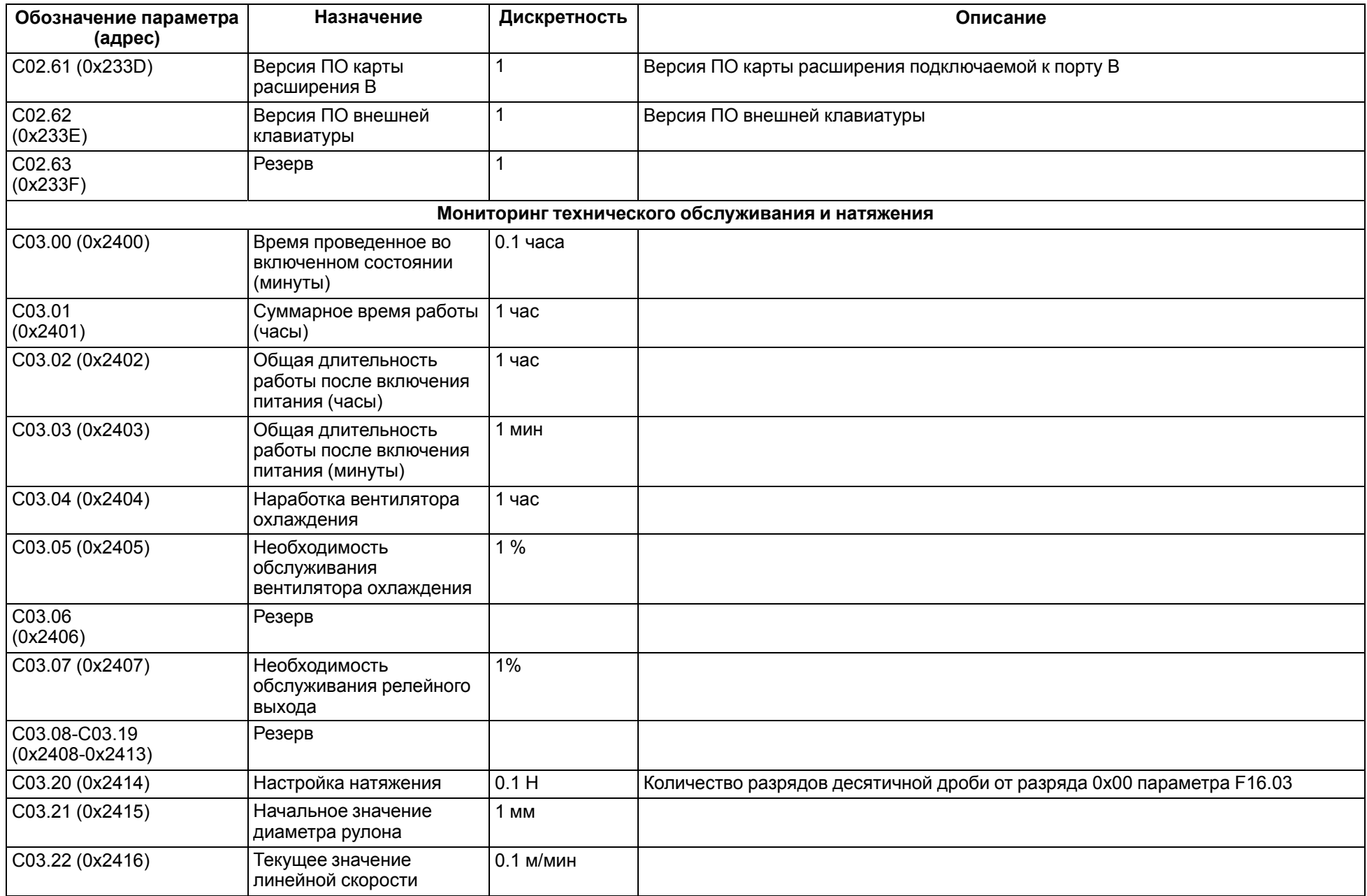

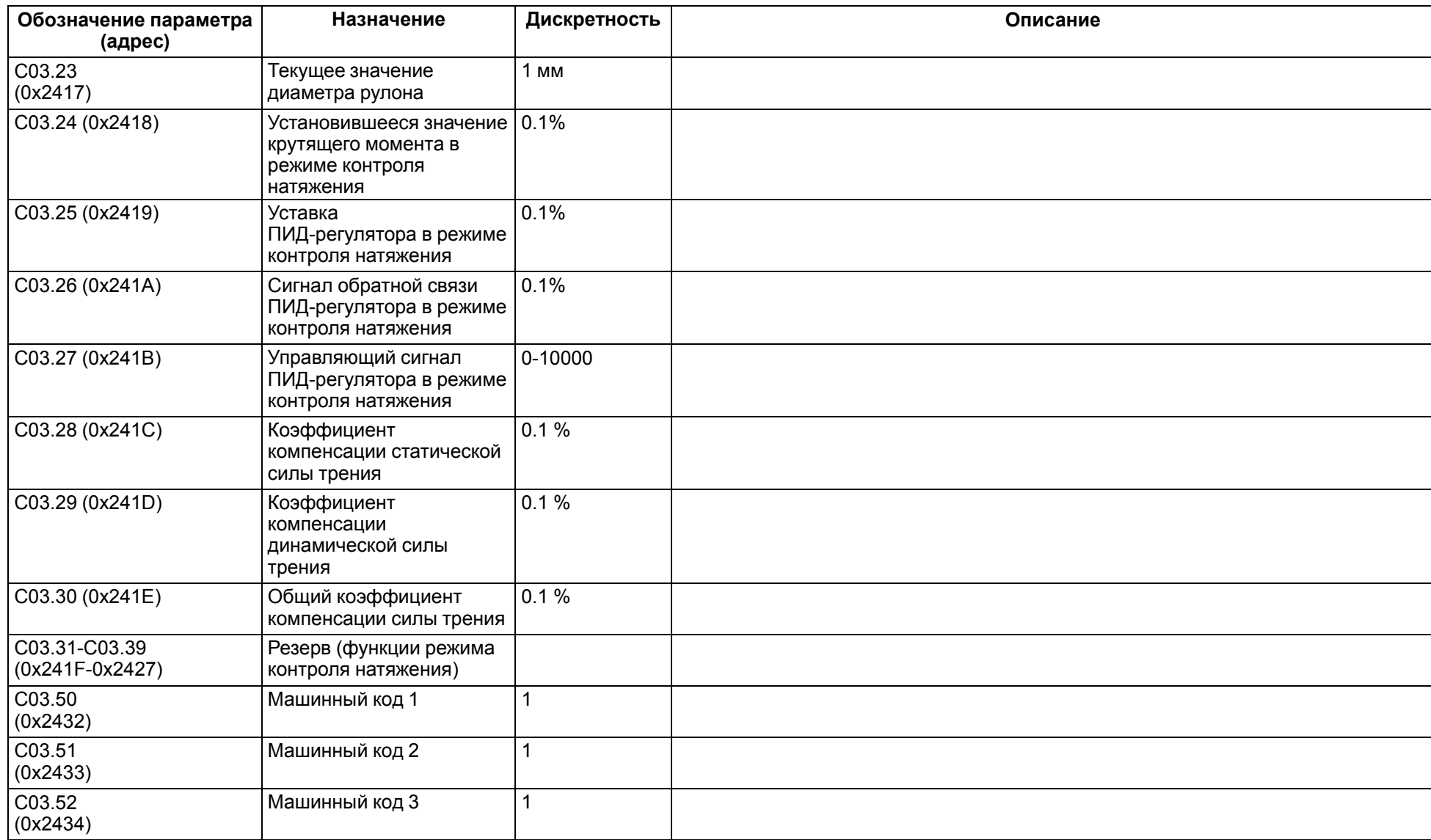

## <span id="page-154-0"></span>**12 Карта регистров Modbus**

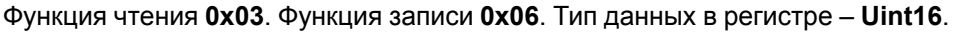

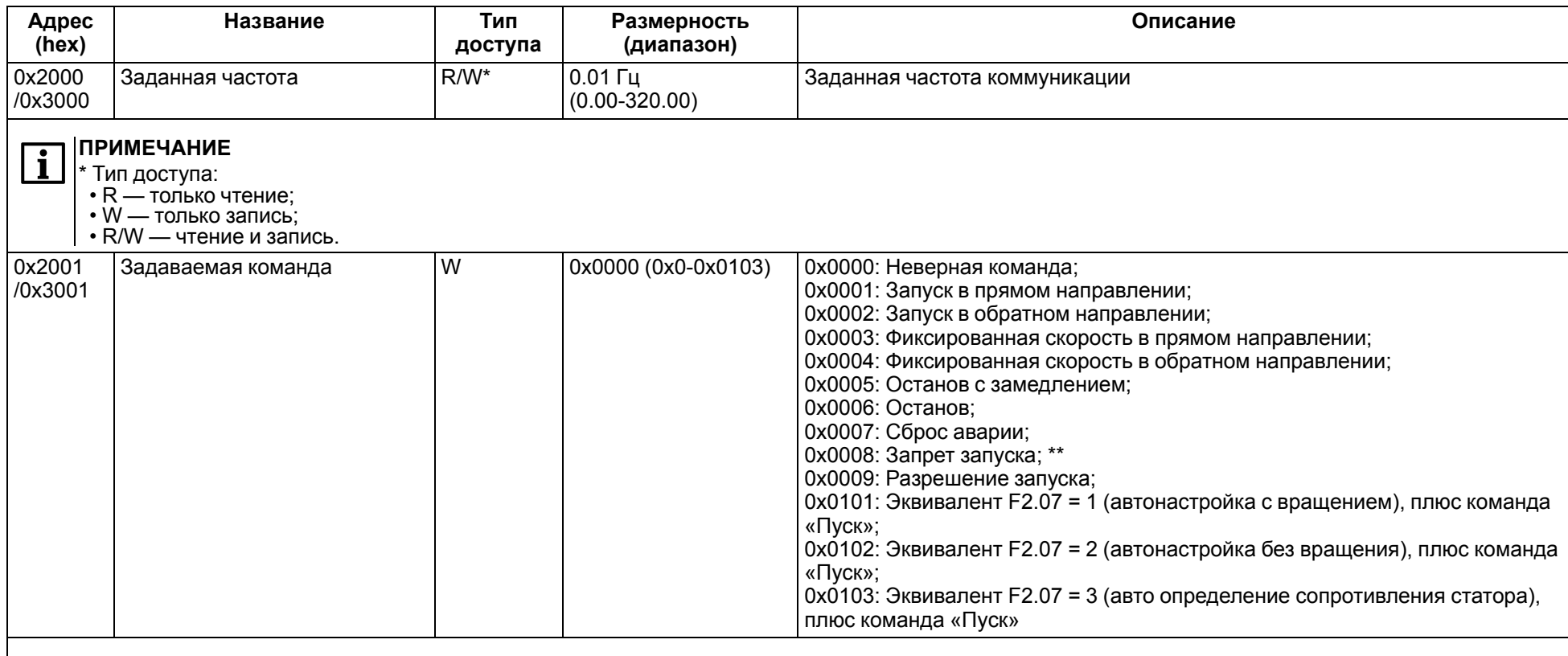

#### $\boxed{\mathbf{i}}$ **ПРИМЕЧАНИЕ**

\*\* После записи 0008 преобразователь остановится. Чтобы снова запустить ПЧВ, необходимо записать 0009 или перезагрузить прибор.

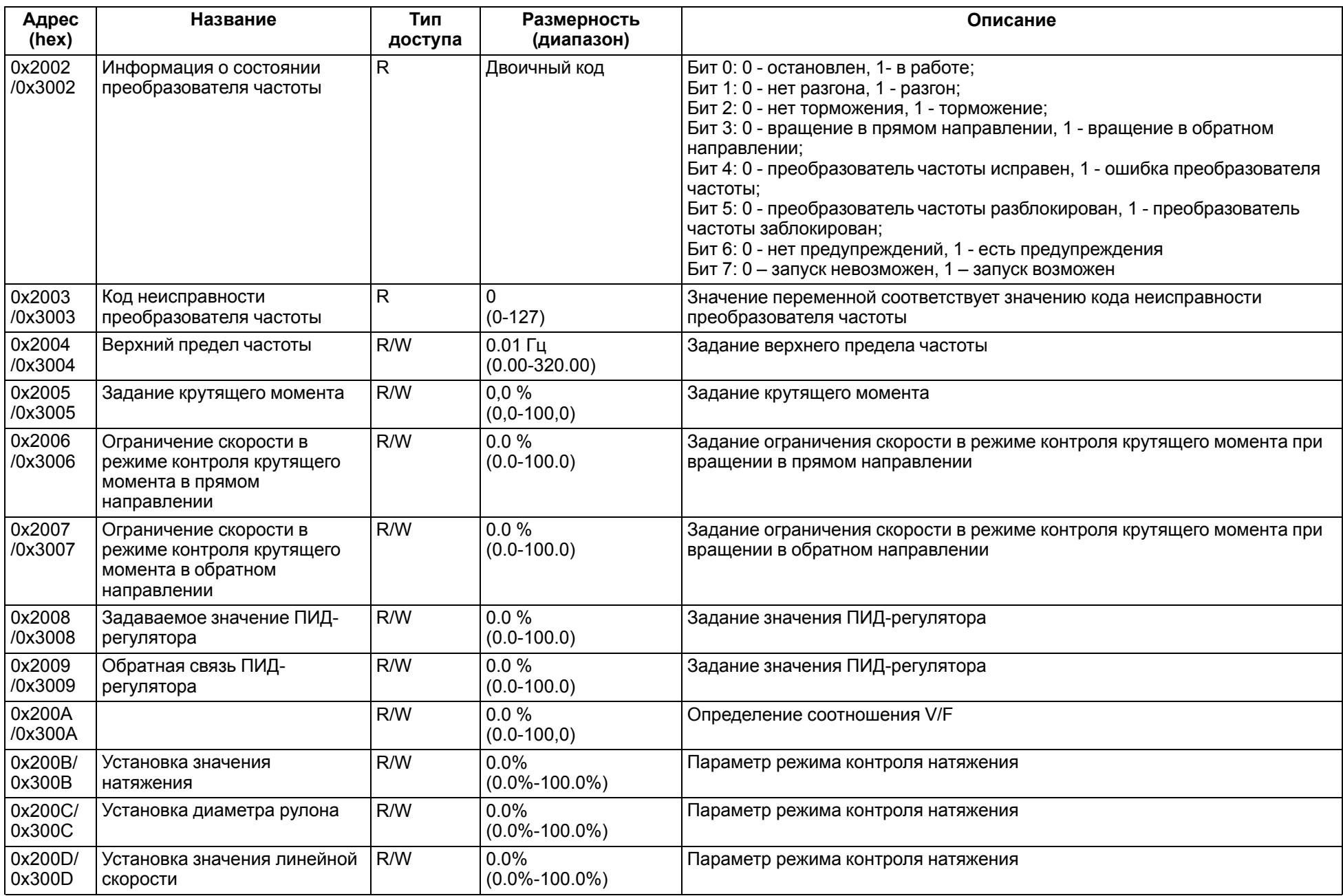

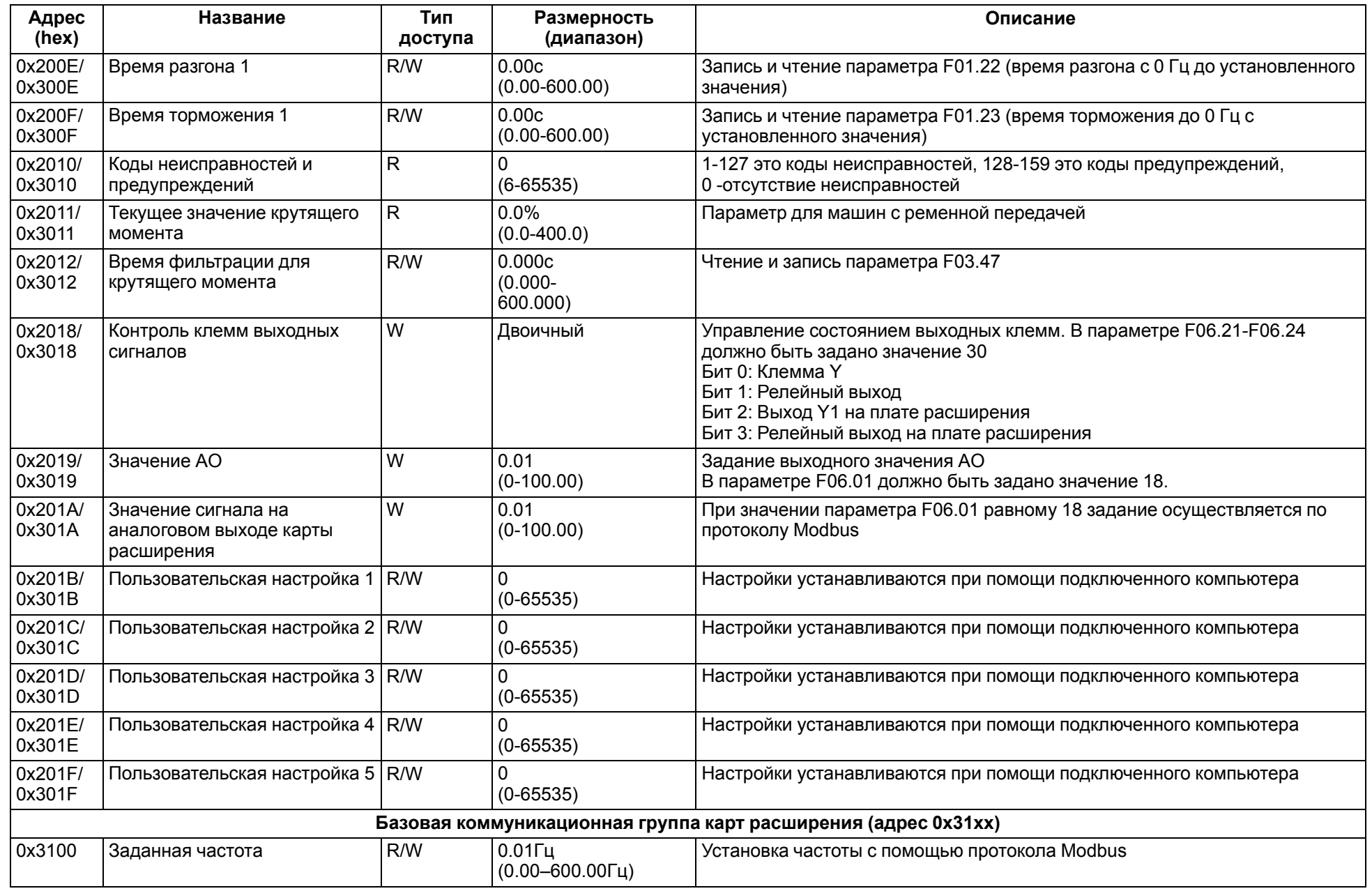

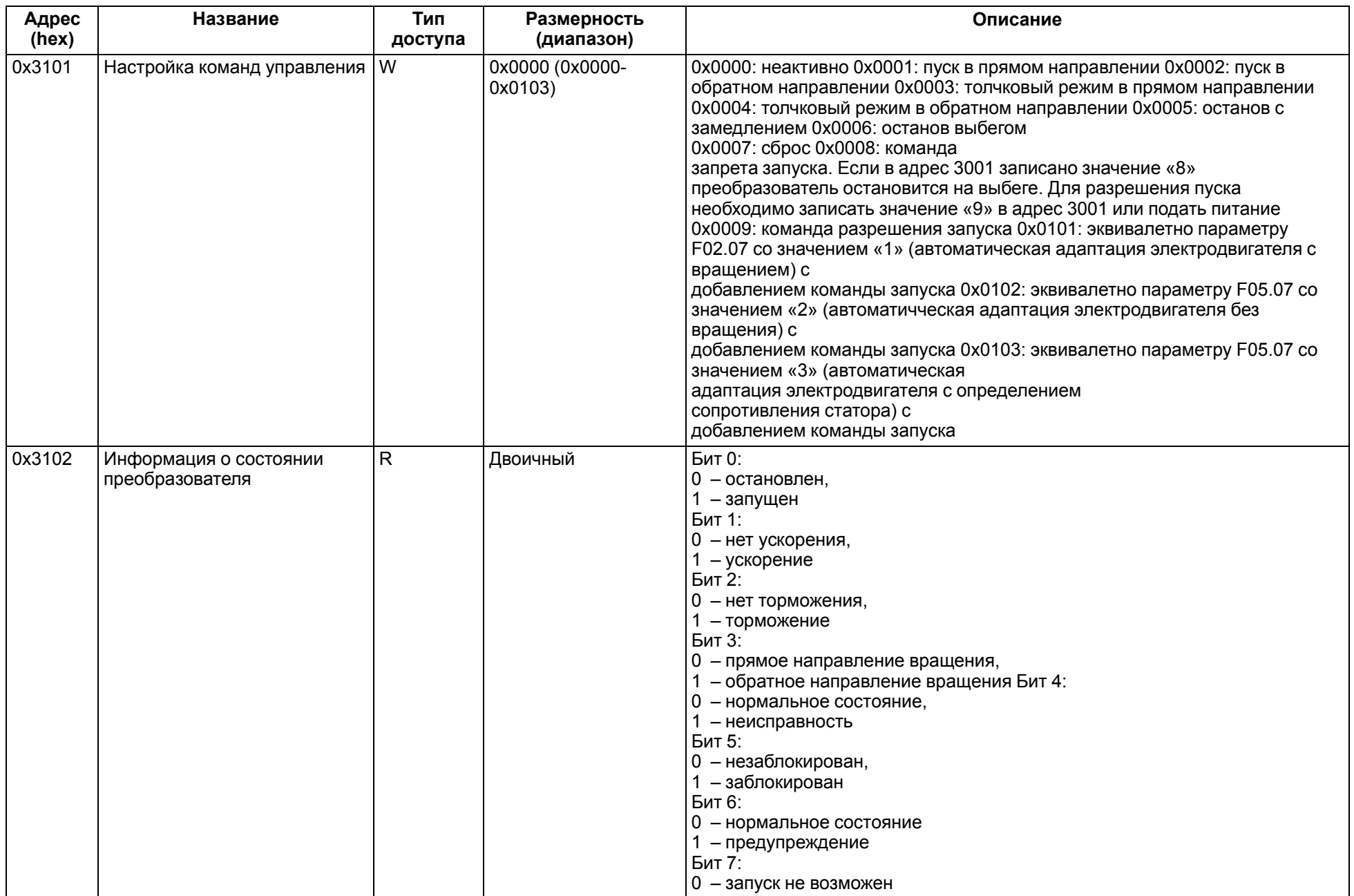

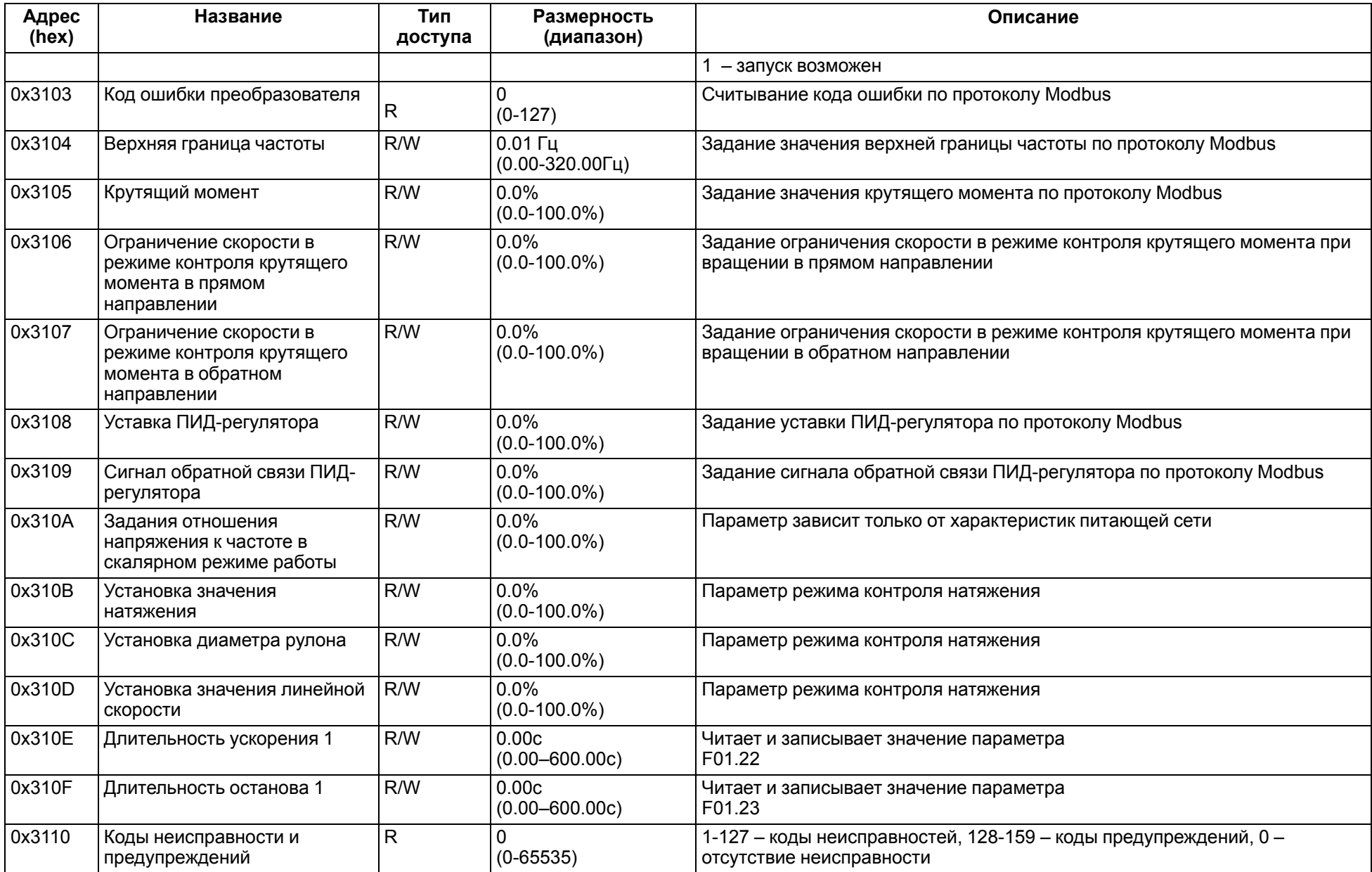

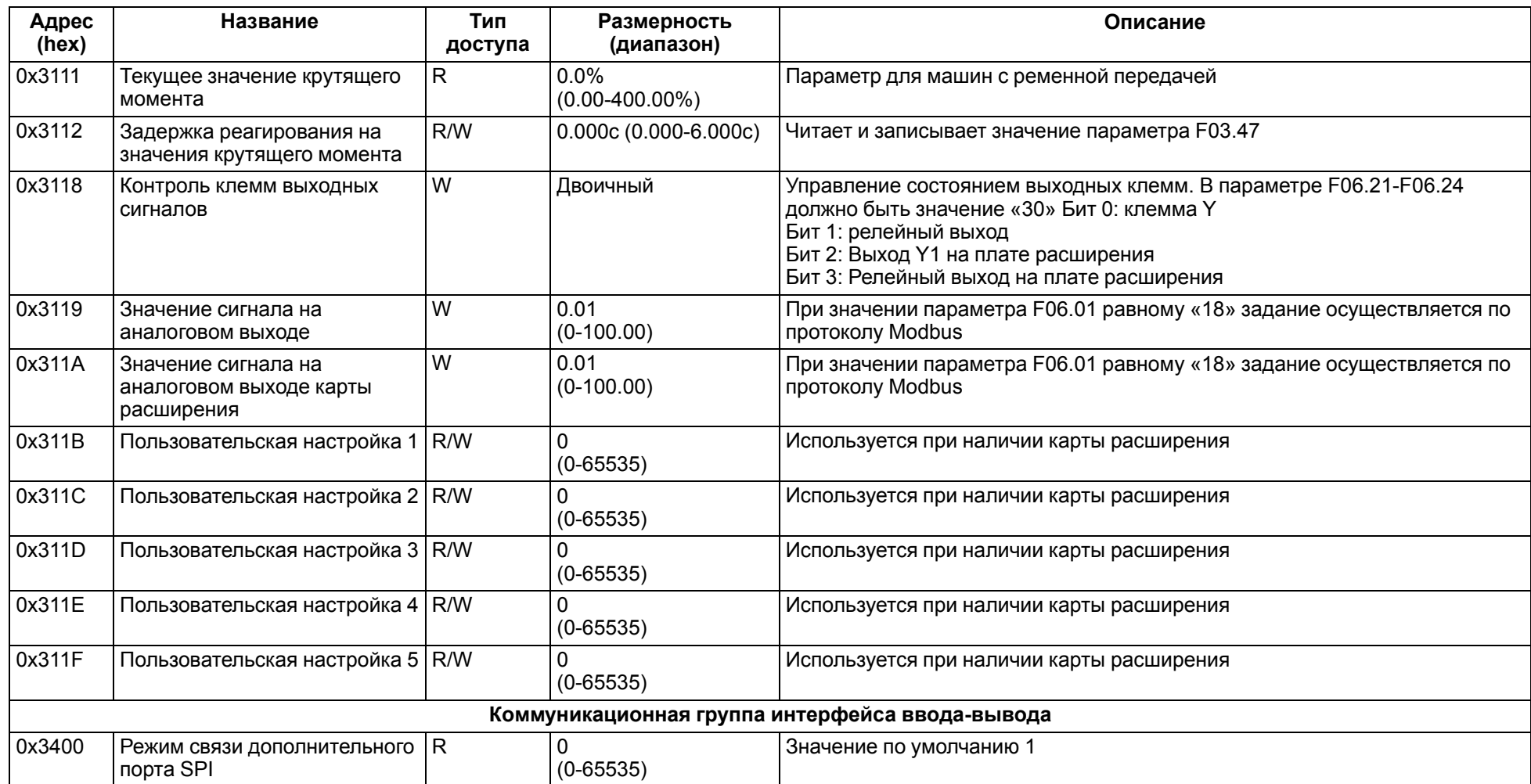

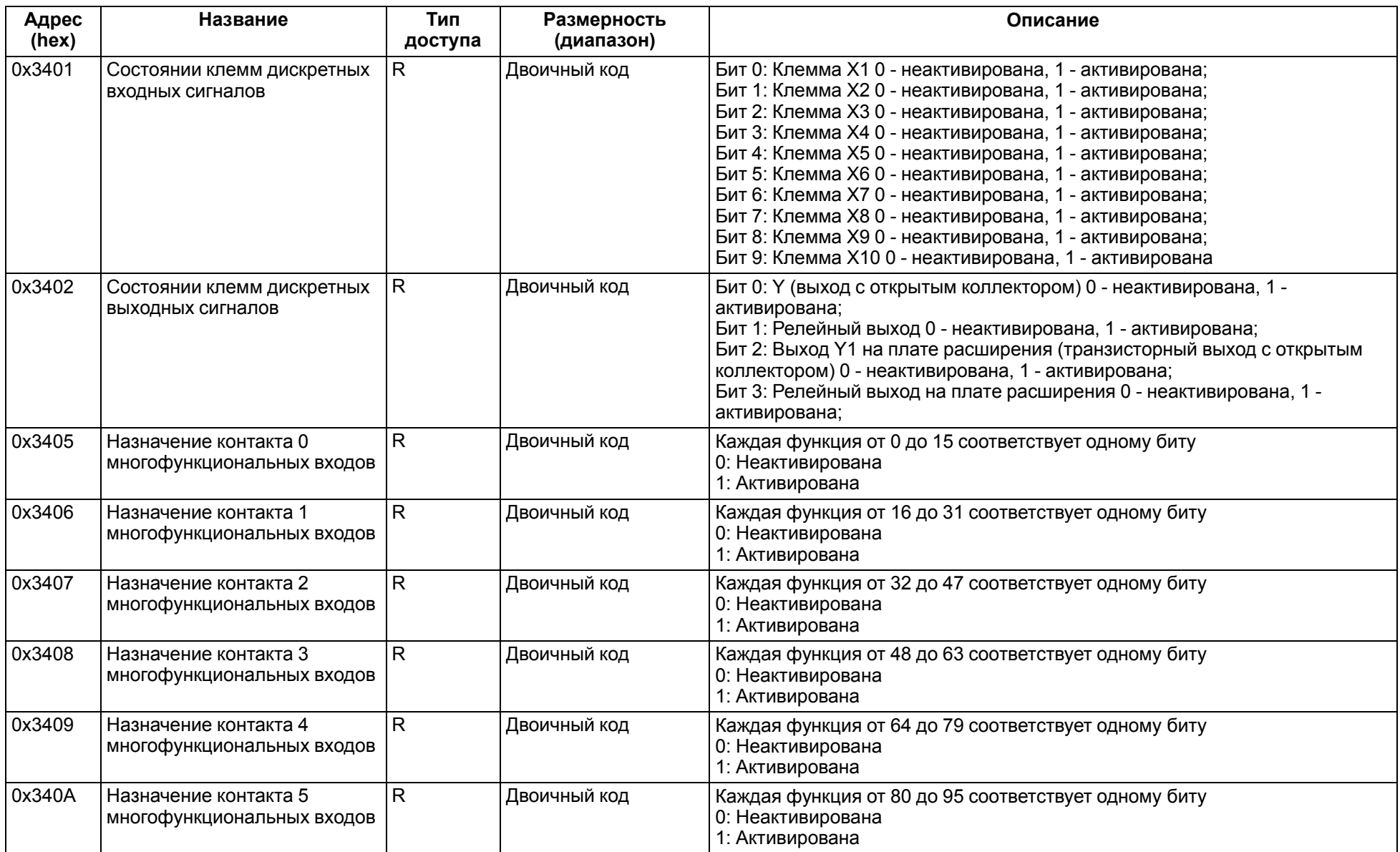

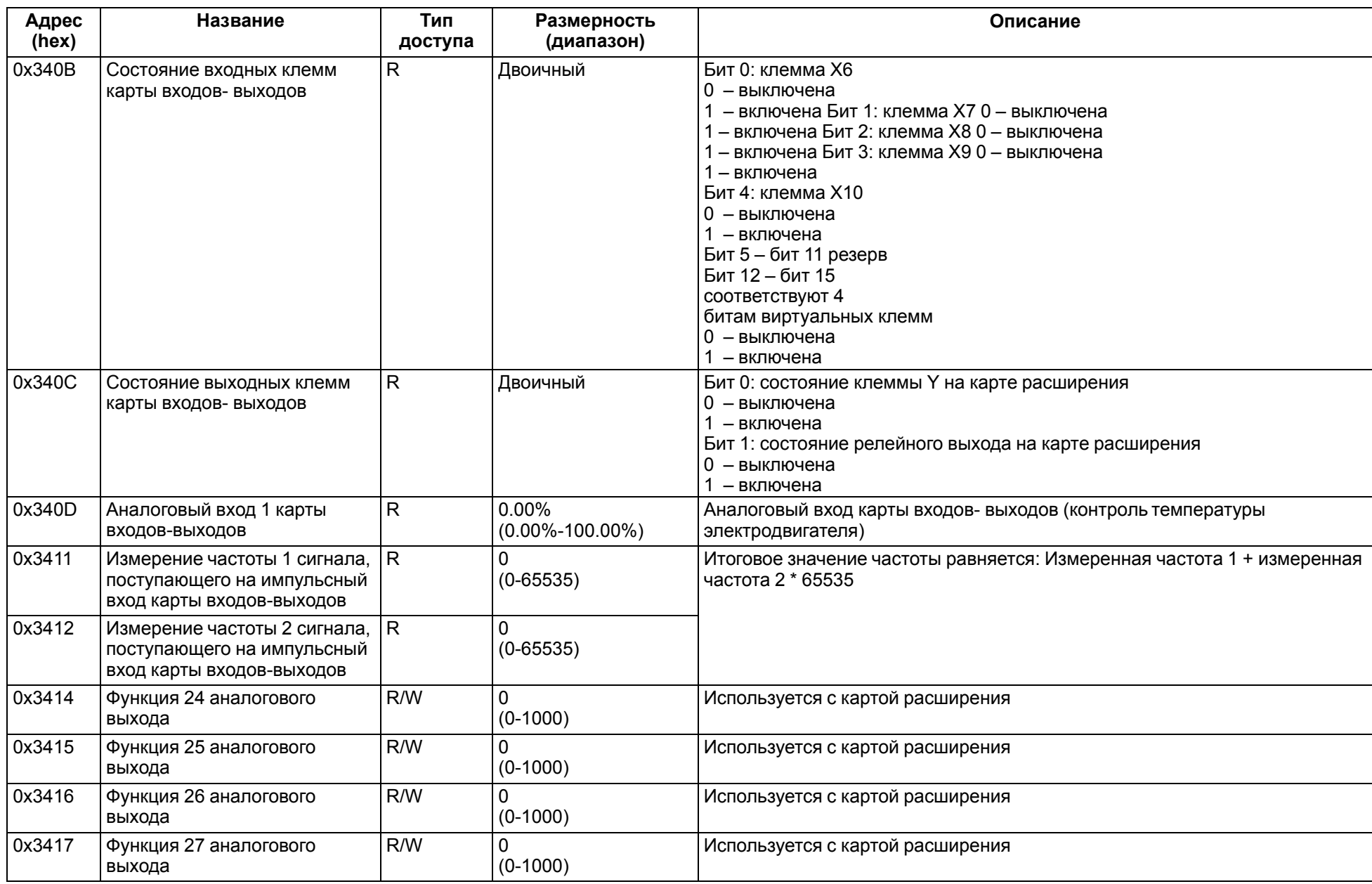

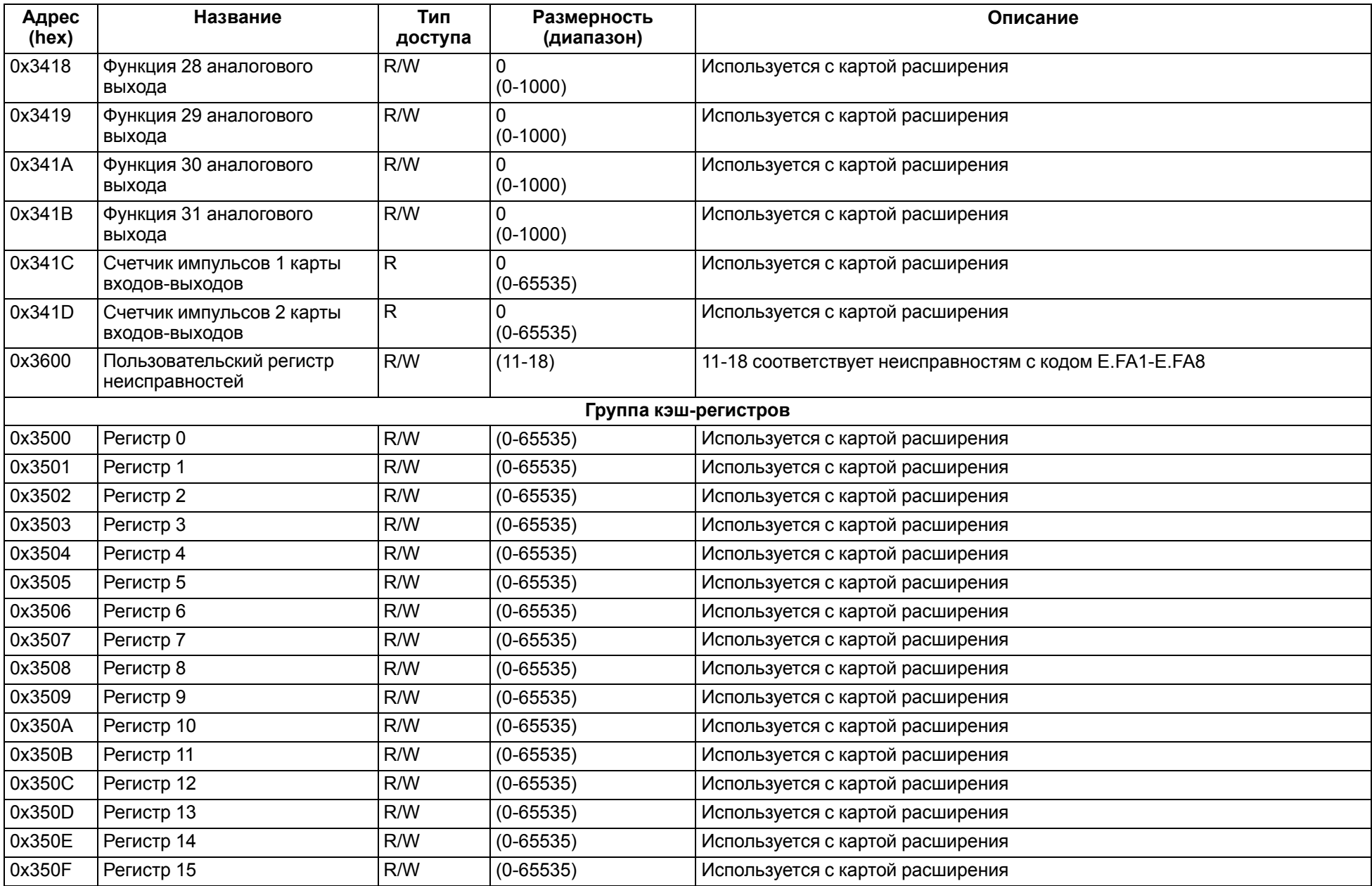

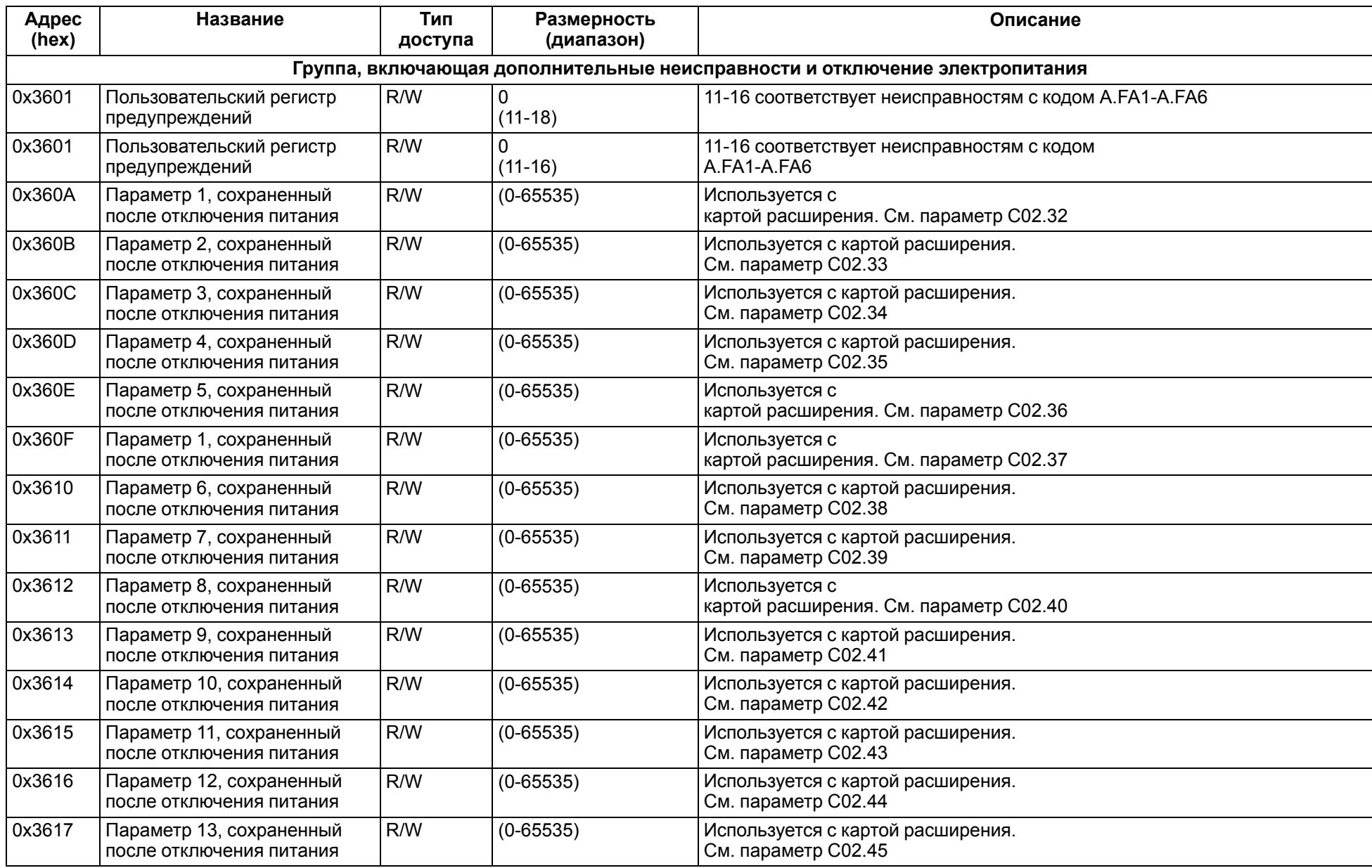

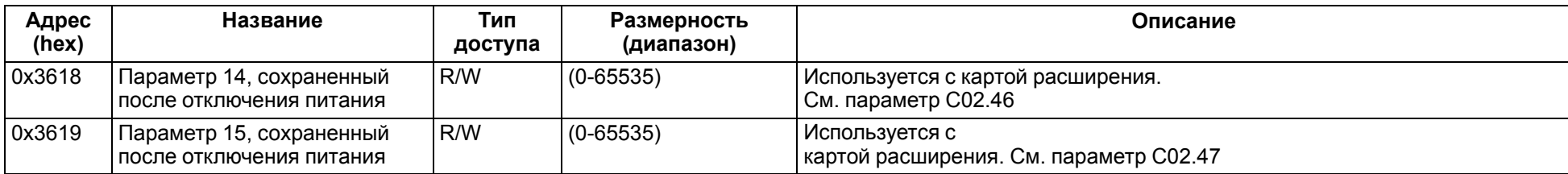

### <span id="page-165-0"></span>**13 Техническое обслуживание**

При выполнении работ по техническому обслуживанию прибора следует соблюдать меры безопасности, изложенные в [разделе](#page-16-0) 6.

Техническое обслуживание прибора проводится не реже одного раза в 6 месяцев и включает следующие процедуры:

- проверка крепления прибора;
- очистка радиатора и охлаждающего канала;
- удаление пыли и грязи с поверхности корпуса прибора, ЛПО и клеммных колодок ПЧВ;
- проверка затяжки клемм ПЧВ;
- контроль электрических соединений и целостности клемм кабелей:
- электросети;
- двигателя;
- управления;
- проверка функционирования вентилятора охлаждения;
- проверка отсутствия следов коррозии на клеммах, шинах и других поверхностях ПЧВ.

### <span id="page-166-0"></span>**14 Маркировка**

На корпус прибора нанесены:

- наименование прибора;
- степень защиты корпуса по ГОСТ 14254;
- напряжение и частота питания;
- потребляемая мощность;
- класс защиты от поражения электрическим током по ГОСТ 12.2.007.0;
- единый знак обращения продукции на рынке государств-членов Таможенного союза (ЕАС);
- страна-изготовитель;
- заводской номер прибора и год выпуска.

На потребительскую тару нанесены:

- наименование прибора;
- единый знак обращения продукции на рынке государств-членов Таможенного союза (ЕАС);
- страна-изготовитель;
- заводской номер прибора и год выпуска.

### **15 Упаковка**

Упаковка прибора производится в соответствии с ГОСТ 23088-80 в потребительскую тару, выполненную из коробочного картона по ГОСТ 7933-89.

Упаковка прибора при пересылке почтой производится по ГОСТ 9181-74.

### **16 Транспортирование и хранение**

Прибор должен транспортироваться в закрытом транспорте любого вида. В транспортных средствах тара должна крепиться согласно правилам, действующим на соответствующих видах транспорта.

Транспортировать при температуре окружающего воздуха от минус 30 до плюс 60 °С с соблюдением мер защиты от ударов и вибраций.

Прибор следует перевозить в транспортной таре поштучно или в контейнерах.

Условия хранения в таре на складе изготовителя и потребителя должны соответствовать условиям 1 по ГОСТ 15150-69. В воздухе не должны присутствовать агрессивные примеси.

Прибор следует хранить на стеллажах, обеспечивающих свободный доступ к ним. Расстояние между стенами, полом хранилища и приборами должно быть не менее 100 мм.

## <span id="page-167-0"></span>**17 Комплектность**

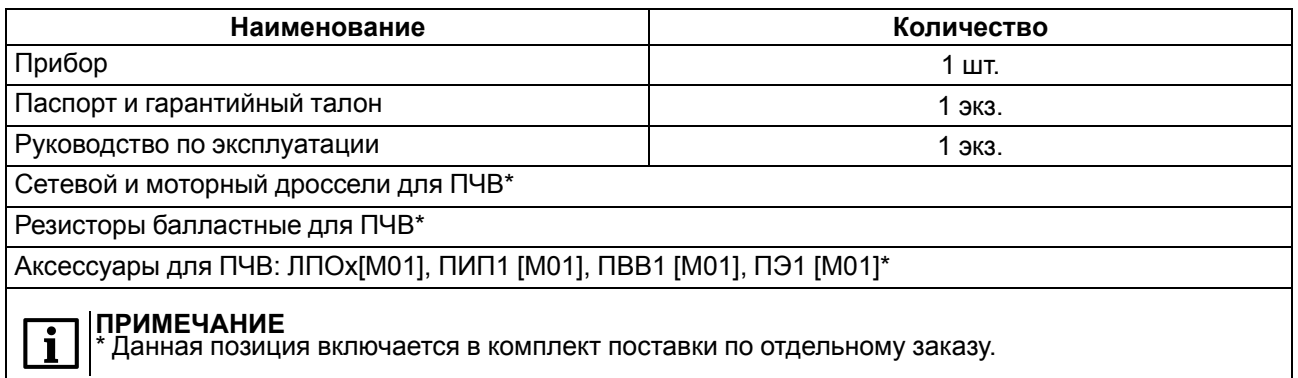

### **ПРИМЕЧАНИЕ**

Ĭ.

Изготовитель оставляет за собой право внесения дополнений в комплектность прибора.

### **18 Гарантийные обязательства**

Изготовитель гарантирует соответствие прибора требованиям ТУ при соблюдении условий эксплуатации, транспортирования, хранения и монтажа.

Гарантийный срок эксплуатации – **3 года** со дня продажи.

В случае выхода прибора из строя в течение гарантийного срока при соблюдении условий эксплуатации, транспортирования, хранения и монтажа предприятие-изготовитель обязуется осуществить его бесплатный ремонт или замену.

Порядок передачи прибора в ремонт содержится в паспорте и в гарантийном талоне.

## <span id="page-168-0"></span>**Приложение А. Возможные неисправности и способы их устранения**

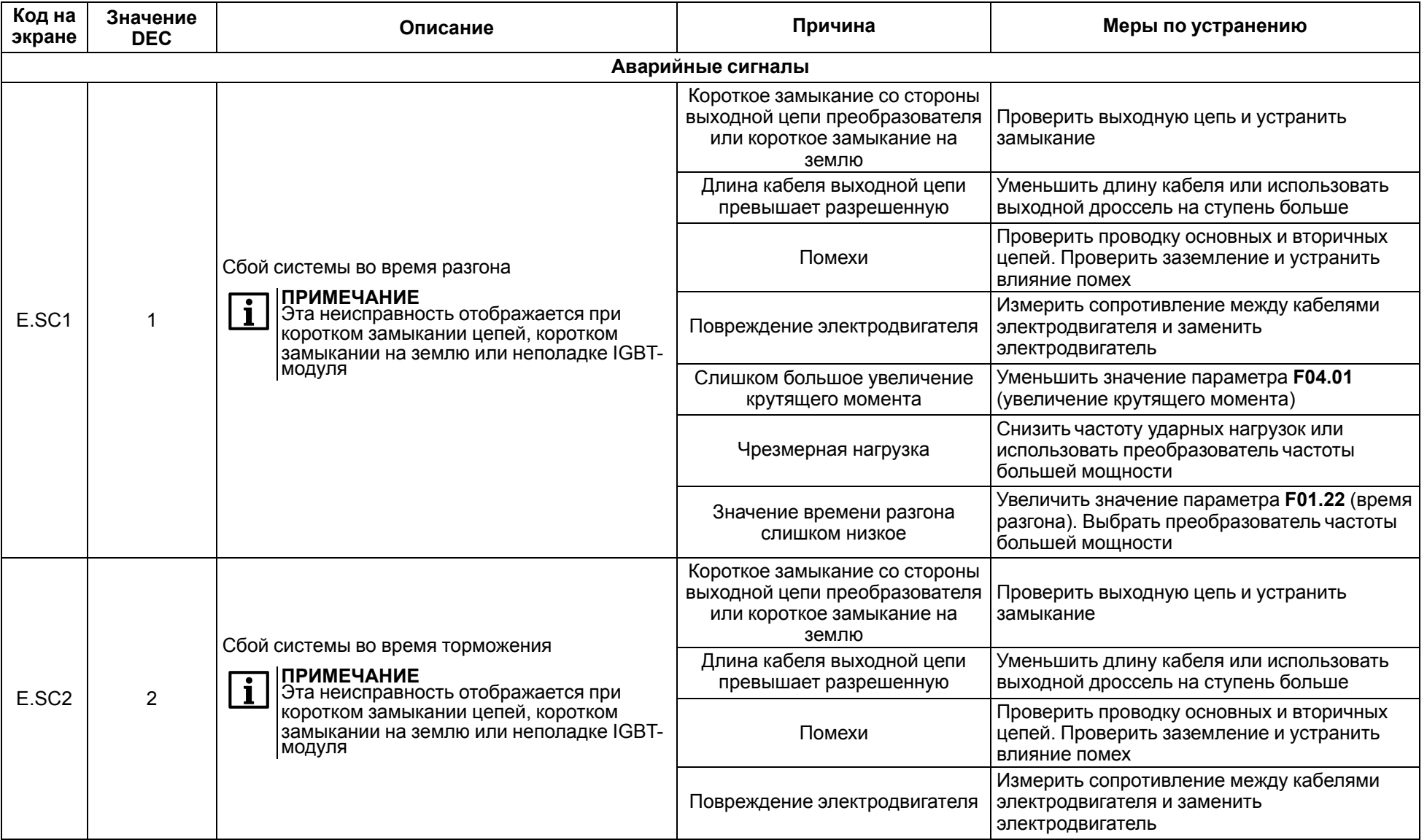

#### **Таблица А.1 – Аварийные сигналы и предупреждения**

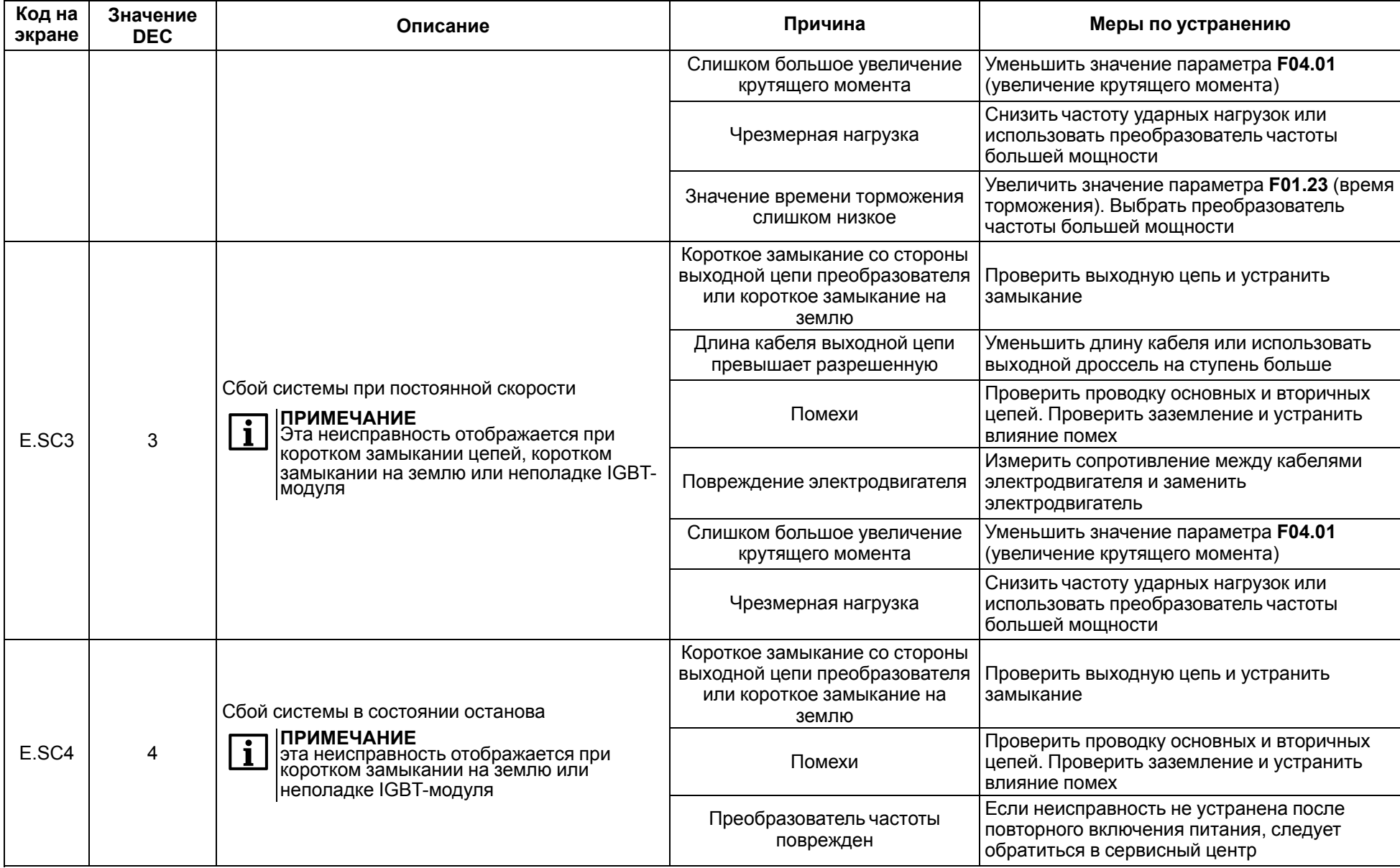

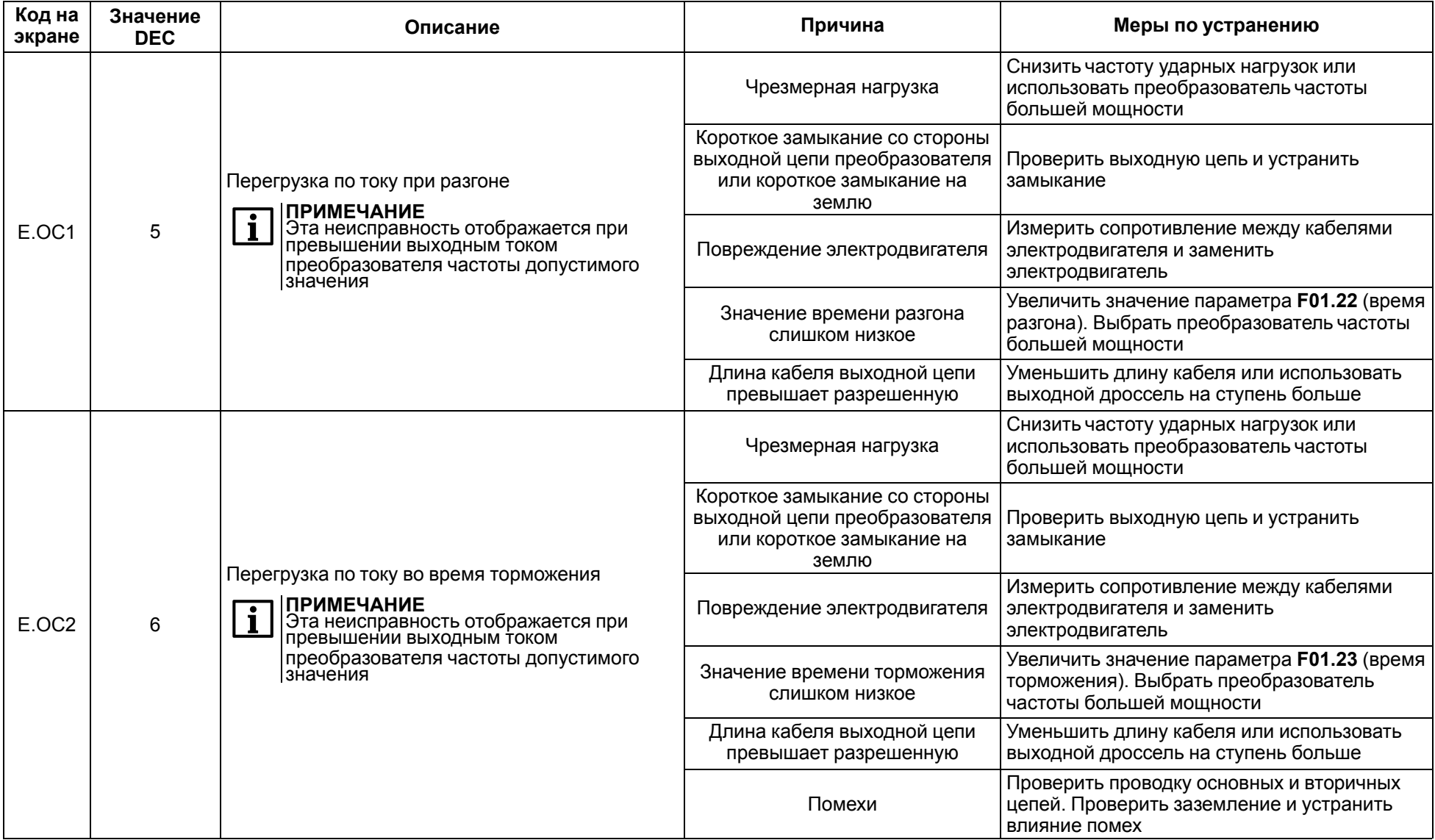

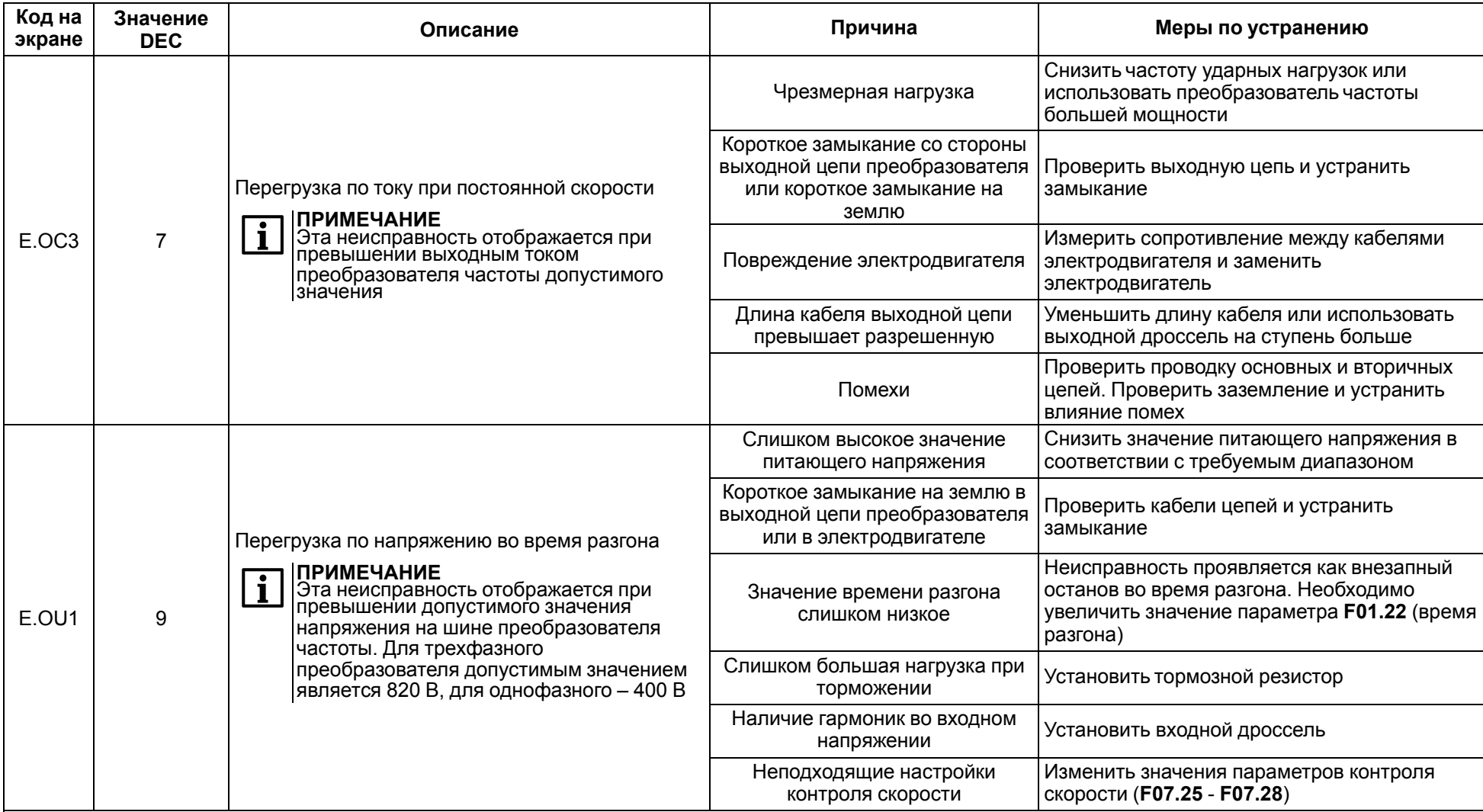

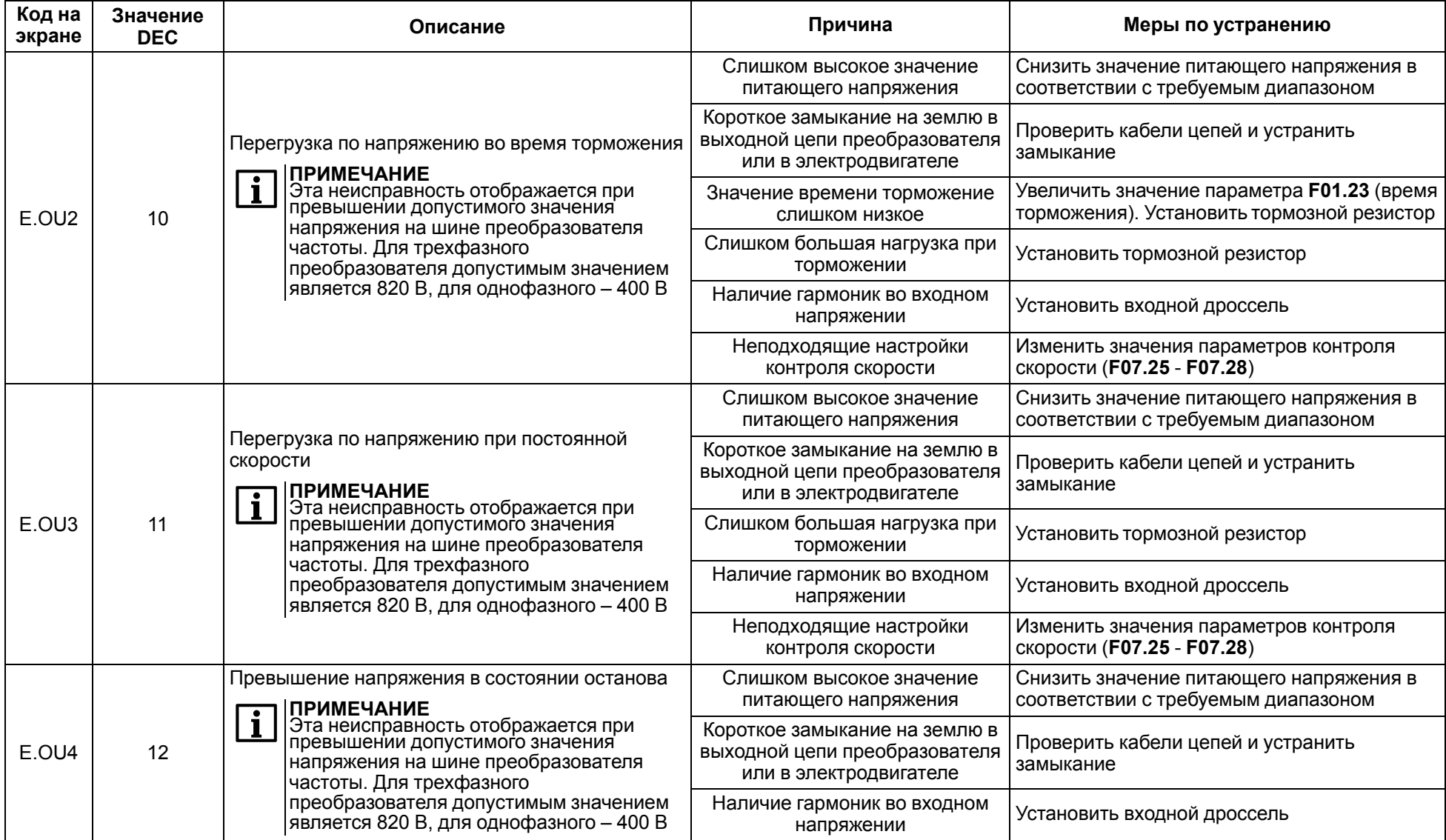

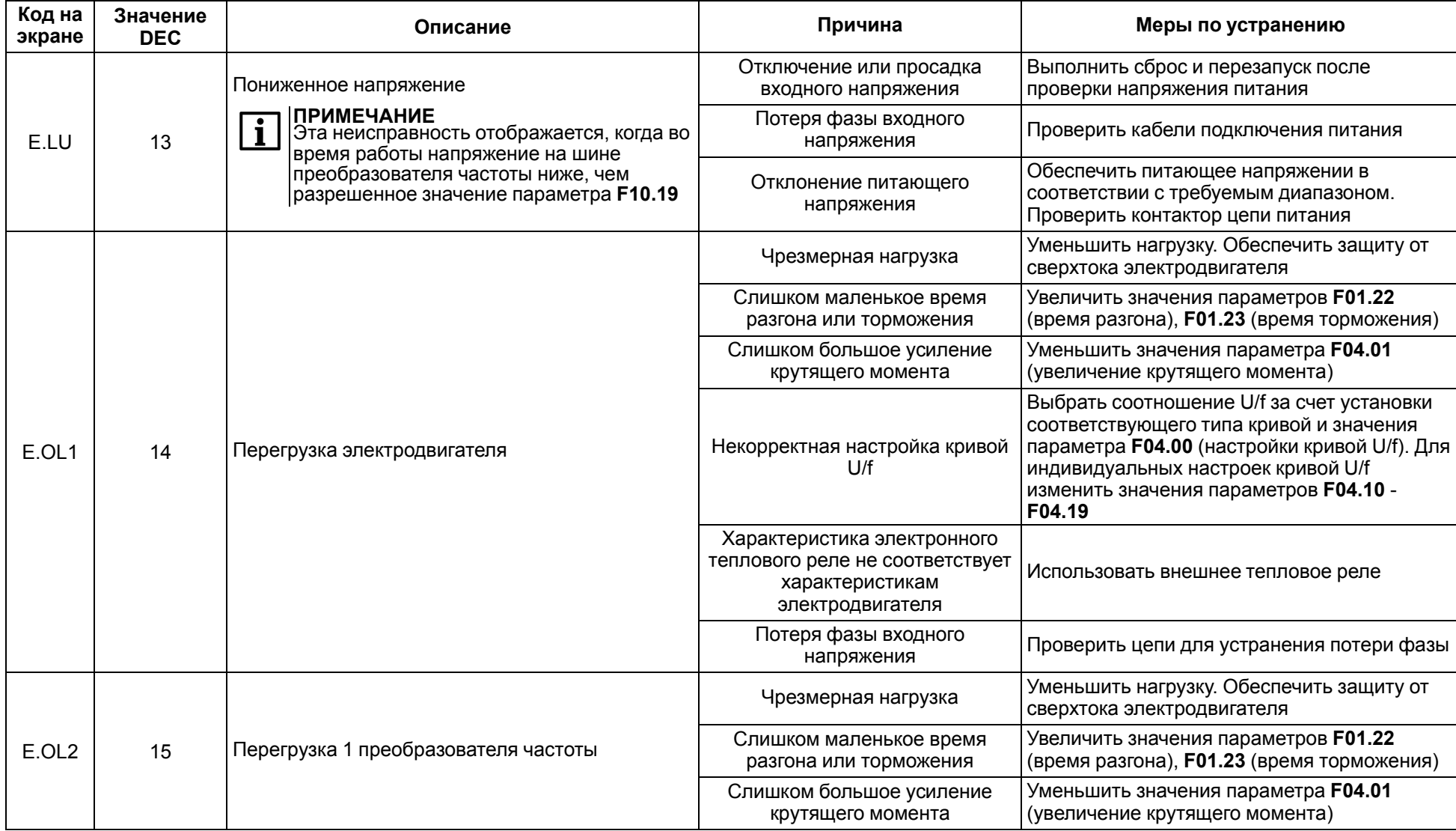

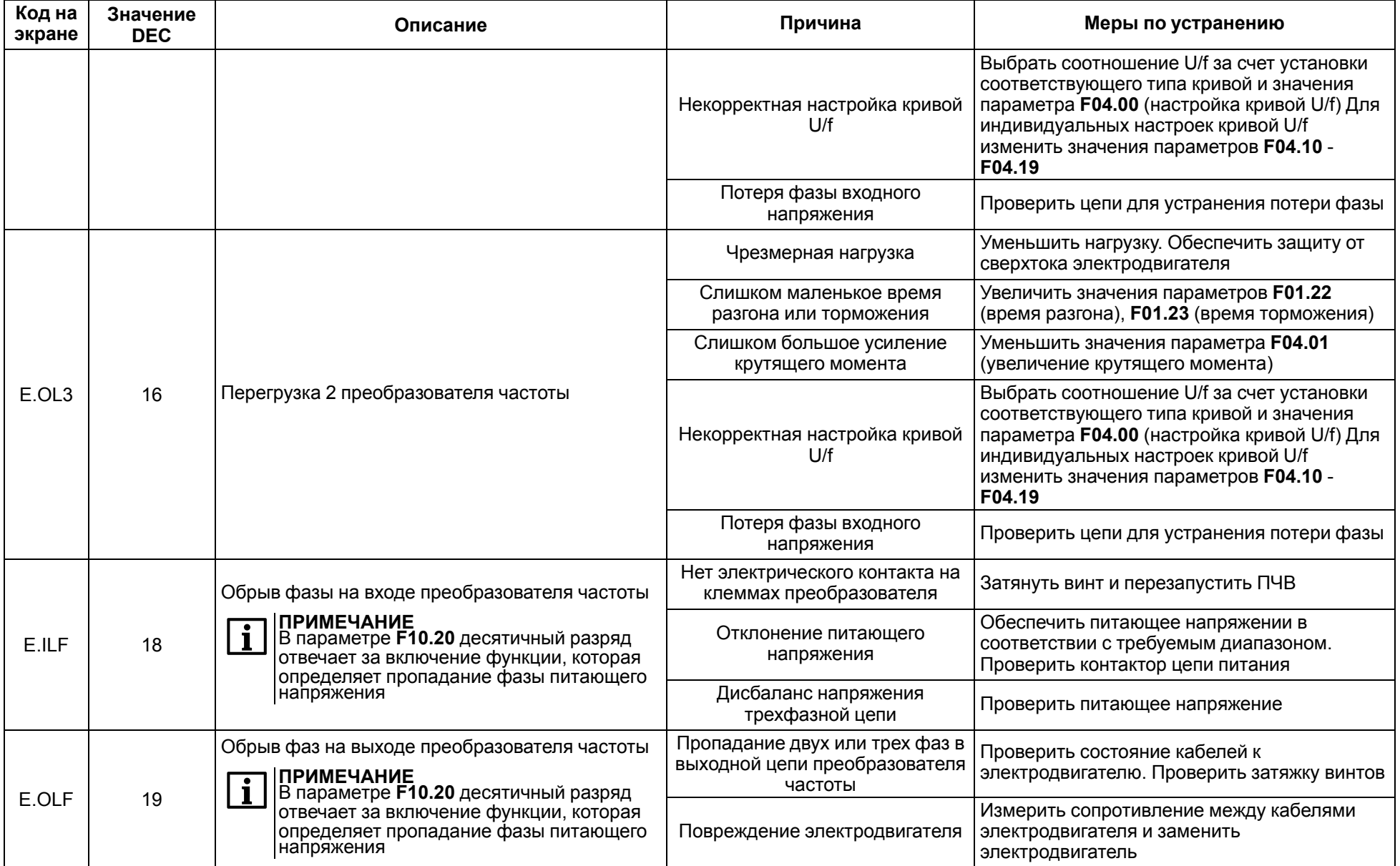

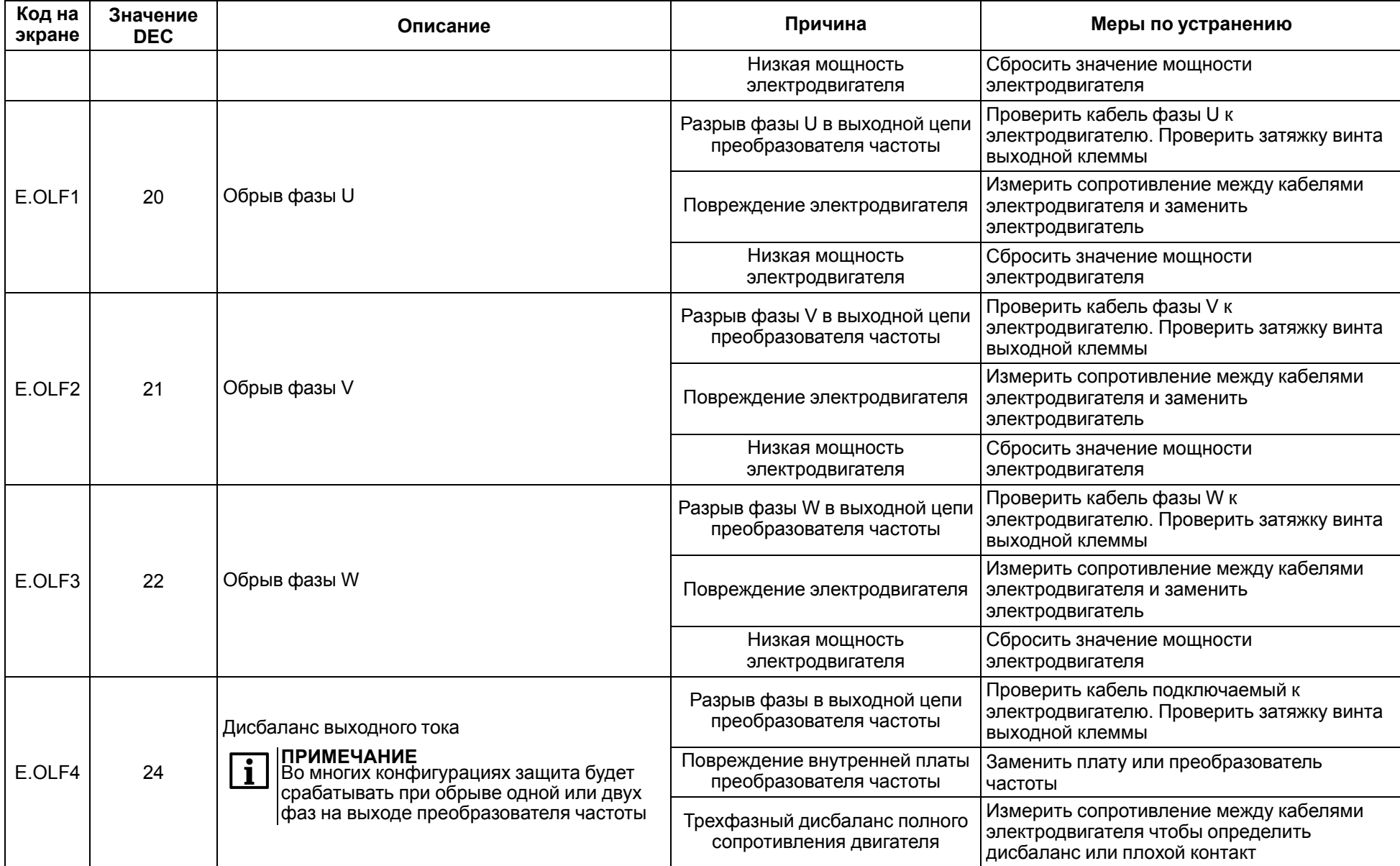

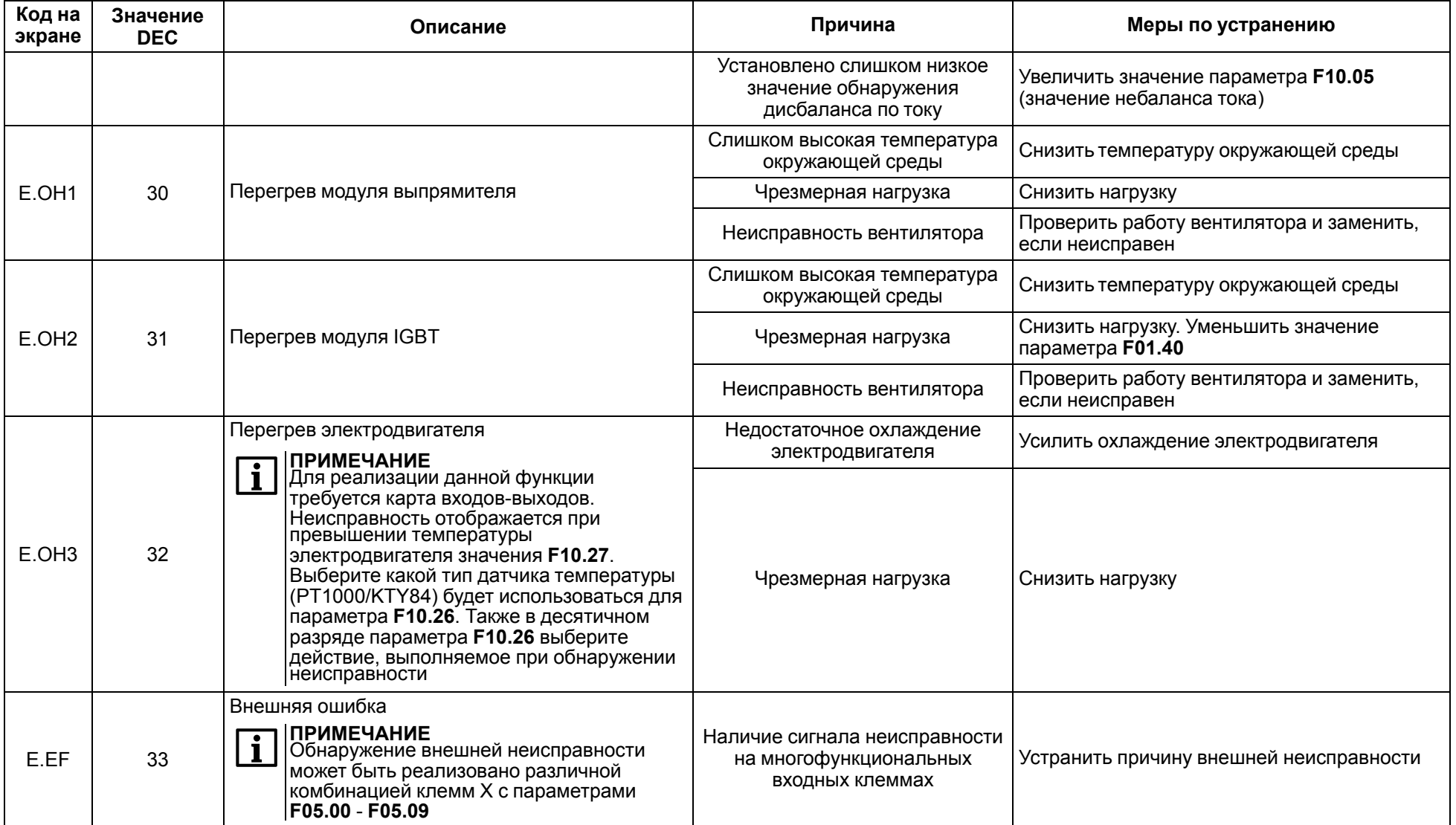

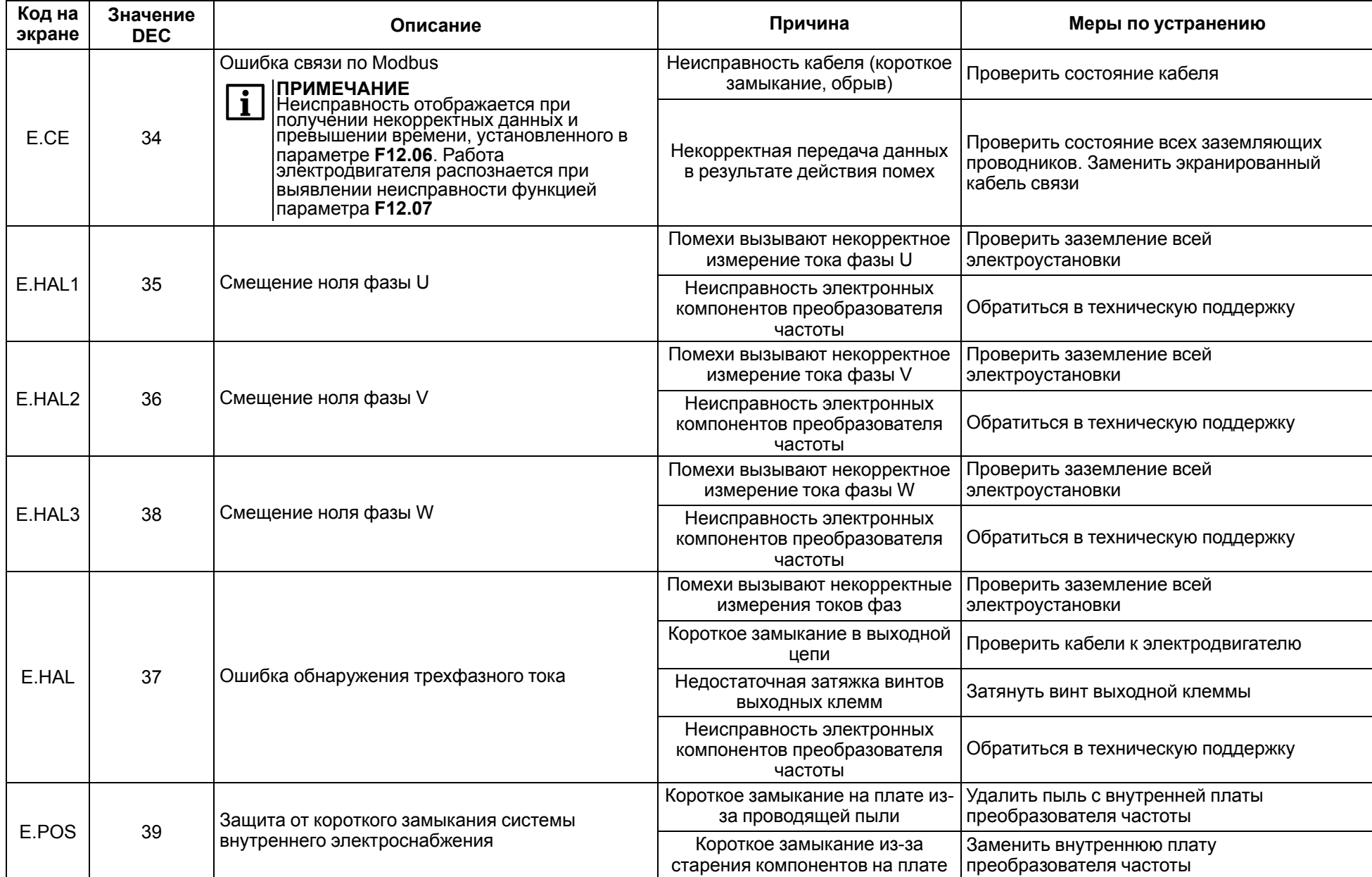

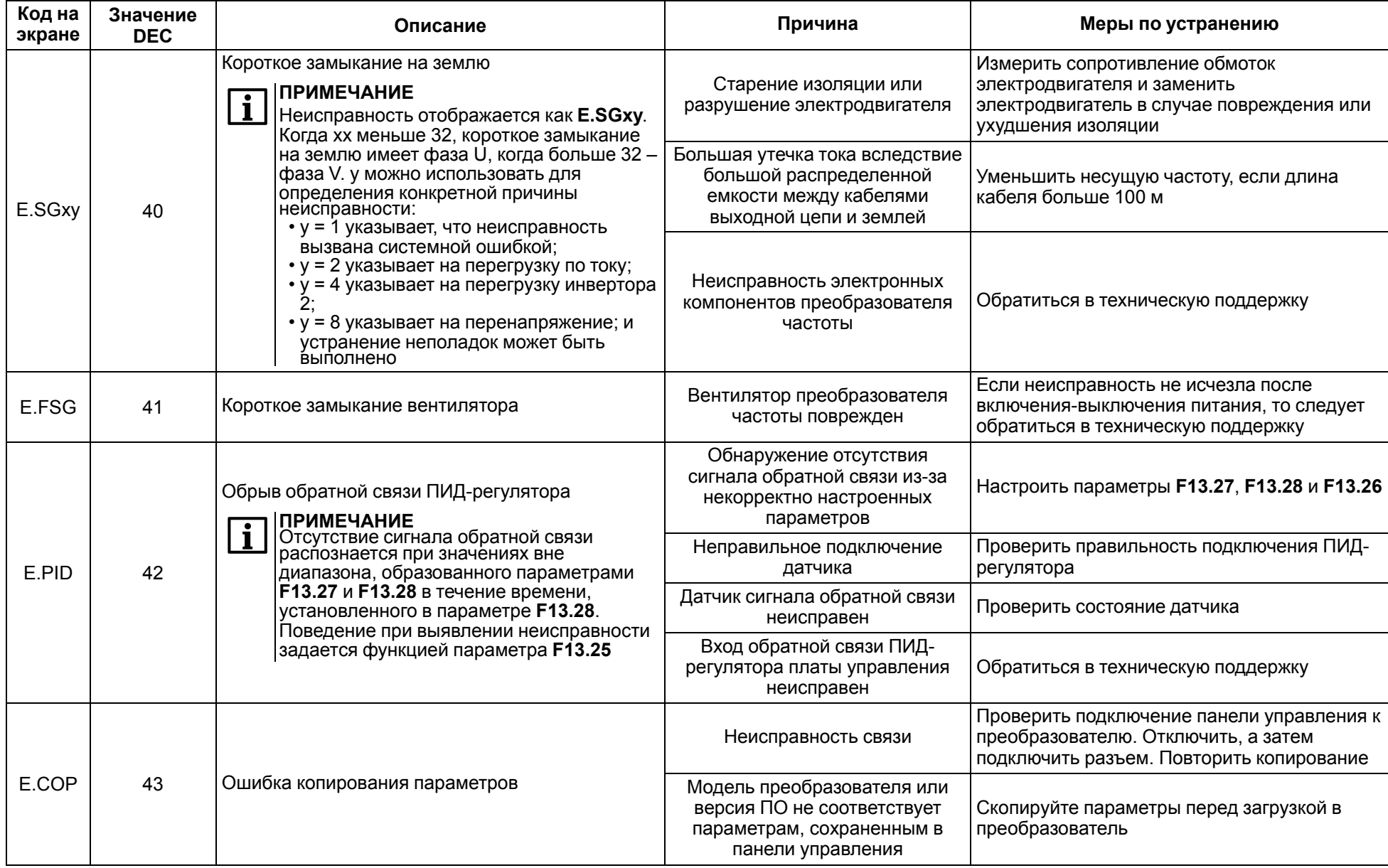

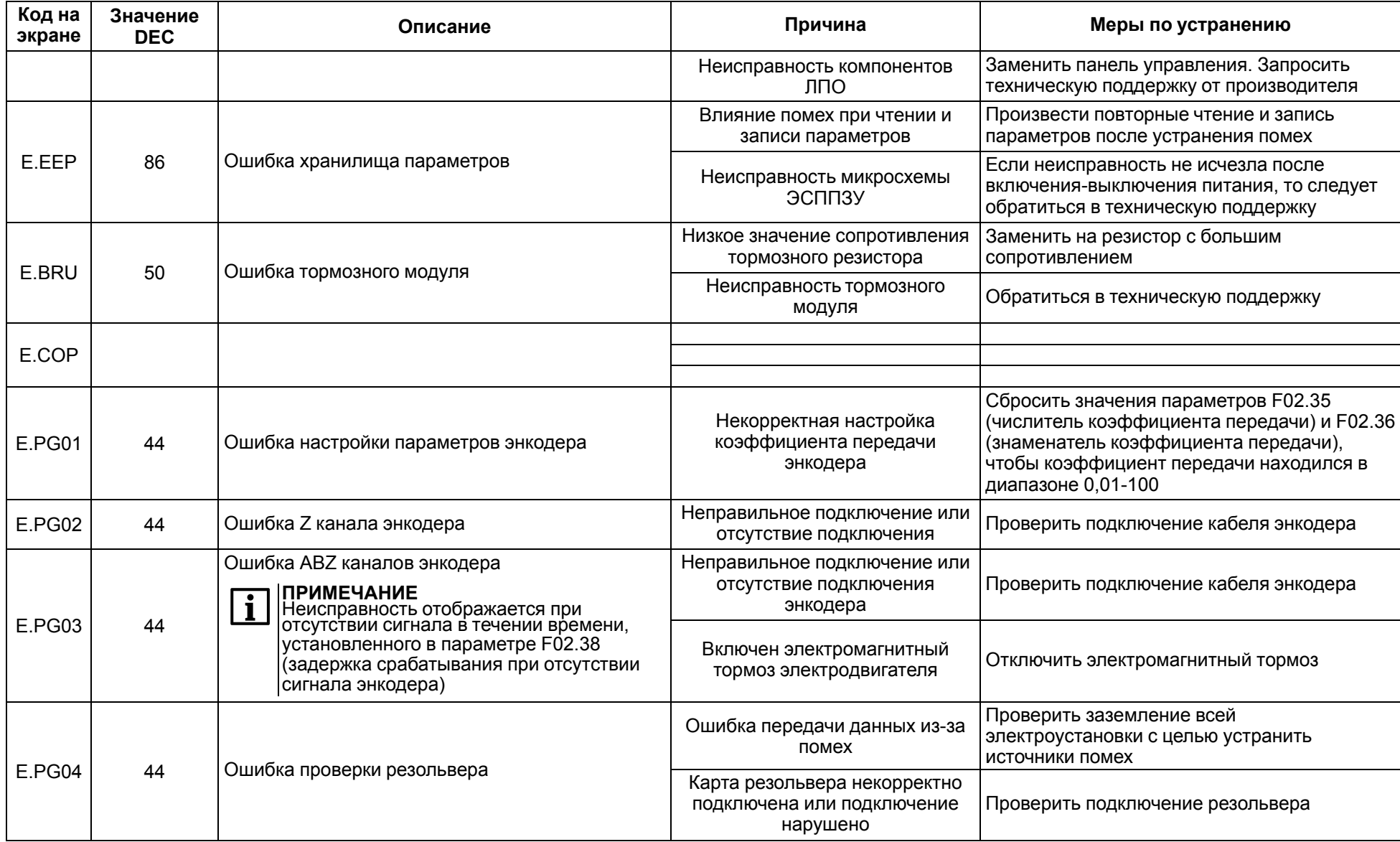
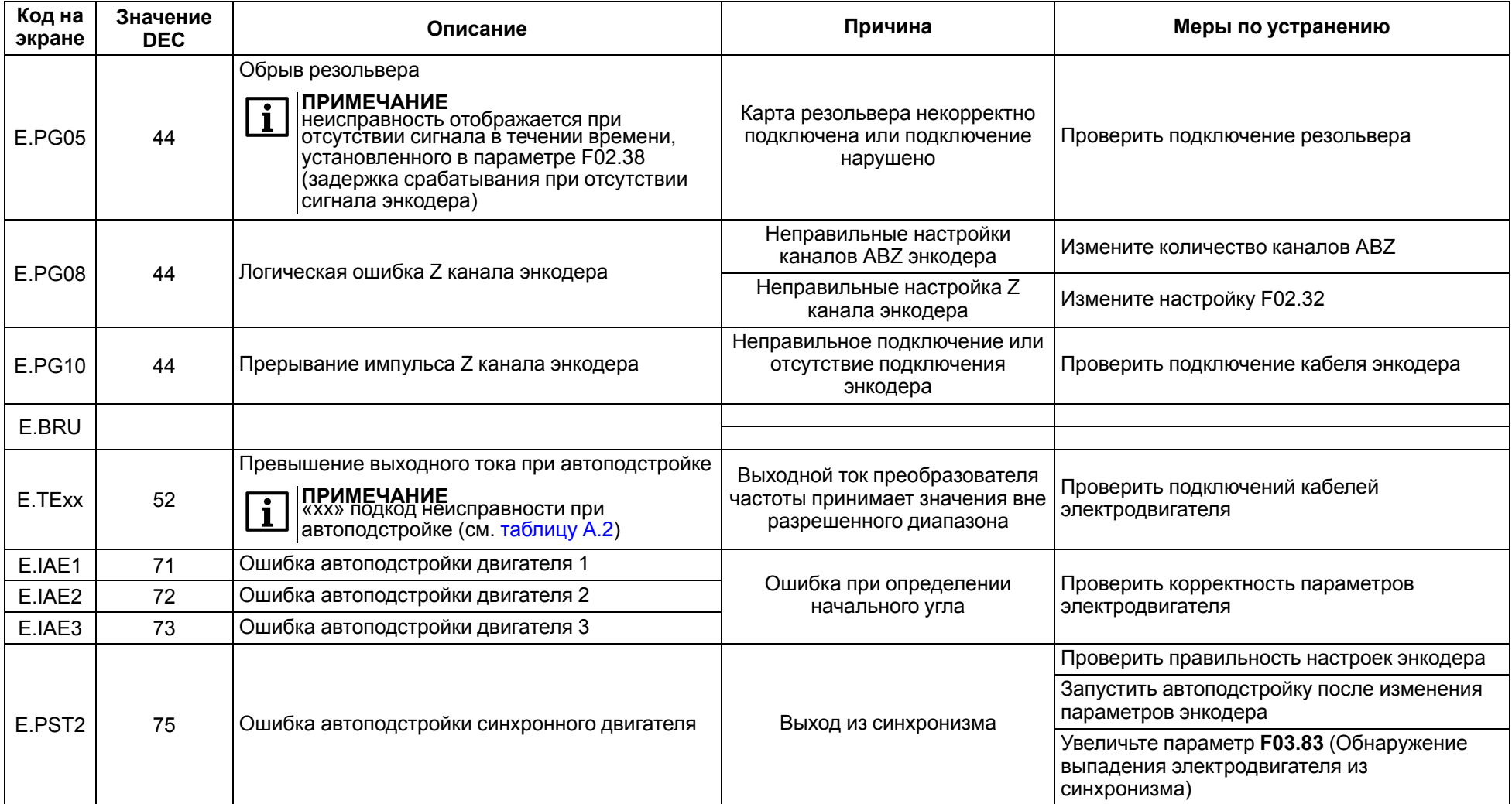

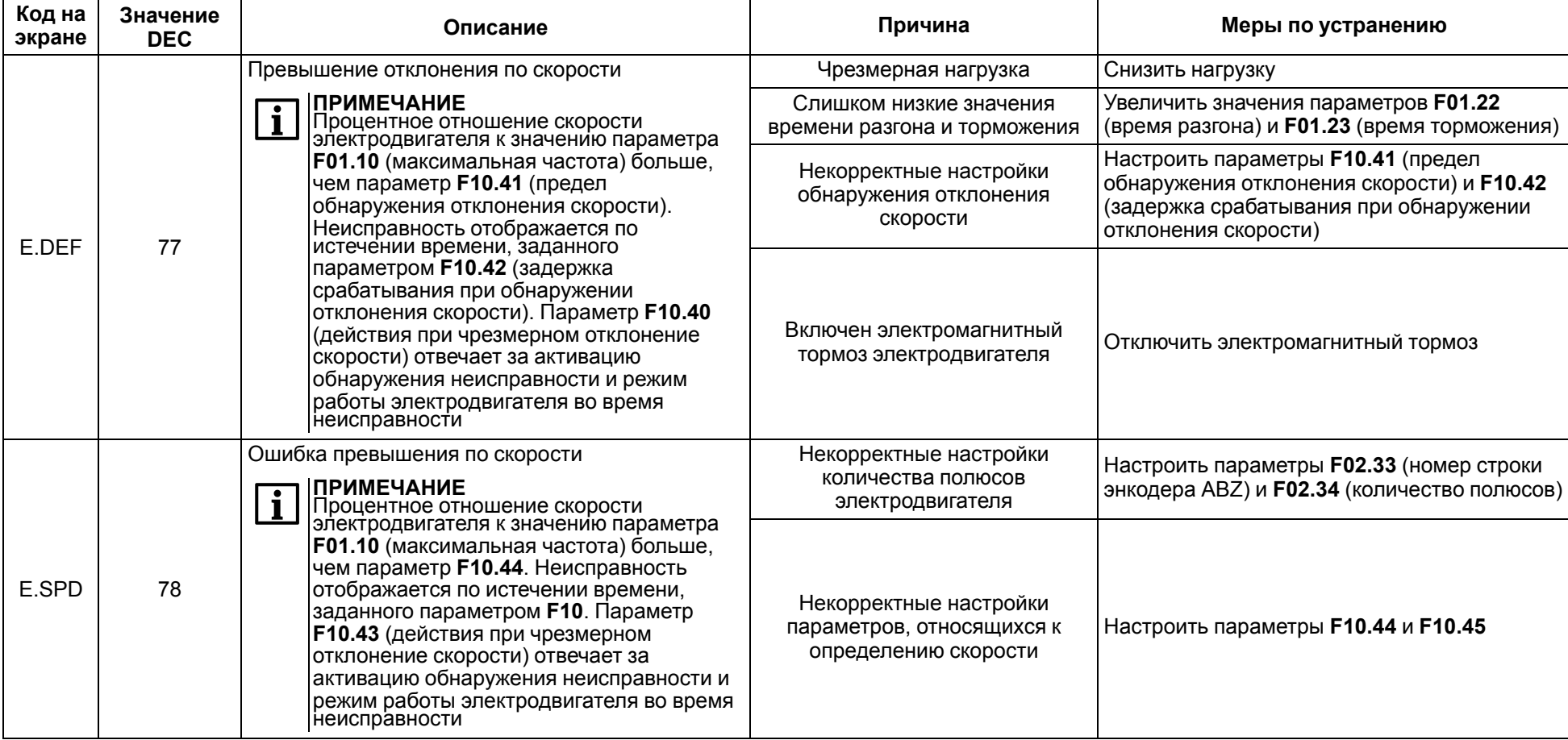

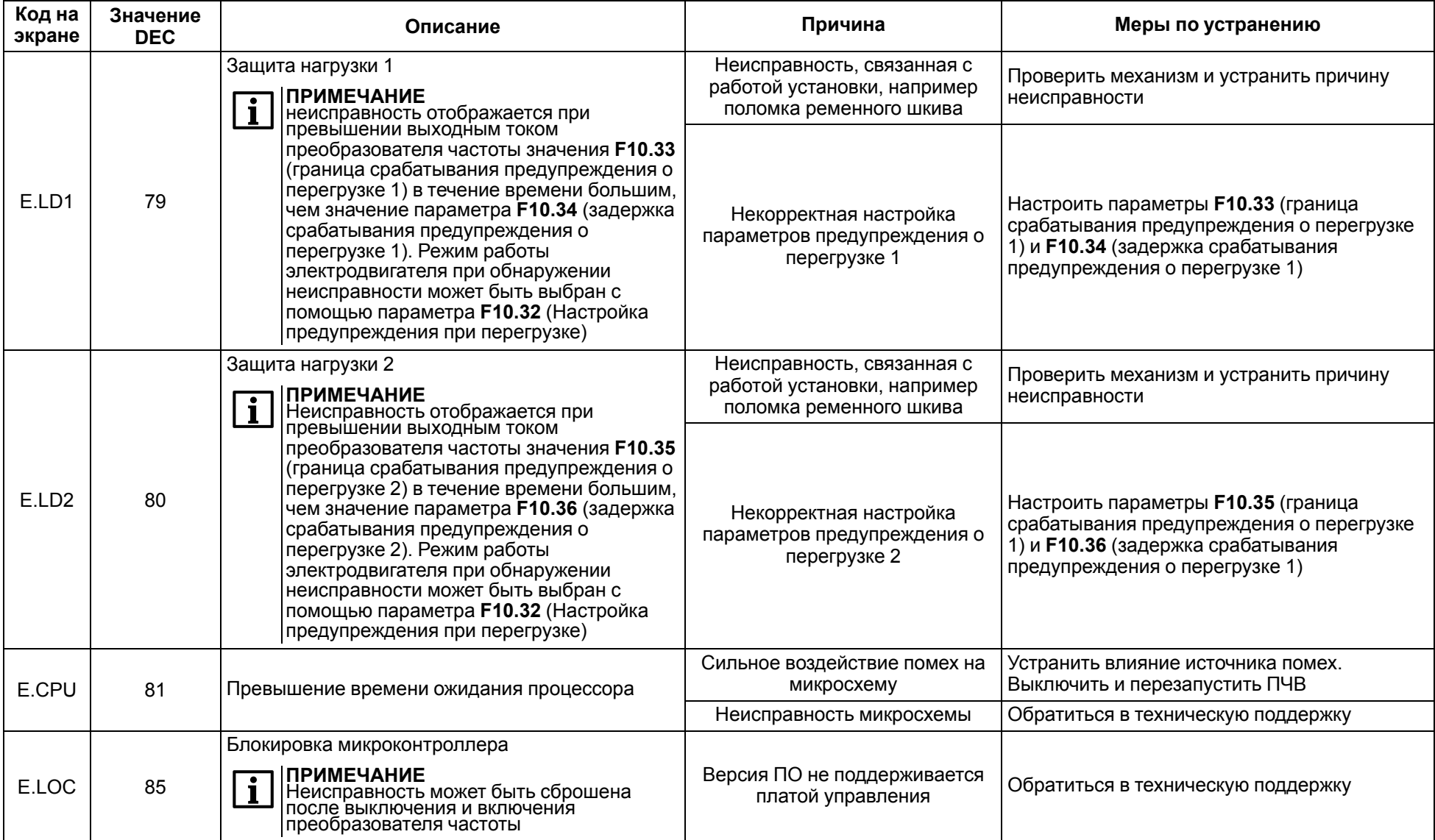

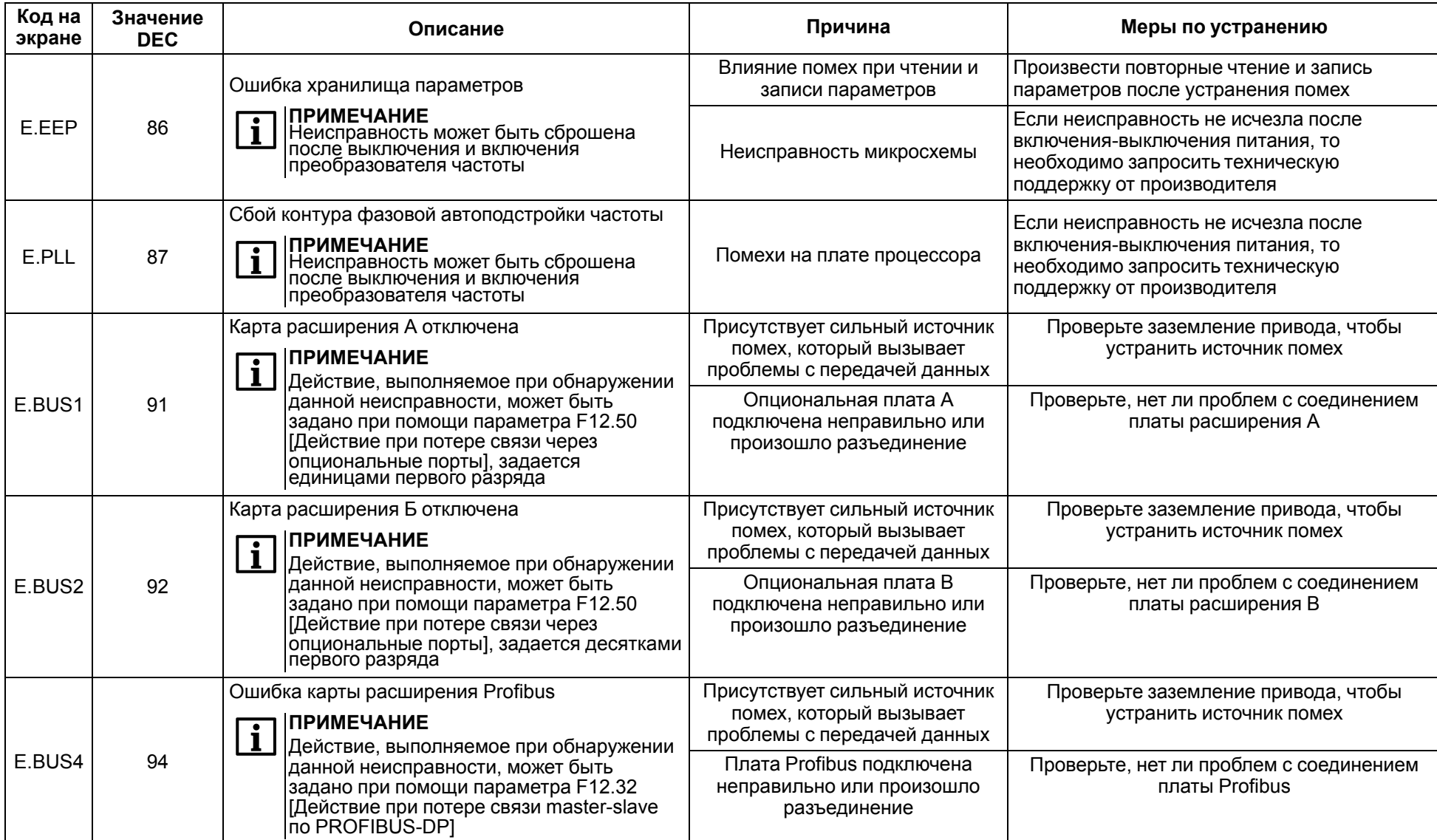

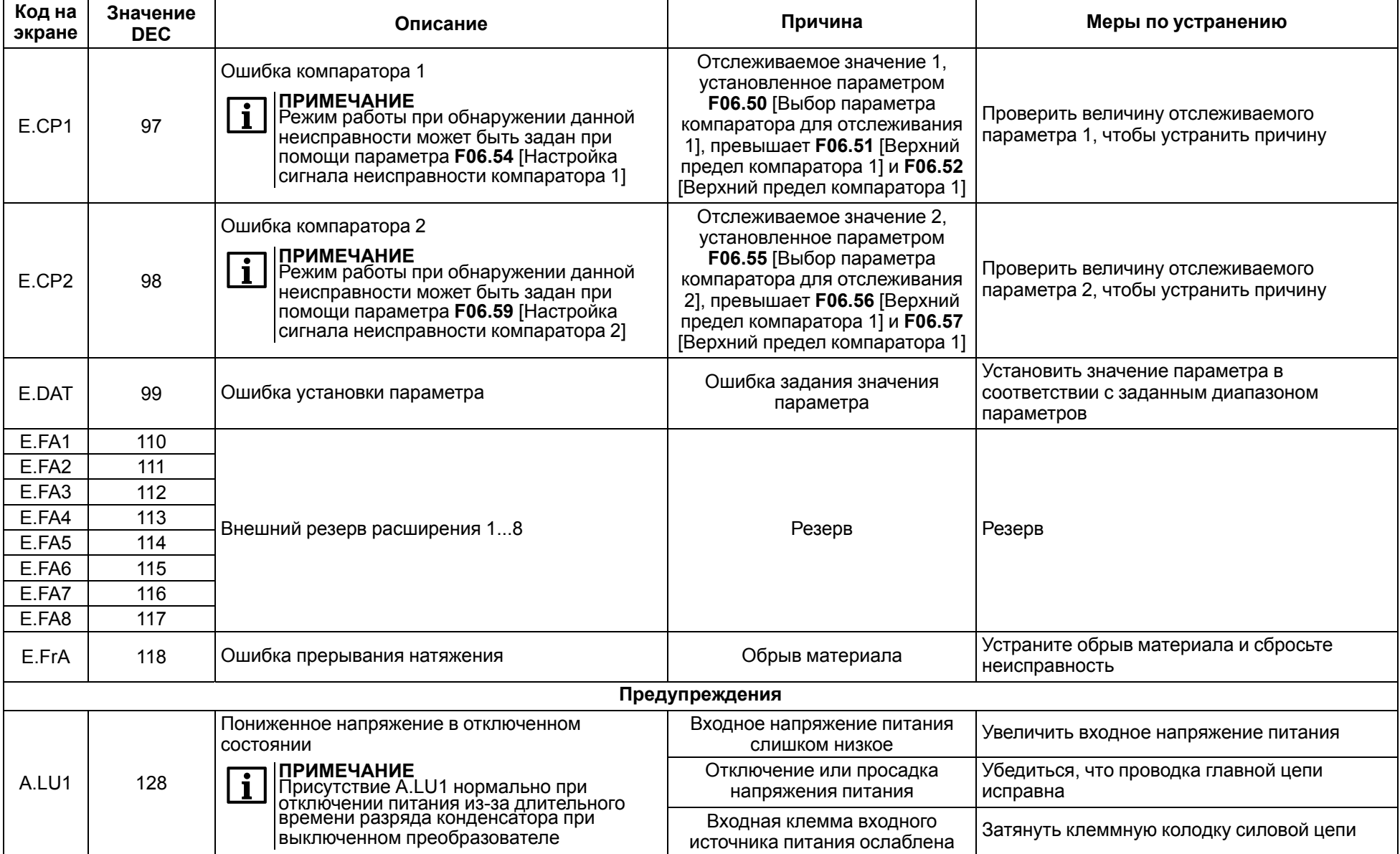

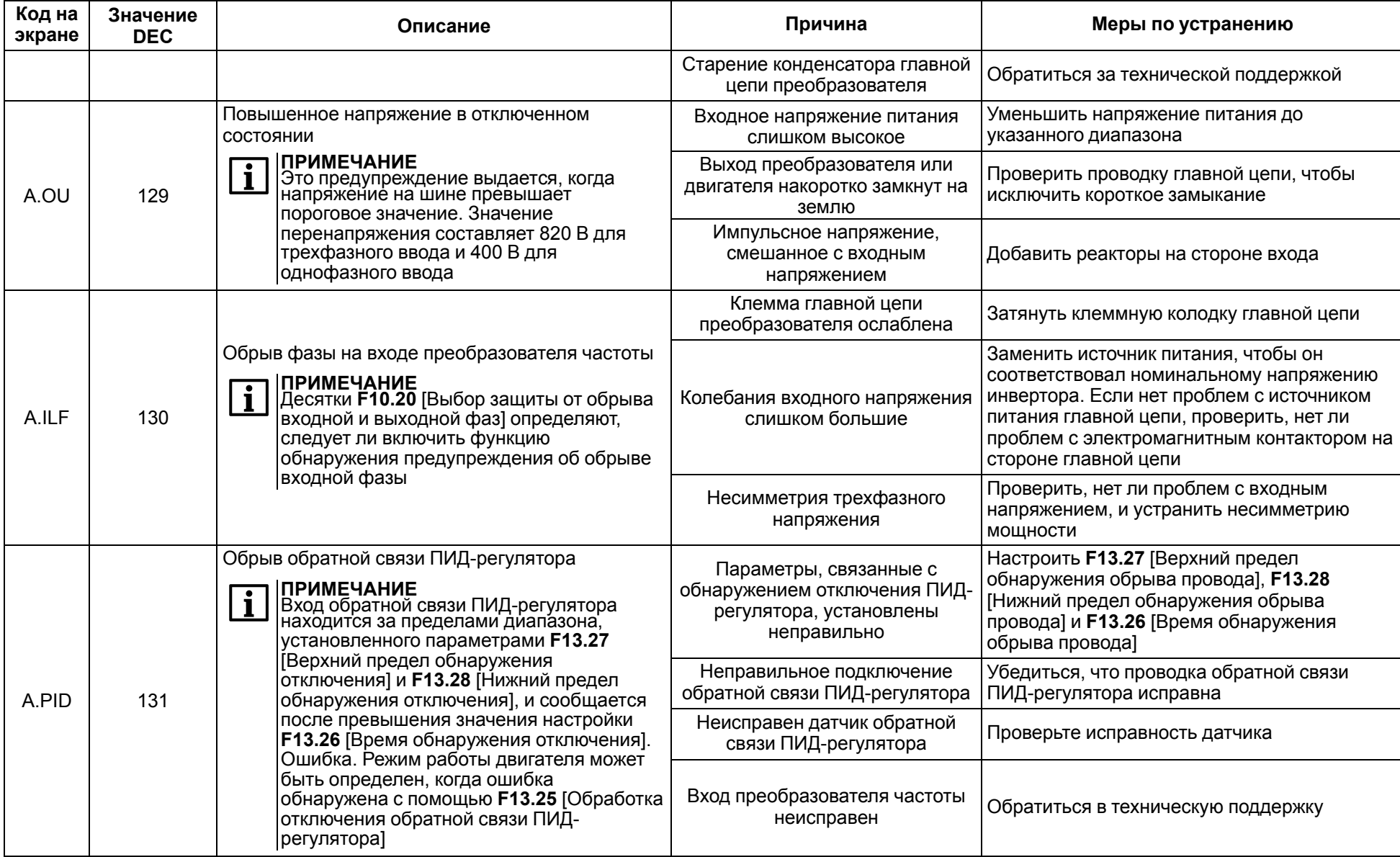

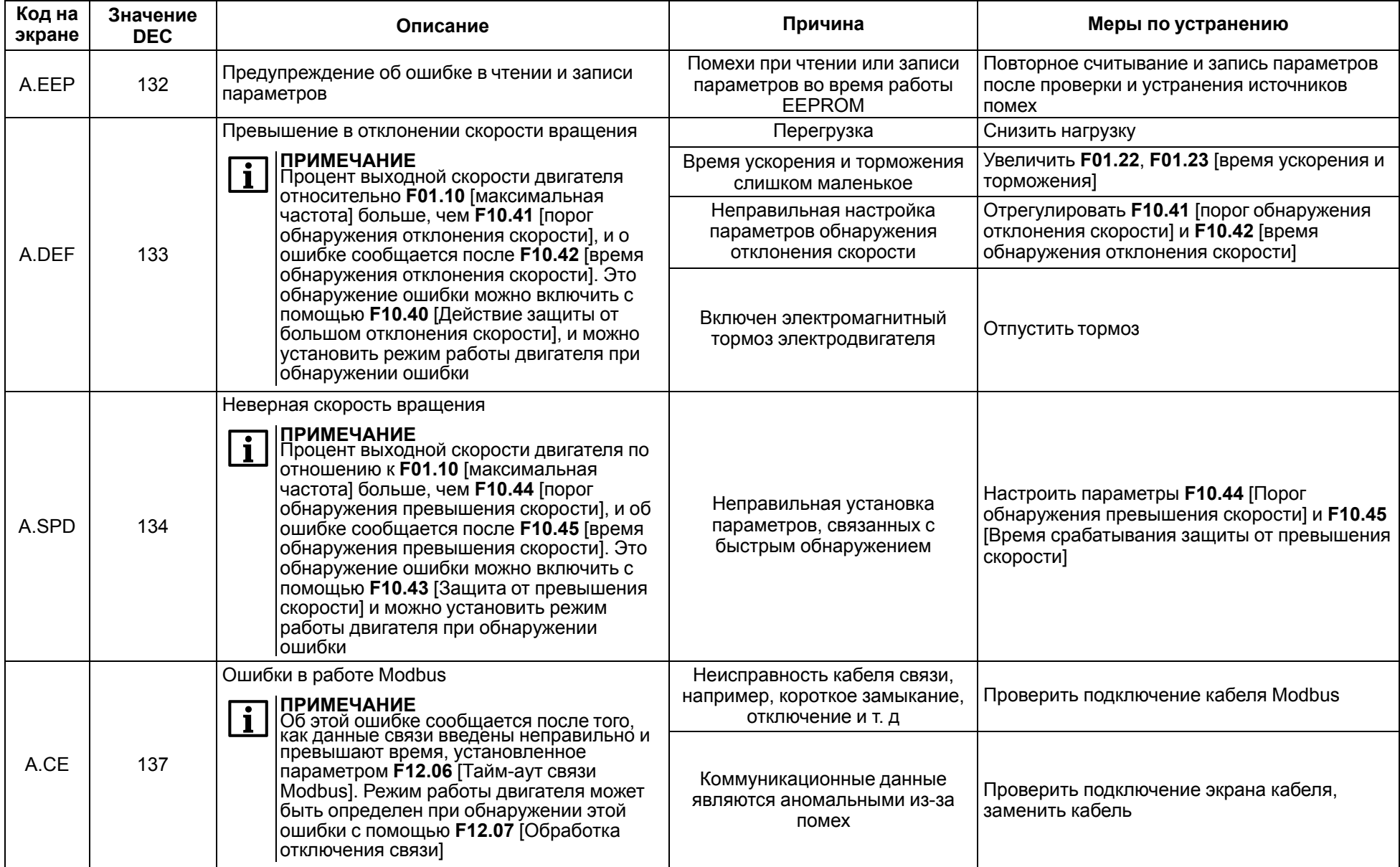

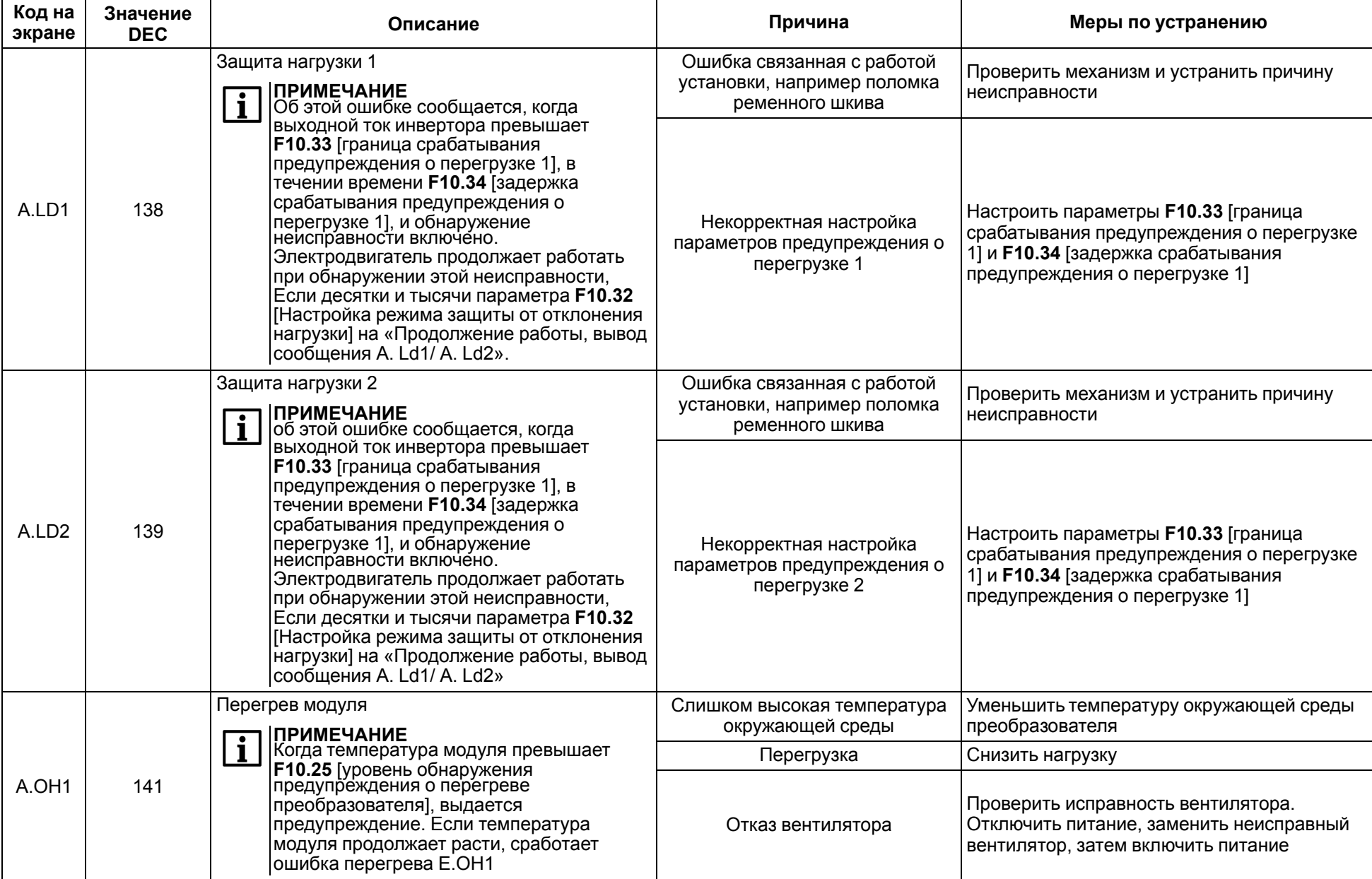

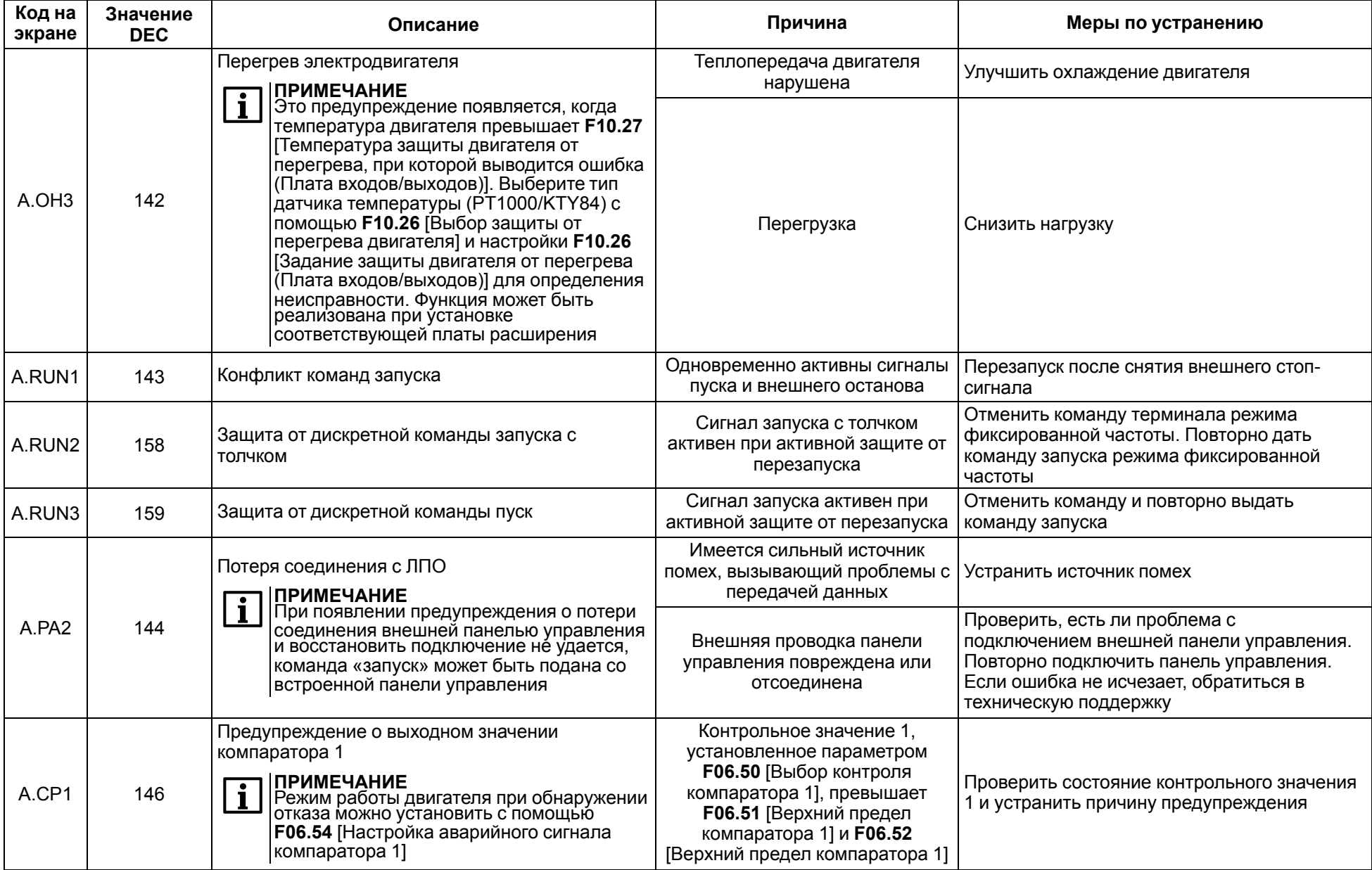

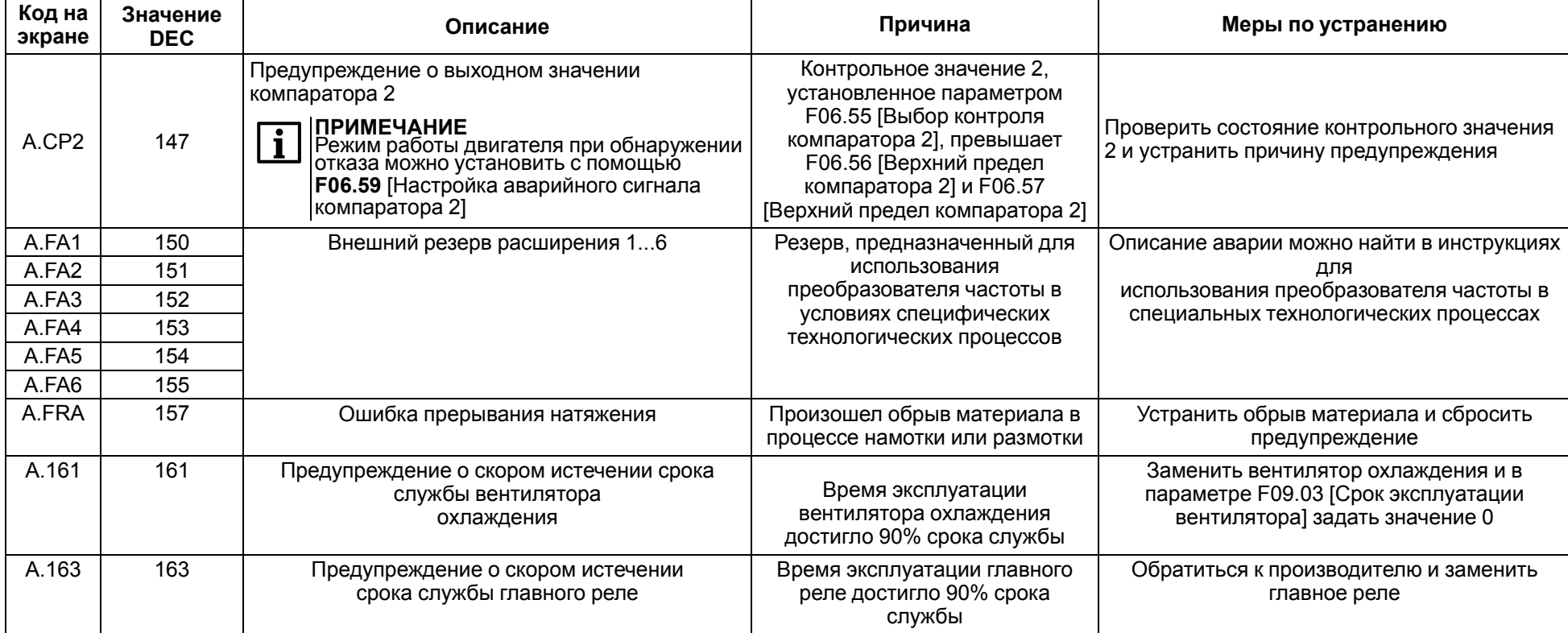

<span id="page-190-0"></span>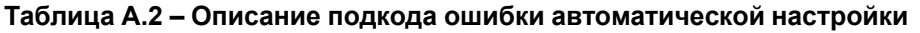

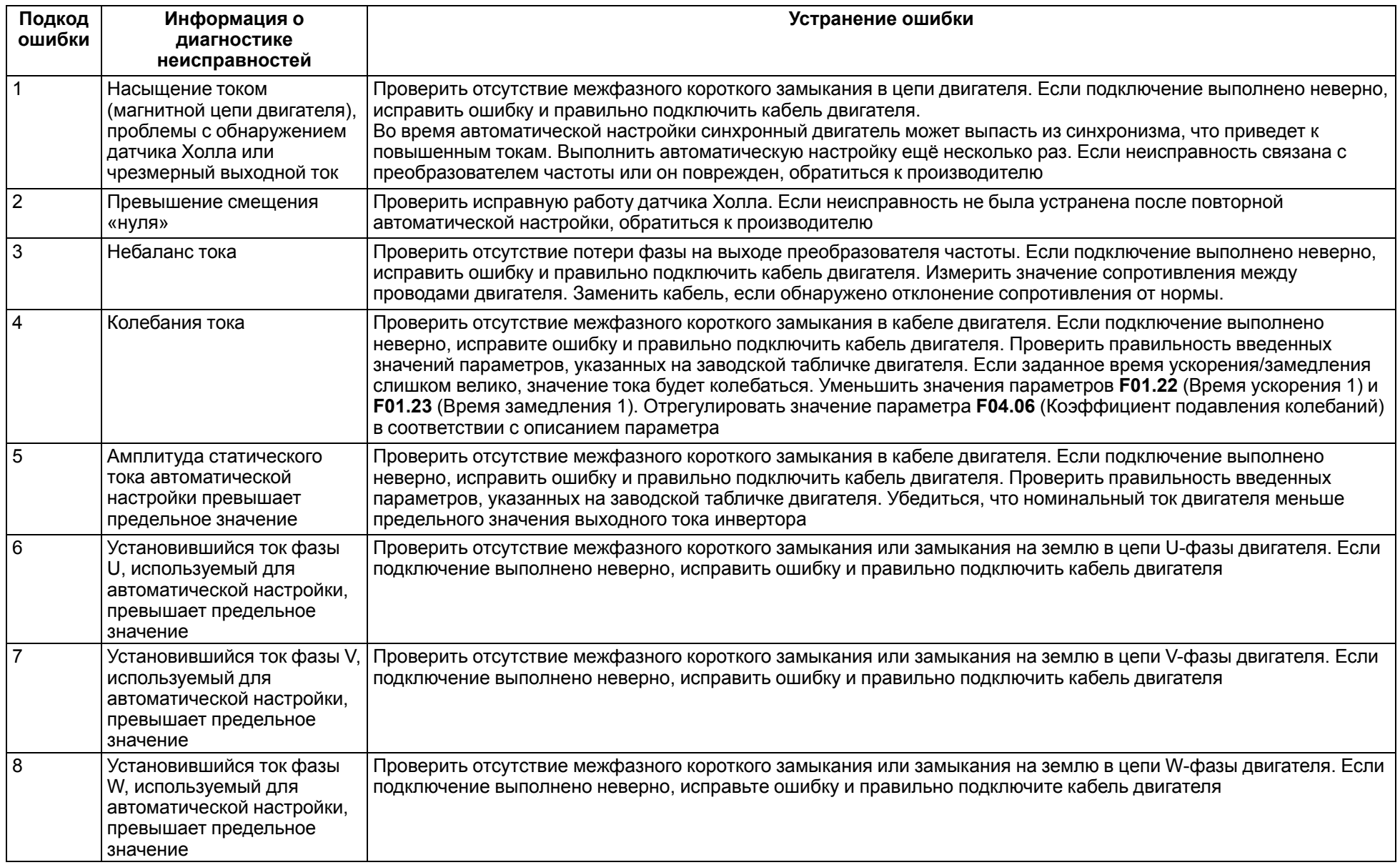

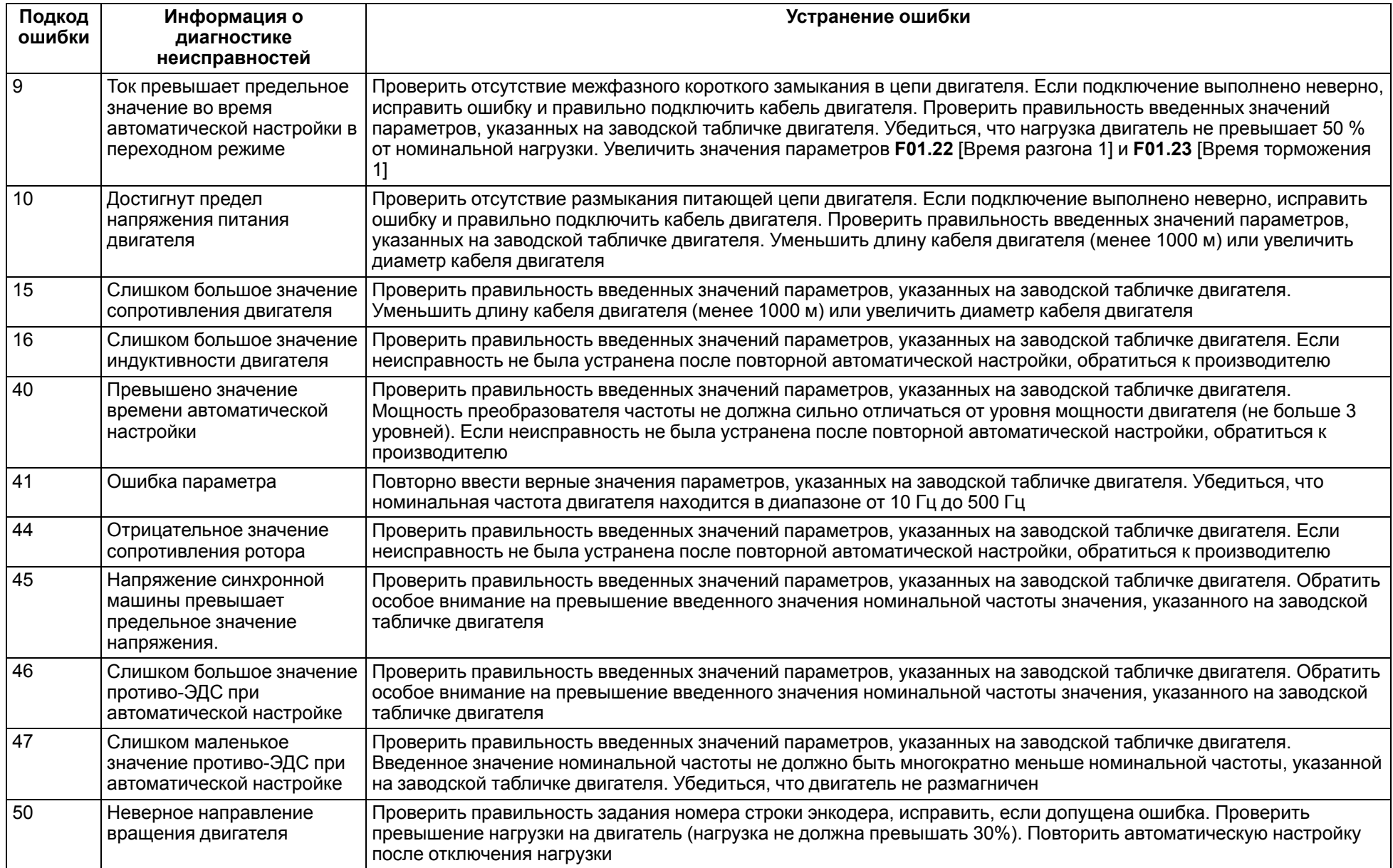

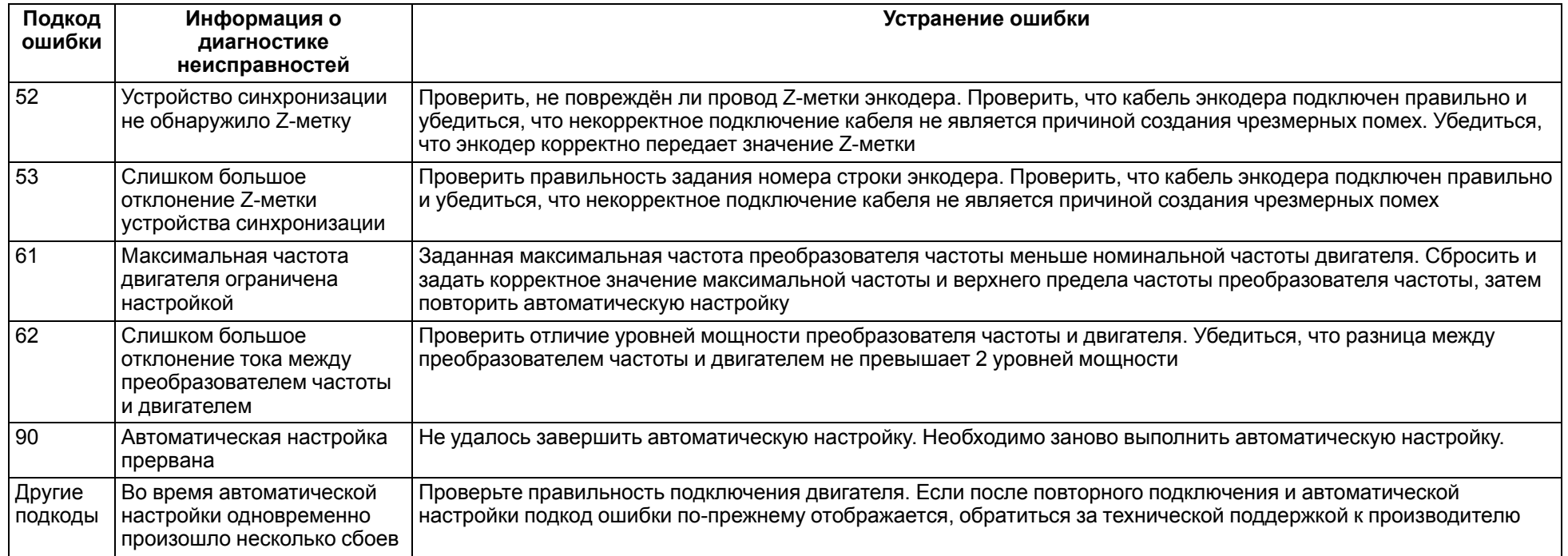

## **Таблица А.3 – Ошибки, для которых не отображается код на экране**

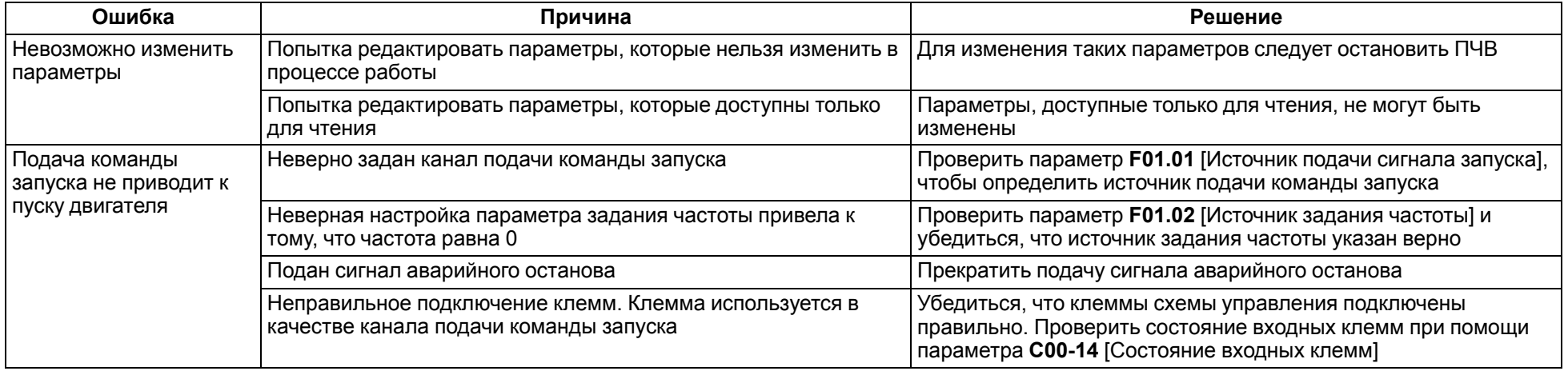

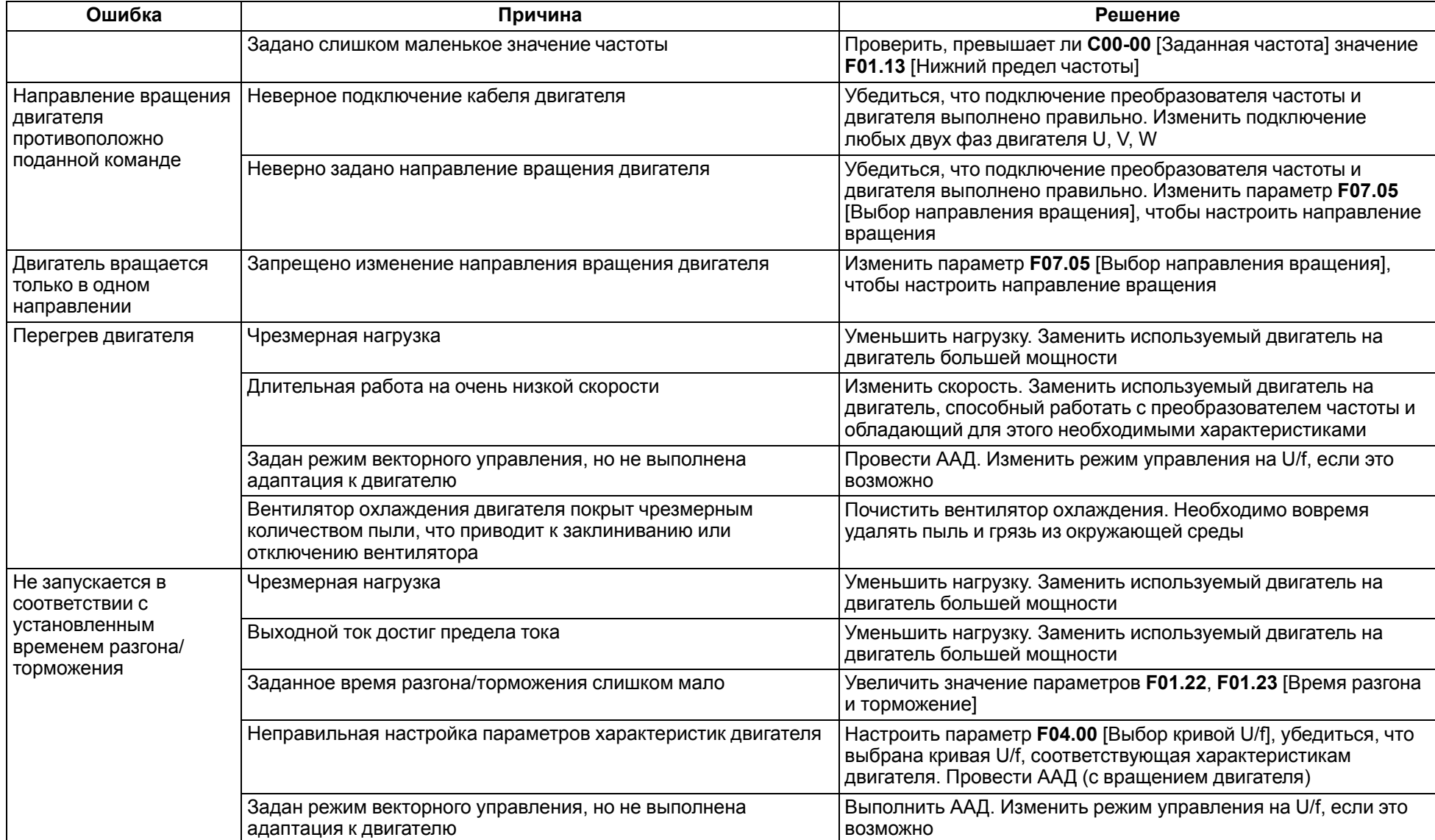

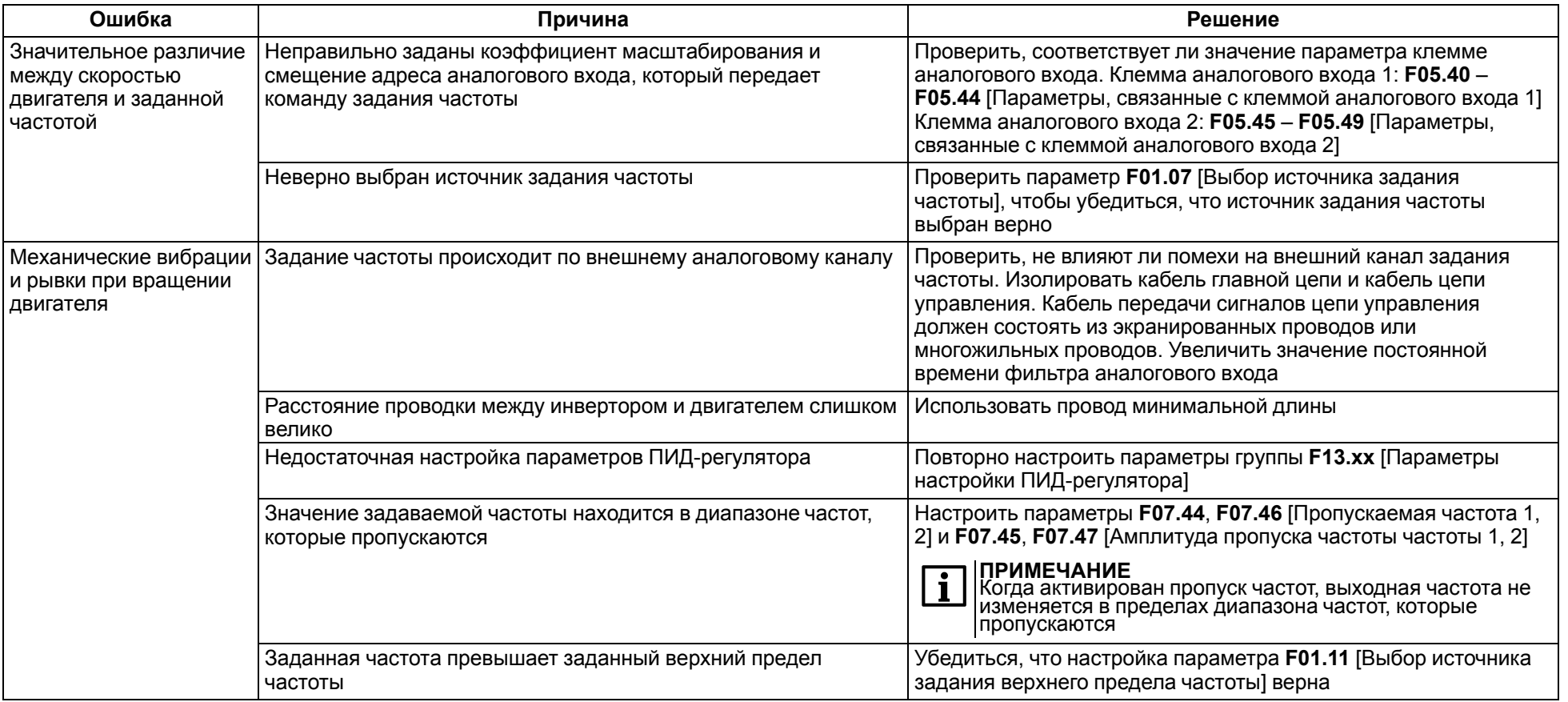

# <span id="page-195-0"></span>**Приложение Б. Дополнительное оборудование**

Рекомендации по применению и выбору дополнительного оборудования изложены ниже.

### **Автоматический выключатель и плавкий предохранитель**

Автоматический выключатель (АВ) применяется для защиты ПЧВ по току в цепи сетевого питания совместно с быстродействующим плавким предохранителем (ПП). Рекомендации по выбору АВ следующие:

• для ПЧВ3-Х-В – трехполюсные АВ c одновременным отключением всех фаз.

В [таблице](#page-195-1) Б.1 приведены параметры номинальных токов АВ и ПП с защитной характеристикой типа «С» для нормальных условий эксплуатации ПЧВ. Для других условий эксплуатации АВ и ПП выбирают согласно официальным рекомендациям от производителей.

| Модификация<br>ПЧВ         | Номинальный<br>ток АВ, А | Номинальный<br>ток ПП, А | Модификация<br>ПЧВ   | Номинальный<br>ток АВ, А | Номинальный<br>ток ПП, А |
|----------------------------|--------------------------|--------------------------|----------------------|--------------------------|--------------------------|
| <b>ПЧВЗ-К75-В</b><br>[M01] | 10                       | 10                       | ПЧВЗ-75К-В<br>[M01]  | 200                      | 315                      |
| ПЧВЗ-1К5-В<br>[M01]        | 10                       | 16                       | ПЧВЗ-90К-В<br>[M01]  | 250                      | 315                      |
| ПЧВЗ-2К2-В<br>[M01]        | 16                       | 20                       | ПЧВ3-110К-В<br>[M01] | 300                      | 350                      |
| ПЧВЗ-5К5-В<br>[M01]        | 20                       | 32                       | ПЧВ3-132К-В<br>[M01] | 400                      | 400                      |
| ПЧВЗ-7К5-В<br>[M01]        | 30                       | 40                       | ПЧВ3-160К-В<br>[M01] | 500                      | 400                      |
| ПЧВ3-11К-В<br>[M01]        | 40                       | 50                       | ПЧВ3-185К-В<br>[M01] | 600                      | 550                      |
| ПЧВ3-15К-В<br>[M01]        | 50                       | 63                       | ПЧВ3-200К-В<br>[M01] | 600                      | 550                      |
| ПЧВ3-18К-В<br>[M01]        | 60                       | 80                       | ПЧВ3-220К-В<br>[M01] | 700                      | 630                      |
| ПЧВЗ-22К-В<br>[M01]        | 75                       | 80                       | ПЧВ3-250К-В<br>[M01] | 800                      | 630                      |
| ПЧВ3-30К-В<br>[M01]        | 100                      | 125                      | ПЧВ3-280К-В<br>[M01] | 1000                     | 800                      |
| ПЧВ3-37К-В<br>[M01]        | 125                      | 150                      | ПЧВ3-315К-В<br>[M01] | 1200                     | 900                      |
| ПЧВЗ-45К-В<br>[M01]        | 150                      | 175                      | ПЧВ3-355К-В<br>[M01] | 1400                     | 900                      |
| ПЧВ3-55К-В<br>[M01]        | 175                      | 250                      | ПЧВ3-400К-В<br>[M01] | 1600                     | 900                      |
|                            |                          |                          | ПЧВ3-450К-В<br>[M01] | 2000                     | 1600                     |

<span id="page-195-1"></span>**Таблица Б.1 – Параметры номинального тока АВ и ПП**

# **ПРЕДУПРЕЖДЕНИЕ**

В моторной цепи:

- ПП не применяют;
- АВ выбирают для каждого параллельного АД на основе его выходного тока.

### **Магнитный контактор**

Магнитные контакторы (МК) предназначены для дистанционного управления питанием и защиты ПЧВ.

# **ВНИМАНИЕ**

Не рекомендуется использовать МК для оперативного включения/выключения питания ПЧВ. Частота включений питания– не более 1 вкл/мин.

В [таблице](#page-196-0) Б.2 приведены параметры номинальных токов МК для нормальных условий эксплуатации ПЧВ. Для других условий эксплуатации МК выбирают согласно официальным рекомендациям от производителей.

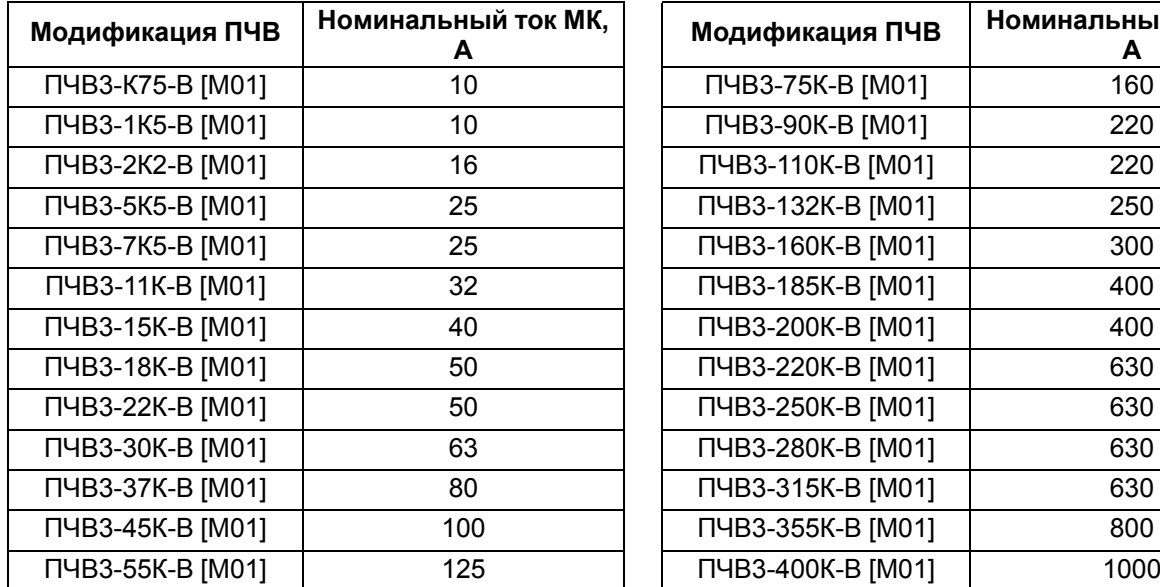

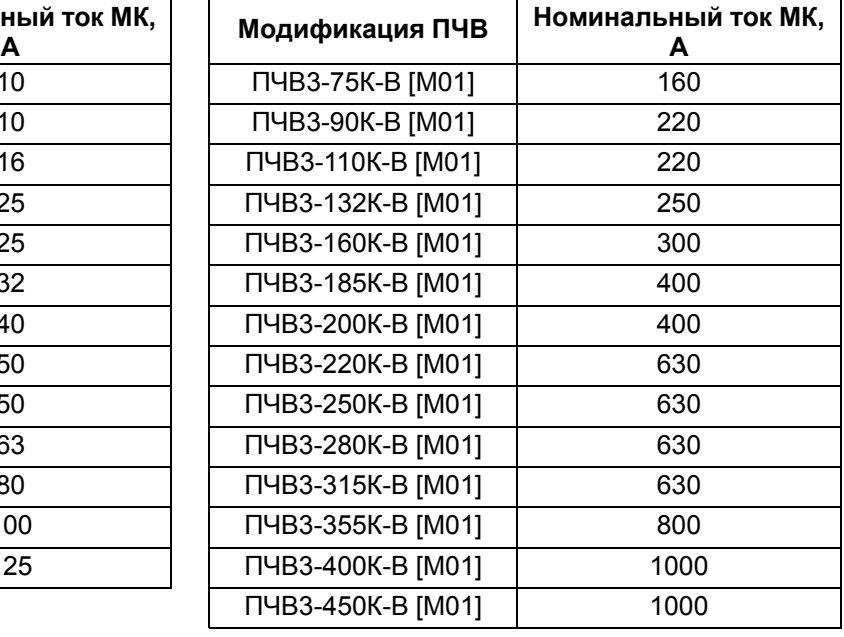

#### <span id="page-196-0"></span>**Таблица Б.2 – Параметры номинального тока МК**

### **ПРЕДУПРЕЖДЕНИЕ**

При групповом управлении АД выбор МК в моторной цепи производится для каждого параллельного АД на основе его выходного тока.

#### **Варистор**

Варистор применяется в качестве защитной или коммутационной контактной аппаратуры в моторной цепи, АВ или МК для следующих операций:

- поочередное управление АД;
- управление группой АД;
- выполнение индивидуальных защитных функций ПЧВ.

Комплект варисторов «RU» по схеме «звезда без нейтрали» следует подключать параллельно с жилами моторного кабеля непосредственно на клеммах каждого МК или АВ (см. [рисунок](#page-40-0) 8.1).

#### **ПРЕДУПРЕЖДЕНИЕ**

Рекомендации по выбору варисторов следующие:

• для ПЧВ3-Х-В – варисторы с классификационным напряжением 470 В (код 471).

### **Резистор балластный (тормозной)**

Резистор применяется для рассеивания энергии генераторного режима АД, благодаря чему повышается энергетическая эффективность, показатели надежности и долговечности ПЧВ. Тормозные модули резистора обеспечивают момент торможения АД от ПЧВ,  $M<sub>T</sub>$  ≤ 125 %  $M<sub>H</sub>$ .

Исполнения резисторов имеют следующее условное обозначение:

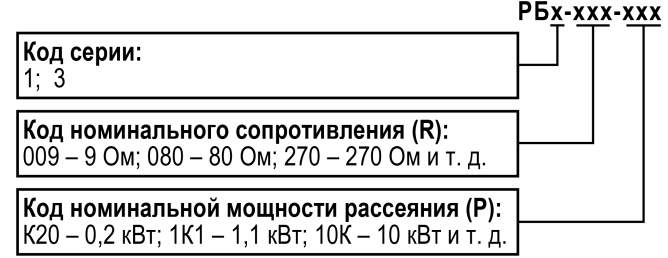

Резистор представляет собой керамический каркас с намоткой проволоки с высоким удельным сопротивлением, механической стойкостью и стабильностью параметров при перегреве. РБ выпускаются в открытом (РБ1) и защищенном (РБ3) исполнениях корпуса.

Рекомендации по подбору резисторов для ПЧВ приведены в [таблице](#page-197-0) Б.3 и [таблице](#page-198-0) Б.4.

### <span id="page-197-0"></span>**Таблица Б.3 – Подбор тормозного сопротивления**

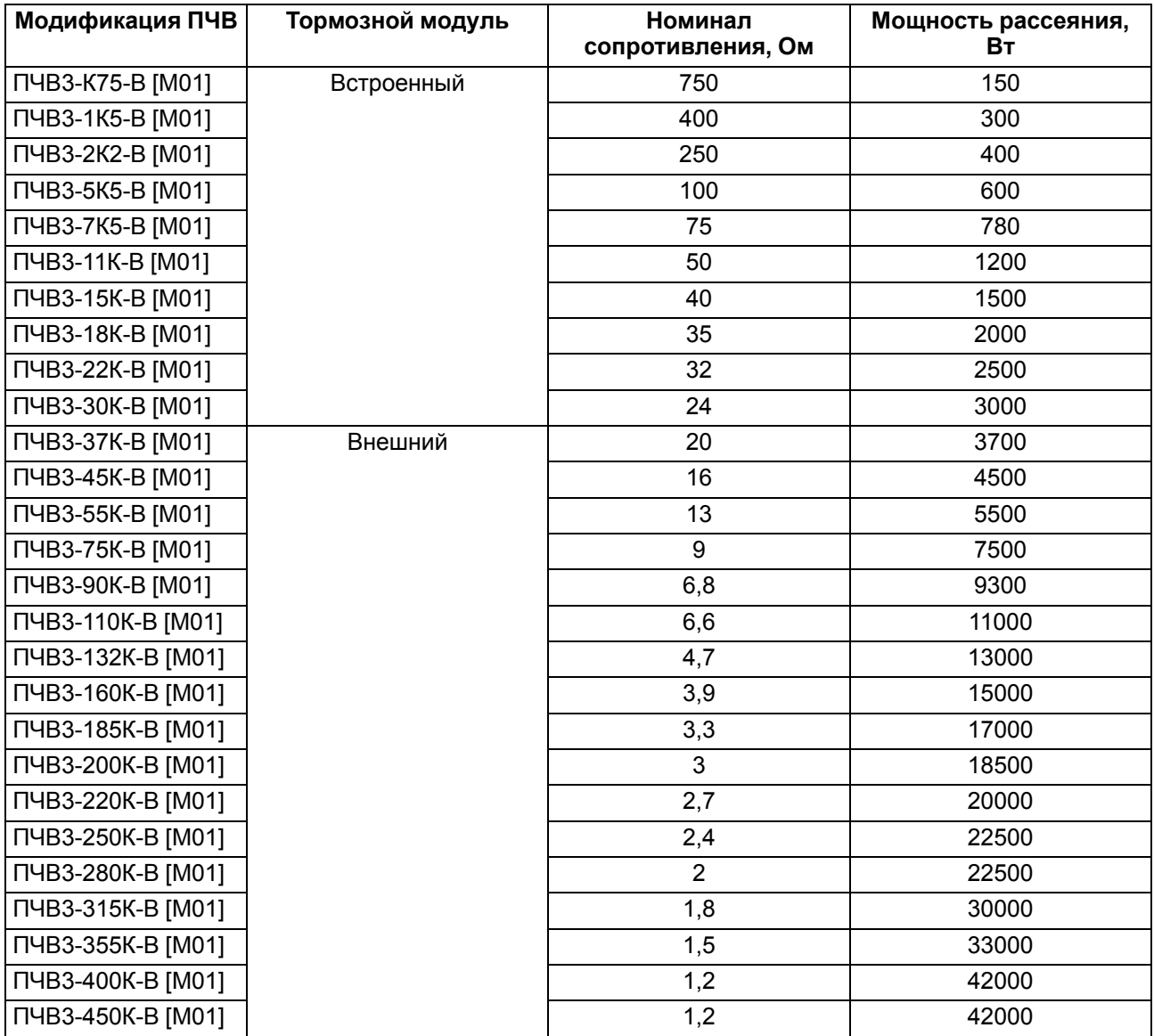

| Модификация<br>ПЧВ | Номинал<br>сопротивле-<br>ния, Ом | Мощность<br>рассеяния, Вт | Резистор РБ1 | Кол-во, шт.    | Соедине-<br>ние<br>резисторов |
|--------------------|-----------------------------------|---------------------------|--------------|----------------|-------------------------------|
| ПЧВЗ-К75-В [M01]   | 750                               | 150                       | P51-400-K20  | $\overline{2}$ | Последова-<br>тельное         |
| ПЧВЗ-1К5-В [M01]   | 400                               | 300                       | P51-080-1K0  | 5              | Последова-<br>тельное         |
| ПЧВЗ-2К2-В [M01]   | 250                               | 400                       | P51-400-K20  | $\overline{2}$ | Параллель-<br>ное             |
| ПЧВЗ-5К5-В [M01]   | 100                               | 600                       | P51-400-K20  | 4              | Параллель-<br>ное             |
| ПЧВЗ-7К5-В [M01]   | 75                                | 780                       | P51-080-1K0  | 1              |                               |
| ПЧВЗ-11К-В [M01]   | 50                                | 1200                      | P51-080-1K0  |                | Параллель-<br>ное             |
|                    |                                   |                           | P51-400-K20  | 1              |                               |
| ПЧВЗ-15К-В [M01]   | 40                                | 1500                      | P51-080-1K0  | $\overline{2}$ | Параллель-<br>ное             |
| ПЧВЗ-18К-В [M01]   | 35                                | 2000                      | P51-080-1K0  | $\overline{2}$ | Параллель-<br>ное             |
| ПЧВЗ-22К-В [M01]   | 32                                | 2500                      | P51-080-1K0  | $\overline{2}$ | Параллель-<br>ное             |
|                    |                                   |                           | P51-400-K20  | 3              |                               |
| ПЧВЗ-30К-В [M01]   | 24                                | 3000                      | P51-080-1K0  | 3              | Параллель-<br>ное             |

<span id="page-198-0"></span>**Таблица Б.4 – Рекомендуемые тормозные сопротивления для ПЧВ со встроенным тормозным модулем**

#### **Дроссель сетевой/моторный**

Дроссель применяется в силовых цепях ПЧВ и предназначен для повышения энергетической эффективности, показателей надежности и долговечности электроприводов.

Использование дросселя позволяет:

- увеличить длину моторного кабеля до 200 м;
- снизить гармонику тока в питающей сети;
- повысить коэффициент мощности по входу ПЧВ;
- компенсировать несимметрию фазных напряжений сети;
- снизить тепловые потери в кабелях и магнитопроводах АД;
- сохранить ресурс электрической прочности кабелей и АД;
- уменьшить мощность электроискровых разрядов в подшипниках АД;
- снизить ток перегрузки и обеспечить реакцию системы защит;
- снизить уровень излучения электромагнитных помех;
- снизить акустический шум в АД.

Исполнения дросселей имеют следующее условное обозначение:

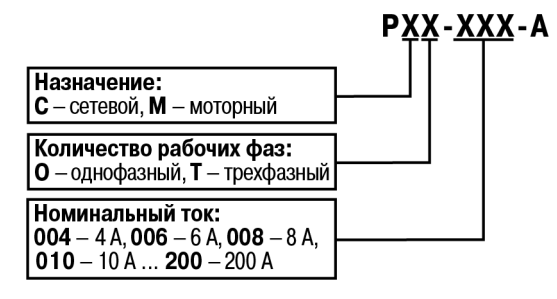

Внешний вид дросселей представлен на [рисунке](#page-199-0) Б.1.

<span id="page-199-0"></span>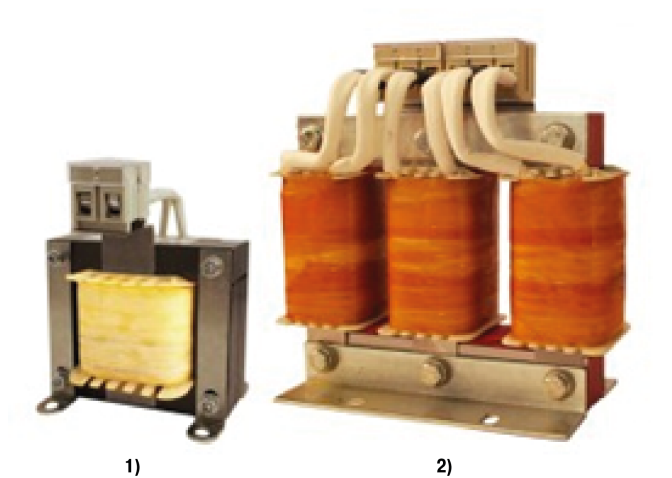

**Рисунок Б.1 – Сетевые (1) и моторные (2) дроссели**

Рекомендации по подбору дросселей для ПЧВ приведены в [таблице](#page-199-1) Б.5.

<span id="page-199-1"></span>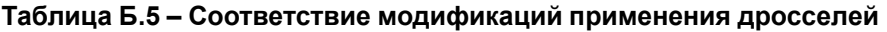

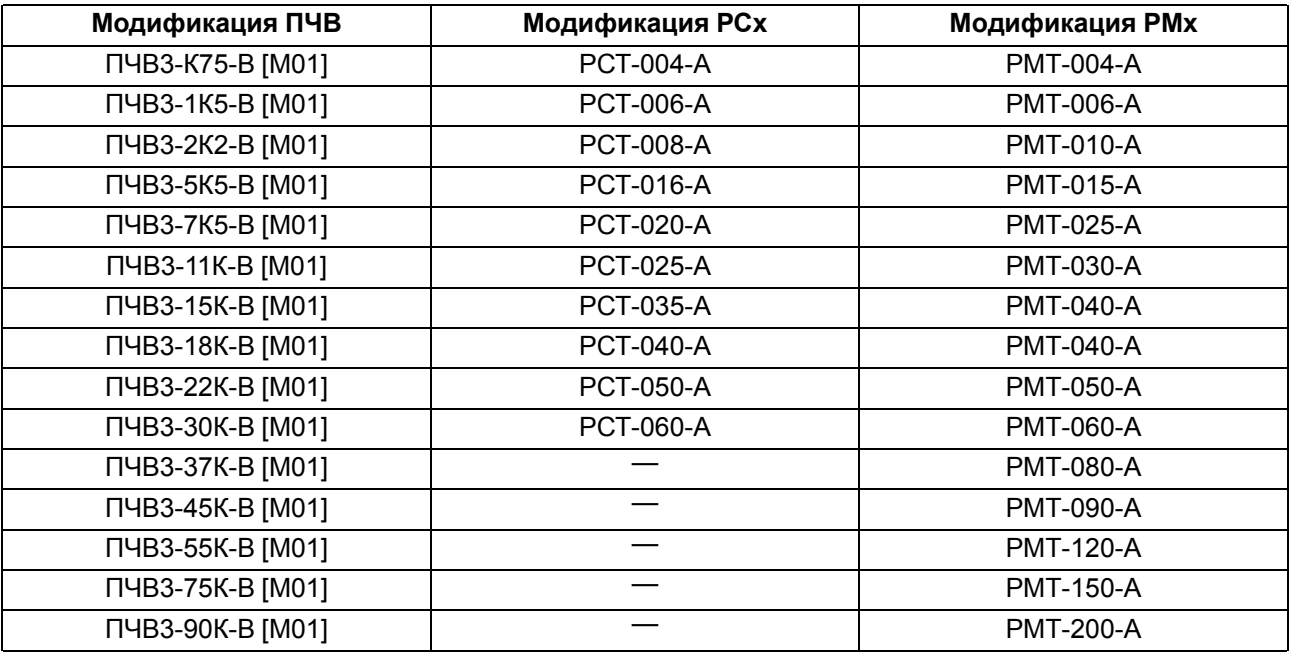

### **ПРЕДУПРЕЖДЕНИЕ**

Допустимая нагрузка дросселей по току от частоты коммутации инвертора:

- **РМТ**: до 4 кГц 100 % × Iн; при 16 кГц 25 % × Iн;
- **РМТ-А**: до 4 кГц 100% × Iн; при 16 кГц 35 % × Iн.

Схемы подключения дросселей ко входным (РСО и РСТ) и выходным (РМО и РМТ) цепям питания ПЧВ представлены на [рисунок](#page-40-0) 8.1.

### **ПРЕДУПРЕЖДЕНИЕ**

Не рекомендуется подключать несколько ПЧВ к одному РСО/РСТ. Подключать несколько АД к одному РМО/РМТ допускается.

### **Синусный фильтр**

Синусный фильтр представляет собой комбинацию емкостных и индуктивных элементов.

Данный фильтр преобразует высокочастотные импульсы напряжения на выходе инвертора ПЧВ в синусоидальное напряжение с малым уровнем гармонических составляющих, что позволяет:

- значительно увеличить длину моторного кабеля (в т. ч. экранированного) до 500 м;
- добиться частотного управления от ПЧВ и питания АД напряжением синусоидальной формы.

# **ПРЕДУПРЕЖДЕНИЕ**

С ПЧВ рекомендуется применять синусные фильтры с напряжением КЗ не менее 7 %.

### **ВНИМАНИЕ**

Следует строго соблюдать схему подключения входа/выхода синусного фильтра (см. [рисунок](#page-40-0) 8.1).

#### **Фильтр радиочастотных помех**

ФРП представляет собой магнитопровод из специального ферромагнитного материала (кольцо или набор до 4 колец), в окно которого пропущен сетевой или моторный кабель.

ФРП предназначен для предотвращения сбоев в работе коммуникации и измерений прибора, поскольку он:

- уменьшает электромагнитные помехи, излучаемые в окружающее пространство сетевыми или моторными кабелями при работе ПЧВ;
- снижает электроискровую эрозию подшипников АД.

Размещать ФРП следует раздельно:

- сетевой в непосредственной близости от входных клемм питания;
- моторный в непосредственной близости от выходных клемм ПЧВ.

Потребитель сам определяет необходимое количество колец в наборе ФРП, учитывая при этом рекомендации по совместимости.

#### **Инкрементный энкодер**

ИЭ, закрепленный на валу электродвигателя или механизма, позволяет ПЧВ и АД выполнять функции высокоточного регулируемого электропривода с ОС по скорости вращения вала.

ПЧВ поддерживает ИЭ со следующими параметрами:

- напряжение питания 24 В ( $\pm$  10 %);
- частота импульсов на выходе до 5000 Гц.
- логика выхода: одна фаза «PNP», «NPN» или «комплементарная» (см. [рисунок](#page-40-0) 8.1).

Пример расчета передаточного числа ИЭ:

- 1. Дано:
	- скорость вращения контролируемого вала 975 об/мин;
	- угловая скорость (частота вращения):  $\Omega$  = 975 об/мин : 60 с = 16,25 об/с (Гц).
- 2. Расчет:
	- расчетное передаточное число ИЭ:  $N_p$  = 5000 : 16,25 = 307,69 имп/об;
	- передаточное число из стандартного ряда:  $N_p \leq 300$  имп/об.

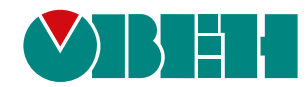

Россия, 111024, Москва, 2-я ул. Энтузиастов, д. 5, корп. 5 тел.: +7 (495) 641-11-56, факс: (495) 728-41-45 тех. поддержка 24/7: 8-800-775-63-83, support@owen.ru отдел продаж: sales@owen.ru www.owen.ru рег.:1-RU-120780-1.13